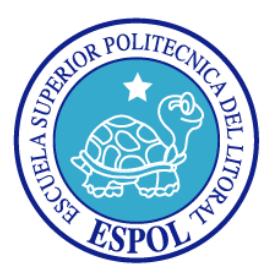

# **ESCUELA SUPERIOR POLITÉCNICA DEL LITORAL**

### **FACULTAD DE INGENIERÍA EN ELECTRICIDAD Y COMPUTACIÓN**

"Análisis y diseño de una red para videollamadas basado en la estructura de red de la Facultad de Ingeniería en Electricidad y Computación"

### **INFORME DE PROYECTO DE GRADUACIÓN**

**Previo a la obtención del título de:**

## **LICENCIADO EN REDES Y SISTEMAS OPERATIVOS**

**PRESENTADO POR:**

**DIEGO ANTONIO FARIA DOMINGUEZ**

**JESUS ROBERTO JACOME REYES**

**GUAYAQUIL-ECUADOR 2013**

### **AGRADECIMIENTO**

Agradecemos a la Ing. Patricia Chávez por su gran ayuda en este proyecto, al Ing. Ignacio Marín por permitirnos utilizar el Laboratorio de Sistemas Distribuidos y Pedro Carlo en nuestras pruebas e investigación, al Ing. Juan Moreno e Ing. Margarita Fillian por proporcionarnos la información necesaria para el análisis, a Gianella Prado, Sara Zambrano, Maribel Cedeño, José Muñoz, por colaborarnos en la implementación y los organizadores del Congreso Internacional de Computación de México por darnos la oportunidad de exponer nuestro proyecto.

> **Diego Faria Jesús Jácome**

## **DEDICATORIA**

Dedico este trabajo realizado con esfuerzo a Dios, a mi madre, a mis hermanos y familia, ya que sin ellos no hubiera sido posible avanzar con mis estudios

**Jesús Jácome** 

**Diego Faria**

## **DECLARACIÓN EXPRESA**

"La responsabilidad del contenido de este Trabajo de Graduación, nos corresponde exclusivamente; y el patrimonio intelectual de la misma, a la **Escuela Superior Politécnica del Litoral**"

(Reglamento de Graduación de la ESPOL)

\_\_\_\_\_\_\_\_\_\_\_\_\_\_\_\_\_\_\_\_\_\_\_\_\_\_\_\_\_\_\_\_\_\_\_\_\_ Diego Antonio Faría Domínguez

\_\_\_\_\_\_\_\_\_\_\_\_\_\_\_\_\_\_\_\_\_\_\_\_\_\_\_\_\_\_\_\_\_\_\_\_\_ Jesús Roberto Jácome Reyes

**TRIBUNAL DE SUSTENTACIÓN**

\_\_\_\_\_\_\_\_\_\_\_\_\_\_\_\_\_\_\_\_ \_\_\_\_\_\_\_\_\_\_\_\_\_\_\_\_\_\_\_\_

PH. D. Boris Vintimilla. MSc. Patricia Chávez<br>SUB-DECANO FIEC DIRECTORA DE PROYECT  **SUB-DECANO FIEC DIRECTORA DE PROYECTO** 

> \_\_\_\_\_\_\_\_\_\_\_\_\_\_\_\_\_\_\_\_ M.S. Ronald Ponguillo **PRIMER VOCAL**

# **RESUMEN**

<span id="page-5-0"></span>El presente proyecto analiza y diseña una solución de videollamadas no disponible de forma concurrente para los usuarios administrativos de La Facultad de Ingeniería en Electricidad y Computación con el beneficio adicional de establecer conferencias de audio y video, en la primera sección se analiza el progreso de las comunicaciones, comenzando con el sistema telefónico convencional que aplica a la mayoría de instituciones educativas hasta llegar al servicio de videollamadas. Para realizar el diseño de esta solución se obtuvo información puntual de la red en cuanto a conexiones, equipos y servicios existentes dentro de la facultad, la cual nos ayudó a determinar qué elementos deben ser reutilizados, donde se debe implementar el servidor de videollamadas y cuáles elementos deben ser cambiados considerando el incremento de datos en la red. Dentro de este análisis de campo realizado en la institución, adicionalmente se identificó el número aproximado de usuarios administrativos existentes en la facultad y a cuales servicios tienen acceso comúnmente. En base a esta información se diseñó la solución, utilizando software de libre distribución para cliente y servidor, los cuales no están sujetos a pagos de licencias o membrecías por establecer más de dos (2) usuarios en una sesión, estos programas poseen actualización en sus versiones de forma periódica. Se propuso además la compra de nuevos equipos y algunos cambios en el cableado LAN de la facultad debido a sus asimétricas capacidades de transferencia. Considerando estos cambios sugeridos dentro de esta propuesta, se investigó los precios actuales del mercado de los mencionados elementos, estableciendo el costo de implementación y el flujo de gastos de un año, el cual describe el proceso que se debe tomar en consideración en: compras de equipos, cambios de cableado, costos operativos, implementaciones de servicio y capacitación de uso del softphone. En conjunto se realizó una implementación piloto de la solución, instalando en el equipo seleccionado "Elastix" como servidor de videollamadas y en tres computadores clientes los cuales tenían diferentes sistemas operativos usando un softphone conocido como "Jitsi", en dicha implementación se verificó la compatibilidad entre estos aplicativos. Una vez finalizada la implementación piloto, se realizaron pruebas hacia el servidor desde un cliente para determinar su rendimiento y limitaciones de llamadas, en ambientes de saturación y eventualmente se analizó los resultados en base a cálculos e indicadores estadísticos para los diferentes tipos de muestra.

# ÍNDICE GENERAL

<span id="page-7-0"></span>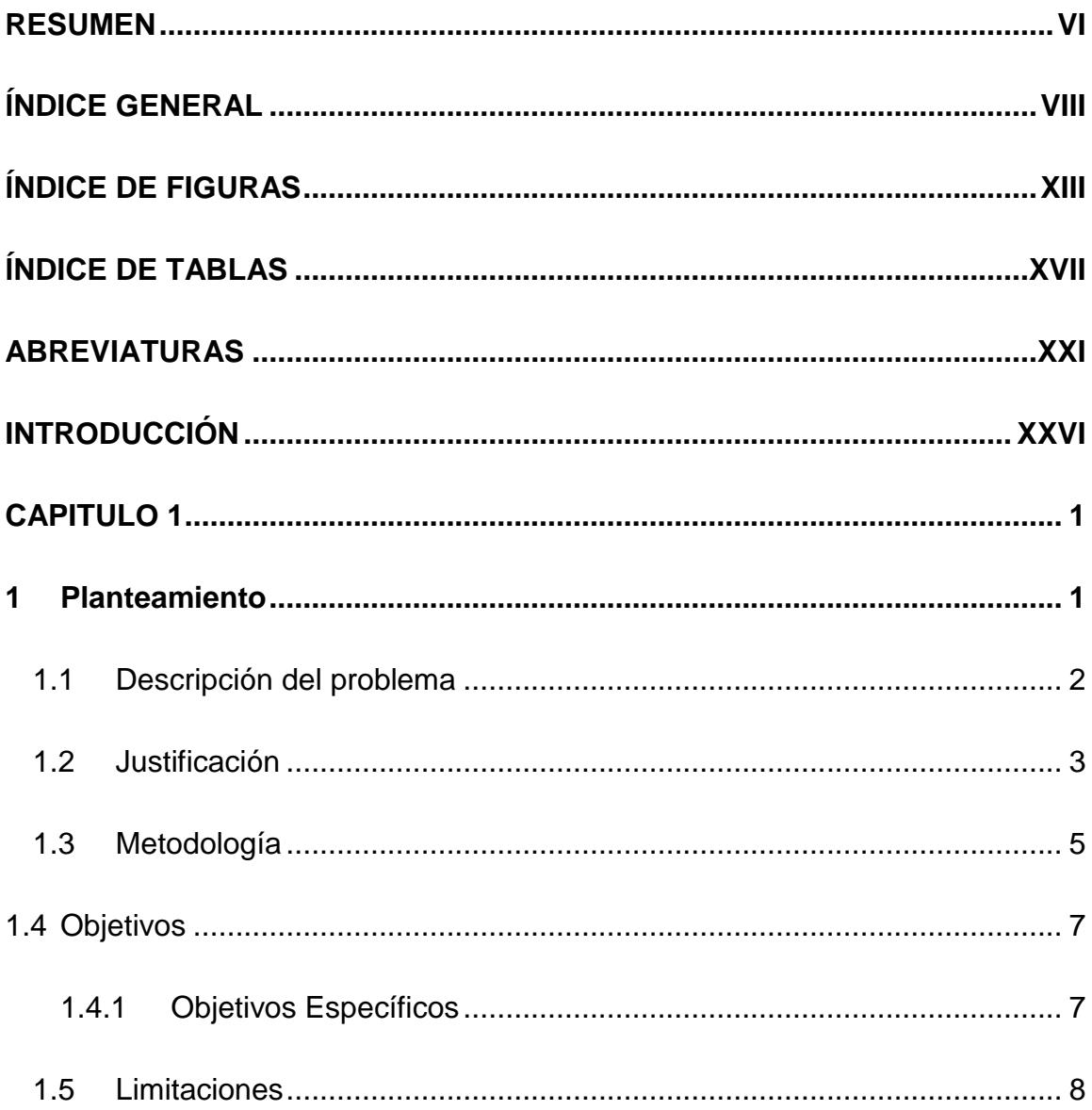

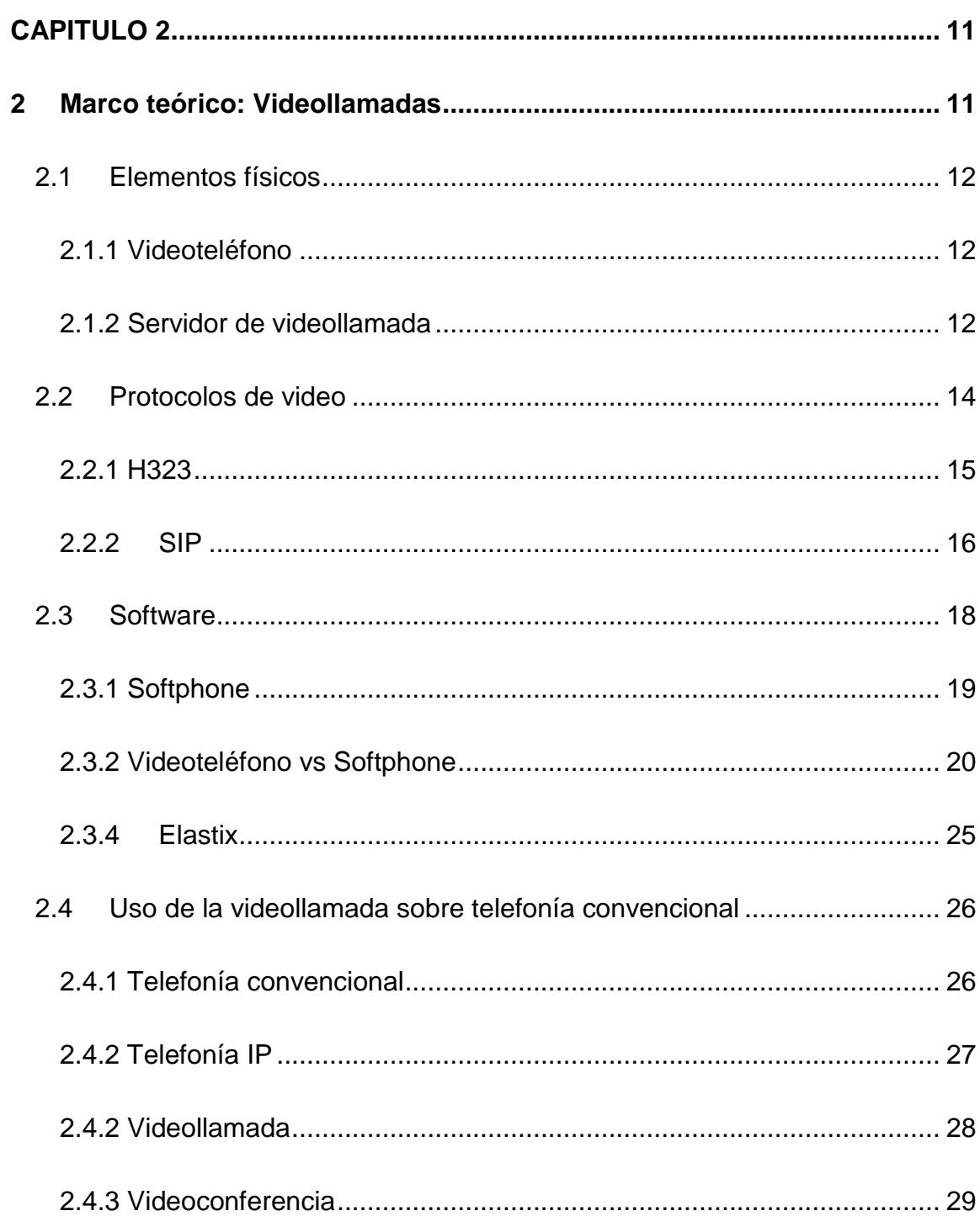

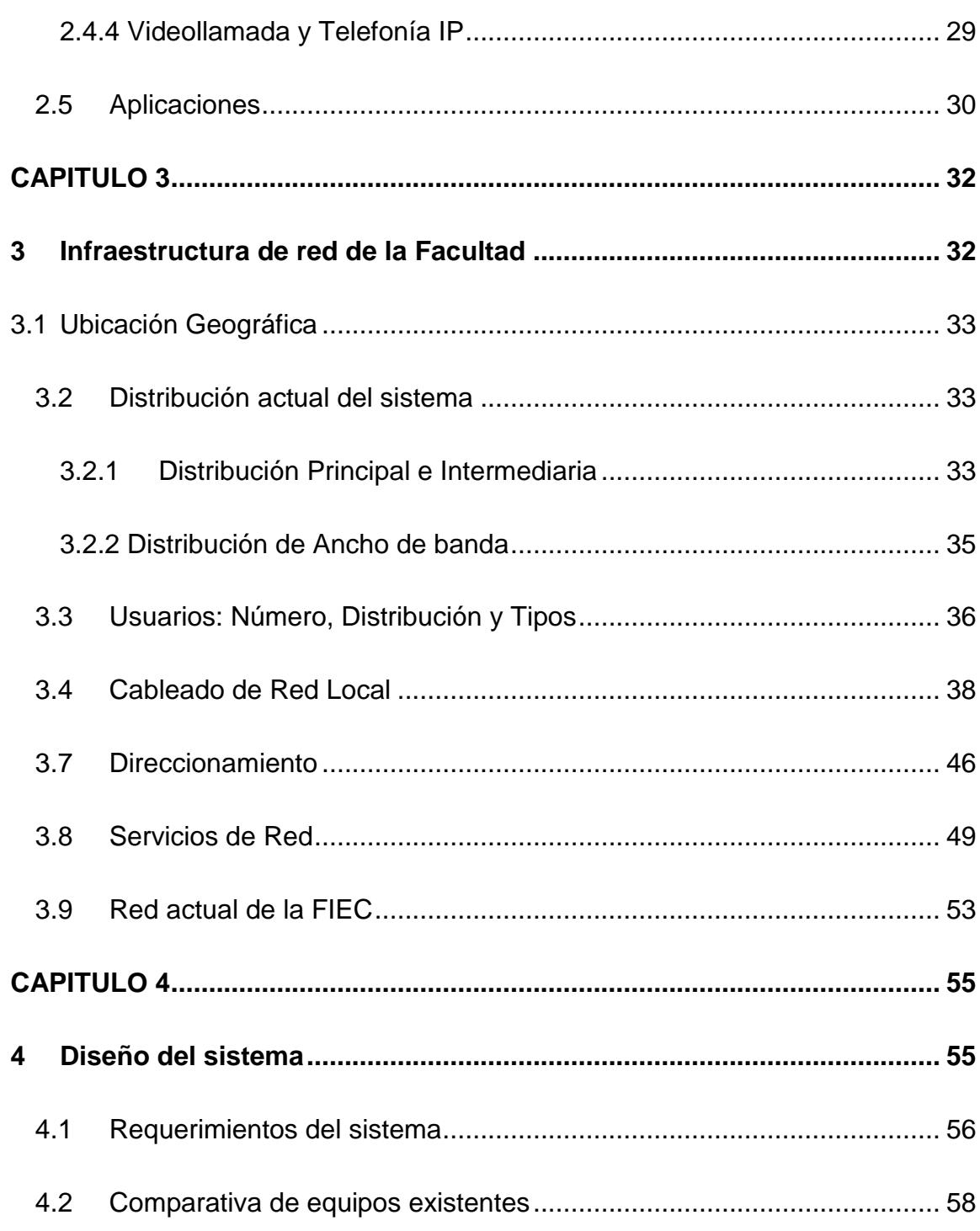

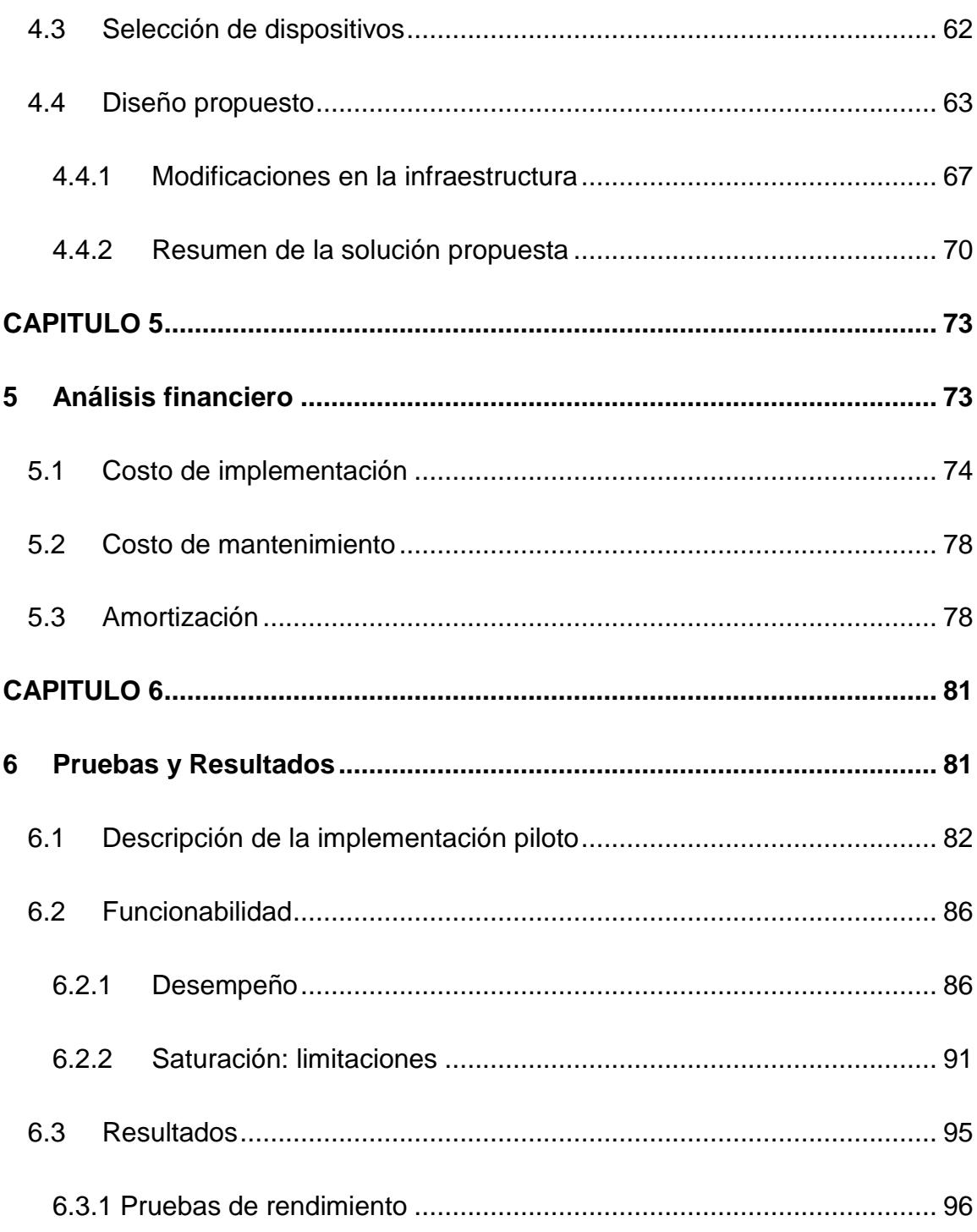

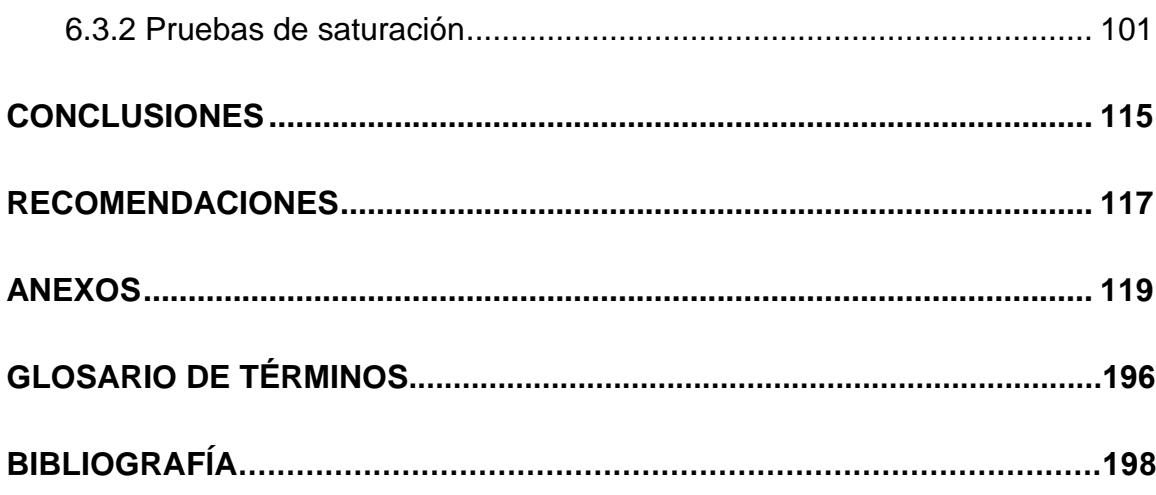

# **ÍNDICE DE FIGURAS**

<span id="page-12-0"></span>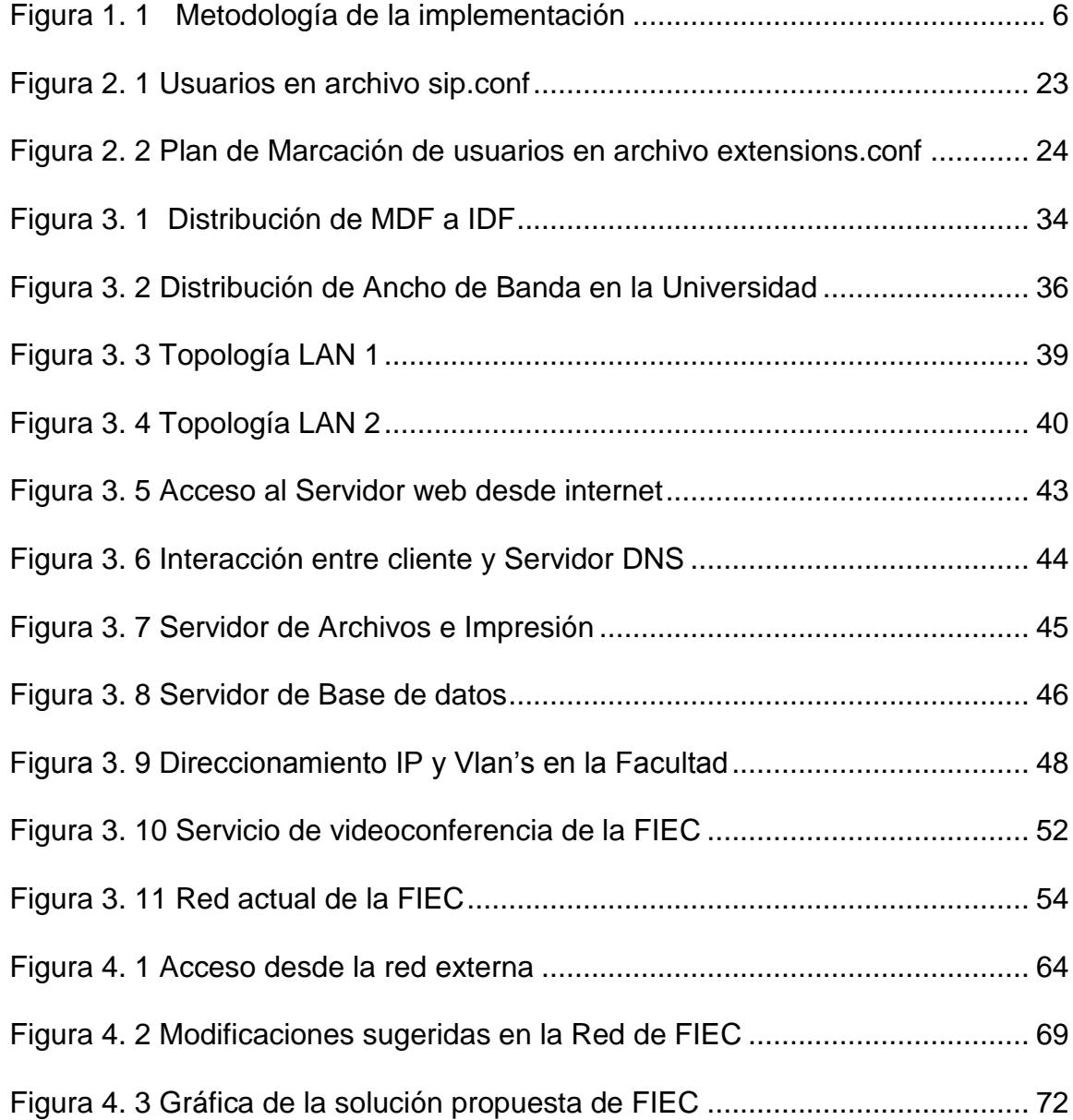

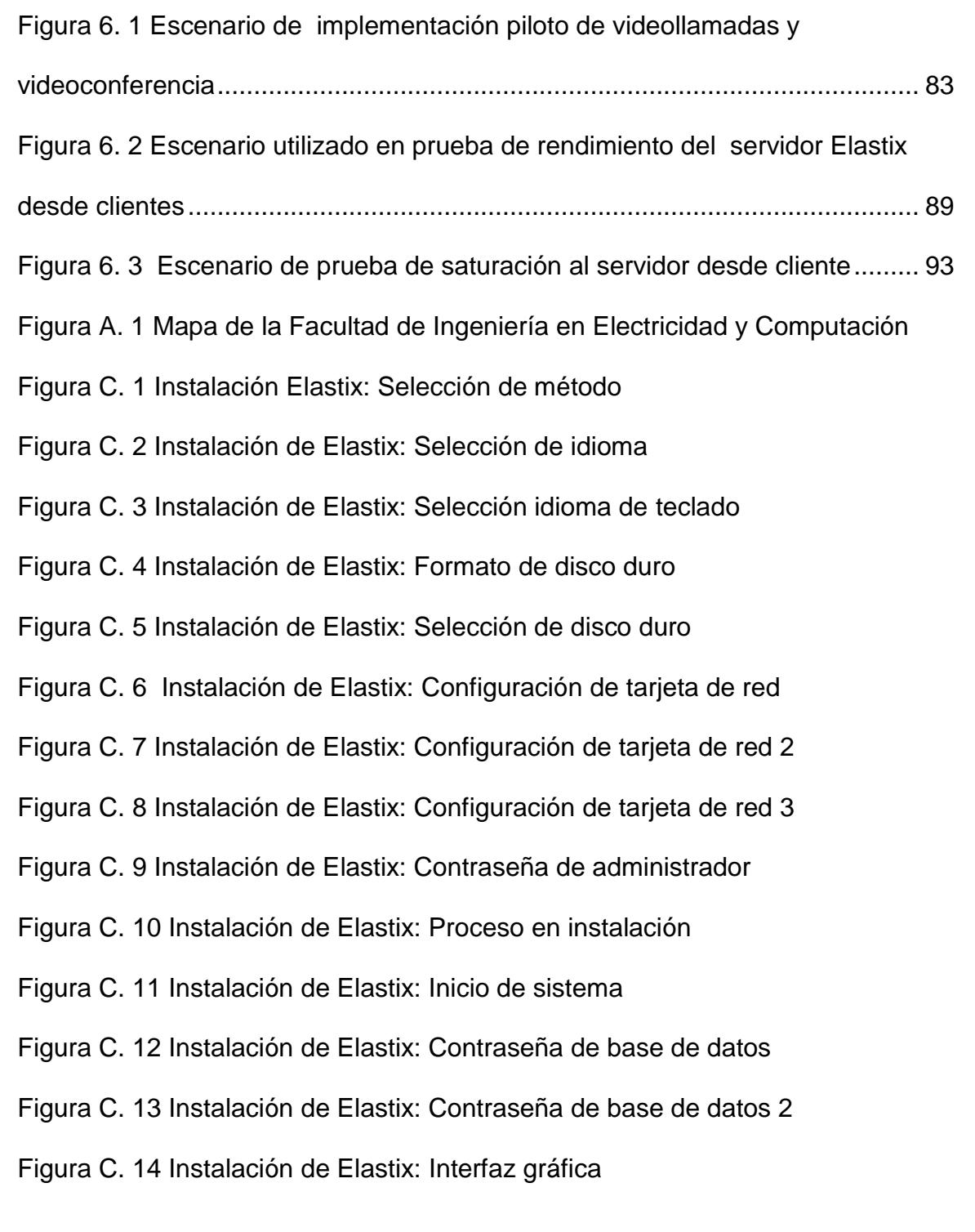

- Figura D. 1 Ejecución de Jitsi en Leopard
- Figura D. 2 Copia de Jitsi a Aplicaciones
- Figura D. 3 Ejecución de Jitsi desde Aplicaciones
- Figura D. 4 Ventana de Jitsi en Leopard
- Figura E. 1 Instalación de JRE en Ubuntu por comando
- Figura E. 2 Obtención de Jitsi para Ubuntu
- Figura E. 3 Instalación de librerías de Jitsi
- Figura E. 4 Instalación de Jitsi en Ubuntu por comando
- Figura E. 5 Búsqueda de Jitsi en Ubuntu
- Figura E. 6 Ejecución de Jitsi en Ubuntu
- Figura F. 1 Instalación de JRE en Windows
- Figura F. 2 Instalador de Jitsi para Windows
- Figura F. 3 Instalación Jitsi en Windows: Aceptar condiciones de uso
- Figura F. 4 Instalación Jitsi en Windows: Selección de SIP
- Figura F. 5 Instalación Jitsi en Windows: Proceso de Instalación
- Figura F. 6 Instalación Jitsi en Windows: Finalización
- Figura F. 7 Instalación Jitsi en Windows: Ejecución
- Figura G. 1 Agregar cuenta desde Jitsi en Windows
- Figura G. 2 Agregar cuenta desde Jitsi en Windows: Menu "Tools"
- Figura G. 3 Ventana para agregar cuenta desde Jitsi en Windows

Figura G. 4 Datos para Agregar cuenta desde Jitsi en Windows

Figura G. 5 Cuenta registrada desde Jitsi en Windows

Figura G. 6 Opción para agregar contacto desde Jitsi en Windows

Figura G. 7 Datos para agregar contacto desde Jitsi en Windows

Figura H. 1 Interfaz gráfica de Elastix: Ingreso usuario y contraseña de administrador

Figura H. 2 Interfaz gráfica de Elastix: Ingreso

Figura H. 3 Interfaz gráfica de Elastix: Pestaña PBX

Figura H. 4 Interfaz gráfica de Elastix: Datos de registro de cuenta

Figura H. 5 Interfaz gráfica de Elastix: Datos de registro de cuenta 2

Figura H. 6 Interfaz gráfica de Elastix: Aplicar cambios

Figura I. 1 Configuración Servidor: Archivo sip\_general\_custom.conf

Figura I. 2 Configuración Servidor: Archivo sip.conf

Figura I. 3 Configuración Servidor: Archivo sip\_additional.conf

Figura O. 1 Videollamada entre usuarios windows

Figura O. 2 Videollamada entre usuario Ubuntu y Windows

Figura O. 3 Videollamada entre usuario Mac y Windows

Figura O. 4 Videoconferencia entre Windows, Mac y Linux

Figura Q. 1 Configuración SIPP en Elastix: Archivo sip.conf

Figura Q. 2 Configuración SIPP en Elastix: Archivo extensions.conf

# **ÍNDICE DE TABLAS**

<span id="page-16-0"></span>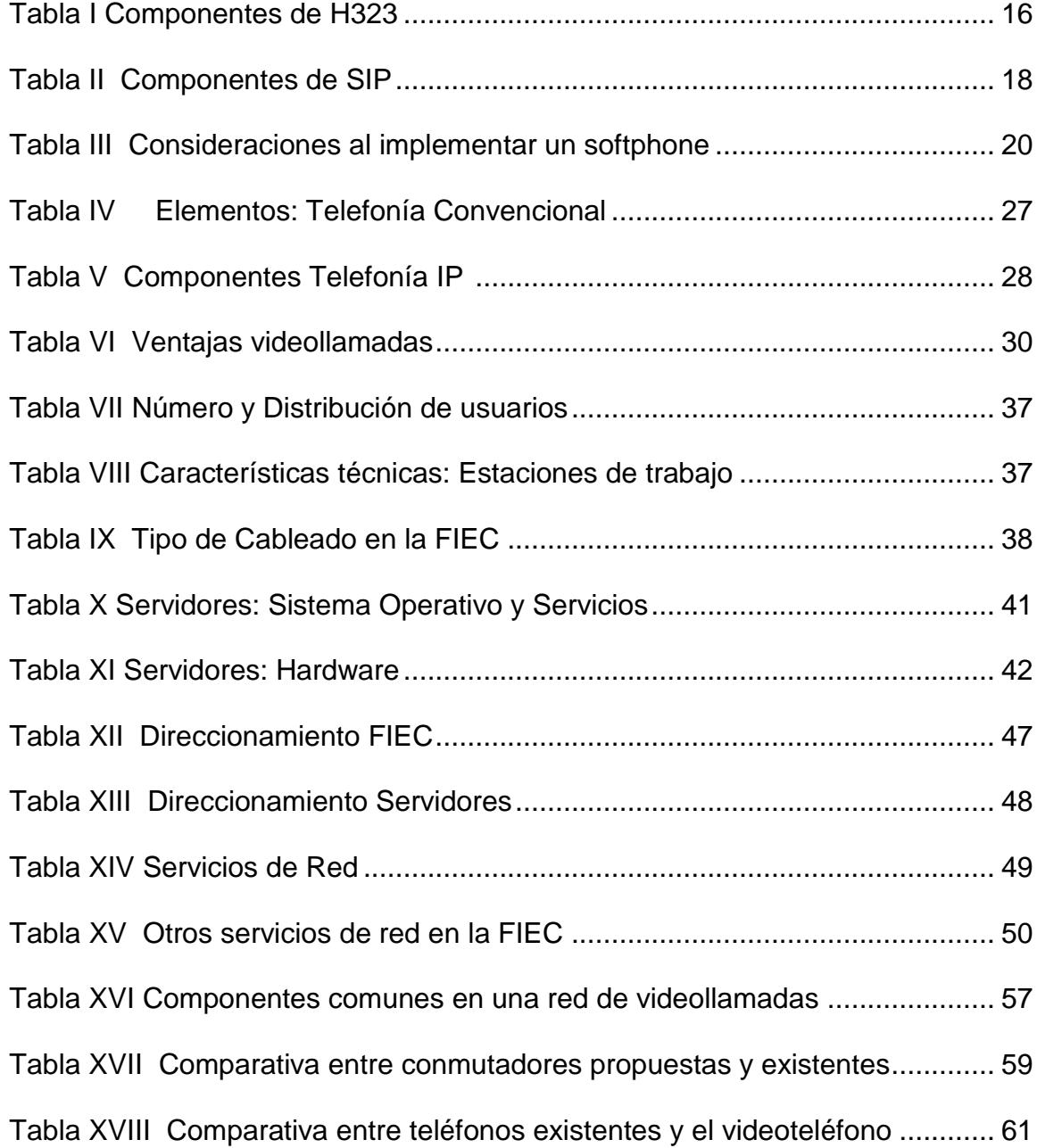

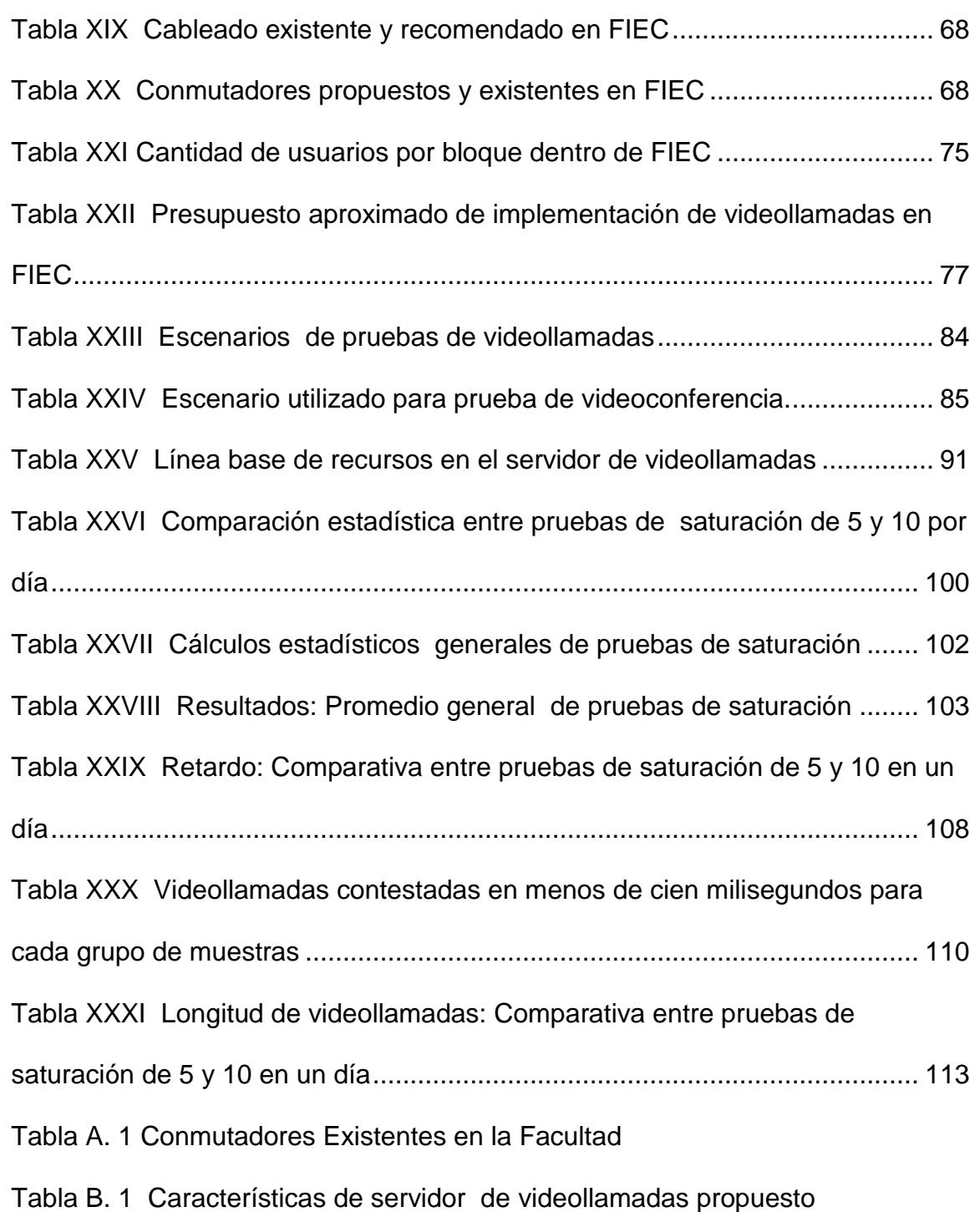

- Tabla B. 2 Características de conmutador propuesto
- Tabla B. 3 Características de videoteléfono
- Tabla J. 1 Prespuesto considerando videoteléfonos
- Tabla K. 1 Impuestos de exportación de servidor propuesto
- Tabla L. 1 Presupuesto de solución propuesta con software de libre distribución
- Tabla M. 1 Flujo de gastos de solución propuesta
- Tabla N. 1 Elementos usados en la implementación piloto
- Tabla U. 1 Resultados de pruebas de rendimiento: Grupo 1
- Tabla U. 2 Resultados de pruebas de rendimiento: Grupo 2
- Tabla U. 3 Resultados de pruebas de rendimiento: Grupo 3
- Tabla U. 4 Resultados de pruebas de rendimiento: Grupo 4
- Tabla U. 5 Resultados de pruebas de rendimiento: Grupo 5
- Tabla U. 6 Resultados de pruebas de rendimiento: Grupo 6
- Tabla U. 7 Resultados de pruebas de rendimiento: Grupo 7
- Tabla U. 8 Resultados de pruebas de rendimiento: Grupo 8
- Tabla U. 9 Resultados de pruebas de rendimiento: Grupo 9
- Tabla U. 10 Resultados de pruebas de rendimiento: Grupo 10
- Tabla U. 11 Resultados de pruebas de rendimiento: Grupo 11
- Tabla U. 12 Resultados de pruebas de rendimiento: Grupo 12
- Tabla U. 13 Resultados de pruebas de rendimiento: Grupo 13

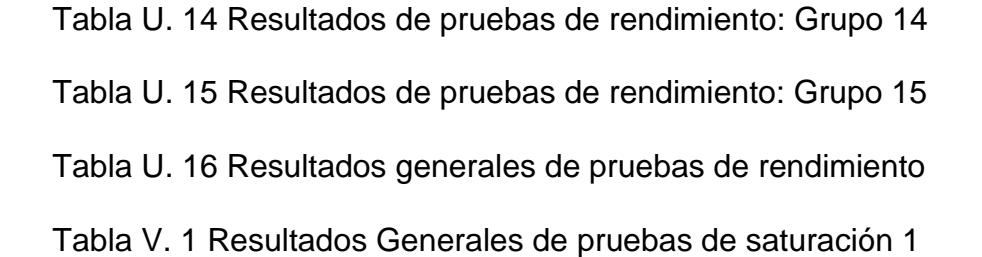

Tabla V. 2 Resultados Generales de pruebas de saturación 2

Tabla W. 1 Grupo de 5 pruebas de saturación en un día

Tabla W. 2 Grupos de 10 pruebas en un día

# **ABREVIATURAS**

- <span id="page-20-0"></span>C1 Conmutador de Capa 3 ubicado en FIEC
- C2 Conmutador de Capa 3 ubicado en otras unidades
- CSI Centro de Servicios Informáticos
- CPS Llamadas por segundo del inglés "Call per second"
- CPU Unidad central de procesamiento del inglés "Central Processing Unit"
- DST-FIEC Departamento de Soporte Técnico de la Facultad de Ingeniería en Electricidad y Computación
- DESV.EST Desviación estándar
- ESPOLTEL Empresa proveedora de internet y servicios de red de la Escuela Superior Politécnica del Litoral
- FIEC Facultad de Ingeniería en Electricidad y Computación
- H1 Primera Hipótesis
- H2 Segunda Hipótesis
- IAX Protocolo de comunicación de Asterisk del inglés "Inter Asterisk Exchange"
- IDF Instalación de distribución intermedia
- IP Protocolo de Internet del inglés "Internet Protocol"
- IPV4 Protocolo de internet versión 4 del inglés "Internet Protocol Version 4"
- IPV6 Protocolo de internet versión 6 del inglés "Internet Protocol Version 6"
- ISP1 Proveedor de servicios internet del inglés "Internet Service Provider"
- IETF Grupo de Trabajo de Ingeniería de Internet del inglés "Internet Engineering Task Force"
- ITU Unión Internacional de Telecomunicaciones del inglés " International Telecommunication Union"
- IP-PBX Central telefónica con Protocolo de internet del inglés "Internet Protocol - Private Branch Exchange"
- LAN Red de área local del inglés "Local Area Network"
- LAN-FIEC Red local de la Facultad de Ingeniería en Electricidad y Computación
- Mbps Megabits por segundo
- MCU Unidad de Control Multipunto del inglés "Multipoint Control Unit"
- MDF Instalación de distribución principal del inglés "Main Distribution Frame"
- PBX Central telefónica Privada del inglés " Private Branch Exchange"
- POE Energía sobre cableado Ethernet del inglés "Power over Ethernet"
- Q1 Primer Cuartil
- Q3 Tercer Cuartil
- R1 Enrutador del núcleo del Centro de Servicios Informáticos
- RAM Memoria de acceso aleatorio del inglés "Random Access Memory"
- RED.RC Paquetes recibidos en tarjeta de red
- RED.EN Paquetes enviados en tarjeta de red
- RLM Monitoreo remoto de Linux del inglés "Remote Linux Monitor"
- RSTP Protocolo de transferencia en tiempo real del inglés "Real Streaming Time Protocol"
- RTP Protocolo de transporte en tiempo real del inglés "Real Time Protocol"
- SCU Captura de Pantalla del inglés "Screen capture Utility"
- SDP Protocolo de descripción de sesión del inglés "Session Description Protocol"
- S.O Sistema Operativo
- SRTP. Protocolo de transporte seguro en tiempo real del inglés "Secure real-time Transport Protocol"
- SSH Intérprete de órdenes seguras del inglés "Secure Shell"
- TCP Protocolo de control de transmisión del inglés "Transmission Control Protocol"
- UA Agente de usuario del inglés "User Agent"
- UAC Control de cuenta de usuario del inglés "User Account Control"
- UAS Agente de usuario para servidor del inglés "User Agent Servers"
- UDP Protocolo de tramas de usuarios del inglés "User Datagram Protocol"
- UTP Cable par trenzado de cobre del inglés "Unshielded Twisted Pair"
- VALOR F Prueba de Fisher
- VALOR P Prueba de Student
- VPN Red privada virtual del inglés "Virtual Private Network"
- VoIP Protocolo de internet de voz del inglés "Voice over Internet Protocol"
- WAN Red de área amplia o externa del inglés "Wide Area Network"
- ZRTP Protocolo de transporte en tiempo real con cifrado del inglés " Z and Real-time Transport Protocol"

# **INTRODUCCIÓN**

<span id="page-25-0"></span>Existen algunas organizaciones educativas que han implementado las videollamadas y/o videoconferencia para diversos ámbitos. Estas instituciones generalmente utilizan la videoconferencia para eventos y reuniones exclusivas, la Facultad de Ingeniería en Electricidad y Computación (FIEC) es un claro ejemplo de esto. Esta institución actualmente brinda el servicio de videoconferencia a través de un equipo o software, los cuales pueden ser usados por los miembros de la facultad en seminarios, conferencias y comunicaciones con otras instituciones pero este servicio actualmente solo puede ser accedido desde las inmediaciones del Bloque Principal 15-A de la facultad, es decir no puede ser utilizado por los usuarios desde otros edificios por ende se encuentra limitado por ubicación y un horario determinado. Existen otras organizaciones educativas que han propuesto la integración del servicio de videollamadas a los actuales servicios de red, el cual pueda estar presente de forma concurrente y no esté sujeto a lugares exclusivos. La Universidad de Madrid, ha realizado un similar análisis, donde se propone la implementación de un servicio de videoconferencia para todos los usuarios de dicha institución. Por consecuente, en base a las limitaciones existentes (disponibilidad y lugar), este proyecto propone la adición de un servicio de videollamadas con la opción de videoconferencia para la FIEC, utilizando aplicativos de libre distribución y la cual tenga como enfoque a los usuarios administrativos de la facultad, es decir se establezca en un futuro como un servicio integral como lo es el correo electrónico, a fin de traer consigo algunos beneficios de aplicación los cuales han sido determinados en el transcurso de esta investigación.

# **CAPITULO 1**

## <span id="page-27-1"></span><span id="page-27-0"></span>**1 Planteamiento**

El presente capítulo plantea la necesidad de adicionar en la Facultad de Ingeniería en Electricidad y Computación (FIEC) un servicio de video, analizando los beneficios que provee esta solución para agregar una forma de comunicación en la institución. En esta sección se aborda la descripción del problema, justificación, metodología, objetivos y limitaciones existentes en el proyecto que ha sido desarrollado.

#### <span id="page-28-0"></span>**1.1 Descripción del problema**

En la actualidad la Facultad de Ingeniería en Electricidad y Computación, posee varios sistemas de comunicación interna y externa, a través de sistemas telefónicos, radios analógicos, un servicio de correo electrónico brindado por Google y un servicio de mensajería instantánea(chat) llamado PANDION, los cuales permiten que el personal administrativo, auxiliares y docentes puedan enviar y recibir sus mensajes. Dentro de la universidad, la central telefónica es la encargada de administrar las llamadas, basadas en telefonía IP y telefonía digital, dicha central es administrada por ESPOLTEL.

La telefonía IP se define como un servicio de voz que permite la comunicación entre dos (2) personas de manera bidireccional usando como protocolo de transporte IPV4, a través del cable de cobre en lugar de la señalización de radio frecuencia usado en la telefonía convencional. Existe actualmente en la facultad un número limitado de usuarios que tienen acceso a este tipo de llamadas que utilizan telefonía IP y cuyos equipos no poseen la capacidad de comunicación visual y grupal (conferencia o videoconferencia), es decir transmisión de audio y video, las cuales son características adicionales que pueden implementarse en las redes actualmente. El proceso que utiliza la facultad para poder acceder al servicio de videoconferencia en un específico lugar, es mediante software o un dispositivo que soporta videoconferencia (prestados previa solicitud) que deben ser instalados y/o configurados para ser usados en un evento particular y los cuales posteriormente son retirados finalizado el mismo (Referirse Capítulo 3).

Hasta la fecha al personal administrativo y docente no se les brinda ningún servicio de videoconferencia ni de videollamada al que puedan acceder desde sus respectivos lugares de trabajo u oficinas. Aunque en las condiciones actuales de la red se pueda diseñar una solución que trate de aprovechar la infraestructura de red en la facultad.

#### <span id="page-29-0"></span>**1.2 Justificación**

Uno de los grandes beneficios que ofrece la solución planteada en el proyecto, es aprovechar los elementos en la red actual para poder brindar un servicio de videollamada y adicionalmente el de videoconferencia, donde posteriormente se recomienda realizar algunas modificaciones en la red actual de la facultad antes de la implementación del servicio que utiliza softphones de por medio. Se pueden utilizar softphones como Skype que pueden realizar una videollamada, pero este aplicativo tiene la limitante de no soportar más de dos (2) usuarios en videoconferencia ya que para ello se debe adquirir una licencia anual de Skype Premium, por lo que para ahorrar costos en licencias anuales y considerando que se deben usar software de libre distribución de acuerdo a la Constitución Ecuatoriana (Decreto 1014), se recomienda el uso de Jitsi que soporta mayor número de usuarios en una misma sesión y puede ser instalado en diferentes tipos de sistemas operativos (Windows, Linux y Mac). Adicionalmente la solución ofrece una comunicación de voz y video que pueda permitir videollamadas y establecer sesiones de múltiples usuarios en videoconferencia limitados solamente por las características del hardware de los computadores de trabajo.

### <span id="page-31-0"></span>**1.3 Metodología**

Utilizamos la metodología planteada en la Figura 1.1, la cual inició con el estudio e investigación de conceptos claves, que nos ayudaron a entender de manera más clara y concisa el mecanismo que posee esta y otras tecnologías, para así poder analizar la factibilidad de la implementación. El estudio de campo, nos ayudó a analizar la condición actual de la institución, tomando en cuenta varios factores y datos que nos permitieron decidir cuál componente de red debe ser reutilizado o no en una solución futura a corto plazo. (ej.: conmutadores).

A la hora de plantear la solución se realizó un análisis financiero e investigación de mercado el cual nos permitió elegir una solución de acuerdo a las necesidades y condiciones actuales de la institución. La realización de pruebas en una solución piloto fue un procedimiento primordial ya que nos permitió analizar los resultados obtenidos en la simulación, permitiéndonos demostrar que la propuesta escogida fuera factible y que podría ejecutarse todos los aplicativos escogidos (Referirse Capitulo 4 ) sin inconvenientes. Una vez finalizado todos los procesos y pasos relacionados con este proyecto, pudimos inferir con los resultados obtenidos, llegando a plantear algunas conclusiones al final de la investigación.

<span id="page-32-0"></span>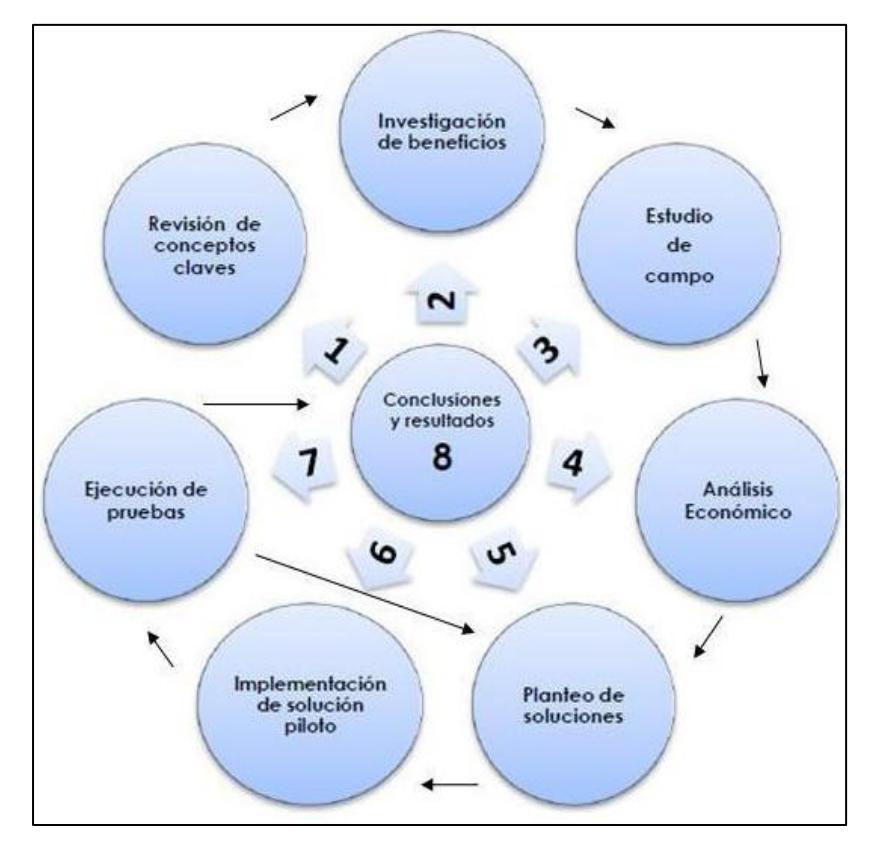

**Figura 1. 1 Metodología de la implementación**

### <span id="page-33-0"></span>**1.4 Objetivos**

Diseñar una solución que aproveche la red actual y permita a los usuarios tener servicios que incluyan transmisión de video.

### <span id="page-33-1"></span>**1.4.1 Objetivos Específicos**

- Analizar los beneficios de implementar una red de videollamadas y/o videoconferencia.
- Investigar las condiciones de la estructura actual de red de la Facultad.
- Analizar los elementos existentes en la red que se pueden reutilizar en el nuevo diseño.
- Planificar y diseñar una solución.
- Implementar una red de pruebas básica y simulada de la solución escogida.
- Realizar pruebas para demostrar la validez del diseño y la

viabilidad de brindar nuevos servicios a los usuarios.

#### <span id="page-34-0"></span>**1.5 Limitaciones**

Para poder proponer una solución factible fue necesario realizar un análisis de red en la organización donde se recomendó implementar la solución en este caso en la Facultad, dicha información fue relevante a la hora de diseñar la solución y determinar algunas limitantes y consideraciones. La primera limitante fue el acceso a la información de red de FIEC ya que esta no puede ser totalmente compartida según las políticas de seguridad establecidas de la institución.

La videoconferencia mediante software o aplicativos como softphones está limitada por el número de usuarios, existen muchas herramientas como por ejemplo Zoiper que ofrece hasta dos (2) usuarios en una misma sesión o en videoconferencia, pero a partir del tercer usuario es necesario adquirir el software de dicho proveedor para poder realizar llamadas ilimitadas (limitadas realmente por los recursos). En la fase de investigación fue necesario estudiar diversas opciones de softphone que puedan ser instalados en tres (3) diferentes plataformas (Windows, Linux y Mac) ya que se debía considerar que estos fueran compatibles y no tuvieran problemas de compatibilidad a la hora de establecer las sesiones de video.

La implementación de un softphone requiere la compra de algunos accesorios tal como cámara web. En algunos casos el controlador de los dispositivos adicionales no son compatibles con algunas distribuciones de sistemas operativos; por lo que a la hora de adquirirlos es necesario considerar si este es soportado por el sistema operativo de los usuarios (Ej.: Mac con Sistema Operativo Leopard 10.5).

El softphone seleccionado (Jitsi), no posee ninguna limitación en cuanto a licencias o membrecías, es decir se pueden establecer n usuarios en una sesión de video, pero debemos considerar que el hardware de los computadores de los usuarios finales debe soportar dicha carga generada en su tarjeta de video y demás recursos (tarjeta de audio), ya que dependiendo de sus características físicas se limita el número de usuarios presentes en una videoconferencia. Los servicios de red considerados en este estudio son en su mayor parte dirigidos a usuarios
administrativos, por esta razón no se posee el acceso necesario para medir su rendimiento y por ende no se pudo incluir en la prueba de rendimiento dichos servicios.

Finalmente las capacidades de transferencia de datos en el cableado y conmutadores actuales fueron evaluadas; gran parte del cableado y equipos no es heterogénea, por lo que ambos elementos fueron considerados como posible limitante en una futura implementación. (Referirse Capitulo 4).

## **CAPITULO 2**

## **2 Marco teórico: Videollamadas**

Un servicio de videollamadas depende de muchos elementos para su correcto funcionamiento dentro de una red corporativa. Este capítulo detalla los elementos tanto de hardware como de software y protocolos necesarios para un sistema de videollamadas y su implementación dentro de una organización. Además de ello, establece algunas diferencias entre los diversos sistemas de comunicaciones telefónicos utilizados en la actualidad.

## **2.1 Elementos físicos**

Dentro del diseño de una solución los elementos físicos son parte indiscutible de un sistema de videollamadas. Se remarcan los dos (2) principales componentes: videoteléfono y servidor; y como ocurre la comunicación entre ellos bajo una arquitectura clienteservidor.

#### **2.1.1 Videoteléfono**

Un videoteléfono es un dispositivo que permite enviar o recibir audio y video de manera concurrente y bidireccional. Dicho dispositivo incluye además de los componentes básicos de un teléfono (altavoz o botones de marcado) una cámara, una pequeña pantalla y un puerto Ethernet que le provee la capacidad de funcionar en una red LAN al igual que un teléfono IP [1].

## **2.1.2 Servidor de videollamada**

Muchos productos de software o dispositivos de videoconferencia son aplicaciones cliente-servidor. El servidor almacena una lista de contactos y usuarios, los cuales pueden realizar la conversación. Un servidor de video dedicado en la LAN también puede proporcionar el control central y supervisión de dichas llamadas. Los servidores de videollamadas son similares a los de telefonía IP, con la diferencia que exigen otros tipos de requerimientos [3].

Desde este servidor se crean las cuentas de los usuarios de una organización, lo que centraliza la administración y mejora el control de los mismos, por lo que si no existiera un servidor de por medio, un dispositivo final no sabría a donde realizar su respectiva autenticación y por ende no podría acceder al respectivo servicio ya que a través de él se gestionan todas las llamadas y el servicio depende de su continuidad y estado. Una aplicación de red se ve afectada por el uso de ancho de banda y el medio de transmisión (cableado LAN & enlaces WAN). En una red, por ejemplo dentro de un campus, el tráfico que origina una aplicación o dispositivo, debe pasar de un punto a otro cuando se establezca una conexión [2].

Los sistemas de videollamadas en el cual se emplean videoteléfonos trabajan bajo este modelo cliente-servidor ya que como se plantea, para un sistema de videollamada es necesario un ente que controle y administre a los usuarios y las conexiones. Adicionalmente, bajo este modelo si llega a existir un incremento en el número de usuarios podría incrementar el tráfico hacia el servidor local, ya que dichos requerimientos son generalmente más altos que en la telefonía IP, por lo que se recomienda utilizar sistemas de calidad de servicio.

## **2.2 Protocolos de video**

La elección del protocolo de video es parte vital al momento de proponer una solución, ya que sin el adecuado análisis se podría generar un problema de compatibilidad. Por ejemplo si dos (2) usuarios utilizan dos (2) protocolos totalmente diferentes y adicionalmente el servidor central no soporta alguno de ellos, dichos usuarios no podrían comunicarse. Por esa razón es importante conocer el funcionamiento de estos protocolos.

#### **2.2.1 H323**

Según Diane Teare "Es un estándar establecido por la ITU, para comunicaciones utilizando audio, video y datos, a través de la redes incluyendo Internet". Al ser un estándar provee compatibilidad entre varios equipos y muchas aplicaciones. H323 puede ser utilizado en teléfonos IP (incluyendo softphones), permitiendo establecer llamadas punto a punto o multipunto, incluye además control de llamadas es decir establecimiento de llamada, monitoreo, terminación, entre otras [2].

H323 utiliza otros estándares tales como H225 y H245 para llevar a cabo sus funciones, H225 es el estándar encargado de la señalización para el establecimiento de una llamada y el envío de paquetes entre los dispositivos H323 [2]. Por ejemplo H225 envía una solicitud de llamada en una PBX, que lleva el número del destinatario. En cambio H245 es el estándar utilizado para comunicaciones multimedia, describe los procedimientos usados para abrir y cerrar los canales lógicos para audio, video, datos y compartición de archivos [2]. H323 posee su propia terminología de los diversos nodos y roles. En la Tabla I podemos observar algunos ejemplos.

#### **Tabla I Componentes de H323 [2,16]**

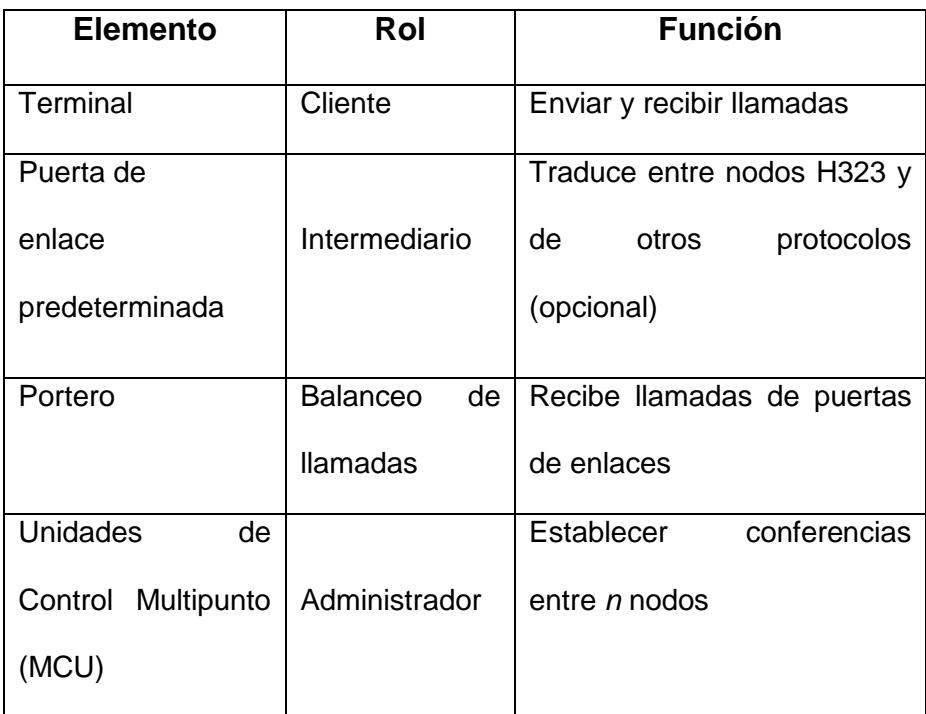

## **2.2.2 SIP**

El Protocolo de inicio de sesión o SIP, puede establecer, modificar y terminar sesiones multimedia, es decir de voz, datos y video [6].

De acuerdo con Diane Teare "es un protocolo par a par desarrollado como futuro reemplazo de H323". SIP puede ser utilizado con otros protocolos establecidos en el Grupo de Trabajo de Ingeniería de Internet (IETF) tales como el Protocolo de tiempo real (RTP), para el transporte de video de forma concurrente, el Protocolo de transmisión en tiempo real (RSTP) para controlar la entrega en el medio de transmisión, Protocolo de control de datos en la puerta de enlace (MEGACO), que controla las publicaciones hacia la Red telefónica pública conmutada (PSTN) y finalmente el Protocolo de Descripción de sesión (SDP) utilizado en el manejo de sesiones multimedia, adicionalmente, SIP puede trabajar tanto en TCP o UDP [19-20].

SIP provee algunas opciones de seguridad tales como prevención de Ataques de denegación de servicios, autenticación de usuarios, cifrado, integridad y privacidad de servicios [21]. En este protocolo, tanto el emisor como el receptor son identificados con una dirección SIP, cuando

uno de los usuarios realiza una llamada, primero localiza al servidor y envía una petición, en vez de directamente alcanzar al receptor [6]. Al establecer dicha sesión entre dos (2) terminales o más, una red SIP puede incluir los elementos descritos en la Tabla II.

| <b>Elemento</b>               | Rol                 | <b>Descripción</b>                                                                  |
|-------------------------------|---------------------|-------------------------------------------------------------------------------------|
| de<br>Agente<br>Usuario (UA)  | Cliente<br>Servidor | Inicia o recibe<br>llamada:<br>UAC( clientes)<br>Recibe llamada:<br>UAS(servidores) |
| Servidor<br>Intermediario     |                     | Autenticación, enrutamiento<br>de llamadas                                          |
| Servidor<br>de<br>Redirección | Intermediario       | Dice al cliente el próximo<br>salto si una terminal es<br>movida.                   |
| Servidor<br>de<br>Registro    |                     | Registra la ubicación actual<br>de un cliente.                                      |

**Tabla II Componentes de SIP [2, 20]**

## **2.3 Software**

Los programas a utilizarse en una videollamada son de gran importancia, además de ser compatibles entre ellos, deben ser fácil de usar (para el cliente) y administrables. Por ello a continuación se describe el funcionamiento de estos aplicativos y se remarcan algunas consideraciones que deben tomarse en cuenta a la hora de su posible implementación.

#### **2.3.1 Softphone**

Un softphone es un programa o aplicativo que emula, virtualiza un teléfono sobre una computadora de escritorio, laptop o cualquier dispositivo que soporte dicha aplicación [4]. El mismo puede ser utilizado como un dispositivo en la red ya que es capaz de soportar los diferentes protocolos de voz sobre IP (VoIP) [5].

Actualmente dichos softphones poseen la característica adicional de no solo realizar llamadas, sino también incluir envío y recepción de video en una conversación telefónica. Por esa razón para el uso de un softphone es necesario seguir/cumplir con las consideraciones descritas en la Tabla III.

| <b>Consideraciones</b>                                    |                                                                                                    |  |
|-----------------------------------------------------------|----------------------------------------------------------------------------------------------------|--|
| La plataforma                                             | Tal como Windows, Linux o<br>Mac.                                                                                                 |  |
| Procesamiento del sonido                                  | Sonido dúplex, softphone no<br>funcionaría bien con<br>una<br>tarjeta de sonido semi-dúplex                                       |  |
| <b>Protocolo</b>                                          | Cual protocolo soporta cada<br>softphone (H323 o SIP entre<br>otros)                                                              |  |
| <b>Micrófonos</b><br>Audífonos,<br>۷<br><b>Cámara Web</b> | La calidad del sonido y<br>del<br>video depende de<br>los<br>accesorios y del hardware de<br>la computadora personal o<br>laptop. |  |

**Tabla III Consideraciones al implementar un softphone [5, 25, 27, 28]**

#### **2.3.2 Videoteléfono vs Softphone**

Los softphones como por ejemplo Zoiper, poseen algunas desventajas. Primero, los clientes requieren un dispositivo terminal que soporte el softphone seleccionado. Segundo, por lo general se necesita una licencia para llamar a usuarios con otras aplicaciones. Finalmente, a diferencia de un sistema telefónico convencional, estos sistemas no se pueden usar para contacto de números de emergencia [11].

Los softphones, más allá de ofrecer una comunicación con voz y video, tienen la capacidad de soportar múltiples usuarios en una misma sesión, lo que se conoce como videoconferencia.

El número máximo de usuarios depende del aplicativo utilizado y del hardware en el cliente y en el servidor [11]. Si algún nodo no está equipado con un equipo de videoconferencia, puede ser conectado a través de softphones, lo que permite a los usuarios una conversación simultánea "sin interrupción" [13]. Existen diversas aplicaciones dadas a la videoconferencia "en tiempo real", lo cual se analizara en otra sección de este capítulo.

## **2.3.3 Asterisk**

Es un sistema para IP-PBX de código abierto que permite a los usuarios programar sus propias funciones [26]. Es comúnmente utilizado sobre plataformas como LINUX, proporciona además compatibilidad con muchos protocolos y dispositivos [7]. Asterisk funciona bajo canales, abre un canal para cada uno de los usuarios. Esta topología se conoce como estrella abstracta donde las puntas, que son los usuarios, pueden utilizar diferentes protocolos. Asterisk además puede soportar los varios protocolos para transmisión de video y voz; IAX, H323, SIP, MEGACO, etc. [26].

Asterisk según el protocolo que esté utilizando guarda la información en diferentes archivos, por ejemplo, si un usuario está usando SIP la información del mismo se guardará en un archivo llamado **sip.conf** pero si está usando IAX, es guardada en un archivo llamado **iax.conf**. Supondremos que tenemos dos (2) usuarios alojados en el servidor (Diego y Jesús) que usan SIP [26]. El primer paso es registrar a los usuarios en el servidor como clientes, los cuales se guardan en el archivo **sip.conf** como mencionamos anteriormente, en la Figura 2.1 se muestra la configuración de dichos usuarios en el mencionado archivo.

```
[internal\_call]
[diego]
[jesus]
type = user ; puede enviar pero no 
puede recibir llamadas
secret = jesus_password ; contraseña 
de jesus
context = internal_call ; tipo de 
llamadas que puede realizar
host = dynamic ; requiere servidor 
para registrar
type = friend ; puede enviar y 
recibir llamadas
secret = diego_pasword ; contraseña 
de diego
context = internal_call ; tipo de 
llamadas que puede realizar
host = static ; no necesita registrar
```
 **Figura 2. 1 Usuarios en archivo sip.conf**

Los detalles del campo "context" son guardados en otro archivo llamado **extensions.conf** el cual contiene el plan de marcación que es el que describe las acciones que se tomarán cuando lleguen las llamadas. Podríamos decir que este archivo almacena la lógica de cómo se comporta Asterisk al momento de procesar una llamada [7]. Siguiendo con el ejemplo, en la Figura 2.2 se muestra la configuración que se almacena para Diego y Jesús.

```
exten =>jesus, 1 , Dial(SIP/jesus,5) 
exten =>jesus, 2 , Playback(vm-
nobodyavail)
exten =>jesus, 3 , Hangup()
exten => diego, 1 , Dial(SIP/diego,5) 
exten =>diego, 2 , Playback(vm-
nobodyavail)
exten => diego, 3 , Hangup()
```
 **Figura 2. 2 Plan de Marcación de usuarios en archivo extensions.conf**

El plan de marcación anterior nos dice por ejemplo que para la extensión "Jesús" hay tres (3) acciones posibles que se pueden tomar, seguidas en el orden que han sido ingresadas e identificadas por un número [7].La primera línea es la acción que se toma cuando llegue una llamada hacia "Jesús", el número cinco (5) indica que espera cinco (5) segundos para responderla.

Si no responde Asterisk ejecuta la segunda línea en la cual envía un mensaje de que nadie puede contestar la llamada para luego cerrarla usando la tercera línea en el plan de marcación [7]. El mismo plan esta implementado para el segundo usuario "Diego". Se deben considerar algunos puntos a la hora de implementar un servidor de este tipo. La primera de ellas es el número de conexiones concurrentes; Asterisk debe tratar de mantener dichas conexiones activas en sus canales y terminales. Para ello la cantidad de recursos (RAM, disco, procesador) deberían incrementar con el número de usuarios [7].

## **2.3.4 Elastix**

Elastix está basado en Asterisk, posee una interfaz gráfica de administración web que puede ser accedida desde nodos en la red, fue desarrollada por Palo Santo Solutions, además posee múltiples características y funcionalidades relacionadas con los servicios que presta: Telefonía IP, Servidor de Correo, Servidor de Fax, Conferencias, Servidor de Mensajería Instantánea, entre otros. Entre las principales características que ofrece Elastix se tiene el centro de Conferencias con Salas Virtuales, Correo de Voz, soporte para diversos protocolos y códecs, identificador de llamada, soporte para videoteléfonos, etc. [8].

## **2.4 Uso de la videollamada sobre telefonía convencional**

Conocer y entender cómo funciona cualquier tipo de comunicación es importante para así determinar diferencias, ventajas o desventajas. En esta sección analizaremos cada uno de los diferentes tipos de comunicación desde la telefonía convencional pasando por la telefonía IP, hasta la videollamada y videoconferencia, estos dos (2) últimos servicios son considerados parte del diseño en los posteriores capítulos.

## **2.4.1Telefonía convencional**

La red telefónica pública conmutada (PSTN) es la que interconecta teléfonos ubicados en las diferentes casas y negocios, donde la transmisión es análoga, es decir ondas de radios que viajan a través de un cable de cobre [9]. Algunos elementos de este tipo de telefonía se encuentran enlistados en la Tabla IV.

| <b>Elemento</b>    | <b>Descripción</b>                   |  |
|--------------------|--------------------------------------|--|
| Teléfono analógico | Conectado a la PSTN,<br>todo<br>el   |  |
|                    | procesamiento de las<br>Ilamadas     |  |
|                    | depende del proveedor.               |  |
| Teléfono digital   | Convierte la voz que es una señal    |  |
|                    | analógica, en digital.               |  |
| Conmutadores       | Conmutan Ilamadas(PBX)               |  |
| telefónicos        |                                      |  |
| Oficina Central    | Aloja al conmutador de la PSTN. Las  |  |
|                    | líneas están conectadas a la oficina |  |
|                    | central.                             |  |

**Tabla IV Elementos: Telefonía Convencional [9, 21,20]**

## **2.4.2 Telefonía IP**

La telefonía IP además de lo que ofrece la telefonía convencional puede incluir, envío de fax y mensajes de voz; las llamadas son enrutadas a través de la nube IP como Internet en vez de la PSTN [22]. Entre los principales componentes en una red telefónica sobre IP (VoIP) podemos mencionar algunos mostrados en la Tabla V.

| <b>Elemento</b>        | Descripción                |
|------------------------|----------------------------|
| Infraestructura        | Dispositivos que conectan  |
|                        | las terminales con la nube |
|                        | IP y PSTN                  |
| Procesador de llamadas | Software para PBX          |
|                        | (Ej.: Elastix)             |
| Aplicaciones           | Servicios adicionales      |
|                        | (Ej. Mensajería de voz)    |
|                        |                            |
| Clientes               | Teléfonos IP o softphones  |

**Tabla V Componentes Telefonía IP [2,23]**

## **2.4.2 Videollamada**

Es un servicio de aplicación de audio y video manejada por un servidor central como por ejemplo Asterisk. En donde una llamada de este tipo, intervienen solo dos (2) nodos que al realizar la llamada se comporta de igual forma que en la telefonía IP; Los usuarios deben poseer un videoteléfono o un softphone para poder enviar y recibir sus llamadas [10]. Una videollamada puede incluir uno o más de los siguientes

dispositivos: computadora personal, cámara web, video teléfono, dispositivo con capacidades para videoconferencia y celulares inteligentes [24].

## **2.4.3 Videoconferencia**

De acuerdo con la página web [www.whatis.com,](http://www.whatis.com/) el término videoconferencia es definido "Como una conexión entre varias personas ubicadas en diferentes locaciones, que tienen el propósito de comunicarse, incluyendo la transmisión de audio y video" al contrario de la videollamada la característica que la diferencia es que existe una comunicación entre múltiples locaciones, es decir más de dos (2) usuarios en una misma sesión transmitiendo audio y video en "tiempo real".

## **2.4.4 Videollamada y Telefonía IP**

Un sistema de video llamadas trae consigo ventajas al momento de su implementación y desde que empieza su funcionamiento, los beneficios típicos de este servicio como ahorro en costos, se encuentran descritos en la Tabla VI.

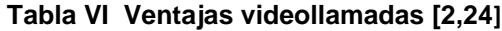

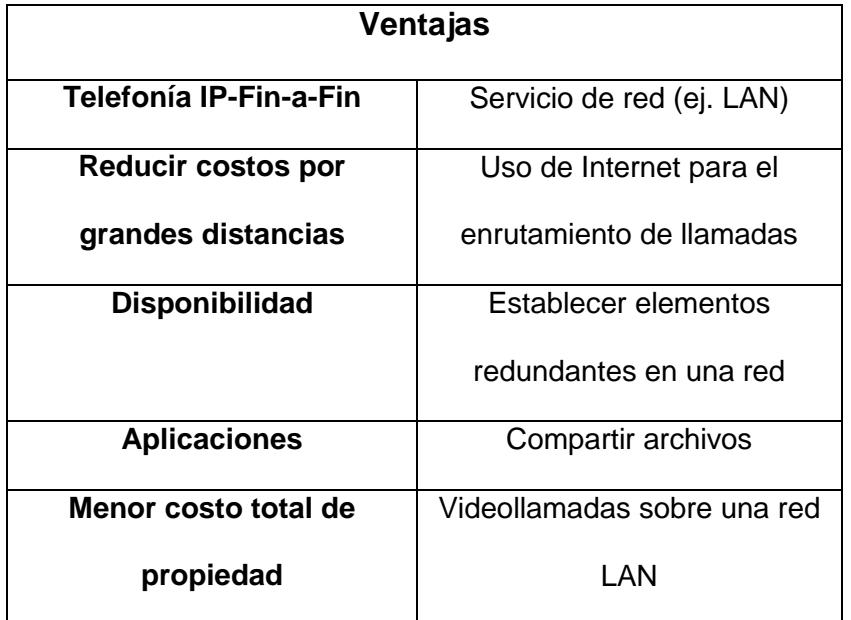

## **2.5 Aplicaciones**

La videoconferencia y videollamada poseen múltiples aplicaciones, principalmente para comunicación personal. Con estos sistemas se pueden compartir información, intercambiar puntos de vistas, mostrar y ver todo tipo de documentos, dibujos, gráficas, acetatos, fotografías, etc. La videoconferencia provee además de compartir archivos la facilidad de utilizar una pizarra de trabajo compartida, por lo que sus aplicaciones dependen del aplicativo escogido y de los requerimientos del usuario [12]. Estos sistemas pueden ser utilizados en FIEC para realizar las siguientes actividades, reuniones periódicas de empresas u organizaciones, administración de equipo, reuniones con clientes y proveedores, acelerar la toma de decisiones, tele-Aprendizaje a través de video, entre otras [13]. Existen más aplicaciones, por ejemplo en el área de la medicina, usada para la atención de pacientes o inclusive realizar cirugías de alto riesgo mediante el uso de un sistema de video lo que hoy en día se conoce como telemedicina, área en la que este servicio posee gran mercado, aceptación y se encuentra actualmente consolidado [14].De acuerdo al estudio que se realizó en la facultad, la posibilidad de realizar reuniones periódicas y establecer discusiones y foros son aplicaciones convenientes, que el personal docente y administrativo podrá utilizar en una futura implementación en la institución. Finalmente en el siguiente capítulo se toman en cuenta las aplicaciones en el ámbito laboral y educativo, para el diseño y propuesta de la solución en la FIEC.

# **CAPITULO 3**

## **3 Infraestructura de red de la Facultad**

El análisis de infraestructura de red es importante porque nos ayudó a identificar las limitantes existentes dentro de la organización para luego proponer mejoras y soluciones, además nos permitió analizar de forma detallada los componentes físicos y lógicos existentes dentro de la red de la FIEC. En base a este estudio se trató de mejorar la interacción y experiencia del usuario mediante la adición del servicio de videoconferencia

## **3.1 Ubicación Geográfica**

La Facultad de Ingeniería en Electricidad y Computación (FIEC) se encuentra ubicada en la ciudad de Guayaquil (Ecuador), en el Km. 30.5 Vía Perimetral, Campus Gustavo Galindo. La FIEC posee varios edificios, cuyos bloques principales son el 15-A Y 16-C, en los cuales se encuentran ubicadas las oficinas del personal docente y administrativo, laboratorios entre otros.

#### **3.2 Distribución actual del sistema**

En la siguiente sección se describe y detalla la distribución y comunicación de los IDF hacia los diferentes edificios mediante los MDF dentro de la facultad, además de ello se detalla información sobre el enlace WAN recibido desde el CSI, el mismo que sirve de medio de comunicación para los usuarios de la FIEC hacia la red externa.

#### **3.2.1 Distribución Principal e Intermediaria**

El IDF (Instalación de distribución intermedia) es parte de una topología estrella donde cada bloque representa una de sus puntas, las cuales son manejadas por un MDF

(Instalación de distribución principal). En cada uno de los IDF se encuentran los conmutadores que proveen el acceso a los usuarios finales. En la Figura 3.1 se representa a los diferentes edificios o inmediaciones donde se encuentran ubicados dichos IDF.

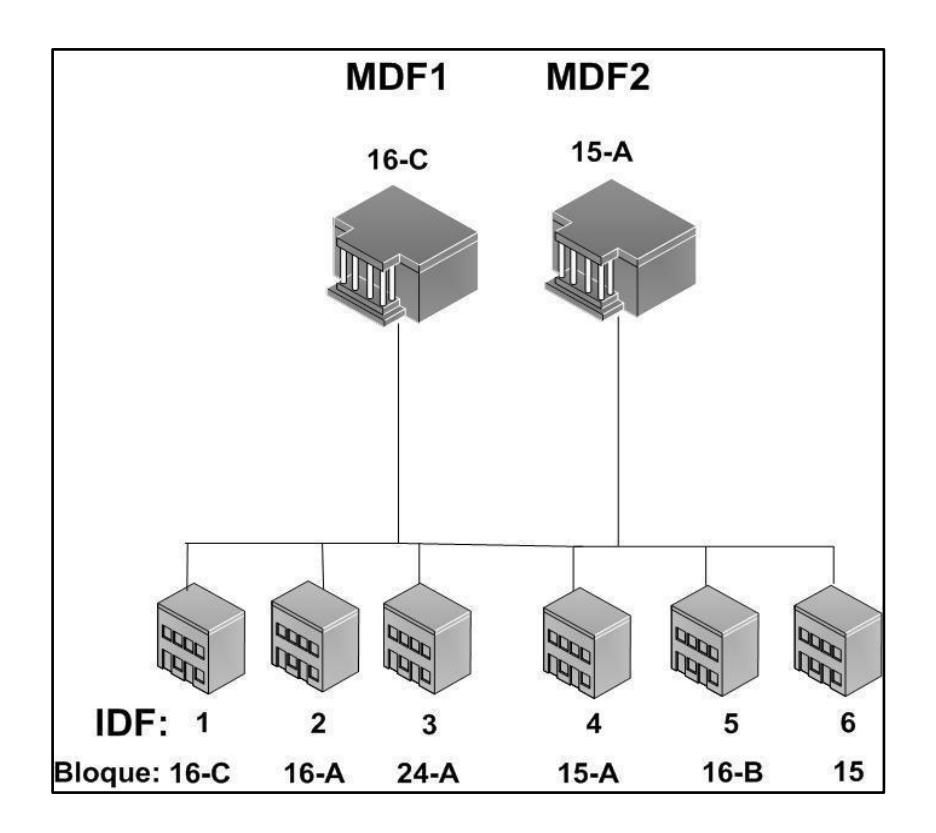

**Figura 3. 1 Distribución de MDF a IDF**

Dentro del Anexo A se muestra la ubicación geográfica de los principales edificios dentro de la FIEC, en ellos se encuentran los conmutadores que desempeñan un rol principal en el MDF. Existen dos (2) conmutadores de capa tres (3) ubicados en los bloques 16-C y 15-A respectivamente, que cumplen la función de MDF. Además existen aproximadamente 50 conmutadores en toda la facultad, todos ellos ubicados en seis (6) IDF's.

#### **3.2.2 Distribución de Ancho de banda**

La FIEC no tiene asignada un ancho de banda específico, es la ESPOL que tiene contratado aproximadamente 280 Mbps con un proveedor (ISP1) y utiliza un máximo 250Mbps entre todas las unidades, esto es administrado por el CSI (Centro de Servicios Informáticos). La Figura 3.2 representa como dicho ancho de banda llega hacia la facultad y es compartido de igual forma con otras unidades, utilizando como medio de comunicación WAN tanto para la facultad como al CSI fibra óptica Monomodo.

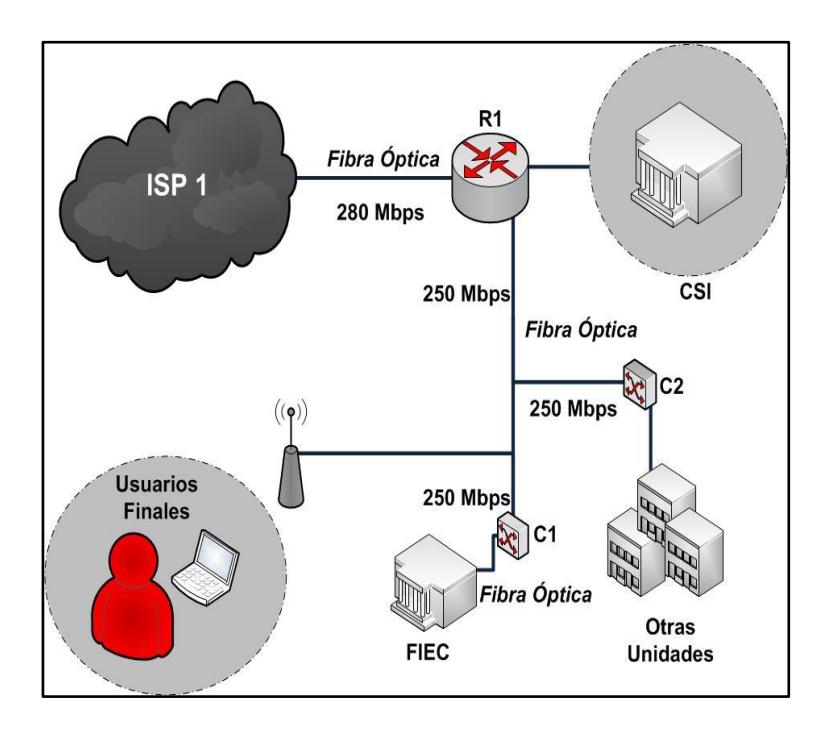

**Figura 3. 2 Distribución de Ancho de Banda en la Universidad**

## **3.3 Usuarios: Número, Distribución y Tipos**

En toda la facultad existen aproximadamente 4500 usuarios entre estudiantes, personal administrativo y docentes, tal como lo describe la Tabla VII.

Según datos obtenidos de la administración, la red podría soportar hasta 10.000 usuarios los cuales poseen perfiles diferentes que son definidos por el administrador.

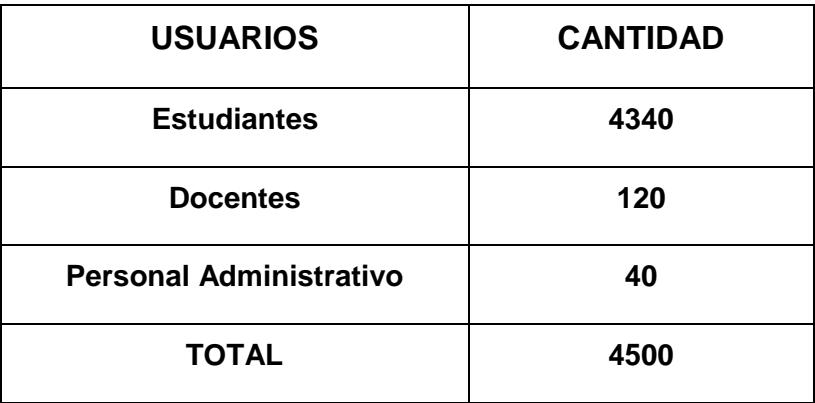

**Tabla VII Número y Distribución de usuarios**

En cuanto a las características técnicas de las estaciones del personal docente y administrativo, podemos resaltar la información sobre su hardware y sistema operativo, mostrada en la Tabla VIII.

**Tabla VIII Características técnicas: Estaciones de trabajo**

| Tipo de<br><b>Usuario</b>  | No. | <b>Sistema</b><br><b>Operativo</b> | Tarjeta de<br>red              | <b>Otras Características</b>                      |
|----------------------------|-----|------------------------------------|--------------------------------|---------------------------------------------------|
| Docentes                   | 120 |                                    |                                | Procesador: Core i7 3.4 Ghz.                      |
| Personal<br>Administrativo | 40  | Windows 7                          | 10/100/<br>1000<br><b>Mbps</b> | Disco duro: 1 TB (7200 rpm).<br><b>RAM: 4 GB.</b> |

## **3.4 Cableado de Red Local**

El cableado es parte esencial del desempeño de una aplicación o servicio, por lo que un análisis del mismo se considera primordial. La Tabla IX contiene información acerca del tipo de cableado existente en la FIEC y sus tasas de transferencias

|                             | Cableado          | Categoría | Capacidad                  |
|-----------------------------|-------------------|-----------|----------------------------|
| Núcleo                      | Fibra<br>Monomodo | No Aplica | Decenas de<br>Gbps         |
| Edificios y<br>Laboratorios | UTP               | $5-E$     | 10/100<br><b>Mbps</b>      |
| Edificio 15-A               | UTP               | 6A        | 10/100/1000<br><b>Mbps</b> |

**Tabla IX Tipo de Cableado en la FIEC**

## **3.5 Topología**

Dentro de la LAN de la FIEC es decir de cada bloque, la red se encuentra distribuida como una Topología de Árbol. La Figura 3.3 muestra la topología de los edificios principales (Bloque 16C y 15- A), adicionando la interacción de los cuatro (4) servidores principales y algunos demás dispositivos existentes en dicha ubicación.

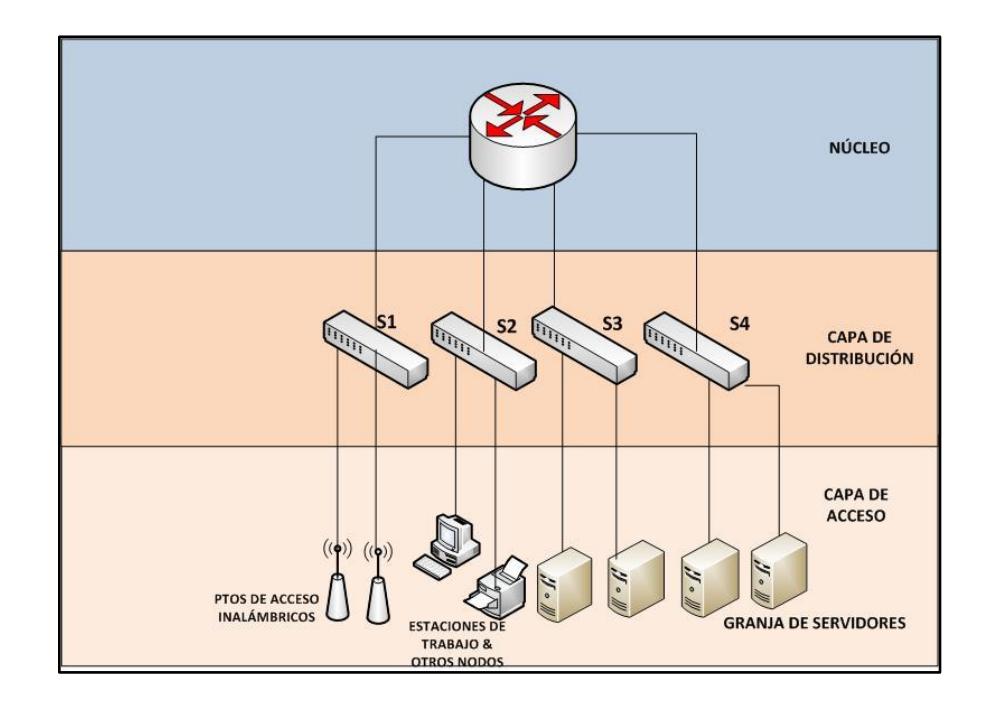

**Figura 3. 3 Topología LAN 1**

Los demás IDF en los edificios dentro de la facultad también se manejan bajo topología tipo árbol. La Figura 3.4 muestra dicha topología, incluyendo algunos dispositivos tales como puntos de acceso inalámbricos, computadores e impresoras que forman parte de la red local.

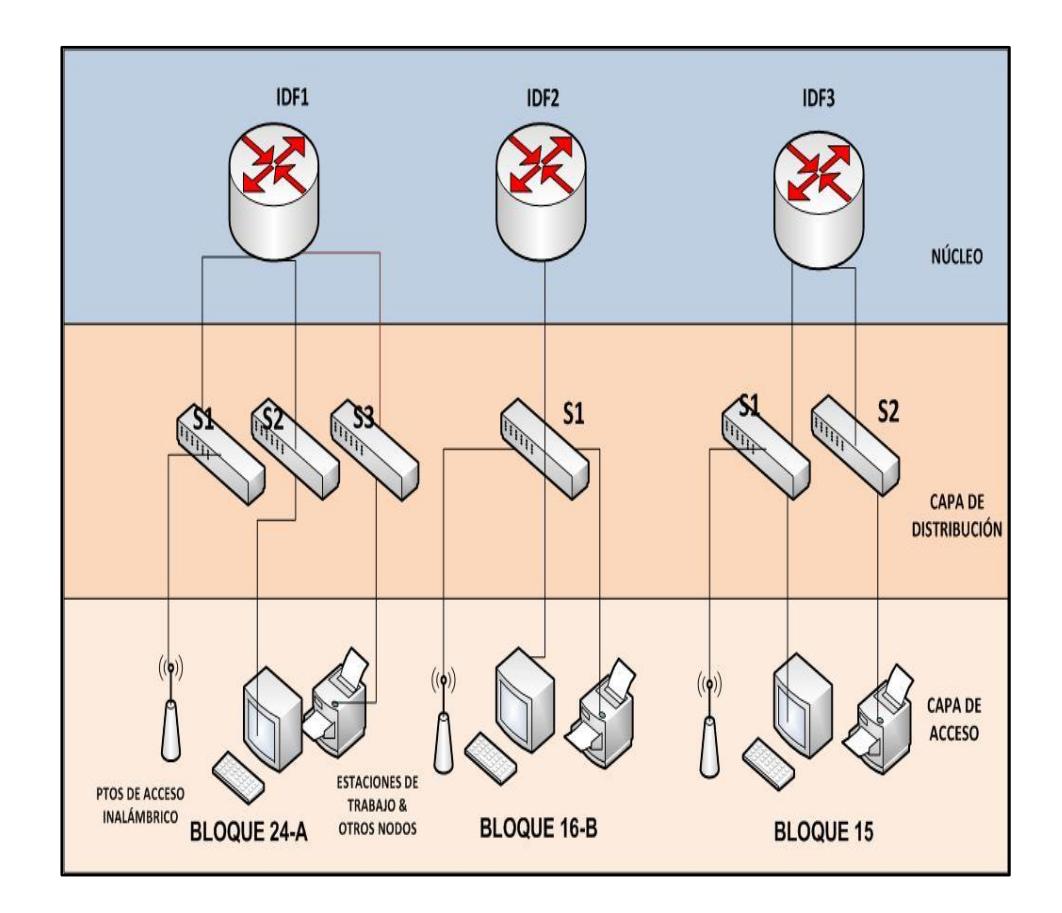

**Figura 3. 4 Topología LAN 2**

## **3.6 Servidores**

Existe un total de catorce (14) servidores en la FIEC, pero por políticas de seguridad solo se pueden conocer ciertos detalles de los mismos. Por esa razón, para objeto de este estudio, sólo se consideraron cuatro (4) servidores para el desarrollo de este capítulo. Desde estos cuatro (4) servidores ubicados en la facultad se maneja todo el tráfico referente a aplicaciones, servicios, etc., tal como lo muestra la Tabla X la cual describe la cantidad de dichos servidores, en que sistema operativo se encuentran actualmente funcionando y qué roles o servicios desempeñan en la red.

| <b>Servidor</b> | <b>Sistema Operativo</b> | <b>Servicio</b>  |
|-----------------|--------------------------|------------------|
| 1.- Ceibo       |                          | <b>DNS</b>       |
| 2.- Palma       | Linux                    | Base de datos    |
| 3.- Cedro       |                          | Web & Aplicación |
| 4.- Nogal       | Windows 2003             | Archivos e       |
|                 |                          | Impresión        |

**Tabla X Servidores: Sistema Operativo y Servicios**

Las características con respecto al hardware de dichos servidores (RAM, espacio en disco duro y otras características) se pueden visualizar en la Tabla XI.

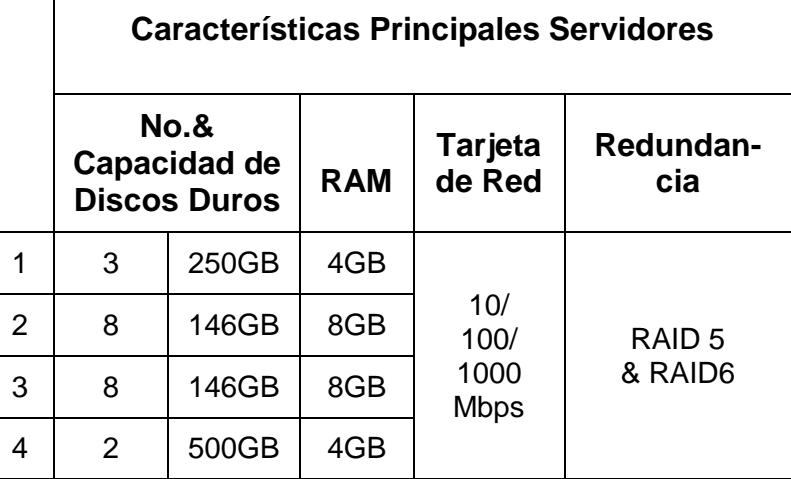

#### **Tabla XI Servidores: Hardware**

Con respecto a las funciones y/o roles de los servidores se puede mencionar algunas características. La Figura 3.5 detalla el alojamiento de la página web de la facultad en el servidor web y aplicación, que además de poseer sólo información sobre la institución, integra algunas aplicaciones o servlets usados para añadir recursos interactivos en dicha página web, las cuales fueron desarrolladas en Jakarta Tomcat. Además de ello los usuarios pueden acceder a dicha página desde la red interna o externa, utilizando como dominio principal [www.fiec.espol.edu.ec](http://www.fiec.espol.edu.ec/) y adicionalmente la misma provee de acceso hacia otros servicios web tales como METIS, SATT, CONTROLAC, entre otros.

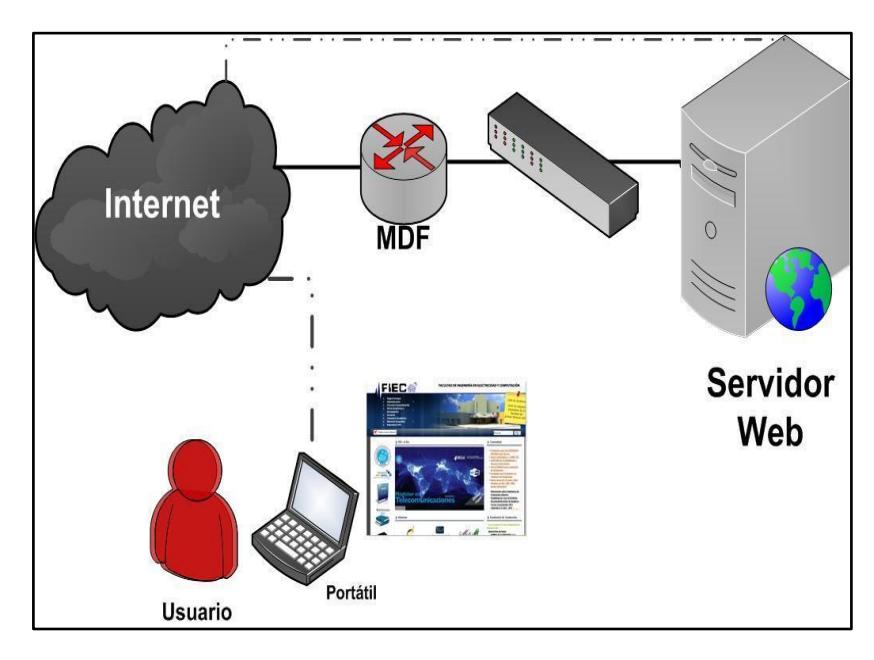

**Figura 3. 5 Acceso al Servidor web desde internet**

La FIEC posee un servidor DNS para la resolución de nombres a direcciones IP, por ejemplo si un usuario desea visitar la página [www.espol.edu.ec](http://www.espol.edu.ec/) y el servidor local no tiene dicho registro en su base de datos, hace la consulta a unos de los servidores DNS en Internet, el cual le responde donde puede localizar dicha página, la segunda vez que otro usuario desee acceder a la misma página, la consulta se realiza directamente hacia el servidor DNS local y el usuario puede finalmente acceder a la página según sea el caso, a continuación la Figura 3.6 describe el mencionado ejemplo.

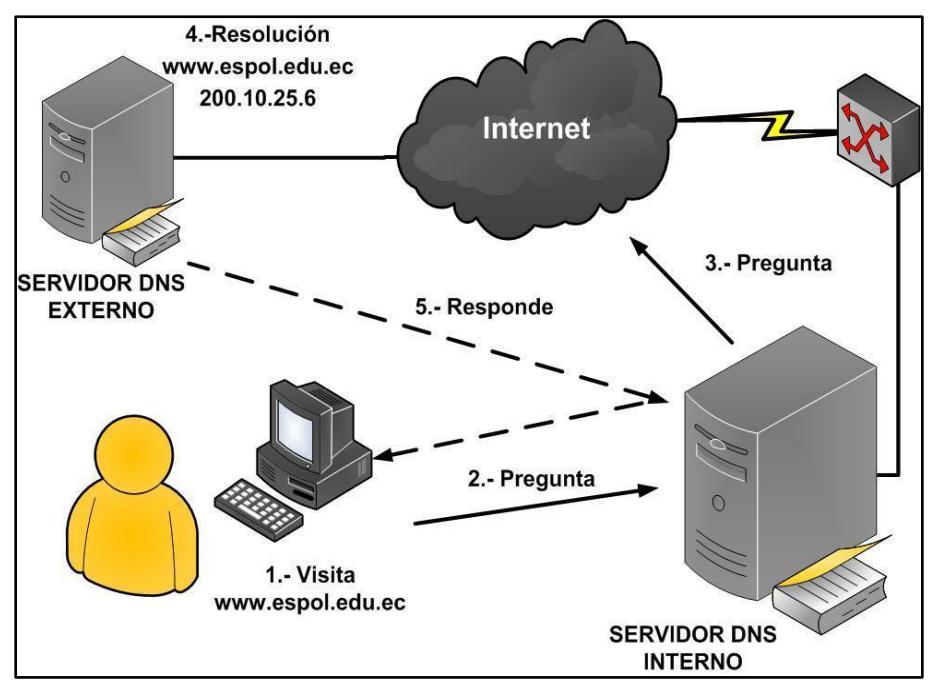

 **Figura 3. 6 Interacción entre cliente y Servidor DNS**

Como muestra la Figura 3.7 el servidor de Archivos e Impresión se encuentran alojados en un mismo servidor físico. Cuando los usuarios desean realizar una impresión, la petición es enviada hacia el servidor que de acuerdo al perfil, usuario y contraseña permite o no imprimir. Como se mencionó, en este mismo servidor se encuentra el servidor de archivos, en el cual son guardados algunos de los datos de la institución.

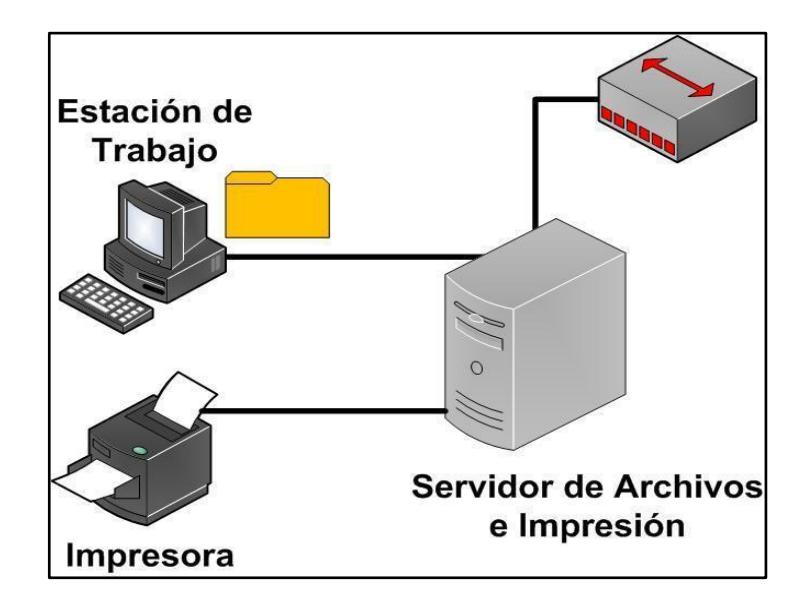

**Figura 3. 7Servidor de Archivos e Impresión**

En el servidor de base de datos está alojada la base de los sistemas que brinda la FIEC tales como Controlac, Metis, reservaSalas, FiecMSN, Certifiec, Crm, Némesis, entre otros. Los usuarios por ejemplo al momento de de autenticarse en MsnFIEC, la solicitud es enviada hacia el servidor que verifica, busca su usuario y contraseña en dicha base y según sea el caso se le permite o no acceder al servicio. Dicho servidor solo puede ser
accedido por usuarios dentro de la red LAN como se muestra en la Figura 3.8.

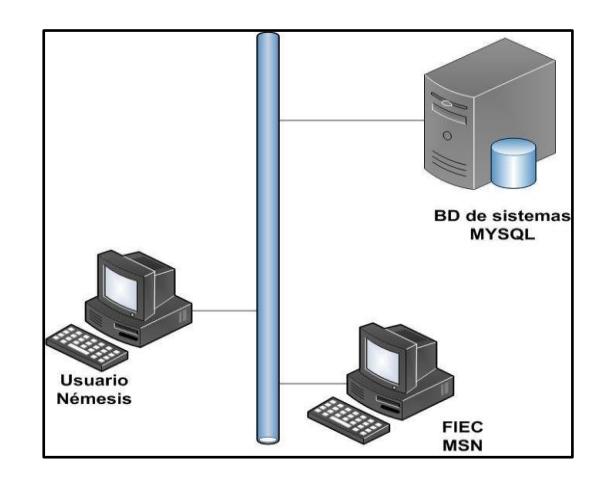

 **Figura 3. 8 Servidor de Base de datos**

#### **3.7 Direccionamiento**

Los datos obtenidos muestran que aproximadamente en la institución el 80,00% de las direcciones IP son públicas, mientras que el 20,00% son privadas. Cada uno de estos bloques de direcciones trabajan con catorce (14) VLAN'S pero por políticas de seguridad no se puede conocer su nombre o identificador al igual que la dirección IP que actualmente utiliza la red LAN de FIEC. Adicionalmente el protocolo IP usado es IPV4 aunque existen dispositivos en la red que soportan IPV6 (conmutadores, enrutadores, etc.). El esquema de direccionamiento mostrado en la Tabla XII fue elaborado en base a la información proporcionada por la administración.

| <b>BLOQUE</b> | <b>DIRECCION</b><br>IP | <b>Prefijo</b> | <b>VLAN</b> |
|---------------|------------------------|----------------|-------------|
| 24-A          | 200.10.149.0           |                |             |
| $16 - A$      | 200.10.150.0           |                |             |
| $16 - B$      | 192.168.1.0            | /24            | $1 - 14$    |
| $16-C$        | 192.168.2.0            |                |             |
| 15            | 200.10.152.0           |                |             |
| 15-A          | 200.10.153.0           |                |             |

**Tabla XII Direccionamiento FIEC**

Siguiendo con en el esquema de direccionamiento, tal como muestra la Tabla XIII se asignó una dirección IP a los cuatro (4) servidores principales, direcciones que se consideran para el gráfico de la propuesta en los siguientes capítulos.

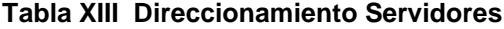

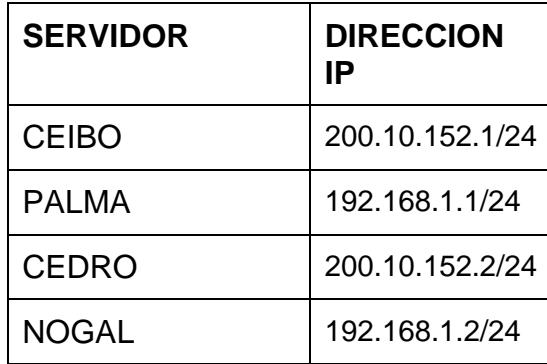

Por último el esquema de direccionamiento IP y posible identificador de las VLAN'S, se pueden observar en la Figura 3.9, además se muestra la relación entre la red asignada de un determinado bloque con las posibles diferentes Vlan's utilizadas en la red de FIEC.

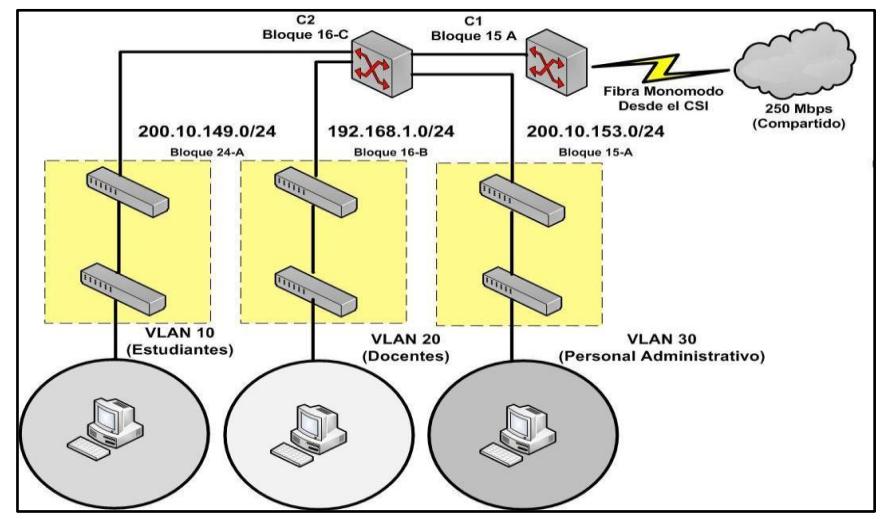

**Figura 3. 9 Direccionamiento IP y Vlan's en la Facultad**

#### **3.8 Servicios de Red**

El departamento de soporte técnico de FIEC (DST-FIEC) está encargado de administrar diversos servicios internos, es decir que son solo dirigidos hacia los usuarios de la facultad tales como personal docente, administrativos y estudiantes. Estos servicios son comúnmente utilizados por dichos usuarios en sus actividades diarias, las Tablas XIV y XV enlistan los servicios administrados por DST-FIEC y muestran además a qué tipo de usuarios es dirigido cada uno de los diferentes sistemas.

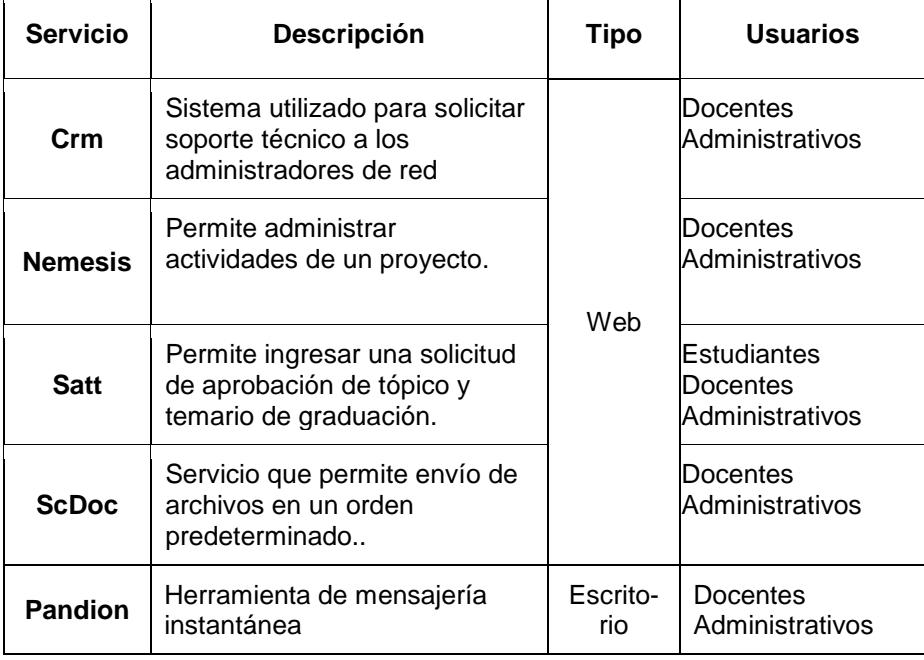

#### **Tabla XIV Servicios de Red**

| <b>Servicio</b>         | <b>Descripción</b>                                                                             | Tipo | Usuarios                                    |
|-------------------------|------------------------------------------------------------------------------------------------|------|---------------------------------------------|
| Mail                    | Servicio de correo alojado<br>en servidores de Google                                          |      | Estudiantes<br>lDocentes<br>Administrativos |
| <b>Controlac</b>        | Sistema de Control<br>Académico que permite<br>registrar las clases dictadas<br>en el semestre |      | lDocentes<br>Administrativos                |
| <b>Metis</b>            | Usado para subir tareas,<br>material didáctico de<br>materias, etc                             | Web  | Estudiantes<br>Docentes                     |
| Reserva<br><b>Salas</b> | Sistema en el que se<br>puede reservar aulas de<br>clases, etc.                                |      | Docentes<br>Administrativos                 |
| <b>MSNFiec</b>          | Servicio de mensajería<br>instantánea                                                          |      | Docentes<br>Administrativos                 |
| <b>Certifiec</b>        | Sistema que permite emitir<br>certificados.                                                    |      | Estudiantes                                 |

**Tabla XV Otros servicios de red en la FIEC**

La videoconferencia(VC) en la FIEC solo se utiliza en determinados eventos, dado que depende de un lugar físico y no es actualmente un servicio recurrente que pueda ser usado por el personal docente y administrativo como una herramienta de trabajo, tal como se propone en el capítulo uno (1) de este proyecto.

La forma VC actual puede realizarse en diferentes lugares del bloque 15-A tales como la sala de reuniones junto al decanato, salón de eventos, auditorio y aulas de clases pero antes de poder acceder a este servicio se deben realizar los siguientes pasos: ´

- 1 Revisar en Secretaría si alguno de los lugares indicados está disponible.
- 2 Solicitar que se desea realizar un VC en esa área.
- 3 Secretaría confirma con DST-FIEC que el equipo para VC esté libre en el horario requerido (08h00 a 16h30 inclusive).
- 4 DST-FIEC, junto a quienes requieren el equipo, coordinan las pruebas antes del día de la VC.
- 5 DST-FIEC, lleva el equipo para la VC (en el horario confirmado), de acuerdo a las pruebas exitosas.

Las opciones de videoconferencia disponibles que posee actualmente la FIEC son: equipo MCU Sony, Software Polycom y Skype. Actualmente a una dirección IP que utilice VC se le puede asignar un enlace dedicado de hasta

1Mbps para dicha conexión. Para realizar estas conferencias de video se necesita además que el otro extremo deba poseer un equipo o un software para VC que tenga habilitado los protocolos H.323 y H.239. Tal como muestra la Figura 3.10, el equipo que se posee para las conferencias de video (MCU SONY), es un equipo multipunto en el que se pueden conectar hasta cinco (5) puntos simultáneamente.

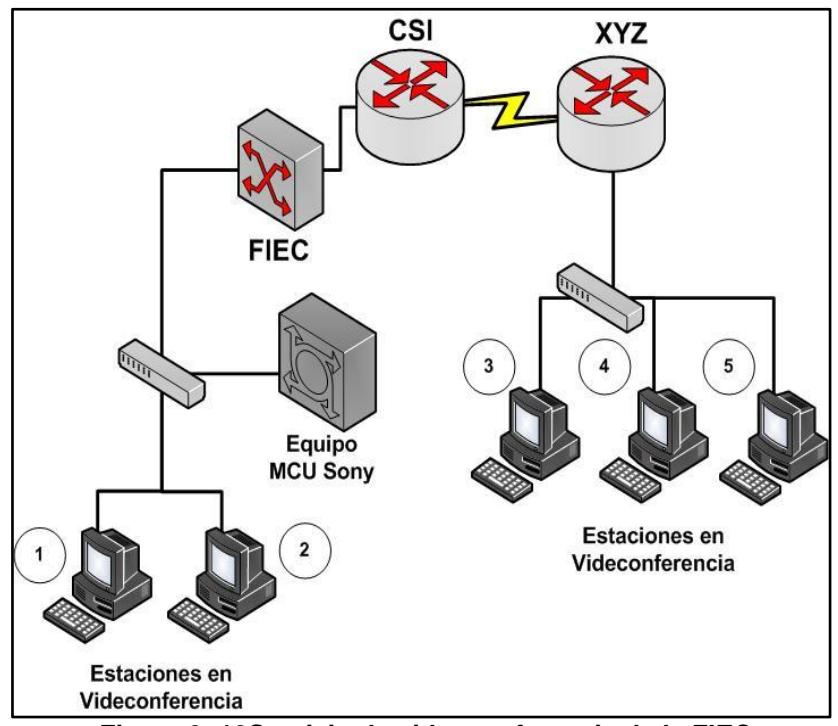

 **Figura 3. 10Servicio de videoconferencia de la FIEC**

#### **3.9 Red actual de la FIEC**

En la Figura 3.11 se puede observar la red completa de FIEC en la cual se muestra la comunicación de los servidores (web y aplicación, base de datos, archivos e impresión y DNS) con las diferentes estaciones de trabajo u otros nodos como impresoras IP y puntos de acceso inalámbricos. Además se puede visualizar los teléfonos IP existentes en la facultad que según datos recabados son solo dos (2) que trabajan con IPV4.También se puede observar el enlace de fibra Monomodo recibido por el CSI, el cual tiene otros enlaces más a las diferentes unidades académicas.

La información mostrada a lo largo de esta sección sirvió como base para la realización de la propuesta, nos brinda además datos relevantes para determinar qué elementos de la red se pueden aprovechar, cuales son las limitaciones existentes (ej. compatibilidad) y proponer una solución factible que pueda estar alineada con las necesidades de la facultad.

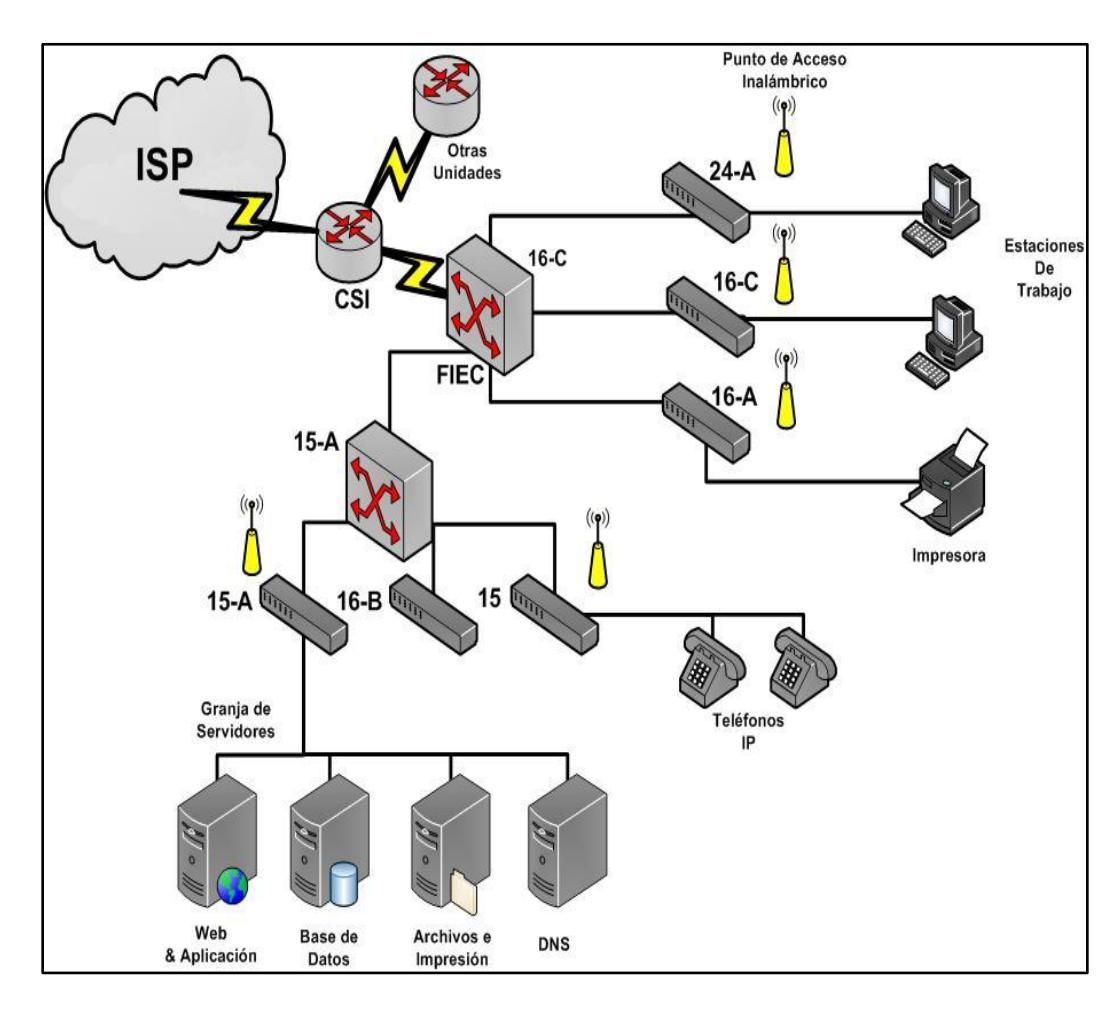

**Figura 3. 11 Red actual de la FIEC**

# **CAPITULO 4**

### **4 Diseño del sistema**

Basado en la investigación y análisis de red realizado en secciones anteriores, el presente capitulo describe la propuesta recomendada del servicio de videollamadas para la red de FIEC, con la opción adicional de videoconferencia, analizando que componentes de la red deben ser sustituidos y/o actualizados gradualmente, que equipos pueden mantenerse y que nuevos componentes deben añadirse a la red en la FIEC.

#### **4.1 Requerimientos del sistema**

Para poder realizar la implementación es necesario determinar qué elementos se requieren para cumplir los objetivos. Todo servicio dentro de una organización depende de ciertos elementos físicos y lógicos como lo son los equipos y el software de administración. En este caso se deben tener en consideración los componentes básicos que deben formar parte de la solución de videollamadas, explicando su importancia y la función que realizan dentro de la institución. Por tal razón, para llevar a cabo la implementación de un servicio, es necesario pensar en que equipos se necesitan para posteriormente proceder al despliegue de un servicio, los cuales se encuentran descritos en la Tabla XVI. Para la implementación de un servicio de videollamadas, uno de los elementos necesarios, es el servidor, donde se instala el software de administración, dicho equipo tiene la función principal de gestionar, centralizar y controlar las llamadas tanto de audio como de video y además administrar a los usuarios. Basados en la red de la FIEC, los conmutadores son dispositivos que deben ser considerados dentro de la solución, debido a que son los encargados de transportar y distribuir los datos a través de la red de la facultad, a través del cableado UTP, ambos elementos, servidor y conmutadores deben ser considerados dentro del diseño propuesto. Todas estas acciones serán posibles gracias a la instalación de un software de servidor para videollamadas, aplicativo necesario para implementar el servicio. En cuanto al cliente se necesita tener instalado el softphone en un computador y adicionalmente adquirir algunos accesorios (audífonos, cámara web y micrófono) para ser utilizados tanto en las videollamadas como en las videoconferencias.

| <b>Elemento</b>   | <b>Tipo</b>     | <b>Función y Característica</b>                                                                                             |
|-------------------|-----------------|----------------------------------------------------------------------------------------------------|
| <b>Servidor</b>   |                 | Soporta carga de video.                                                                                                    |
| Computador        | <b>Hardware</b> | Usualmente donde se implementa un<br>softphone, debe considerarse su capacidad<br>en tarjetas de red, de sonido y de video. |
| <b>Audífonos</b>  |                 | Utilizados con softphones para establecer<br>conversaciones.                                                                |
| Cámara web        |                 | Permite enviar imágenes de video mediante<br>el softphone.                                                                  |
| <b>Softphone</b>  | <b>Software</b> | Permite realizar llamadas de audio y video<br>desde cualquier dispositivo que lo soporte.<br>(Ej.: Computador)              |
| Servidor de video |                 | Administra y gestiona llamadas cuentas de<br>usuarios.                                                                      |

**Tabla XVI Componentes comunes en una red de videollamadas**

#### **4.2 Comparativa de equipos existentes**

Previo al análisis de red realizado en el capítulo tres (3), que nos ayudó a observar la red ya implementada en la FIEC, se determinó dentro de la propuesta la agregación de un nuevo servicio de comunicación a través de audio y video que es dirigido hacia los usuarios administrativos y personal docente. Dentro de este estudio desarrollado se pudo obtener información clave sobre los equipos utilizados dentro de la facultad, entre los cuales podemos mencionar conmutadores, servidores entre otros. Esta información obtenida nos ayudó a determinar si dichos equipos pueden soportar o no la carga generada por el nuevo servicio de video en base a las características de su hardware. En la Tabla XVII se encuentra la comparativa entre los conmutadores existentes y el nuevo equipo seleccionado mediante una previa investigación. Gran parte de los conmutadores existentes dentro de la facultad poseen buenas características las que han sido descritas en el Anexo A, pero para garantizar una escalabilidad en la red se debe cambiar gradualmente algunos conmutadores hacia unos con mejores características, entre las cuales se agrega el soporte de POE (Power over Ethernet). Los equipos actuales no poseen dicha característica, la cual es un aspecto importante en una solución de telefonía IP ya que aminora los costos en cableados eléctricos si se llega a implementar videoteléfonos o teléfonos IP en un futuro. Otra de las características mejoradas de los conmutadores en la propuesta es el número de puertos, la capacidad de los existentes en FIEC es de 24 puertos a diferencia del propuesto que es de 48 puertos, dicha mejora nos permite en un futuro aumentar el número de teléfonos IP o nodos y conjuntamente el número de usuarios en la facultad. Otras características técnicas adicionales de los nuevos conmutadores se encuentran mayormente descritas en el Anexo B al final de este proyecto.

|                     | <b>Soporte</b><br><b>POE</b> | $+$ de 24<br>puertos | <b>Soporte</b><br>lpv6 | Ranuras de<br>expansión<br>GigabitEthernet | Administra-<br>ble |
|---------------------|------------------------------|----------------------|------------------------|--------------------------------------------|--------------------|
| <b>Conmutadores</b> | No.                          | No.                  | <b>No</b>              | No Aplica                                  | Aplica             |
| <b>Existente</b>    | Aplica                       | Aplica               | Aplica                 |                                            |                    |
| <b>Conmutador</b>   | Aplica                       | Aplica               | Aplica                 | Aplica                                     | Aplica             |
| <b>Nuevo</b>        |                              |                      |                        |                                            |                    |

**Tabla XVII Comparativa entre conmutadores propuestas y existentes**

Siguiendo con la comparativa entre equipos, tenemos a los teléfonos, donde la mayor parte son digitales y como se mencionó en el capítulo tres (3), actualmente solo se tienen dos (2) teléfonos IP's dentro de la FIEC, con los cuales se pueden realizar llamadas de voz y no de video, los videoteléfonos son los que incluyen esta característica. Dentro de una futura implementación es posible la utilización de dichos equipos en vez de un teléfono convencional.

Entre las características principales del videoteléfono considerado tenemos las descritas en la Tabla XVIII, donde se establece una comparativa con los teléfonos existentes en la red de FIEC. La mayor parte de estos videoteléfonos soportan dos (2) llamadas recurrentes y dependiendo del modelo soportan un número n de sesiones concurrentes, lo cual puede incrementar su costo unitario haciendo que su implementación se vuelva costosa. La ficha técnica del videoteléfono considerado en el análisis se encuentra descrita en el Anexo B al final de este proyecto.

|                     | Envío y   | Envío y   | <b>Soporte</b> | <b>Soporte</b>   |
|---------------------|-----------|-----------|----------------|------------------|
|                     | recepción | recepción | IPV4           | IPV <sub>6</sub> |
|                     | de audio  | de video  |                |                  |
| <b>Teléfonos</b>    | Aplica    | No Aplica | No Aplica      | No Aplica        |
| digitales           |           |           |                |                  |
| <b>Teléfonos IP</b> | Aplica    | No Aplica | Aplica         | No Aplica        |
| Videoteléfono       | Aplica    | Aplica    | Aplica         | Aplica           |

**Tabla XVIII Comparativa entre teléfonos existentes y el videoteléfono**

Por último, dentro de los servidores existentes en la facultad se encuentran alojados los diferentes servicios brindados hacia los usuarios, por lo que una futura implementación de un servidor de video en los mismos pueden interferir con los existentes, por lo que se recomienda la selección de un nuevo servidor, en base a los requerimientos solicitados como escalabilidad del hardware y costos de adquisición, para finalmente seleccionar el dispositivo donde se despliega el servidor de videollamadas, el cual se detalla en la siguiente sección.

#### **4.3 Selección de dispositivos**

La comparativa realizada en la sección 4.2, nos ayudó a determinar los equipos necesarios para una futura implementación de un servicio de videollamadas. Uno de los nuevos dispositivos seleccionados es el servidor para video; cuyo equipo se recomienda no se implemente en ninguno de los catorce (14) servidores existentes de la red de FIEC sino que se instale en un nuevo equipo. Para cumplir este objetivo se seleccionó un hardware que soporte en un futuro aumento en su capacidad de almacenamiento (disco duro), expansión de memoria RAM e incremento en las tasas de transferencias. En dicho equipo seleccionado se implementó el software servidor de videollamadas.

Finalmente nuevos conmutadores fueron escogidos en base a los requerimientos de una red de videollamada que puedan satisfacer las necesidades solicitadas y brinden escalabilidad sin afectación a la red ya implementada. Adicionalmente estos dispositivos nos ofrecen algunas ventajas en comparación de los existentes tales como soporte de POE que nos ayuda a omitir la implementación del cableado eléctrico y tiene soporte de IPV6 que es el protocolo que nos ayuda a implementar algunas opciones de seguridad, enrutamiento, etc.

#### **4.4 Diseño propuesto**

Dentro del hardware escogido en el Anexo B, es donde se implementa el servidor Elastix, como se mencionó en el capítulo dos (2), este software es un sistema operativo basado en Asterisk, de código abierto que es utilizado para IP-PBX. Dicho servidor crea y administra las cuentas de usuarios de la facultad, este equipo debe ser ubicado dentro de la red LAN de FIEC para permitir al personal docente y administrativo autenticarse con su extensión y contraseña proporcionada desde la red interna. Elastix además permite la creación de una cuenta de usuario mediante interfaz gráfica, dicho proceso se encuentra detallado en el Anexo H de este proyecto, donde se creó una cuenta de usuario SIP con extensión 1001.

Como sugerencia, para que los usuarios puedan acceder al servicio desde la red externa se recomienda que la dirección IP del servidor se publique bajo un dominio en internet o que los usuarios accedan a la red interna mediante VPN (Red privada virtual) tal como se puede visualizar en la Figura 4.1, utilizando su usuario y contraseña de ESPOL. Este servicio actualmente es brindado por el CSI a todos los miembros de la universidad.

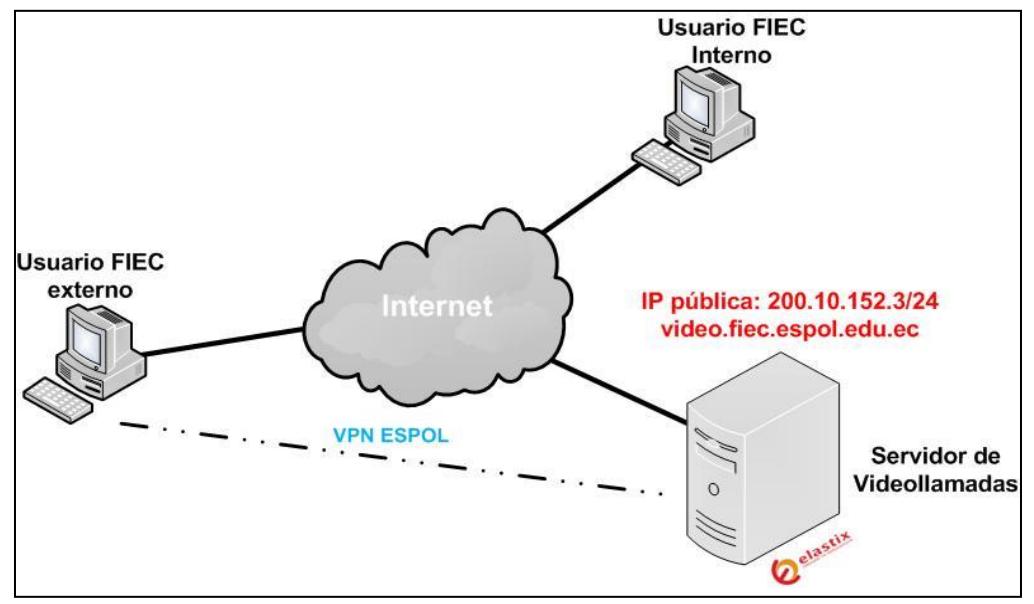

**Figura 4. 1 Acceso desde la red externa**

Elastix soporta diversos protocolos de video como IAX, pero en base al softphone seleccionado (Jitsi). SIP es el protocolo por defecto de administración de las cuentas del personal de FIEC. Adicionalmente desde este servidor se realizaron las configuraciones necesarias de administración, como por ejemplo habilitar el uso de videoconferencia ya sea de forma general o por usuario, activación de los diferentes códecs y protocolos de video, definición de los planes de marcaciones, etc. Todas las configuraciones necesarias para habilitar el uso de videollamadas y videoconferencia se encuentran descritas en el Anexo I. Bajo esta propuesta la solución escogida para ser implementada en el lado del cliente es un softphone en vez de un videoteléfono, en capítulos anteriores pudimos definir la función específica de este software y equipo respectivamente.

El softphone seleccionado como parte del diseño de la solución es JITSI debido a que su implementación representa un costo menor a diferencia de los videoteléfonos (Referirse Capitulo 5). Jitsi es un softphone de código abierto, el cual era antes conocido como SIP COMMUNICATOR, con el cual los usuarios pueden programar y compilar sus propias características. Actualmente existen algunas versiones (1-3) para diferentes plataformas, entre las cuales podemos mencionar Linux, Windows y Mac. Adicionalmente este softphone no solo permite llamadas de voz sino de video [30-31]. Para instalar un softphone en una estación de trabajo es necesario seguir algunos pasos, dichos procesos de instalación de JITSI en sistemas operativos Mac Snow Leopard, Ubuntu 12 & Windows 7 son diferentes y se encuentran definidos en los Anexos D, E, F, respectivamente. Después de su instalación cada usuario puede registrar su cuenta desde su computador hacia el servidor Elastix donde debe encontrarse ya creada la cuenta.

Actualmente la mayor parte de los usuarios de la facultad posee una estación de trabajo que tiene instalada una distribución de Windows. Dicho proceso de registro de cuenta de usuario desde JITSI es similar en los diferentes sistemas operativos mencionados con anterioridad, por lo que solo se describe el proceso de registro de una cuenta SIP en JITSI desde un sistema Windows 7 Professional en el Anexo G. Por último junto con la implementación de JITSI o cualquier softphone se deben adquirir algunos dispositivos tales como audífonos, micrófonos y cámara web que son para uso del personal docente y administrativos de la institución en sus videollamadas o videoconferencias dentro de esta propuesta.

#### **4.4.1 Modificaciones en la infraestructura**

Dentro de la red de la FIEC existen algunos elementos que tienen que ser modificados. El análisis hecho en el capítulo tres (3) nos ayudó a determinar las capacidades y características del cableado, equipos, enlaces WAN, etc. Después de estudiar la red y diseñar la solución, se determinó que uno de los elementos que se deben modificar para garantizar un buen desempeño del nuevo servicio de video y continuidad de los existentes es el cableado LAN. Tal como se muestra en la Tabla XIX ,los edificios principales donde se encuentran localizadas la mayor parte de las oficinas del personal docente y administrativo, son los bloques 15-A, 24-A, Y 16-C y en estos dos (2) últimos bloques se tiene implementado cableado de cobre UTP categoría 5E que posee una capacidad de transferencia de hasta 100Mbps, a diferencia de las estaciones de trabajo que poseen tarjetas de red que soportan capacidades de hasta 1000Mbps, por lo que se recomienda que se migre el cableado hacia uno de mayor capacidad, tal como cableado UTP de cobre categoría 6A, el cual puede transmitir a tasas de transferencia de hasta 1000Mbps.

**Tabla XIX Cableado existente y recomendado en FIEC**

| <b>Edificio 24 &amp; 16C</b> | Categoría      | Capacidad        |
|------------------------------|----------------|------------------|
| Cableado UTP Actual          | 5E             | 10/100 Mbps      |
| Cableado UTP Nuevo           | 6 <sup>a</sup> | 10/100/1000 Mbps |

Dentro de la Tabla XX se establece una comparativa entre las capacidades de los puertos de los conmutadores propuestos y existentes dentro de la red de FIEC.

**Tabla XX Conmutadores propuestos y existentes en FIEC**

| IDE                      | <b>Capacidad de Puertos</b> |
|--------------------------|-----------------------------|
| <b>Conmutador Actual</b> | 10/100 Mbps                 |
| <b>Conmutador Nuevo</b>  | 10/100/1000 Mbps            |

Tal y como muestra la Figura 4.2 con respecto a los conmutadores ubicados en los IDF de toda la facultad, existen algunos equipos que en sus puertos no pueden transmitir más allá de 100Mbps (Referirse al Anexo A), por lo que al existir un cambio en el cableado, es necesario que se actualice los conmutadores, para obtener uniformidad en la red, por tal motivo se sugiere el cambio gradual de dichos equipos hacia uno con mejores características.

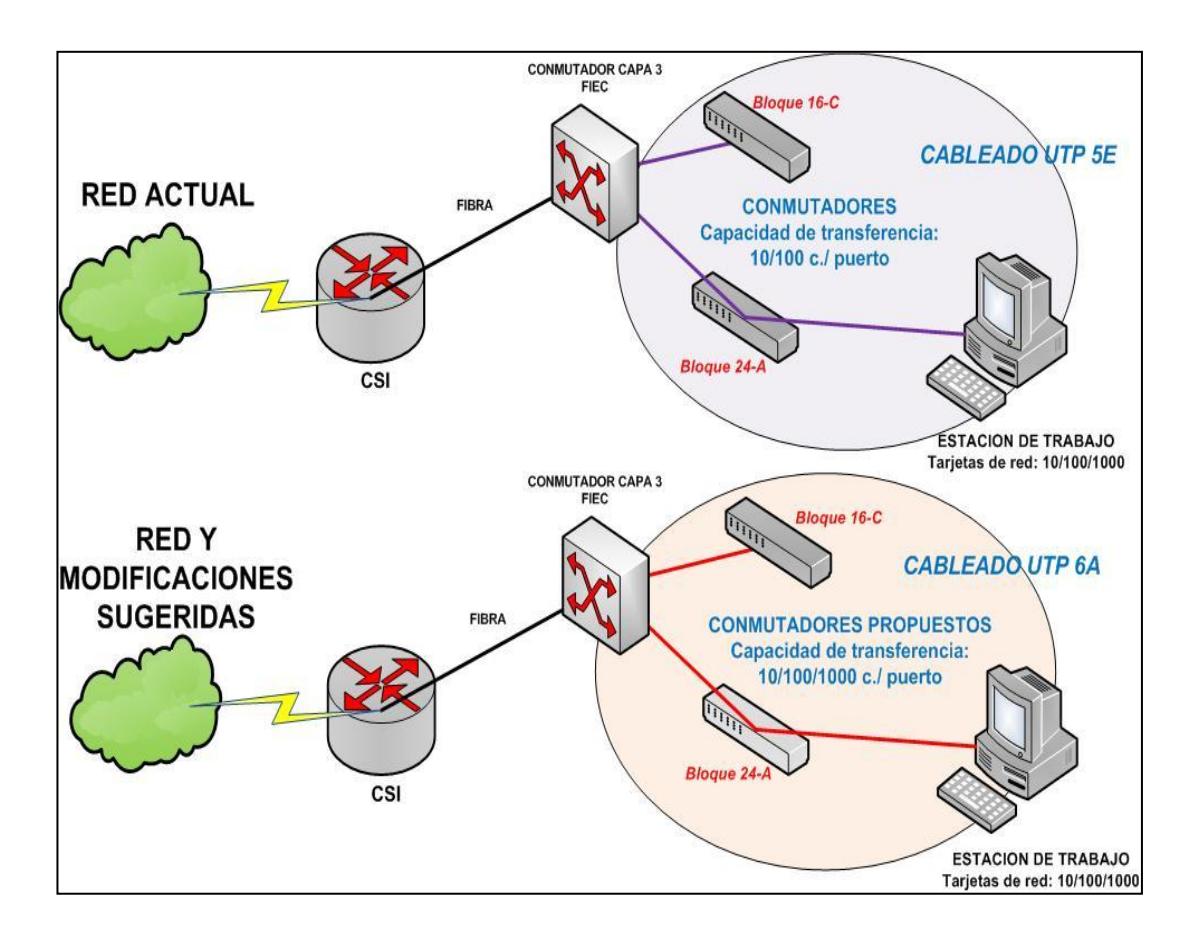

**Figura 4. 2 Modificaciones sugeridas en la Red de FIEC**

#### **4.4.2 Resumen de la solución propuesta**

Después del análisis y la propuesta realizada anteriormente, la Figura 4.3 muestra todos los componentes que forman parte de la solución propuesta, donde el servidor de videollamadas es el ente principal del servicio, el cual administra todos los usuarios mediante las configuraciones hechas en Elastix por el administrador, en él se encuentran creadas las cuentas del personal docente y administrativo, los cuales tienen asociado un número de extensión y contraseña ( la extensión puede ser la misma asignada por el CSI).

Los usuarios pueden acceder a sus cuentas a través de un softphone, en este caso se recomendó la utilización de Jitsi, el cual puede ser usado en las computadoras del personal donde se tiene instalada una distribución de Windows, pero con la posibilidad de que Jitsi se pueda instalar en ambientes Ubuntu & Mac según sea el caso. Todo el tráfico de este servicio llega al servidor de video llamadas a través del cableado de fibra óptica que ya posee la facultad en su cuarto de servidores y viaja desde las estaciones de trabajo a través del cableado UTP de cobre categoría 6A y los conmutadores seleccionados en secciones anteriores, el cual se recomienda tenga incorporado el soporte de POE, si se llega a implementar teléfonos IP o videoteléfonos.

Además los usuarios pueden realizar videollamadas concurrentes "ilimitadas" sin estar regidos por una licencia o membrecía, aunque dichas llamadas realmente dependan del hardware de su estación de trabajo. Finalmente bajo las condiciones actuales de las estaciones de trabajo existentes se pueden tener tres (3) usuarios en sesión simultánea. (Referirse al Capítulo 6).

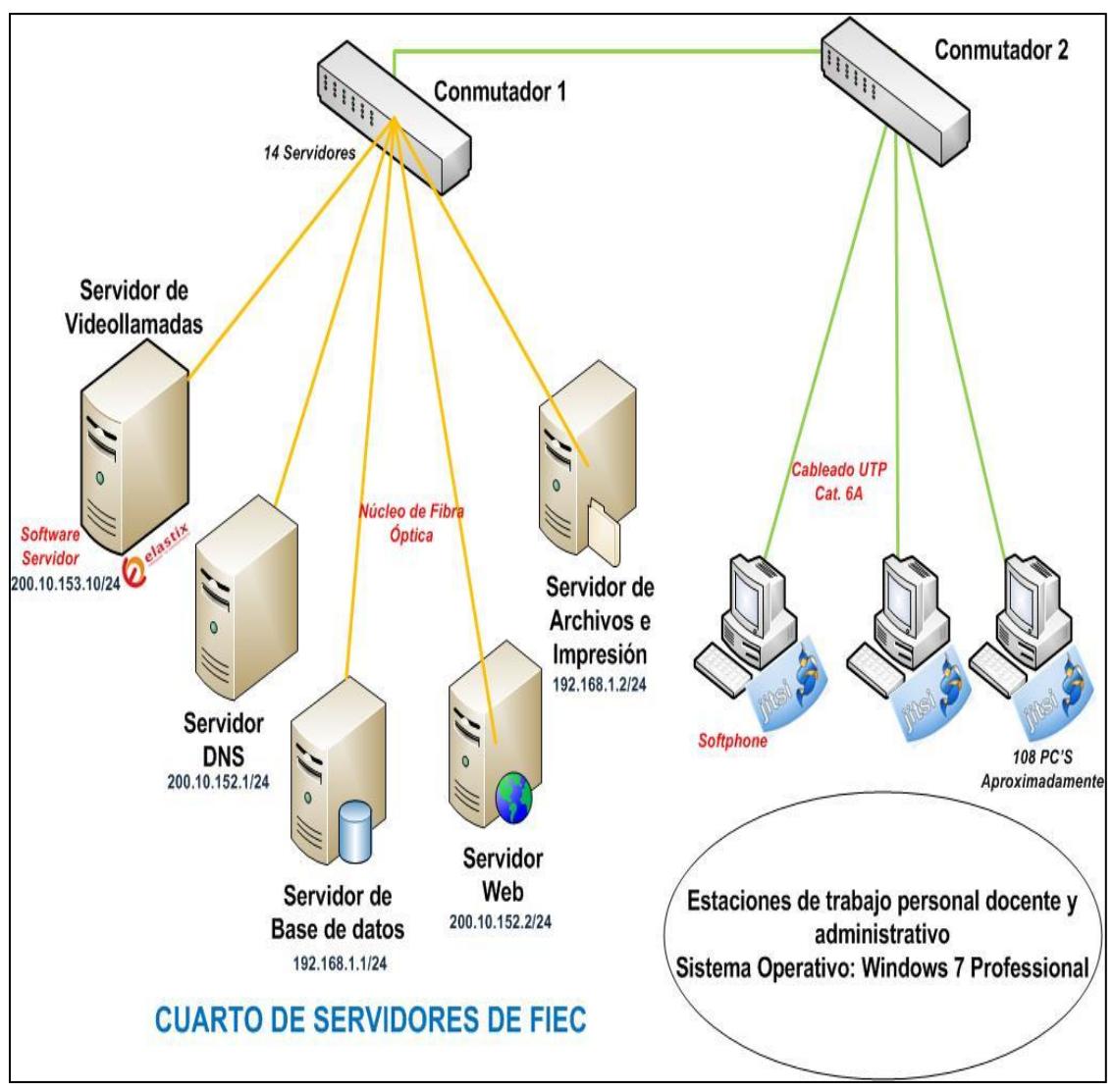

**Figura 4. 3 Gráfica de la solución propuesta de FIEC**

# **CAPÍTULO 5**

## **5 Análisis financiero**

Esta sección detalla y desglosa los gastos que la facultad tendría que incurrir para desplegar la solución propuesta en el capítulo anterior, tomando en cuenta los costos actuales de los dispositivos y elementos seleccionados.

Para poder acceder a este servicio de video en un futuro, en el capítulo cuatro (4) se recomendó realizar ciertas modificaciones en la infraestructura de la FIEC para garantizar el desempeño de los servicios nuevos y existentes. Uno de los cambios sugeridos fue el cableado LAN, ya que como se expresó, necesita ser renovado en ciertas locaciones.

Dentro de esta recomendación se deben incluir otros gastos tales como la compra de cajetines de red, funda de conectores RJ45, costos operativos de técnicos entre otros, ya que todos estos elementos tendrían que ser renovados junto al cableado debido a que trabajan conjuntamente. Con respecto al medio de transmisión en la red local, solo se debe cambiar el cableado en los bloques 24-A y 16-C, donde se encuentran la mayor parte de las oficinas, la Tabla XXI muestra cómo están distribuidos los computadores en las oficinas de los diferentes edificios (aproximadamente 108) y cuantos nodos necesitan actualizar su cableado (aproximadamente 43).

| <b>Usuarios</b>                   | <b>Bloque</b> | <b>Bloque</b> | <b>Bloque 16-C</b> |
|-----------------------------------|---------------|---------------|--------------------|
| en oficina                        | 24-A          | $15 - A$      |                    |
| <b>Planta alta</b>                | 5             | 2             | 20                 |
| Planta baja                       |               | 63            | 18                 |
| Total de usuarios por oficina     |               |               | 108                |
| Oficinas que utilizan cableado 5E |               |               | 43                 |

**Tabla XXI Cantidad de usuarios por bloque dentro de FIEC**

Otro de los cambios sugeridos dentro de la propuesta, es la renovación de los conmutadores existentes, para que posean mayor capacidad de conmutación y soporte de POE en sus puertos Ethernet, en caso de que en un futuro se decida implementar videoteléfonos u otro dispositivo que necesite trabajar con POE. El costo de implementación de videoteléfonos no fue considerado parte de la solución, pero para fines de comparación si se decidiera elegir una solución de videollamadas con videoteléfonos, esta tendría un costo aproximado de \$62000,00 tal como se puede visualizar en el Anexo J. La compra e implementación de un nuevo servidor (Referirse Anexo B) como parte de la solución de videollamadas es otro de los costos a considerar, dentro de la implementación de este equipo se deben tomar en cuenta otros gastos adicionales tales como precio del producto y costos operativos o técnicos relacionados con la instalación y configuración de Elastix. Aparte de ello se incluyeron valores de compra de disco duro y Memoria RAM para aumentar las capacidades de este equipo a fin de que se pueda garantizar una escalabilidad en el servicio en los primeros años de su funcionamiento y adicionalmente se incluye el costo de exportación desde Estados Unidos del nuevo equipo servidor (Referirse Anexo K). Adicionalmente a partir de este último costo, se recomienda incluir los gastos operativos (sueldos) de dos (2) técnicos que se encarguen de dar el soporte a usuarios para facilitar el proceso de adaptación de la nueva aplicación (Jitsi) y además tendrían como labor dar mantenimiento a los equipos. Estos técnicos se encargaran además de instalar y configurar Jitsi en las estaciones de trabajo y manejar también el proceso de capacitación de los usuarios en la facultad. Otros dispositivos que deben adquirirse para utilizar el softphone son: audífonos, micrófonos y cámaras web, los cuales trabajan con los usuarios finales en este caso docentes y personal administrativo cuando establezcan una sesión de videollamadas, dicha compra es imprescindible, ya que sin estos equipos los usuarios no pueden acceder al servicio. El presupuesto final o costo de implementación del servicio ronda los \$42000,00 aproximadamente los cuales incluyen los valores mencionados y descritos en la Tabla XXII. El desglose del presupuesto inicial para la implementación se encuentra definido en el Anexo L.

**Tabla XXII Presupuesto aproximado de implementación de videollamadas en FIEC**

| Gasto                               | Valor       |
|-------------------------------------|-------------|
|                                     |             |
| Renovación de cableado              | \$5.614,50  |
| Cambio de conmutadores              | \$5.995,74  |
| Compra, Instalación y configuración | \$3.718,94  |
| de servidor de videollamadas        |             |
| Audífonos, micrófonos y cámara web  | \$2.410,56  |
| Hardware Adicional (Servidor)       | \$458,67    |
| Instalación y capacitación de Jitsi | \$6.680,00  |
| Sueldos de técnicos (1 año)         | \$16.680,00 |
| TOTAL                               | \$41.558,41 |

#### **5.2 Costo de mantenimiento**

El costo de mantenimiento es considerado a partir del primer año de la implementación del servidor, dicho valor ronda los \$1500,00 aproximadamente, ya que existirían técnicos encargados de proveer el mantenimiento al software y hardware del equipo, por lo que este gasto no sería tan elevado aunque puede variar según el mercado o si se decidiera contratar a terceros para realizar dicho mantenimiento. Este costo también incluye la actualización de nuevas versiones del Jitsi en los computadores de los usuarios finales y Elastix en el nuevo servidor, aunque ambas tareas son parte de las responsabilidades de los técnicos sugeridos para soporte del servicio. En cuanto al periodo de mantenimiento se recomienda que este se haga al menos una vez por año, a fin de prevenir futuros inconvenientes en el servicio (saturación de procesador).

#### **5.3 Amortización**

La futura implementación de este servicio no genera ingresos sino beneficios u aplicaciones en tareas laborales ya que no se está vendiendo u ofreciendo un producto o servicio a terceros sino que se está sugiriendo la implementación de un servicio que forme parte de los ya tradicionales. En esta sección además se justifica en que se utilizaría el presupuesto (\$ 41,558.41), asignando en que momentos del proyecto se deben realizar las compras, instalaciones y configuraciones de los equipos y/o dispositivos mencionados en la sección 5.1, para posteriormente poder acceder al servicio de video.

Como primer paso se debe realizar el cambio del cableado en el segundo mes del proyecto, previamente realizada una visita técnica en el primer mes del proyecto, al igual que la adquisición de los nuevos conmutadores, para realizar la instalación y configuración de dichos elementos un mes después de su adquisición.

El segundo paso es adquirir, en el sexto mes del proyecto el nuevo servidor de video junto con la nueva memoria RAM y disco duro para aumentar sus capacidades y al mes siguiente se empezaría a realizar las instalaciones y configuraciones del software servidor en Elastix, para poder implementar el servicio de

79

videollamadas. Después de haber realizado todas las pruebas y configuraciones ahí es cuando se recomienda comprar los accesorios tales como audífonos micrófonos y cámaras web que son utilizados con Jitsi. A partir de esta fecha en el onceavo mes del proyecto, es que se recomienda la contratación de los técnicos que se encarguen de la instalación y configuración de Jitsi en los clientes, seguido de esto en el mes 16 del proyecto es cuando se sugiere realizar la capacitación de los usuarios a fin de que ellos puedan sacar ventaja de este nuevo servicio. Finalmente dentro del presupuesto total no se consideró el valor de mantenimiento anual estimado a diferencia de los sueldos de los técnicos que si forman parte de dicho presupuesto inicial, tal como se puede apreciar en el Anexo M, donde está descrito el Flujo de gastos realizados por implementación del servicio de videollamadas.

# **CAPÍTULO 6**

### **6 Pruebas y Resultados**

Dentro del presente capitulo se describen las pruebas realizadas hacia el servidor, y se analizan cada uno de los resultados obtenidos, para establecer las diferentes asunciones para cada caso relevante, basados en calculos estadisticos. Adicionalmente se describe la implementación piloto realizada entre Jitsi y Elastix, para verificar su interacción y compatibilidad con los diversos sistemas operativos, Windows 7 Professional, Ubuntu 12.04 y Mac Os Leopard.
### **6.1 Descripción de la implementación piloto**

La implementacion piloto fue basada en la propuesta dentro del capitulo cuatro(4), la cual determinó los elementos necesarios dentro de un servicio de videollamadas. Dentro de la Figura 6.1 se puede observar a los diferentes sistemas operativos en el cual Jitsi (que es el softphone propuesto) puede ser instalado y la interacción de los mismos con el servidor de videollamadas "Elastix".Inicialmente para probar dicha solución, se implementó un servidor Elastix dentro de la red LAN de la FIEC cuyas caracteristicas se encuentran definidas en el Anexo B y en este equipo es dónde se crearon y se administran las cuentas de los usuarios tal como se expresó en secciones anteriores. Dentro de la misma red LAN se implementó adicionalmente tres (3) clientes, cada uno con diferentes sistemas operativos instalados (Mac Os leopard, Windows 7 Professional, Ubuntu 12.04), los cuales sólo poseían una cuenta de usuario registrada(Referirse Anexo G) con una extensión previamente creada dentro del servidor.

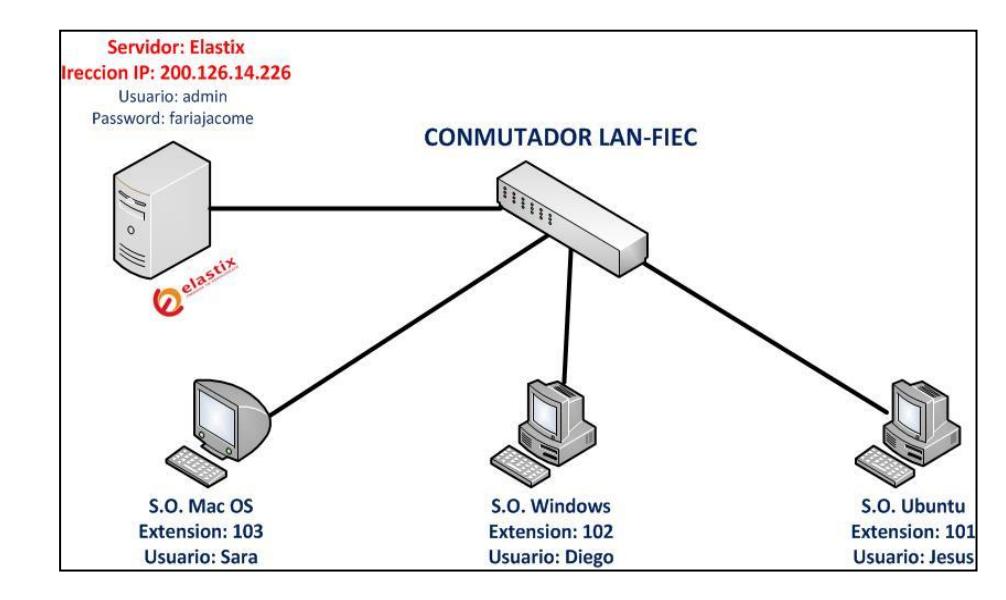

**Figura 6. 1 Escenario de implementación piloto de videollamadas y videoconferencia**

Si bien es cierto Jitsi puede ser instalado en diferentes plataformas, pero debido a que dentro de la facultad los computadores de los usuarios tienen instalados por defecto Windows 7 Professional como sistema operativo, las videollamadas de pruebas descritas en la Tabla XXIII fueron realizadas tomando como eje central dicha distribucion de windows, estas pruebas cliente a cliente tuvieron resultados satisfactorios tanto en el envío como en la recepción de audio y video.

| <b>SISTEMAS</b><br><b>OPERATIVOS</b> | Envío y<br>Recepción de<br>audio y video |    |
|--------------------------------------|------------------------------------------|----|
| <b>Windows</b>                       | Mac Os                                   | Si |
| Windows                              | <b>Ubuntu</b>                            | Si |
| Mac Os                               | Ubuntu                                   | Si |
| Windows                              | Windows                                  | Si |

**Tabla XXIII Escenarios de pruebas de videollamadas**

Como podemos recordar, la gran ventaja de Jitsi versus otros softphones es poder realizar "llamadas ilimitadas" sin estar sujetos a una licencia, por lo que la videoconferencia ya sea de audio o video, es una ventaja adicional que ofrece Jitsi, por esa razon, se realizaron pruebas para examinar dicha caracteristica. La recepción de audio y video entre los usuarios fue igualmente satisfactoria utilizando el escenario descrito para videoconferencia en la Tabla XXIV, el cual empezaba con una videollamada(1:1) entre dos usuarios ( Mac y Windows) y después se agregaba a la conversación al usuario Ubuntu, este último solo enviando audio por limitaciones de hardware. En la implementación piloto se utilizaron tres (3) computadores, los cuales tenían a su vez un micrófono y audífono y como se mencionó poseían a su vez diferentes sistemas operativos, las características principales de los equipos, programas y accesorios utilizados en la implementación piloto se encuentran descritas en el Anexo N, adicionalmente los resultados en las pruebas pueden ser visualizadas en el Anexo O.

| <b>Emisor</b>                  | <b>Receptor 1</b>           | <b>Receptor 2</b>              |
|--------------------------------|-----------------------------|--------------------------------|
| Mac                            | <b>Windows</b>              | Ubuntu                         |
| Envía Audio y<br>Video         | Recibe Audio y<br>Video     | Recibe Audio y<br>Video        |
| <b>Ubuntu</b>                  | Windows                     | Mac                            |
| Envía Audio                    | Recibe Audio                | Recibe Audio                   |
| Windows Envía<br>Audio y Video | Mac Recibe Audio<br>y Video | Ubuntu Recibe<br>Audio y Video |

**Tabla XXIV Escenario utilizado para prueba de videoconferencia.**

## **6.2 Funcionabilidad**

De acuerdo con lo explicado en capítulos anteriores, el hardware escogido para la solución de videollamadas se encuentra definido en el Anexo B de este proyecto, en el cual se propuso implementar Elastix como sistema operativo con el cual se pueden manejar las cuentas SIP de los usuarios en la facultad. La siguiente sección describe las pruebas de saturación y rendimiento realizadas en el mencionado hardware (servidor Elastix), obteniendo resultados del número de llamadas promedio entre otra información relevante.

## **6.2.1 Desempeño**

Para medir el desempeño del hardware del servidor de videollamadas, generando tráfico desde clientes dentro de la red, se realizó un script nombrado como **saturacion.sh** el cual generaba carga SIP con audio y video (Script detallado en sección 6.2.2) ya que independientemente de cuál sea el sistema operativo del cliente (Windows, Linux o Mac) dicha carga llega al servidor como trafico SIP.

Considerando además que se debía medir el rendimiento con el mayor número de usuarios conectados en la FIEC (160), se decidió utilizar el script mencionado desde un cliente Ubuntu 12.04 el cual enviaba tres (3) intentos de llamadas por segundo, cada videollamada tenía una duración de tres (3) minutos, donde el pico máximo de llamadas eran 160 y cuya duración total de la prueba era 30 minutos aproximadamente.

En conjunto con la ejecución del script se encontraba conectado remotamente desde un cliente Windows 7 Professional, un software de monitoreo conocido como Remote-Linux-Monitor (RLM) , el cual con la ayuda del JRE permitía desde la plataforma Windows, monitorear el rendimiento del sistema Linux tal como lo es el servidor Elastix basado en Asterisk.

RLM transporta dicha información a través de la red hacia el administrador usando el protocolo SSH (Secure Shell). Adicionalmente los datos obtenidos por dicho programa con respecto a memoria RAM y Procesador, son en valores porcentuales (%), mientras que los datos sobre el envío y recepción de paquetes en la tarjeta de red son en Megabits (Mb), estos últimos valores son totales acumulados, aspecto que fue considerado en el cálculo de resultados con respecto al rendimiento.

En conjunto con las pruebas de saturación (descrita posteriormente) con el software RLM se iba calculando el rendimiento del servidor desde un cliente Windows 7 Professional dentro de la red LAN de la FIEC, mientras que con ayuda de otro software de captura de imágenes llamado Screen Capture Utility (SCU) se realizaban las capturas de pantallas.

El escenario de monitoreo de rendimiento mencionado anteriormente se encuentra mostrado en la Figura 6.2, donde podemos ver la interacción entre todos dichos elementos, para esta prueba de laboratorio se capturaban muestras cada tres (3) minutos con ayuda del SCU, el cual tomaba una imagen del RLM monitoreando el rendimiento del servidor desde Windows y así continuaba tomando las muestras por un periodo de dos (2) horas y media o cinco (5) horas, intervalo de tiempo que estaba relacionado o dependía del número de pruebas de saturación realizadas por día (o 5 o 10),

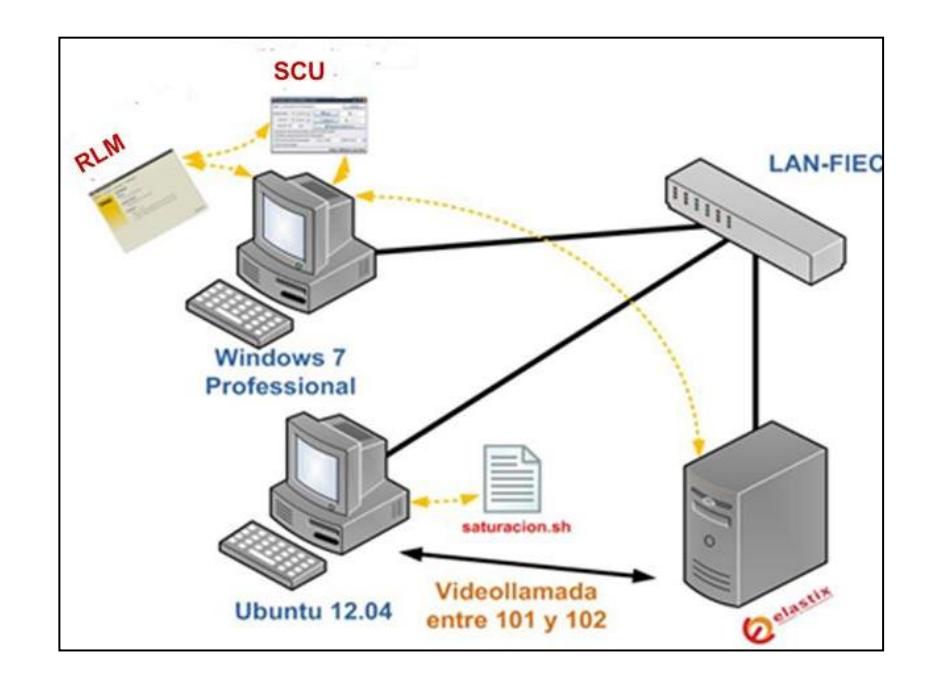

**Figura 6. 2 Escenario utilizado en prueba de rendimiento del servidor Elastix desde clientes**

Por otro lado, Debido a que el RLM genera una carga al nodo a monitorearse (servidor) era necesario establecer una línea base, para obtener datos más precisos en las muestras. Por lo que con la ayuda del script **lineabase.sh** (Referirse Anexo P) ejecutado en el servidor Elastix, se obtuvieron 20 muestras del uso de Memoria RAM, Procesador y Tarjeta de red en dos diferentes escenarios, en el primero se obtuvieron con el script los datos de consumo de recursos con solo el programa RLM monitoreado remotamente y en el segundo se ejecutó el script, sin el RLM, en ambos casos con ninguna llamada establecida en el servidor Elastix.

Eventualmente con el promedio de cada parámetro se calculó la diferencia de los diferentes recursos a excepción del promedio de tasa de transferencia de datos recibidos en la tarjeta de red, ya que el programa RLM no consume una cantidad significativa en el servidor, es decir es cercana a los 0.00 Mbps El resultado del proceso de obtención de línea base descrita previamente se encuentra definida en la Tabla XXV.

| <b>CPU</b> |              |              |       |            |                                           |
|------------|--------------|--------------|-------|------------|-------------------------------------------|
|            | $\mathbf{2}$ | $\mathbf{3}$ | 4     | <b>RAM</b> | <b>TARJETA DE RED-</b><br><b>ENVIADOS</b> |
| 1,70%      | 2,00%        | 2,00         | 2,00% | 1,60%      | 0,38 Mbps                                 |

**Tabla XXV Línea base de recursos en el servidor de videollamadas**

#### **6.2.2 Saturación: limitaciones**

Es necesario conocer las limitaciones de nuestro hardware, es decir conocer su capacidad máxima en cuanto a sesiones de video. Por lo que para cumplir con este objetivo se planteó la necesidad de utilizar una herramienta automática que generara carga SIP con audio y video hacia el servidor de videollamadas desde un cliente. Para este caso la herramienta seleccionada fue SIPP la cual realiza todas las acciones mencionadas previamente (Referirse Anexo Q). Dentro del Anexo "P" se encuentra descrita la instalación de SIPP y la configuración de los correspondientes planes de marcación dentro del servidor Elastix que debieron realizarse antes de iniciar la prueba de saturación.

En base a lo expuesto, la prueba de saturación realizada hacia el servidor de videollamadas, consistía en la utilización de un script llamado **saturación.sh** (Referirse Anexo R), el cual generaba carga SIP hacia el servidor ubicado dentro de la red LAN de la FIEC utilizando la herramienta de saturación SIPP, la cual enviaba la carga remota desde un cliente Linux en este caso Ubuntu 12.04. Cada una de estas pruebas tenía una duración de 30 minutos aproximadamente (1800 segundos), donde cada llamada tenía una longitud máxima de tres (3) minutos (180000 milisegundos) y donde el pico máximo establecido era 160 llamadas, debido a que este valor es el número máximo de usuarios que actualmente posee la facultad entre docentes y personal administrativo según el análisis previo. La Figura 6.3 describe el escenario anterior de saturación, mostrando la interacción de los equipos durante las pruebas realizadas dentro de la red LAN de la FIEC. El script **saturación.sh**  además invocaba a otro archivo nombrado como **video.xml** (Referirse Anexo S), el cual generaba la carga de video,

utilizando protocolos como H263 y códecs de audio como G722 entre otros, los cuales son soportados también por el softphone seleccionado en el capítulo cuatro (4). Inicialmente antes de comenzar la ejecución del script, se encontraban registrados dos usuarios (extensión 101 y 102), uno siendo el emisor y otro el receptor respectivamente, todas las llamadas eran enviadas hacia el usuario 102 ya que este parámetro era solicitado también por la herramienta SIPP y debía estar incluido dentro del archivo **video.xml** y **saturación.sh**.

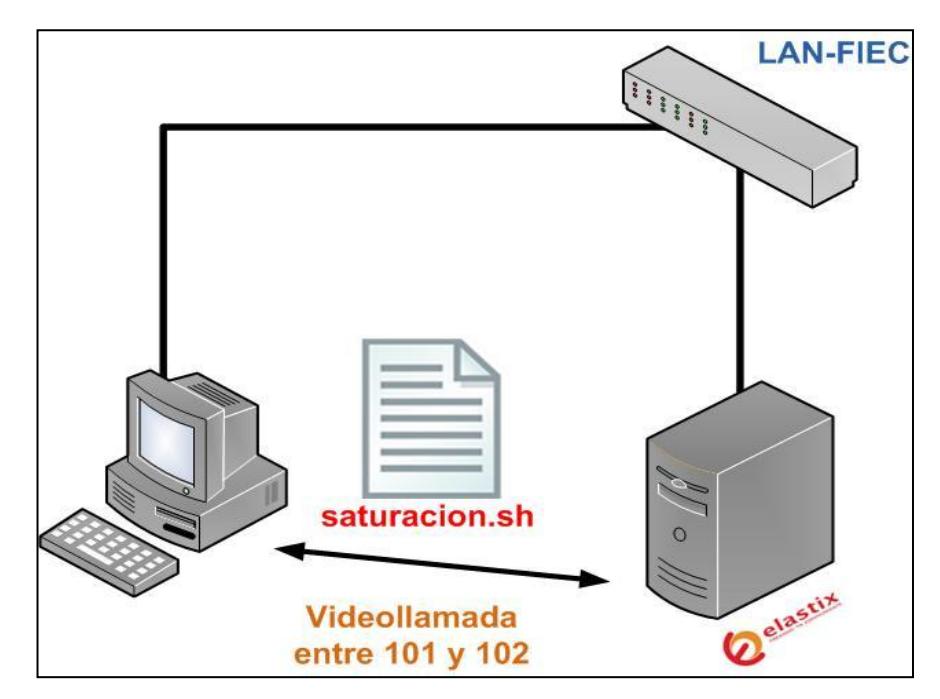

**Figura 6. 3 Escenario de prueba de saturación al servidor desde cliente**

Para determinar el número de repeticiones que se debía realizar las pruebas, inicialmente se obtuvieron veinte (20) muestras aleatorias, con la cual se calculó la desviación estándar (9,81 llamadas) y media (44,15 llamadas), para así obtener el tamaño de la muestra, que en este caso representaba el valor total de repeticiones de las pruebas de saturación (aproximadamente 77), el cual fue un resultado con un 95,00% de confiabilidad, usando un valor Z=1,96. Las fórmulas usadas para la obtención de la media, desviación estándar y número de repeticiones, se encuentran definidas en el Anexo T respectivamente. Adicionalmente para obtener el mayor número de muestras, se decidió realizar al menos 100 pruebas de saturación durante un periodo de tres meses.

Como se mencionó cada prueba duraba 30 minutos aproximadamente, por lo que se estableció que se realizaran entre cinco (5) o diez (10) pruebas por día para seleccionar el mayor número posible de muestras aleatorias durante la ejecución de las pruebas. Cada prueba de saturación generaba al final un archivo de texto el cual contenía un informe final con los resultados de cada prueba específica y que contenía información sobre las llamadas, pero para objeto de esta investigación solo se tomaron en cuenta los siguientes resultados: duración de la prueba en segundos, promedio de respuestas de llamadas, longitud de respuestas de llamadas, promedio de llamadas por segundos, llamadas realizadas y llamadas no contestadas, y usando estos dos últimos valores se obtenía la diferencia que era el aproximado de llamadas contestadas por el servidor Elastix.

### **6.3 Resultados**

En esta sección se analizaron los resultados de los escenarios descritos para saturación y rendimiento del hardware del servidor, verificando cada una de las asunciones hechas para los diferentes casos basado en los cálculos estadísticos, analizando si las hipótesis planteadas dentro de esta sección llegan o no a ser aceptadas.

Una vez finalizada las pruebas descritas anteriormente, el primer aspecto que se analizó, es el rendimiento del hardware del servidor, de acuerdo con lo expuesto, estas pruebas fueron realizadas en conjunto con las de saturación y de esa manera monitorear y conocer el rendimiento del servidor de videollamadas en condiciones de saturación.

Con la ayuda del aplicativo RLM, se pudo extraer la información y agruparla en quince (15) grupos de muestras. Una vez documentadas, de cada uno de estos grupos se obtuvo el promedio de uso, para de esta forma finalmente obtener un solo promedio general. Dentro del análisis se consideró el promedio de uso de hardware del servidor tales como procesador, memoria RAM, y tarjeta de red (paquetes enviados y recibidos), los dos primeros dados en valores porcentuales, mientras que el último dado en MegaBits por segundos.

En el Anexo W, se encuentra el promedio general de los 15 grupos de pruebas de rendimiento, en cual se consideró el cálculo del primer (Q1) y tercer cuartil (Q3) para obtener la media y desviación estándar de los valores que se encuentren entre estos cuartiles. Dentro de la misma tabla podemos observar que el promedio de uso de los procesadores son cercanos (67.14%, 70,26%, 69,59%, 68,95%) y que bajo las condiciones descritas en las Sección 6.2.2, el uso del procesador no supera el 71,00% en ninguno de los casos. En cuanto a la memoria RAM, podemos notar en la misma tabla que la media de uso de este recurso, bajos las mismas condiciones de saturación es de 41,13Mb (17,27%) de 4096 Mb de memoria disponibles para el servidor. La tasa de transferencia de datos enviados y recibidos por la tarjeta de red en el servidor es de 4,11Mpbs y 1,99Mbps respectivamente.

Estas mencionadas tasas están dentro de un periodo de tiempo de un segundo y como se estableció, se realizaron tres (3) llamadas por segundo, por lo que para establecer

160 llamadas se necesitó 112, 11 Mbps y 231,54 Mbps de capacidad de transferencia para datos enviados y recibidos por la tarjeta red, basado en eso podemos confirmar que el hardware del servidor de videollamadas seleccionado soporta hasta 1000Mbps, es decir puede satisfacer dicha demanda conjunta (343,65Mbps) en su tarjeta de red a pesar de la tendencia de saturación de los otros recursos (procesador y memoria RAM).

En base a la desviación estándar de cada una de las variables, se analizó su dispersión y se observó que esta no supera el 20,00% del tercer cuartil, un ejemplo de esto es la desviación de la memoria RAM (2,01%), igualmente no supera el 20,00% del tercer cuartil (3,98%), por lo que podemos decir que la dispersión de los datos para esta variable no es significativa y se encuentran en su mayoría cercanos a su media (17,27%), de igual forma sucedió en las variables de procesador y tarjeta de red.

En base a lo expuesto, pudimos darnos cuenta que bajo dicho escenario de saturación utilizando videollamadas, el recurso mayormente utilizado dentro del servidor Elastix es el procesador, ya que es donde la mayor parte de la carga es procesada debido a que los paquetes SIP recibidos por la tarjeta de red son dirigidos hacia dicho procesador, aunque esta carga es "H1: redistribuida entre sus núcleos uniformemente y poseen similar variabilidad" (67.14%, 70,26%, 69,59%, 68,95%).

Hipótesis que fue corroborada con un indicador (P) el cual fue asociado a un valor F presente en la tabla de Fisher, esta prueba además utilizaba la varianza de dos grupos con muestras aleatorias e independientes para verificar si existía una misma variabilidad entre ellas, utilizando un nivel de significancia en este caso de 0,01 que nos ofrece el 99,00% de confiabilidad en la aceptación de la hipótesis. Los resultados de dicha hipótesis H1 se encuentran definidos en la Tabla XXVI, la cual nos permite visualizar que los

diversos procesadores efectivamente tuvieron una misma variabilidad.

| <b>Núcleos</b><br><b>Procesador</b> | <b>VALOR F</b> | <b>VALOR</b><br>P | H1<br>Si P>0,01           |
|-------------------------------------|----------------|-------------------|---------------------------|
| $1 - 2$                             | 1,27           | 0,21              |                           |
| $1 - 3$                             | 1,19           | 0,24              |                           |
| $1 - 4$                             | 1,25           | 0,22              | <b>MISMA VARIABILIDAD</b> |
| $2 - 3$                             | 0,94           | 0,35              |                           |
| $2 - 4$                             | 0,98           | 0,33              |                           |
| $3 - 4$                             | 1,04           | 0,31              |                           |

**Tabla XXVI Comparación estadística entre pruebas de saturación de 5 y 10 por día**

Cuando el servidor debe enviar una respuesta a sus clientes, la carga de red generada es doblada (1,99Mbps y 4,11Mbps), por lo que podemos asumir que la carga por las sesiones de video establecidas afecta directamente a la tarjeta de red en sus datos enviados y que la carga enviada por los clientes la cual es recibida por el servidor es menor en comparación. En cuanto a la memoria RAM pudimos ver

que el porcentaje de uso de este recurso no es significativamente afectado (17,27 %) por las sesiones de video.

Por último, las fórmulas utilizadas para realizar los cálculos de la media, desviación estándar y cuartiles, se encuentran definidas en el Anexo U mientras que los quince (15) grupos de muestras del monitoreo del rendimiento de hardware del servidor se encuentran descritas en el Anexo T y las características del hardware del equipo servidor pueden ser visualizadas en el Anexo B.

#### **6.3.2 Pruebas de saturación**

Siguiendo con el análisis de las pruebas en este caso de saturación con la herramienta SIPP, la Tabla 6.7 describe dichos resultados generales más detalladamente. De igual forma dentro del cálculo de los datos, se obtuvo el primer y tercer cuartil de cada una de los parámetros, para dividir la misma en proporciones iguales y sólo considerar los valores existentes entre el primer y tercer cuartil.

|                | <b>Promedio</b>                        | <b>Promedio</b>                           | Llamadas no        |                   | <b>Llamadas</b>  |  |
|----------------|----------------------------------------|-------------------------------------------|--------------------|-------------------|------------------|--|
|                | <b>Duración</b><br>de<br><b>Prueba</b> | De<br><b>Llamadas por</b><br>segundo(cps) | <b>Contestadas</b> | <b>Realizadas</b> | Contesta-<br>das |  |
| Q <sub>1</sub> | 1845,37                                | 2,62                                      | 2870,25            | 4890,75           | 839,25           |  |
| Q <sub>3</sub> | 1871,50                                | 3,33                                      | 4058,50            | 6174,50           | 3126,75          |  |
| <b>MEDIA</b>   | 1856,07                                | 2,84                                      | 3442,60            | 5273,14           | 1938,78          |  |

**Tabla XXVII Cálculos estadísticos generales de pruebas de saturación**

Después de realizar un total de cien pruebas durante un periodo de tres (3) meses, bajo las condiciones descritas anteriormente de forma resumida se obtuvieron los resultados generales de las pruebas de saturación descritos en la Tabla XXVIII, donde se observó que en promedio una prueba tiende a durar 1856,07 milisegundos es decir aproximadamente 30 minutos tal como se especificó al inicio de cada prueba, durante este periodo se realizaron alrededor de tres (3) intentos de llamadas por segundo (2,84 cps). Además, en promedio las llamadas contestadas por el servidor tendieron a ser menores que las llamadas no contestadas (1938,78 y 5273,14), pero a pesar de esta tendencia de saturación el número de llamadas contestadas (1938,78) representa el 36,00% del total de llamadas hechas (5273,14), haciendo este valor aceptable ya que asumiendo que todos los usuarios decidieran realizar videollamadas al mismo tiempo, el servidor lograría satisfacer dichas solicitudes debido a que dentro de la red de la FIEC solo se tienen aproximadamente 160 usuarios que utilizarían un 8,00% del máximo valor soportado (1938,78).

| Promedio | Promedio | Pico     | Llamadas    | Llamadas   | Llamadas    |
|----------|----------|----------|-------------|------------|-------------|
|          |          |          | no          |            |             |
| Duración | De       | Máximo   |             | Realizadas | Contestadas |
| de       |          |          | Contestadas |            |             |
|          | Llamadas | De       |             |            |             |
| Prueba   | por      |          |             |            |             |
|          | segundo  | Llamadas |             |            |             |
|          |          |          |             |            |             |
| 1856,07  | 2,84     | 160      | 3442,60     | 5273,14    | 1938,78     |

**Tabla XXVIII Resultados: Promedio general de pruebas de saturación**

Dentro del Anexo V, se encuentran los resultados arrojados por cada una de las pruebas, entre los resultados no esperados se pudo remarcar los existentes en las pruebas 15, 84 y 96 del mencionado Anexo, en estos escenarios el servidor llegó a saturarse por completo por lo que no se contestaron las llamadas realizadas durante estos periodos de tiempos a excepción de la prueba 84, donde solo se contestaron 96 llamadas aproximadamente. Estos valores no fueron tomados en cuenta como parte del promedio de cada uno de las variables expuestas previamente, ya que no se encuentran ubicados entre el primer y tercer cuartil, pero con estos escenarios se pudo notar que los procesadores del servidor llegan a saturarse a partir de las 1938,78 llamadas contestadas. Continuando con el análisis, en cuanto al promedio de respuesta y longitud de llamadas se tomaron en cuenta algunas consideraciones, debido a que se realizaron diferentes números de pruebas por día se procedió a clasificar las mismas en dos grupos de datos diferentes donde uno contenía únicamente las muestras de cinco (5) pruebas realizadas en un día (50 en total) y otro

que solo tenía todos aquellos datos donde se realizaron diez (10) pruebas por día (50 en total). Con respecto a los resultados del promedio de respuesta de llamadas de las cinco (5) pruebas consecutivas en un día, se calculó la desviación estándar y la media, considerando los datos entre el primer y tercer cuartil con el objetivo de eliminar datos aberrantes, posteriormente realizando estas acciones se obtuvieron las proporciones mostradas en la Figura 6.4 en donde podemos apreciar que el mayor número de las videollamadas son contestadas a partir de los 200 milisegundos.

| ı |        |        |                         |              |        |        | 3425,58                          |
|---|--------|--------|-------------------------|--------------|--------|--------|----------------------------------|
| н | 18,50  |        |                         |              |        |        |                                  |
| G | 20.00  |        |                         |              |        |        |                                  |
| F | 24,17  | A      | 0 <sub>ms</sub>         | $\leftarrow$ | n      | ≺      | 10 <sub>ms</sub>                 |
| E | 9,00   | B      | 10 <sub>ms</sub>        | $\leftarrow$ | n      | ≺      | 20 <sub>ms</sub>                 |
| D | 19,90  | С      | 20 <sub>ms</sub>        | $\leftarrow$ | n      | ≺      | 30 <sub>ms</sub>                 |
|   |        | D<br>Е | $30$ ms<br><b>40 ms</b> | <=<br><=     | n      | ≺<br>≺ | <b>40 ms</b><br>50 <sub>ms</sub> |
| C | 62,81  | F      | <b>50 ms</b>            | $\leftarrow$ | n<br>n | K.     | $100$ ms                         |
| B | 216,33 | G      | $100$ ms                | <=           | n      | ≺      | $150$ ms                         |
| А | 98,08  | н      | $150$ ms                | <=           | n      | ≺      | <b>200 ms</b>                    |
|   |        | Ш      |                         |              | n      | >=     | 200 ms                           |

**Figura 6. 4 Retardo en respuesta del servidor para diferentes intervalos en las pruebas de** 

**5 en un día**

De igual forma con los resultados de las diez (10) pruebas consecutivas mostrados en la Figura 6.5 podemos notar que el promedio de tiempo de respuesta de las llamadas son proporcionalmente similares en cuanto al promedio en todos los rangos de tiempos de respuestas de las pruebas de cinco (5) dias. Como se pudo observar, el valor de lor 200 milisegundos en adelante ( 3611,42) es cercano a (3425,58) en ambos grupos, por lo que podemos inferir que "H2: ambos grupos no poseen diferencia significativa y que no son influenciados por la duración o número de intentos realizados por dia", hipotesis que fue comprabada usando la prueba T de Student, la cual nos ayudo a determinar si la teoria era aceptada o no en base a un valor P(probabilidad). Utilizando adicionalmente un nivel de significancia en este caso de 0,01 que nos ofrecía el 99,00% de confiabilidad en la aceptación de la hipótesis. (Dicha fórmula puede ser observada en el Anexo T)

| ı |        |             |                 |              |   |    | 3611,42          |
|---|--------|-------------|-----------------|--------------|---|----|------------------|
| н | 27,35  |             |                 |              |   |    |                  |
| G | 34,50  |             |                 |              |   |    |                  |
| F | 35,27  | A           | 0 <sub>ms</sub> | <=           | n | ≺  | 10 <sub>ms</sub> |
| E | 12,05  | B           | $10$ ms         | <=           | n | ≺  | 20 <sub>ms</sub> |
|   |        | $\mathbf C$ | $20$ ms         | <=           | n | ≺  | 30 <sub>ms</sub> |
| D | 22,47  | D           | $30$ ms         | <=           | n | ≺  | $40$ ms          |
| с | 66,17  | E           | <b>40 ms</b>    | ⋖⋍           | n | ≺  | 50 <sub>ms</sub> |
|   |        | F           | $50$ ms         | $\leq$       | n | ≺  | $100$ ms         |
| B | 236,92 | G           | $100$ ms        | $\leftarrow$ | n | ≺  | $150$ ms         |
| А | 105,13 | н           | $150$ ms        | <=           | n | ≺  | <b>200 ms</b>    |
|   |        |             |                 |              | n | ≻≡ | 200 ms           |

**Figura 6. 5 Retardo en respuesta del servidor para diferentes intervalos en las pruebas de 10 en un día**

Este criterio fue utilizado para comparar si las pruebas de cinco (5) y diez (10) poseían diferencia significativa basada en su varianza y desviación estándar, dichos resultados se encuentran en la Tabla XXIX, la cual muestra que todos los diferentes rangos de promedio de respuestas fueron iguales estadísticamente en ambos grupos de muestras. Por lo que pudimos asumir que ambas muestras no son influenciadas por el tiempo de duración total de las pruebas ni por la cantidad realizadas por día.

| Intervalos de<br><b>Tiempo</b> | <b>VALOR T</b><br>Entre 5 y 10 | <b>VALOR</b><br>Р | H <sub>2</sub><br>Si P>0,01               |
|--------------------------------|--------------------------------|-------------------|-------------------------------------------|
| $0ms < = n < 10ms$             | 0,31                           | 0,76              |                                           |
| 10ms<=n<20ms                   | 0,60                           | 0,56              |                                           |
| $20ms < = n < 30ms$            | 0,36                           | 0,73              |                                           |
| $30ms \leq n \leq 40ms$        | 1,19                           | 0,26              | <b>NO HAY</b>                             |
| $40ms \leq n \leq 50ms$        | 1,55                           | 0,15              | <b>DIFERENCIA</b><br><b>SIGNIFICATIVA</b> |
| 50ms<=n<100ms                  | 2,27                           | 0,04              |                                           |
| 100ms<=n<150ms                 | 2,02                           | 0,06              |                                           |
| 150ms<=n<200ms                 | 1,64                           | 0,12              |                                           |
| $n = 200$                      | 0,41                           | 0,69              |                                           |

**Tabla XXIX Retardo: Comparativa entre pruebas de saturación de 5 y 10 en un día**

En base a esto también se visualizó que en estos escenarios de saturación, el mayor número de llamadas fueron respondidas a partir de los 200 milisegundos, es decir el servidor tardó aproximadamente ese tiempo en responder las llamadas, siendo este valor el retardo del servidor al responder una videollamada, aunque según el autor de la IEEE Baldi, M., el retardo "en las sesiones de video no debe ser mas allá de 100 milisegundos", ya que este es el tiempo máximo en que una persona no percibiría los retardos al momento de establecer una videollamada o videoconferencia.

Bajo esta consideración podemos notar que dentro de la Tabla XXX se enlistan el número de llamadas que no superan los 100 ms para los diferentes intervalos de tiempos tanto en la pruebas de cinco (5) y diez (10) en un día, dentro de la misma podemos ver el número total de llamadas en cada tipo de prueba; para las pruebas de cinco (5) la suma total fue de 430 y para las de diez (10) fue de 478 videollamadas. En base a esto se estableció que estos valores son las llamadas que poseían un nivel de retardo aceptable dentro de una comunicación usando video.

| Intervalos de Tiempo | Pruebas de 5 | Pruebas de 10 |  |  |
|----------------------|--------------|---------------|--|--|
| $0ms < = n < 10ms$   | 98,08        | 105,13        |  |  |
| $10ms < = n < 20ms$  | 216,33       | 236,92        |  |  |
| $20ms < = n < 30ms$  | 62,81        | 66,17         |  |  |
| $30ms < = n < 40ms$  | 19,90        | 22,47         |  |  |
| 40ms<=n<100ms        | 33,17        | 47,32         |  |  |
| <b>SUMA</b>          | 430,29       | 478,00        |  |  |

**Tabla XXX Videollamadas contestadas en menos de cien milisegundos para cada grupo** 

Similar a lo expuesto con anterioridad, los resultados del promedio de duración de llamadas de cinco (5) pruebas consecutivas en un día se encuentran mostradas proporcionalmente en la Figura 6.6, donde podemos apreciar los diferentes rangos de tiempos de duración de las llamadas, para esto inicialmente también se calculó la desviación estándar y la media, considerando los datos entre el primer y tercer cuartil.

| н |       |             |                 |              |         | 5004,00          |
|---|-------|-------------|-----------------|--------------|---------|------------------|
|   |       |             |                 |              |         |                  |
| G | 18,79 |             |                 |              |         |                  |
|   |       |             |                 |              |         |                  |
| F | 43,42 |             |                 |              |         |                  |
| E |       |             |                 |              |         |                  |
|   | 3,56  | A           | 0 <sub>ms</sub> | <=           | K<br>n  | 10 <sub>ms</sub> |
| D | 0,00  | B           | $10$ ms         | ⋖⋿           | K.<br>n | 50 <sub>ms</sub> |
|   |       | $\mathbf c$ | $50$ ms         | <=           | K<br>n  | $100$ ms         |
| с | 0,00  | D           | $100$ ms        | <=           | ≺<br>n  | 500 ms           |
| B | 0,00  | E           | $500$ ms        | $\leftarrow$ | ≺<br>n  | 1000 ms          |
|   |       | F           | 1000 ms         | $\leftarrow$ | ≺<br>n  | 5000 ms          |
| А | 0,00  | G           | 5000 ms         | $\leq$       | ≺<br>n  | 10000 ms         |
|   |       | н           |                 |              | $n >=$  | 10000 ms         |

**Figura 6. 6 Duración de videollamadas para diferentes intervalos en las pruebas de 10 en un día**

Comparando los resultados con las de diez (10) pruebas consecutivas en un día mostrados en la Figura 6.7, se pudo notar que el promedio de tiempo de duración de las llamadas, fueron proporcionalmente similares con el promedio de duracion de llamadas de las cinco (5) pruebas consecutivas en un día.

| н |       |             |                  |              |         |   | 5044,58          |
|---|-------|-------------|------------------|--------------|---------|---|------------------|
|   |       |             |                  |              |         |   |                  |
| G | 14,25 |             |                  |              |         |   |                  |
|   |       |             |                  |              |         |   |                  |
| F | 39,72 |             |                  |              |         |   |                  |
| E | 5,44  |             |                  |              |         |   |                  |
|   |       | A           | 0 <sub>ms</sub>  | <=           | n       | ≺ | 10 <sub>ms</sub> |
| D | 0,00  | B           | 10 <sub>ms</sub> | <=           | n       | ≺ | 50 <sub>ms</sub> |
|   |       | $\mathbf c$ | <b>50 ms</b>     | <=           | n       | ≺ | $100$ ms         |
| c | 0,00  | D           | $100$ ms         | <=           | n       | ≺ | $500$ ms         |
| B | 0,00  | E           | 500 ms           | $\leftarrow$ | n       | ≺ | 1000 ms          |
|   |       | F           | 1000 ms          | <=           | n       | ≺ | 5000 ms          |
| А | 0,00  | G           | 5000 ms          | $\leftarrow$ | n       | ≺ | 10000 ms         |
|   |       | н           |                  |              | $n > =$ |   | 10000 ms         |

**Figura 6. 7 Duración de videollamadas para diferentes intervalos en las pruebas de 10 en un día**

Usando nuevamente la prueba T de Student pudimos analizar ambos grupos y asi poder verificar si la hipotesis H1 para este caso tambien era correcta. Dichos resultados obtenidos se encuentran descritos en la Tabla XXXI. Adicionalmente debemos considerar que dentro de la tabla mencionada, la duración de las llamadas no estuvieron dentro los cuatro primeros rangos (0ms-500ms), por lo que dentro de la comparación estadistica, no fueron tomadas en consideración y cuyos valores fueron etiquetados como No

Aplicable (N.A.). Como se mencionó dentro de la descripcion de la prueba de saturación, cada llamada debia durar al menos tres (3) minutos, es decir mas de 180000 milisegundos, por lo que solo consideramos los valores en el ultimo rango en ambos grupos(5004,00 y 5044,58 llamadas) y en base a la comparativa hecha entre ambos pudimos notar que la mayoria de las llamadas duran mas de 10000 milisegundos(16 segundos), por lo podriamos asumir que gran parte de las llamadas podría durar al menos tres (3) minutos.

**Tabla XXXI Longitud de videollamadas: Comparativa entre pruebas de saturación de 5 y 10 en un día**

| Intervalos de<br><b>Tiempo</b> | <b>VALOR T</b><br>Entre 5 y 10 | <b>VALOR</b><br>Р | H1                                        |
|--------------------------------|--------------------------------|-------------------|-------------------------------------------|
| $0ms < = n < 10ms$             |                                |                   |                                           |
| 10 $ms < = n < 50ms$           | No Aplica                      |                   | No Aplica                                 |
| $50ms \leq n \leq 100ms$       |                                |                   |                                           |
| 100ms<=n<500ms                 |                                |                   |                                           |
| 500ms<=n<1000ms                | 1,92                           | 0,08              |                                           |
| 1000ms<=n<5000ms               | 0,34                           | 0,74              | NO HAY DIFERENCIA<br><b>SIGNIFICATIVA</b> |
| 5000ms<=n<10000ms              | 0,71                           | 0,49              |                                           |
| $n>=10000ms$                   | 0,07                           | 0,95              |                                           |

Las fórmulas utilizadas para realizar los cálculos de la media, desviación estándar y cuartiles, se encuentran definidas en el Anexo T, la división de las muestras de promedio de respuesta y longitud de llamadas de las pruebas de cinco (5) y diez (10) en un día se encuentran detalladas en el Anexo W y finalmente las características del hardware del equipo utilizado como servidor pueden ser visualizadas en el Anexo B.

# **CONCLUSIONES**

- 1. Después de realizado el análisis de campo, podemos visualizar que bajo las condiciones actuales de la infraestructura de la facultad, una futura implementación es factible siempre que se realicen algunas modificaciones en parte del cableado y equipos de las inmediaciones.
- 2. Finalizada la implementación de Jitsi con Elastix dentro de un ambiente de laboratorio, donde Jitsi fue instalado en diferentes sistemas operativos bajo la administración del software servidor, se pudo comprobar que ambos aplicativos eran compatibles si los diferentes sistemas clientes utilizaban la misma versión de softphone (Ej. Versión Jitsi.1.lastest)
- 3. En base al análisis de costo, podemos observar que la solución propuesta dentro de esta investigación, reduce el 33,00% de los costos de implementación en comparación a una solución que utilice software propietario, adicionalmente por políticas de gobierno en instituciones ecuatorianas se sugiere el uso de soluciones de red que utilicen aplicativos de libre distribución (Decreto 1014).

4. Basados en los resultados obtenidos en las pruebas de saturación y rendimiento, se pudo constatar que el hardware del servidor propuesto es capaz de satisfacer las llamadas del actual número de usuarios dentro de la facultad (160) y cuya capacidad puede crecer hasta un 50,00% aproximadamente.

# **RECOMENDACIONES**

Después de la implementación es necesario tomar en cuenta algunas consideraciones:

- 1. Realizar mayor número de pruebas de saturación y rendimiento del hardware escogido como servidor, para ofrecer mayor confiabilidad en los porcentajes de utilización y rendimiento.
- 2. Considerar en un futuro, la implementación de un sistema de calidad de servicio para que el audio y video recibido por los usuarios tenga una calidad satisfactoria para los mismos y no se llegue a saturar los demás servicios de red en la FIEC.
- 3. Investigar detenidamente la red inalámbrica existente en la institución educativa, a fin de brindar una solución integral y ofrecer diversas alternativas de acceso al servicio para los usuarios.
- 4. Integrar otros dispositivos que soporten softphones tales como tabletas electrónicas y no solo computadores de trabajo.
- 5. Considerar la implementación de políticas de seguridad en las cuentas de usuarios a fin de garantizar la confiabilidad e integridad en sus conversaciones.
- 6. Incluir los servicios de red en futuras pruebas de rendimiento, para monitorear el desempeño de Jitsi junto con los mencionados servicios en las estaciones de trabajo de los usuarios en FIEC.
- 7. Analizar la posibilidad de integrar el equipo de videoconferencia que posee la facultad actualmente con la solución planteada en este proyecto.
- 8. Capacitar a los usuarios administrativos para que puedan aprovechar las ventajas del nuevo servicio de videollamada.

# **ANEXOS**

#### **ANEXO A**

**Ubicación y modelos de conmutadores usados en la FIEC**

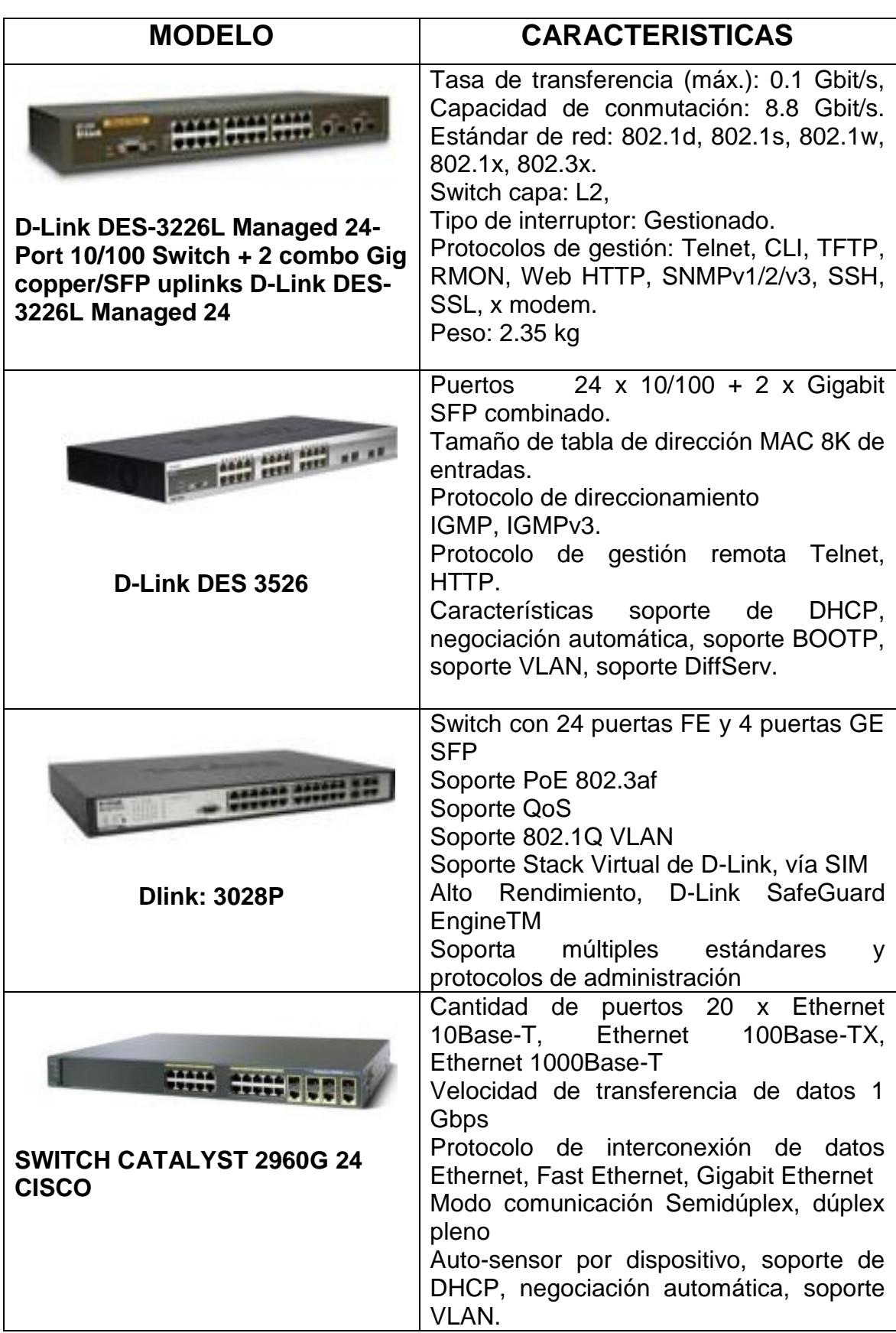

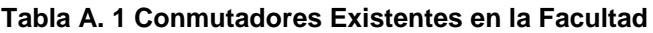

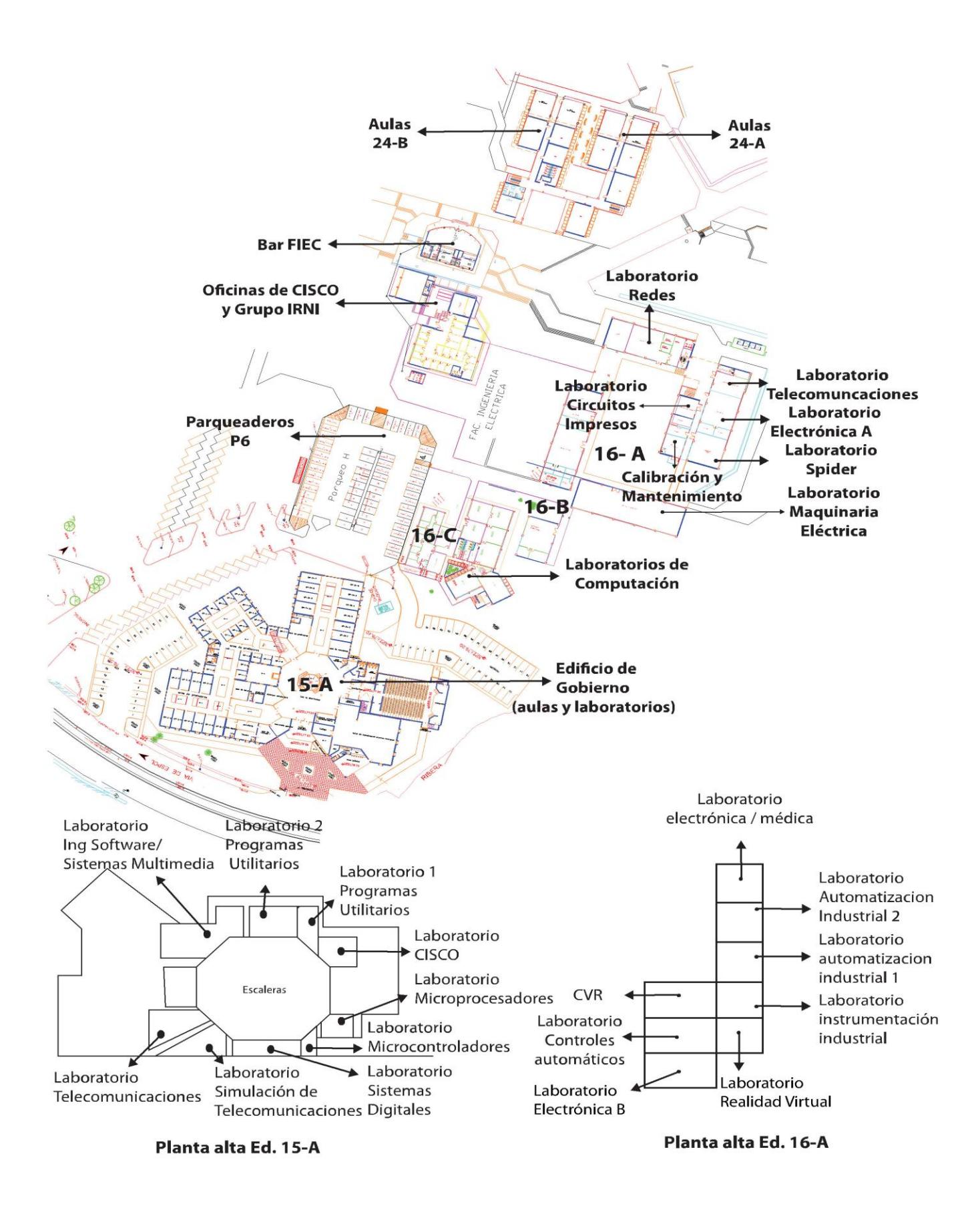

**Figura A. 1 Mapa de la Facultad de Ingeniería en Electricidad y Computación [29]**

#### **ANEXO B**

**Equipos nuevos seleccionados como parte del diseño propuesto** 

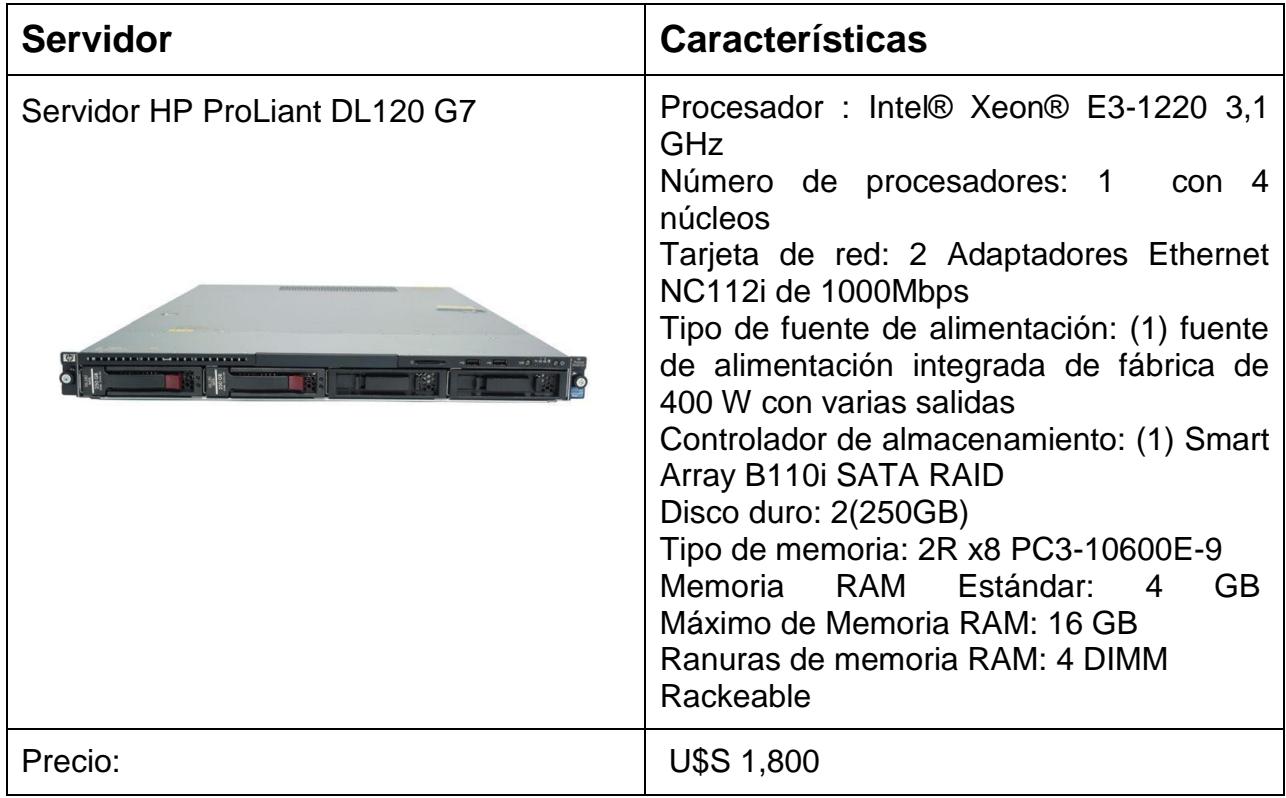

**Tabla B. 1 Características de servidor de videollamadas propuesto**

#### **Tabla B. 2 Características de conmutador propuesto**

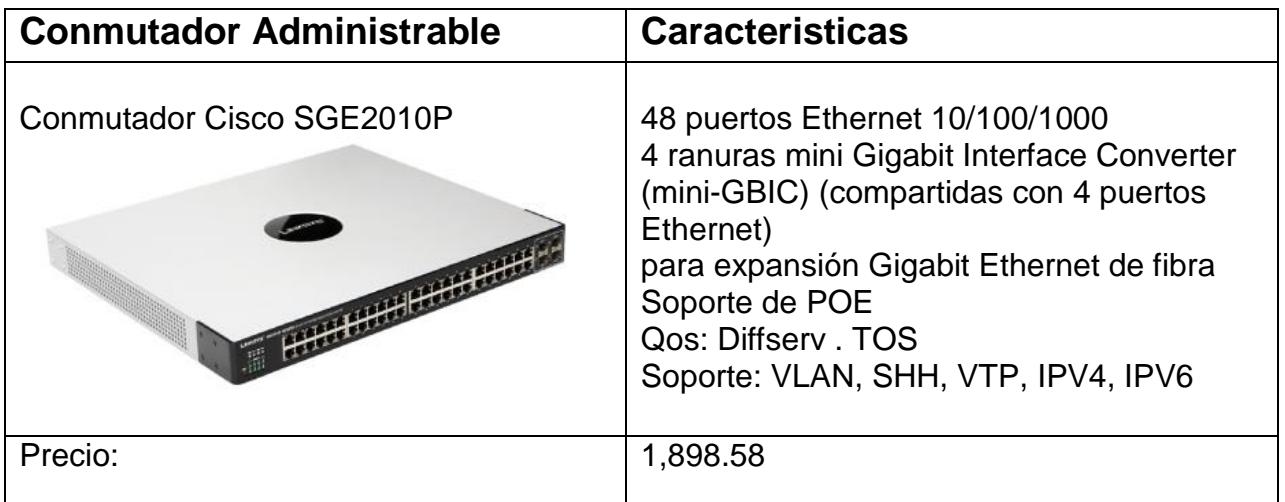

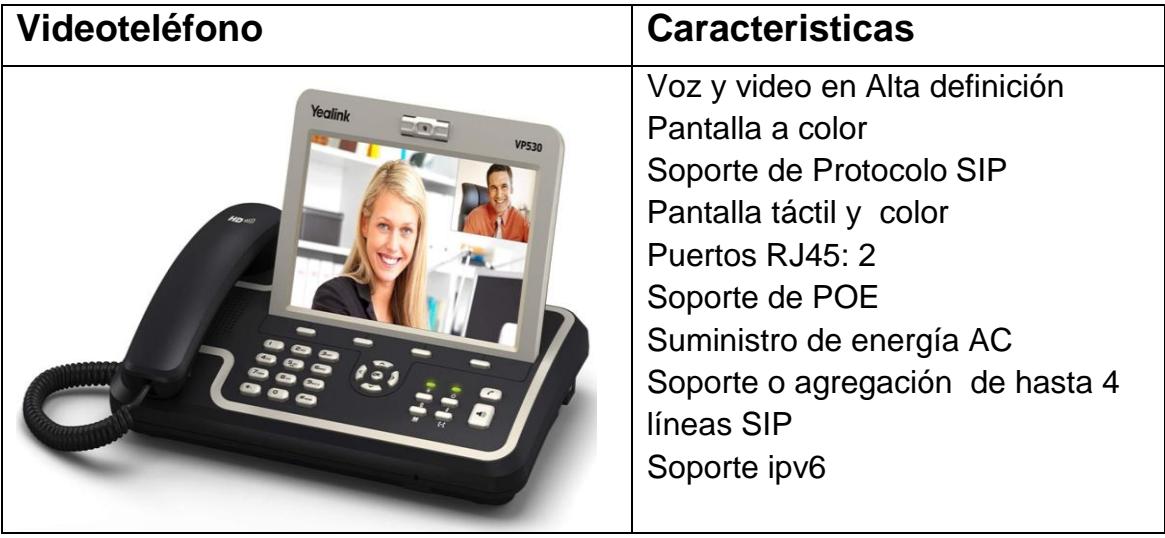

#### **Tabla B. 3 Características de videoteléfono**

## **ANEXO C**

#### **Pasos para la instalación de Elastix**

Insertamos en el servidor la imagen ISO o el CD de Elastix para poder comenzar su instalación y seguidamente presionamos ENTER para que pueda comenzar la misma automáticamente.

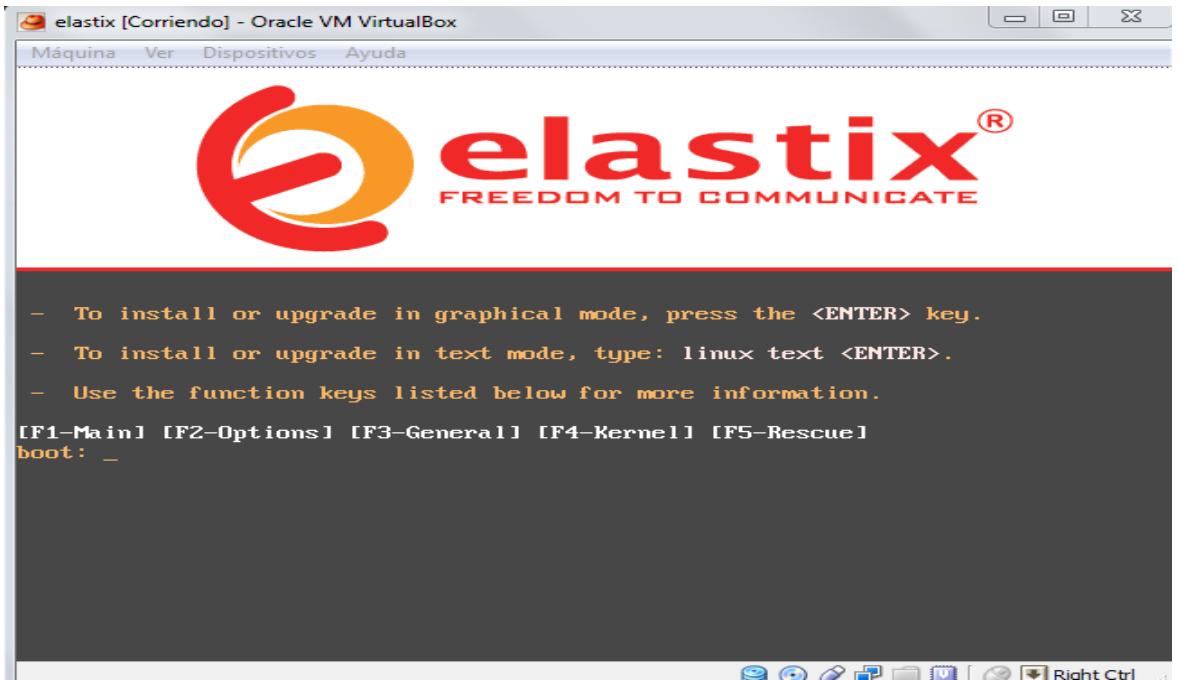

**Figura C. 1 Instalación Elastix: Selección de método**

Seleccionamos el lenguaje que deseemos usar durante la instalación del servidor.

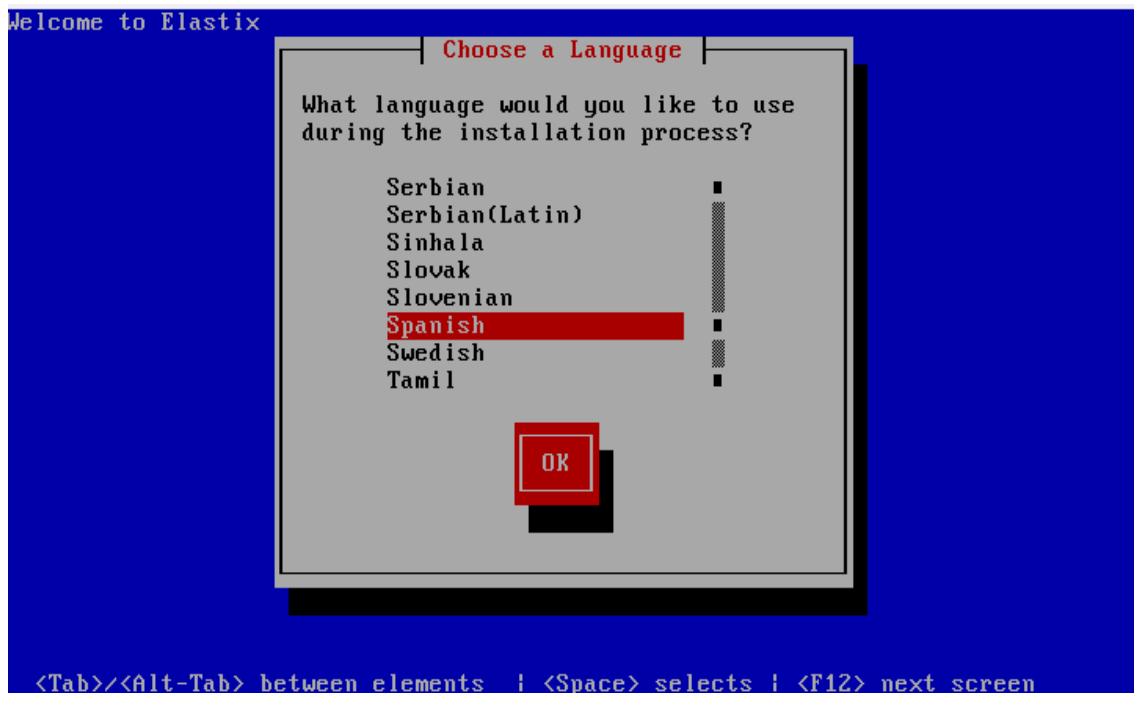

**Figura C. 2 Instalación de Elastix: Selección de idioma**

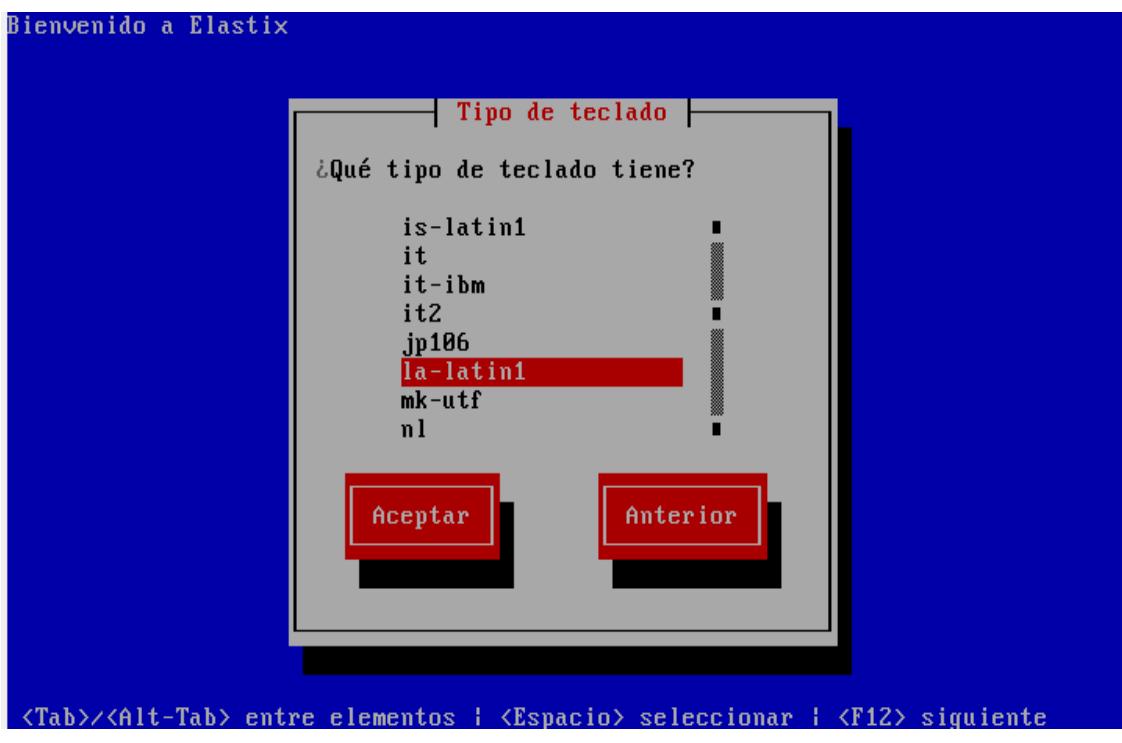

En la siguiente ventana podemos seleccionar el idioma de teclado.

**Figura C. 3 Instalación de Elastix: Selección idioma de teclado**

A continuación nos sale una ventana que nos pide la confirmación por parte del usuario para eliminar los datos de una partición o de todo el disco duro.

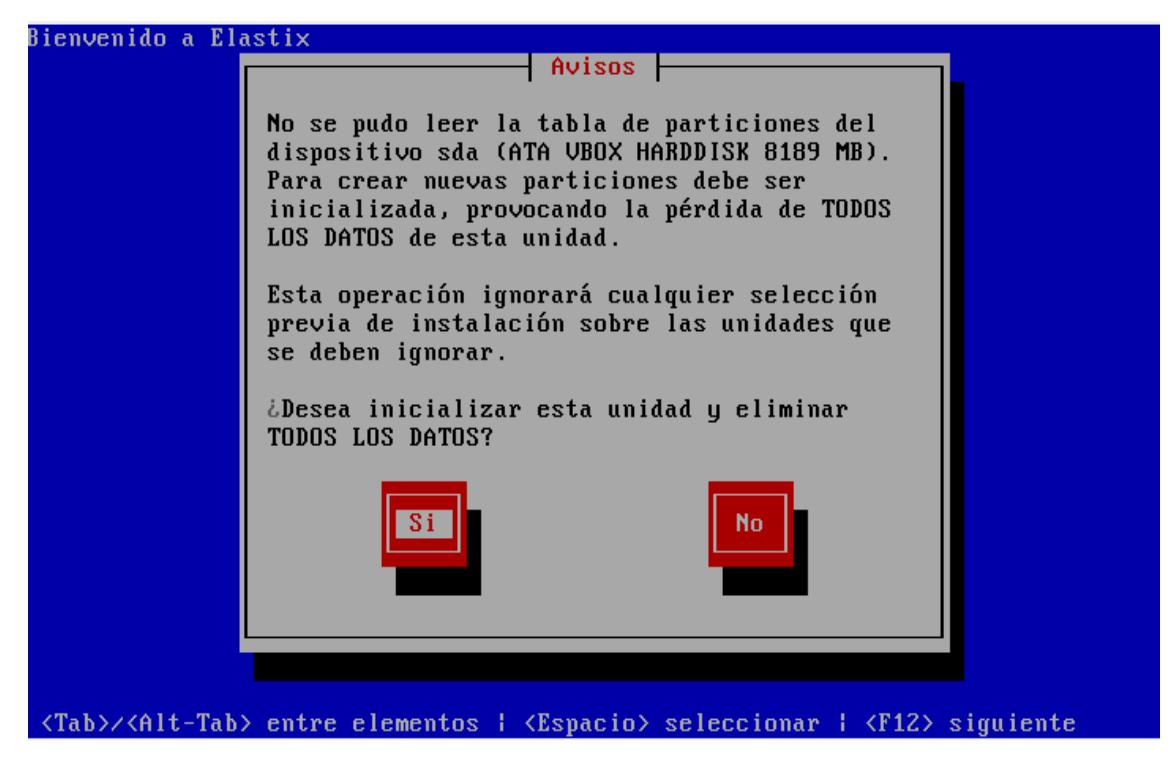

**Figura C. 4 Instalación de Elastix: Formato de disco duro**

Procedemos a seleccionar el disco donde deseemos instalar el Elastix.

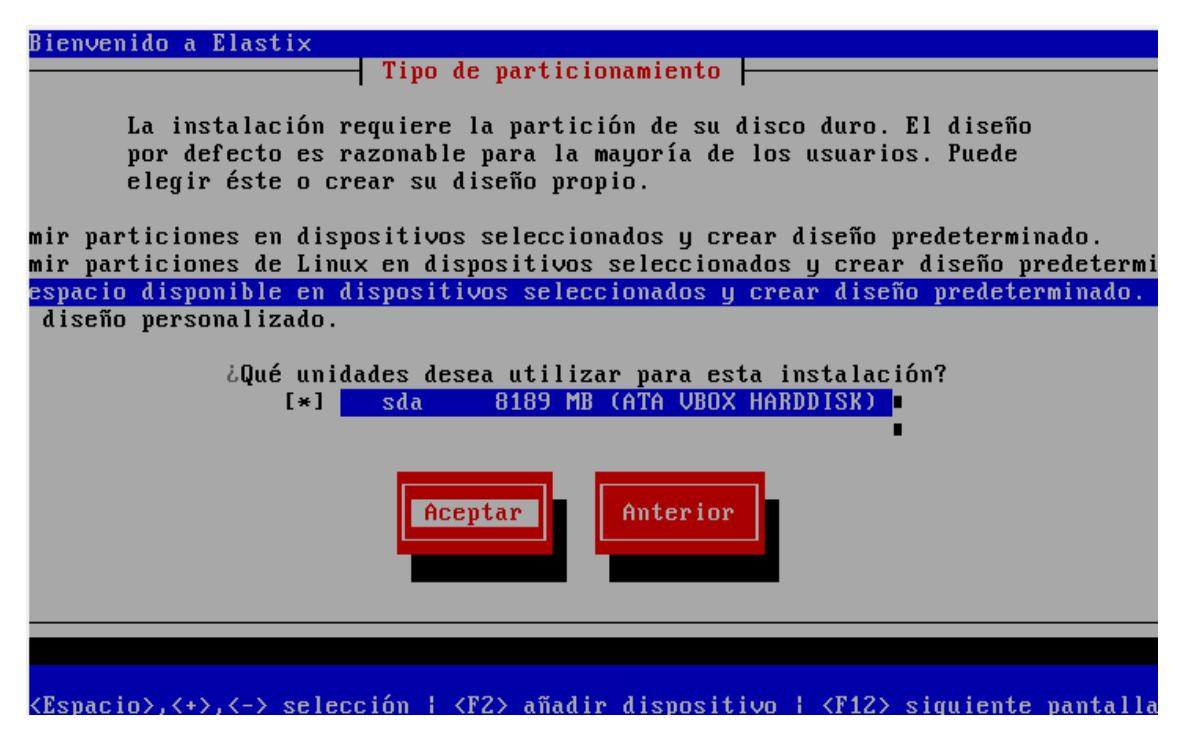

**Figura C. 5 Instalación de Elastix: Selección de disco duro**

Sección que pregunta si deseas o no configurar la interface de red del sistema.

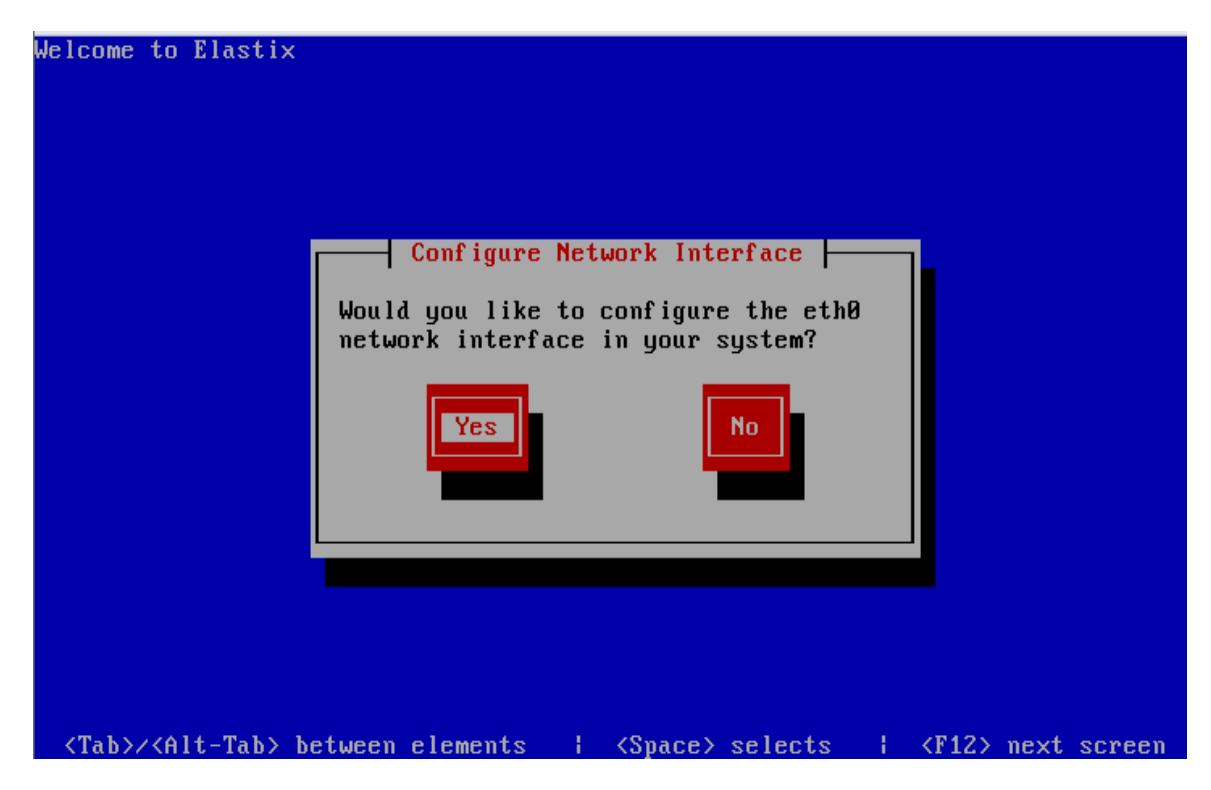

**Figura C. 6 Instalación de Elastix: Configuración de tarjeta de red**

Procedemos a ponerle una dirección IP estática con su respectiva mascara para el servidor.

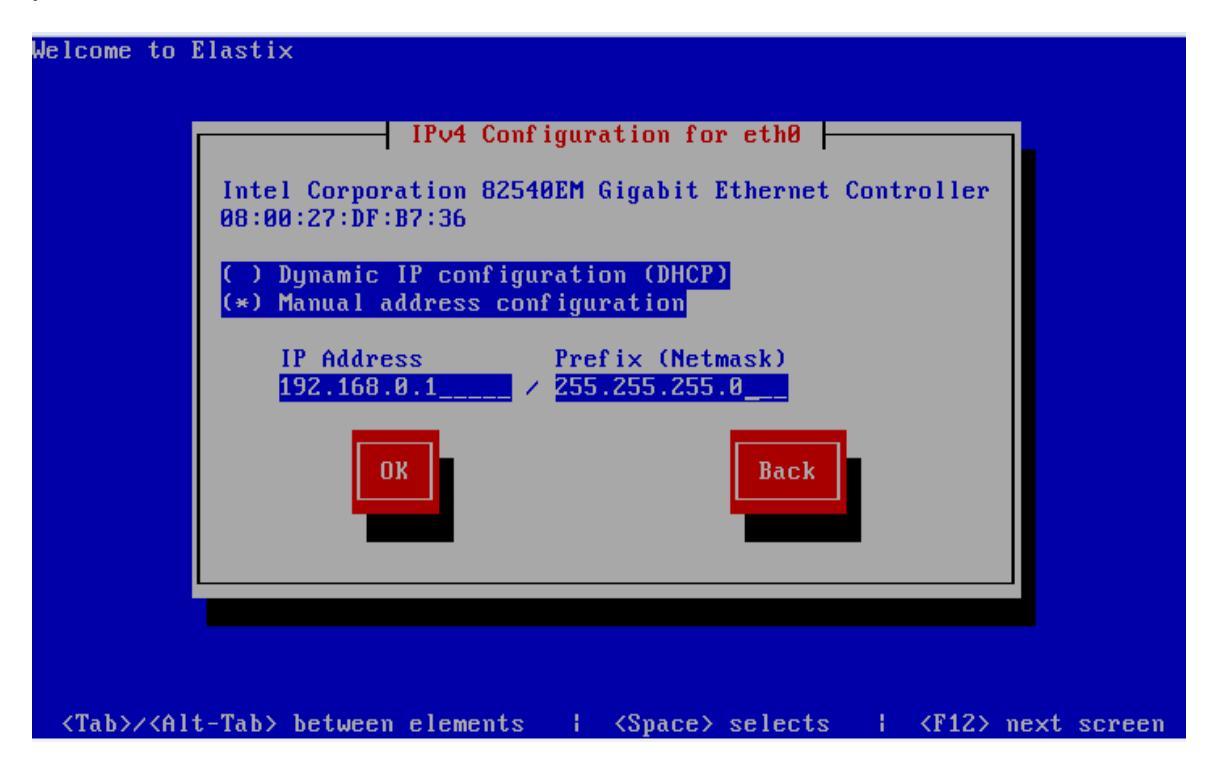

**Figura C. 7 Instalación de Elastix: Configuración de tarjeta de red 2**

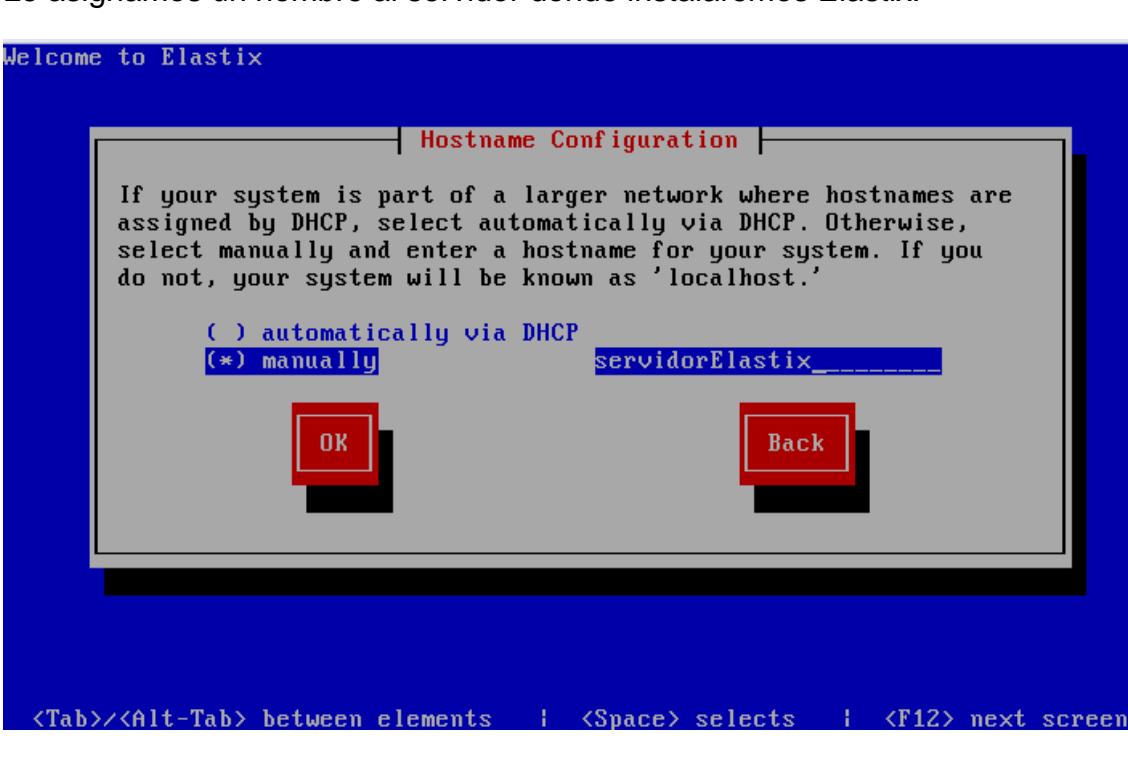

Le asignamos un nombre al servidor donde instalaremos Elastix.

**Figura C. 8 Instalación de Elastix: Configuración de tarjeta de red 3**

Escribimos la contraseña que se utilizara para autenticarse como usuario root (administrador).

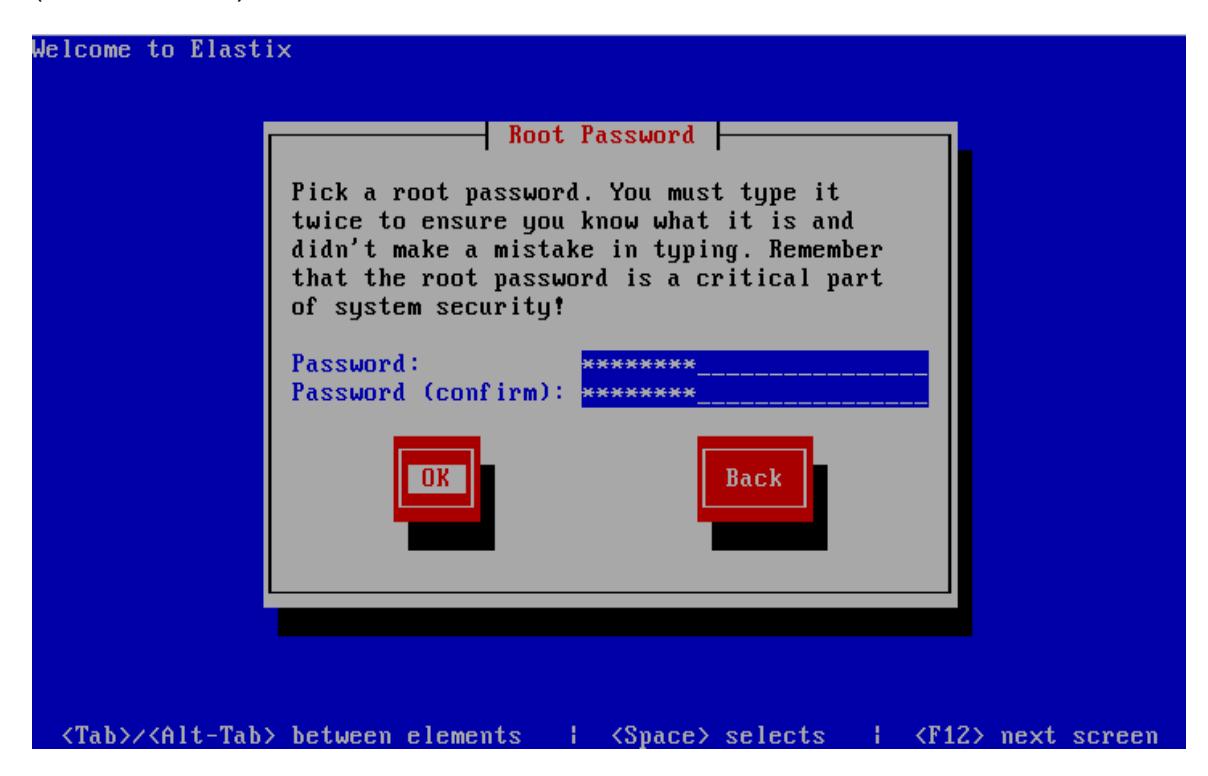

**Figura C. 9 Instalación de Elastix: Contraseña de administrador**

Pantalla que nos permite visualizar como se va realizando la instalación de Elastix.

| <b>Name</b><br><b>Size</b><br>: 2336k<br>Summary:<br>glibc | Package Installation<br>: kernel-headers-2.6.18-348.1.1.el5-x86_64<br>Header files for the Linux kernel for use by |                           |                            |
|------------------------------------------------------------|----------------------------------------------------------------------------------------------------|---------------------------|----------------------------|
|                                                            | 8 <sub>x</sub>                                                                                                    |                           |                            |
|                                                            | Packages                                                                                                    | <b>Bytes</b>              | Time                       |
| <b>Total</b><br>$\sim$ 100 $\pm$                           | 460<br>4                                                                                                    | 1395M<br><b>BM</b>        | 3:02:26<br>0:00:03         |
| Completed:<br>Remaining:                                   | 456                                                                                                    | 1395M                     | 3:82:23                    |
|                                                            |                                                                                                    |                           |                            |
|                                                            | $8$ %                                                                                                    |                           |                            |
|                                                            |                                                                                                    |                           |                            |
|                                                            |                                                                                                    |                           |                            |
|                                                            |                                                                                                    |                           |                            |
|                                                            |                                                                                                    |                           |                            |
|                                                            |                                                                                                    |                           |                            |
| <tab>/<alt-tab> between elements  </alt-tab></tab>         |                                                                                                    | <space> selects  </space> | $\langle$ F12> next screen |

**Figura C. 10 Instalación de Elastix: Proceso en instalación**

Después de la instalación se puede visualizar como el servidor va iniciando mediante línea de comando.

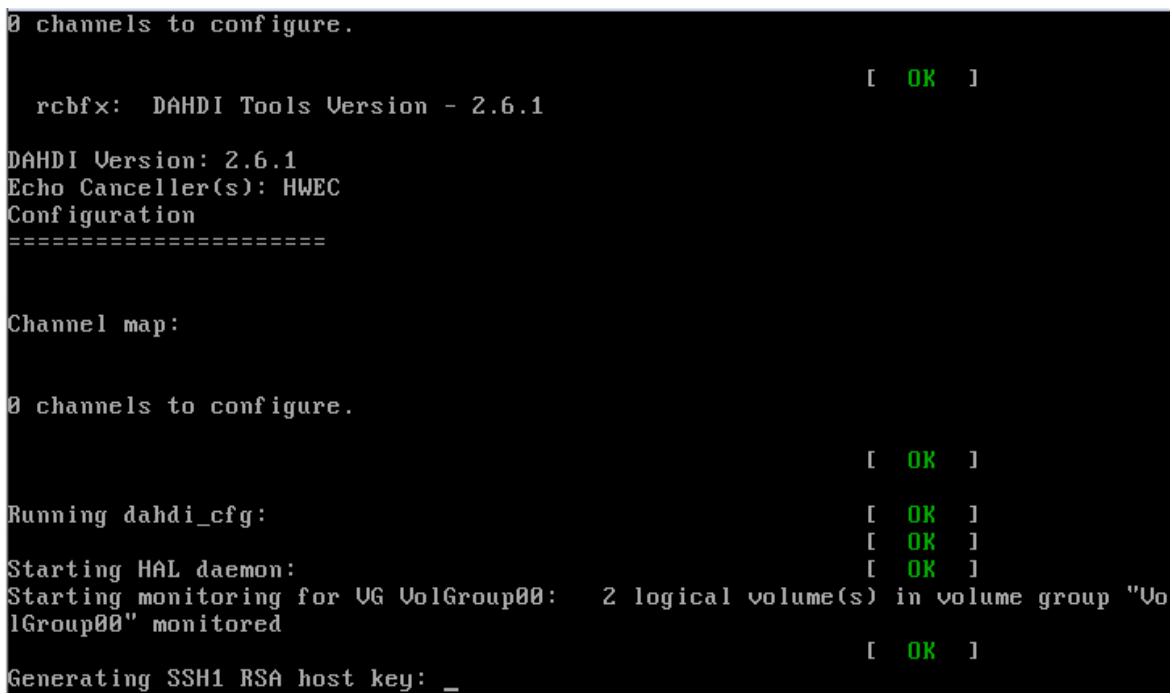

**Figura C. 11 Instalación de Elastix: Inicio de sistema**

En el primer inicio se pide registrar una contraseña para la base MySQL con la que trabaja Elastix.

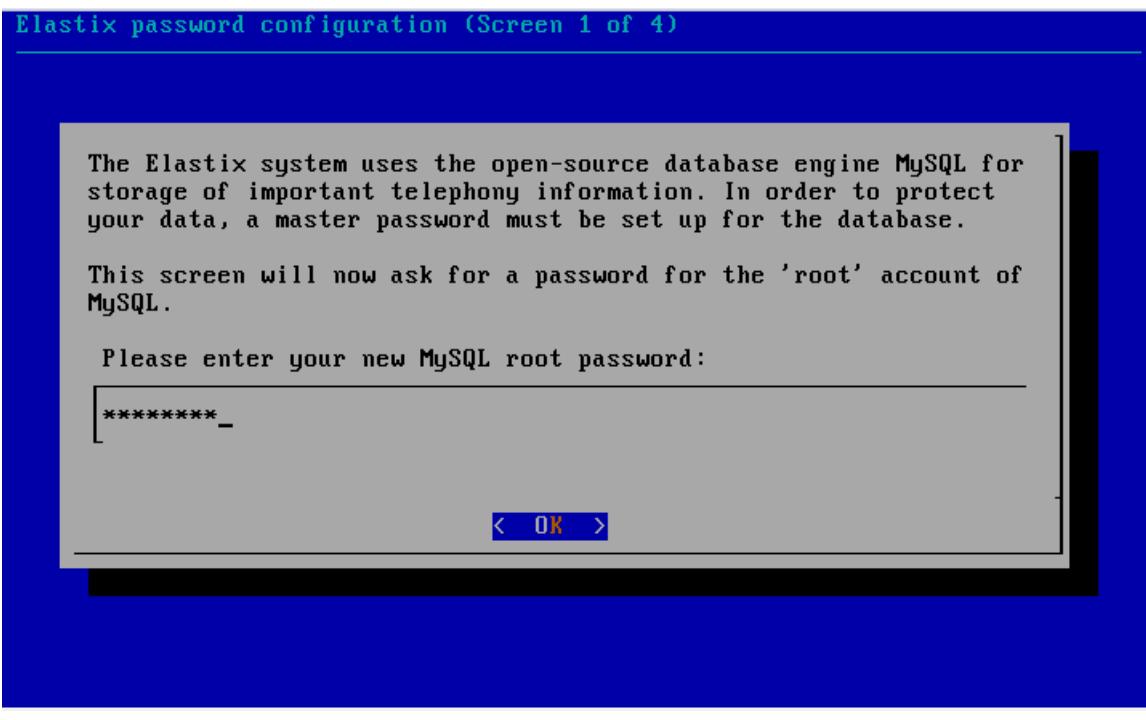

**Figura C. 12 Instalación de Elastix: Contraseña de base de datos**

Después se requiere ingresar una contraseña para ingreso a la consola del servidor Elastix mediante una interfaz gráfica (el usuario por defecto es admin).

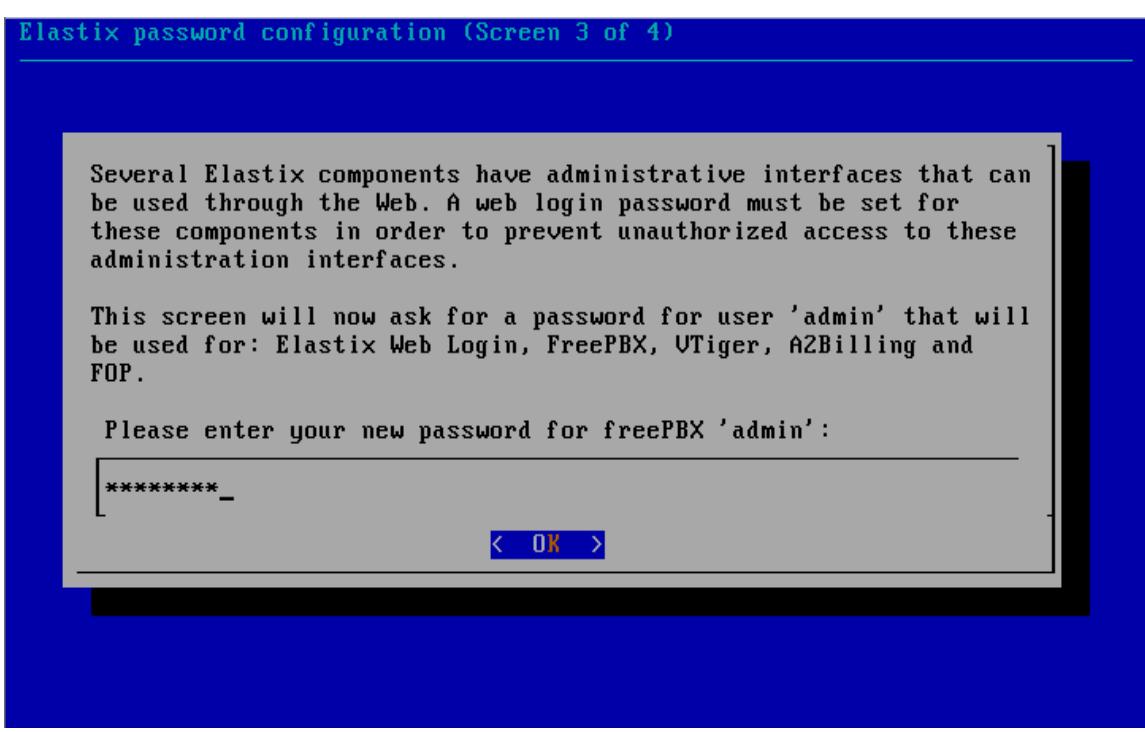

**Figura C. 13 Instalación de Elastix: Contraseña de base de datos 2**

Una vez finalizada la instalación podemos ver la interface gráfica del mismo poniendo la dirección ip en un browser.

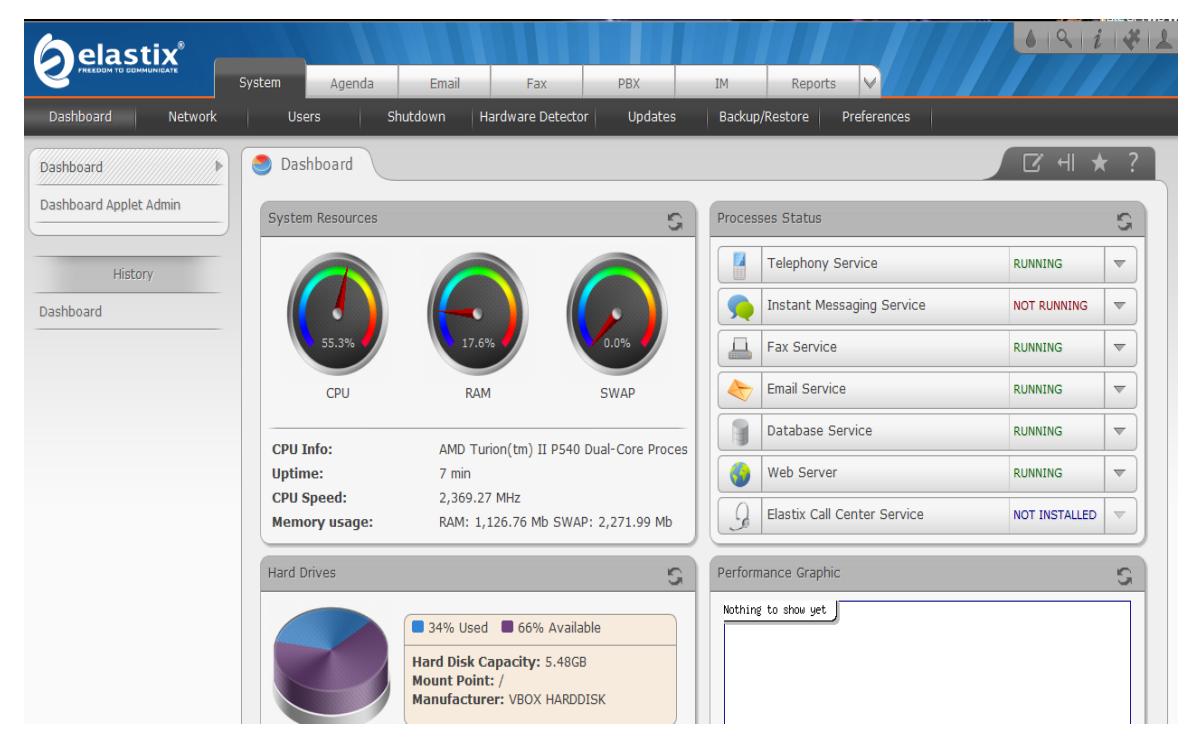

**Figura C. 14 Instalación de Elastix: Interfaz gráfica**

# **ANEXO D**

**Instalación de Jitsi en Mac Os 10.5 (Leopard)**

Para la instalación de Jitsi es necesario cumplir algunos requisitos de software, que deben estar instalados previamente en el sistema operativo. El primero de ellos es el **jre-6**(Java de Oracle) y el segundo componente necesario es la librería GTK **(GTK\_2.18.5-X11.pkg).** Dichos componentes son los usados por Mac os 10.5 y existen actualmente otras versiones actualizadas para los posteriores sistemas operativos.

1.- El primer paso para proceder a la instalación de Jitsi, es descargar el mismo de la página oficial **[www.jitsi.org](http://www.jitsi.org/)** , en este caso la versión para Mac os 10.5 conocida como Jitsi-1.0-lastest.dmg. En segundo lugar ejecutamos dicho archivo lo cual nos abrirá una pantalla como se muestra a continuación.

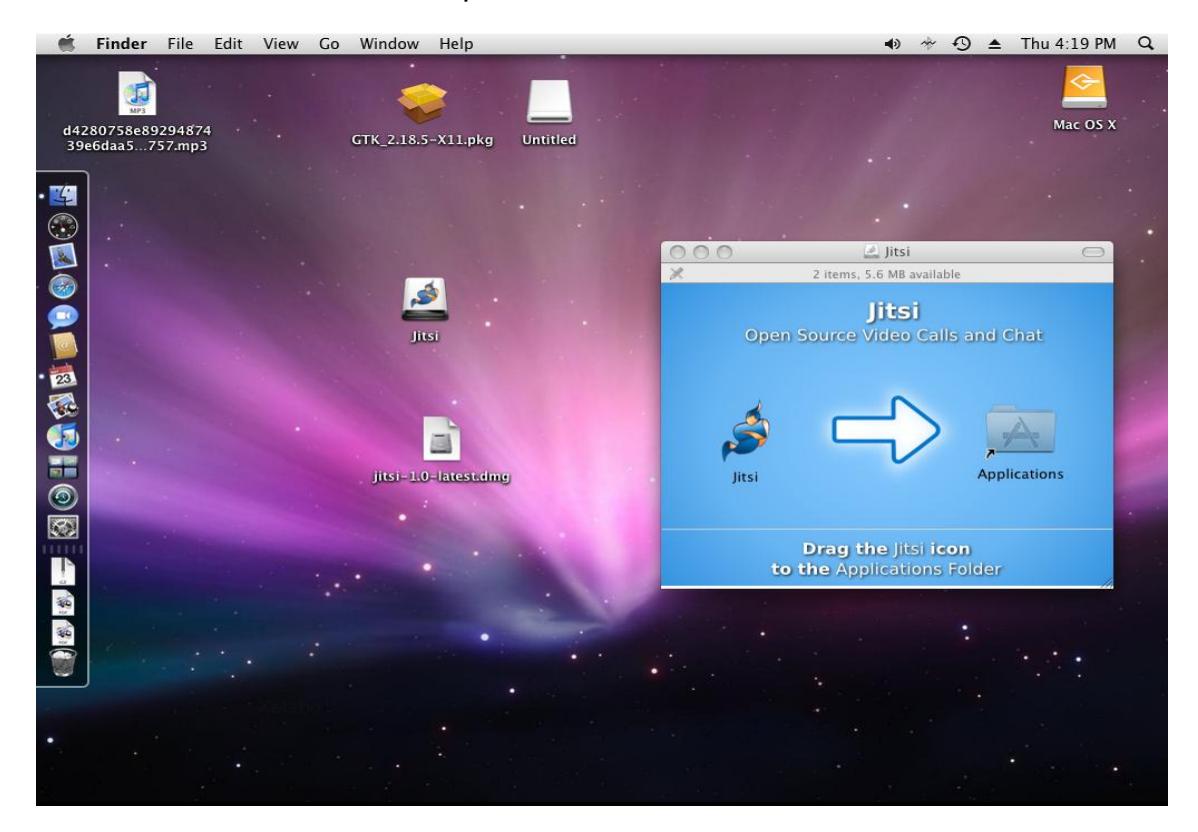

**Figura D. 1 Ejecución de Jitsi en Leopard**

2.- Copiamos el archivo ejecutable a la carpeta Aplicaciones, simplemente desplazándola el icono de Jitsi hacia dicha carpeta mostrada en la ventana mostrada anteriormente.

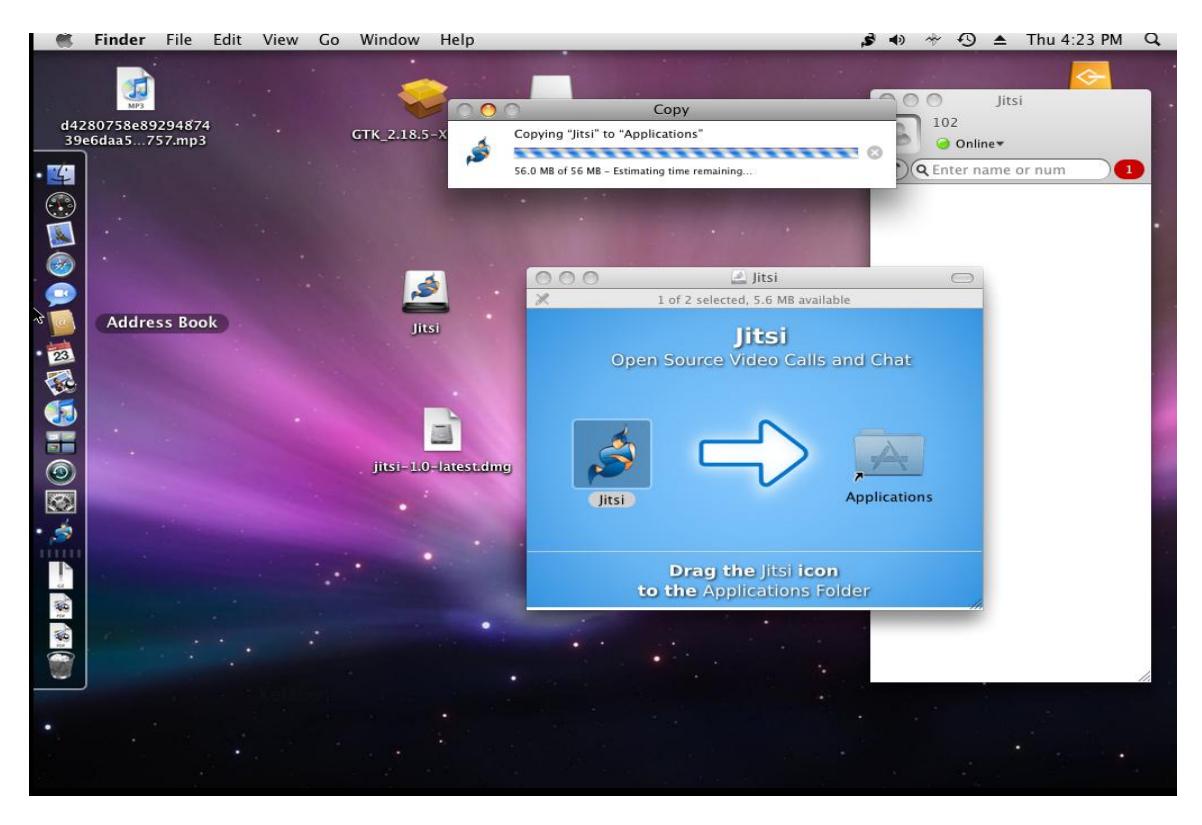

**Figura D. 2 Copia de Jitsi a Aplicaciones**

3.- Damos un click en el icono de Jitsi para abrir la aplicación y corroborar que se ejecute correctamente.

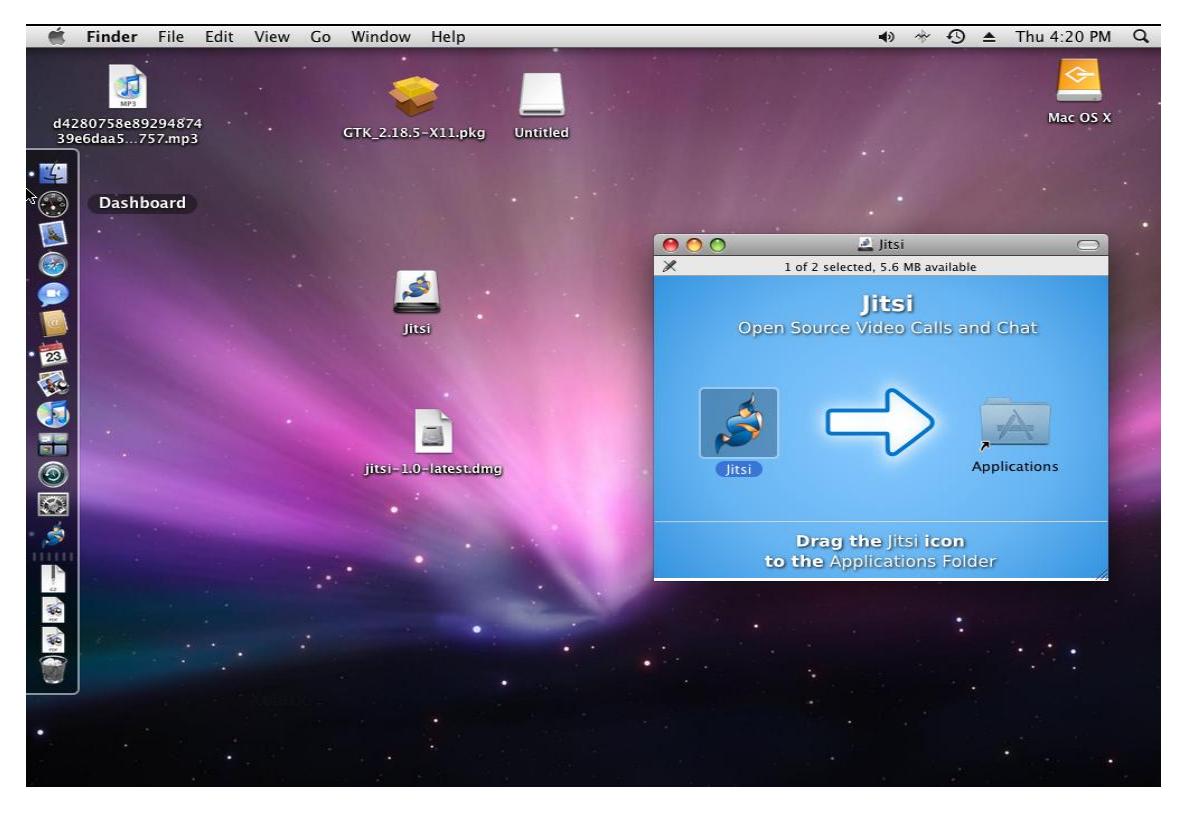

**Figura D. 3 Ejecución de Jitsi desde Aplicaciones**

4.- Finalmente después de esperar unos segundos podemos visualizar a la aplicación ya ejecutándose, tal como se muestra en la captura de pantalla a continuación.

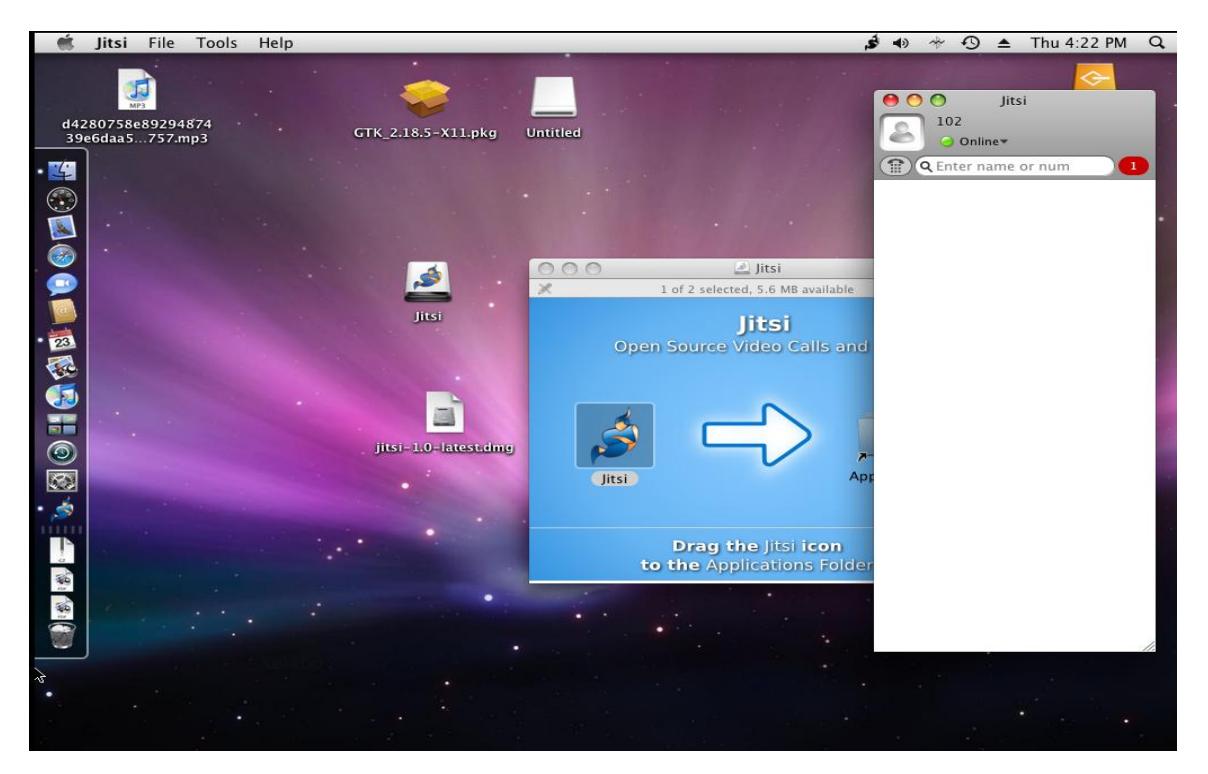

**Figura D. 4 Ventana de Jitsi en Leopard**

#### **ANEXO E**

#### **Instalación de Jitsi en Ubuntu 12.04**

Para poder instalar el Jitsi en Ubuntu, se debe tener previamente instalado el JRE, ya que sin él no se permitirá instalar el Jitsi correctamente. Para poder cumplir con este requisito se debe ejecutar en el terminal el siguiente comando **sudo apt-get install default-jre.**

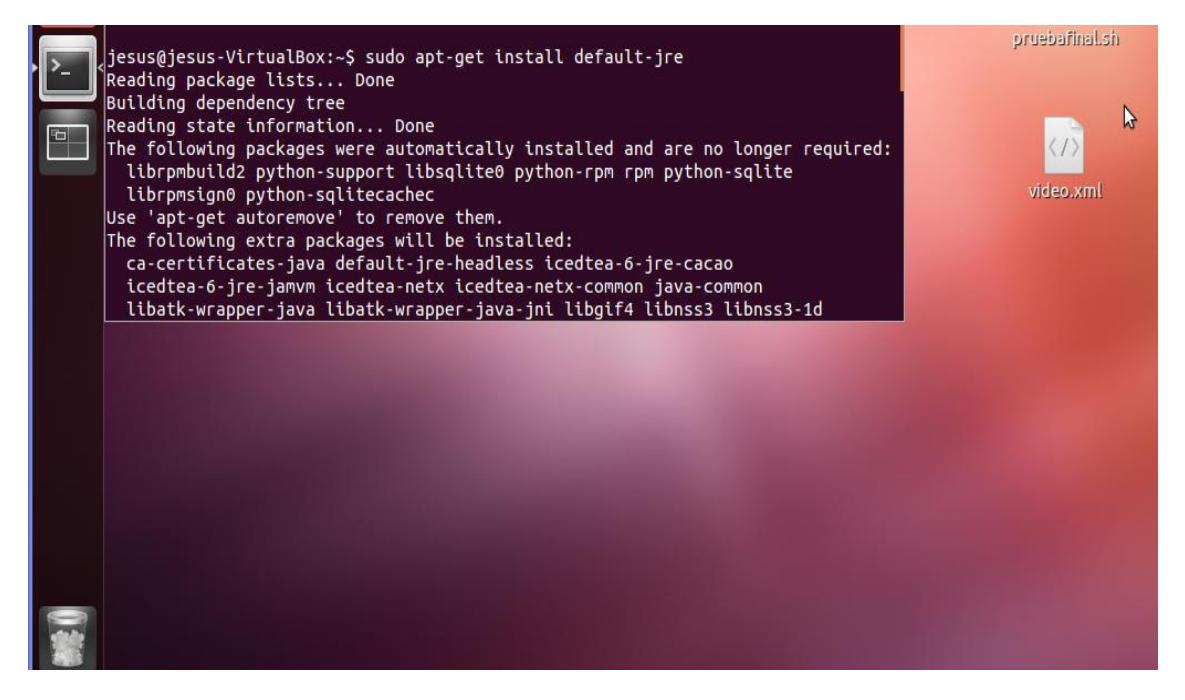

**Figura E. 1 Instalación de JRE en Ubuntu por comando**

2.- En segundo lugar debemos tener descargado el instalador correcto, de acuerdo a nuestro sistema operativo y plataforma (32 o 64 bits) para este caso es el archivo Jitsi\_2.2\_lastest\_i386.deb, el cual podemos conseguir en la página oficial de Jitsi **[www.jitsi.org](http://www.jitsi.org/) .**

|             | [itsi.org https://download.jitsi.org/jitsi/debian/                                                                                                    |                   |            | $\frac{1}{2}$ v Google<br>$\bigcirc$ - $\mathbf{C}$    | $\mathbf Q$ |   |
|-------------|----------------------------------------------------------------------------------------------------|-------------------|------------|--------------------------------------------------------|-------------|---|
|             |                                                                                                    |                   |            | <b>USITIS NETWORK and the University of Straspourg</b> |             |   |
|             |                                                                                                    |                   |            |                                                        |             |   |
|             | Jitsi (SIP Communicator) Debian Package - Builds Index                                                                                                    |                   |            |                                                        |             |   |
|             | For more information, please visit http://www.jitsi.org                                                                                                    |                   |            |                                                        |             | K |
|             | Debian Package Maintainer: The Jitsi dev team <dev (at)="" jitsi.java.net=""></dev>                                                                                        |                   |            |                                                        |             |   |
| upgrade.    | Note that once you install one of the Jitsi debian packages, our debian repository would be automaticall added to your package sources so that you would be able to easily |                   |            |                                                        |             |   |
|             | <b>Name</b>                                                                                                    | Last modified     |            | Size Description                                       |             |   |
|             | Parent Directory                                                                                                    |                   |            |                                                        |             |   |
| ℗           | jitsi 2.2.4603.9615-1 amd64.deb                                                                                                    | 30-Apr-2013 18:59 | <b>22M</b> |                                                        |             |   |
| ◎           | jitsi 2.2-latest amd64.deb                                                                                                    | 30-Apr-2013 18:59 | <b>22M</b> |                                                        |             |   |
| ◎           | iitsi 2.2.4603.9615-1 i386.deb                                                                                                    | 30-Apr-2013 18:59 | <b>22M</b> |                                                        |             |   |
| ◎           | jitsi 2.2-latest i386.deb                                                                                                    | 30-Apr-2013 18:59 | <b>22M</b> |                                                        |             |   |
| ◎           | jitsi 2.0.4506.10553-1 i386.deb                                                                                                    | 03-Mar-2013 14:40 | <b>20M</b> |                                                        |             |   |
| ℗           | jitsi 2.0-latest i386.deb                                                                                                    | 03-Mar-2013 14:40 | <b>20M</b> |                                                        |             |   |
| ◎           | jitsi 2.0.4506.10553-1 amd64.deb                                                                                                    | 03-Mar-2013 14:40 | <b>20M</b> |                                                        |             |   |
| ◎           | iitsi 2.0-latest amd64.deb                                                                                                    | 03-Mar-2013 14:40 | <b>20M</b> |                                                        |             |   |
| ℗           | jitsi 1.0.1-build.3967 i386.deb                                                                                                    | 03-Mar-2013 14:17 | 17M        |                                                        |             |   |
| ◎           | jitsi 1.0-latest i386.deb                                                                                                    | 03-Mar-2013 14:17 | 1.7M       |                                                        |             |   |
| ⊚           | jitsi 1.0.1-build.3967 amd64.deb                                                                                                    | 03-Mar-2013 14:17 | 17M        |                                                        |             |   |
| ©           | jitsi 1.0-latest amd64.deb                                                                                                    | 03-Mar-2013 14:17 | 17M        |                                                        |             |   |
| ◎           | jitsi 1.0-betal-nightly.build.3820 i386.deb                                                                                                    | 03-Mar-2013 14:17 | <b>20M</b> |                                                        |             |   |
| ℗           | jitsi 1.0-betal-nightly.build.3820 amd64.deb                                                                                                    | 03-Mar-2013 14:16 | 1.9M       |                                                        |             |   |
| ◎           | jitsi 1.0-betal-nightly.build.3768 i386.deb                                                                                                    | 03-Mar-2013 14:16 | <b>20M</b> |                                                        |             |   |
| ◎           | jitsi 1.0-betal-nightly.build.3768 amd64.deb                                                                                                    | 03-Mar-2013 14:16 | 1.9M       |                                                        |             |   |
| ℗           | jitsi 1.0-betal-nightly.build.3689 i386.deb                                                                                                    | 03-Mar-2013 14:16 | <b>20M</b> |                                                        |             |   |
| ◎<br>$\sim$ | jitsi 1.0-betal-nightly.build.3689 amd64.deb                                                                                                    | 03-Mar-2013 14:16 | <b>19M</b> |                                                        |             |   |

**Figura E. 2 Obtención de Jitsi para Ubuntu**

3.- Antes de proceder la instalación de Jitsi en Ubuntu es necesario actualizar el sistema operativo ya que se debe instalar la librería **libxssl.** Podemos realizar esta acción con el comando **sudo apt-get –f install.**

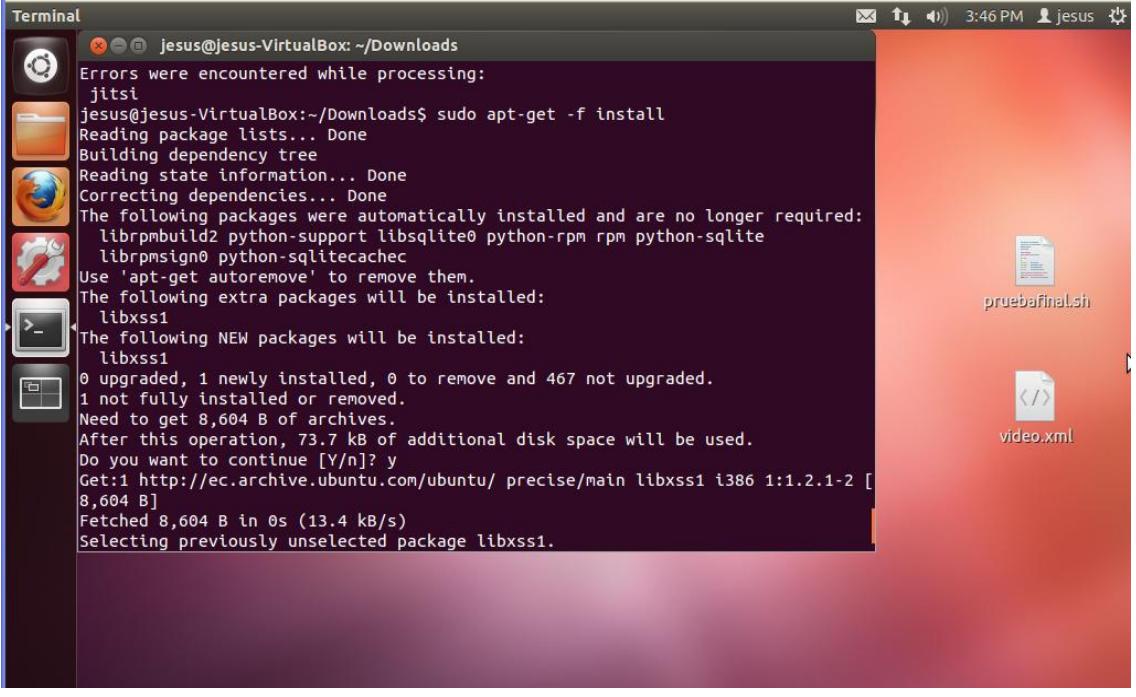

**Figura E. 3 Instalación de librerías de Jitsi**

4.- Procediendo con la instalación de Jitsi ahora entramos al directorio donde se encuentra el instalador en este caso escribimos en el terminal **cd Downloads/**, ejecutamos la siguiente línea: **sudo dpkg –i Jitsi\_2.2 lastest\_i386.deb.** 

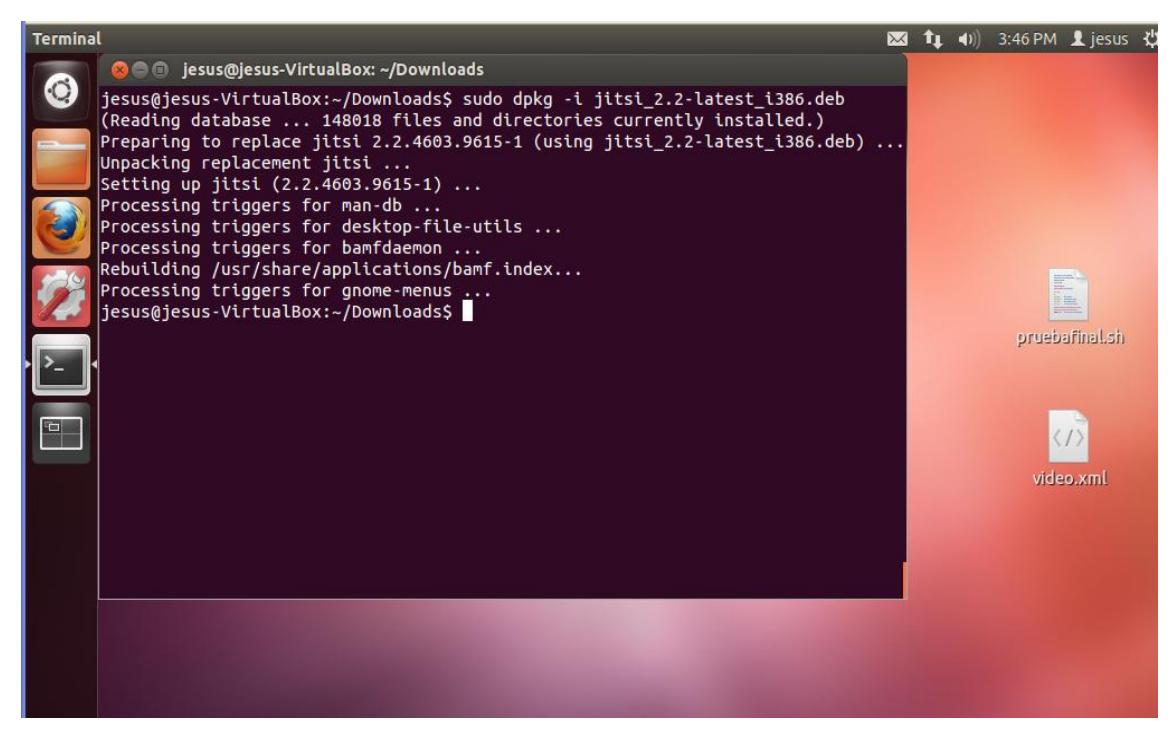

**Figura E. 4 Instalación de Jitsi en Ubuntu por comando**

5.- Podemos corroborar que se ha instalado el Jitsi, buscándolo en las aplicaciones instaladas como se muestra en la siguiente pantalla.

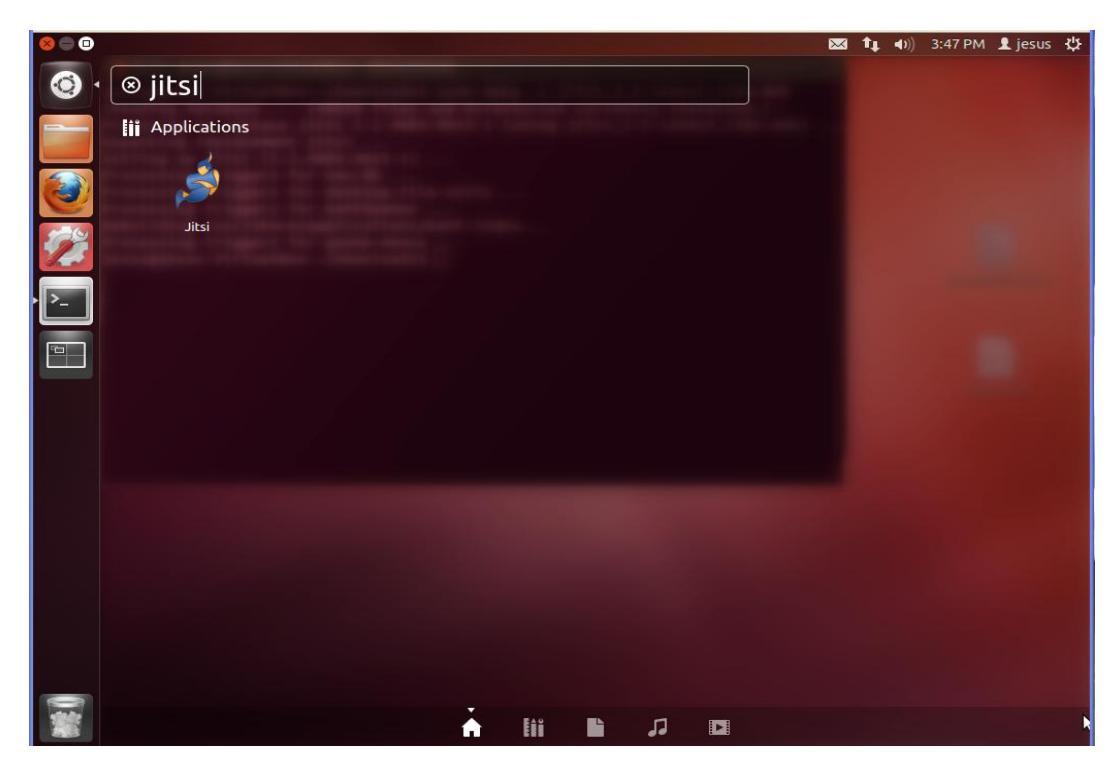

**Figura E. 5 Búsqueda de Jitsi en Ubuntu**

6.- Finalmente ejecutamos la aplicación dándole click, y visualizaremos las siguientes ventanas mostradas a continuación.

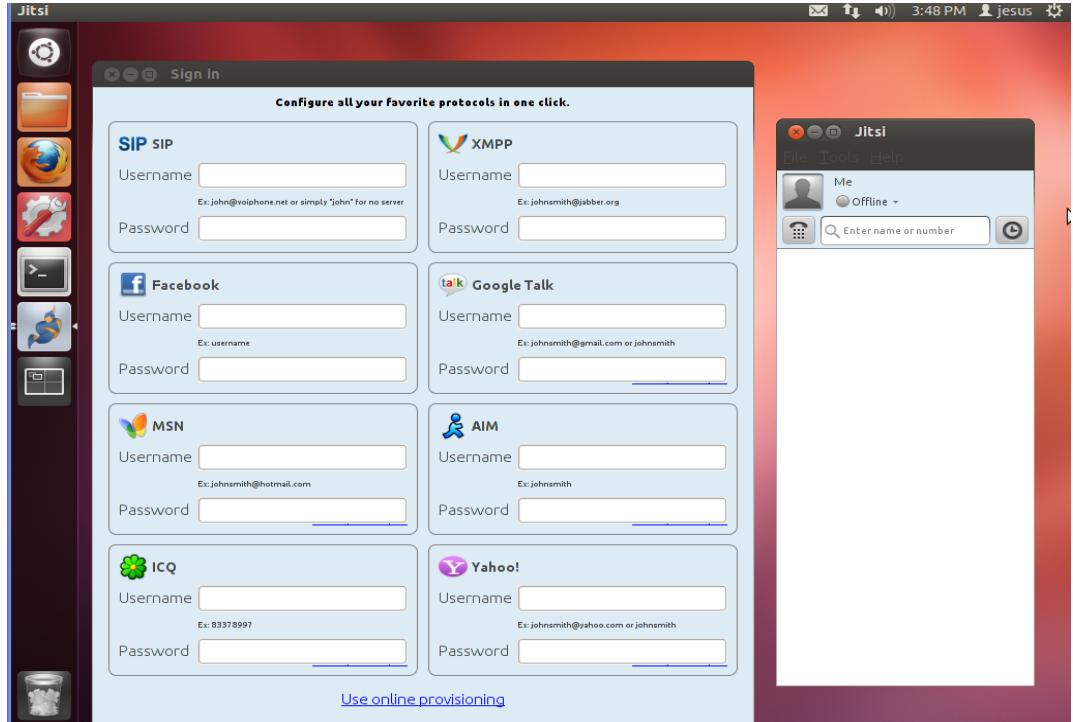

**Figura E. 6 Ejecución de Jitsi en Ubuntu**

## **ANEXO F**

**Instalación de Jitsi en Windows 7 Professional**

Para proceder a la instalación de Jitsi en el sistema operativo Windows se debe tener instalado el JRE, ya que es un requisito previo para proceder con la instalación de Jitsi. Dicho archivo puede ser descargado en la página oficial [www.oracle.com](http://www.oracle.com/) . A continuación se muestra la imagen de la página.

| <b>Java MF</b>           | Java SE DOWNIOAGS                                                                                                    |                                       |                                                                                                    | V Java EE diju Giassiisii                                                                                 |  |
|--------------------------|----------------------------------------------------------------------------------------------------|---------------------------------------|----------------------------------------------------------------------------------------------------|----------------------------------------------------------------------------------------------------|--|
| <b>Java SE Support</b>   |                                                                                                    | $\frac{1}{2}$ Java ME                 |                                                                                                    |                                                                                                    |  |
| Java SE Advanced & Suite | Do you want to run Java™ programs, or do you want to develop Java programs? If you want to run<br>Java programs, but not develop them, download the Java Runtime Environment, or JRE <sup>TM</sup> . |                                       | $\frac{1}{2}$ JavaFX                                                                               |                                                                                                    |  |
| <b>Java Embedded</b>     | $\overline{\div}$ Java Card                                                                                                    |                                       |                                                                                                    |                                                                                                    |  |
|                          | If you want to develop applications for Java, download the Java Development Kit, or JDK™. The<br>JDK includes the JRE, so you do not have to download both separately.                               |                                       |                                                                                                    |                                                                                                    |  |
| JavaFX                   | ₹ NetBeans IDE                                                                                                    |                                       |                                                                                                    |                                                                                                    |  |
| Java DB                  |                                                                                                    |                                       |                                                                                                    |                                                                                                    |  |
| Web Tier                 | You must accept the Oracle Binary Code License Agreement for the Java SE Platform Products to                                                                                                    | ₹ New to Java?                        |                                                                                                    |                                                                                                    |  |
| <b>Java Card</b>         | download this software.                                                                                                    | $\bar{z}$ APIs<br>Code Samples & Apps |                                                                                                    |                                                                                                    |  |
| <b>Java TV</b>           | Accept License Agreement . Decline License Agreement                                                                                                    |                                       |                                                                                                    |                                                                                                    |  |
|                          |                                                                                                    |                                       |                                                                                                    |                                                                                                    |  |
| New to Java              |                                                                                                    |                                       |                                                                                                    | <b>E</b> Developer Training                                                                               |  |
| Community                |                                                                                                    |                                       |                                                                                                    | <b>E</b> Documentation                                                                                    |  |
| Java Magazine            |                                                                                                    | $\frac{1}{2}$ Java.com                |                                                                                                    |                                                                                                    |  |
| <b>Java Advanced</b>     | <b>Java SE Runtime Environment 6 Update 25</b>                                                                                                    |                                       |                                                                                                    |                                                                                                    |  |
|                          | <b>Product / File Description</b>                                                                                                    | <b>File Size</b>                      | <b>Download</b>                                                                                    | ₹ Java.net                                                                                                |  |
|                          |                                                                                                    |                                       |                                                                                                    | <b>E</b> Student Developers                                                                               |  |
|                          | Linux x86 - RPM Installer                                                                                                    | 20.06 MB                              | $\overline{\bullet}$ ire-6u25-linux-i586-rpm.bin                                                   | $\overline{\mathbf{\pm}}$ Tutorials                                                                       |  |
|                          | Linux x86 - Self Extracting Installer                                                                                                    | 20.58 MB                              | $\overline{\mathbf{z}}$ ire-6u25-linux-i586.bin                                                    |                                                                                                    |  |
|                          | Linux x64 - RPM Installer                                                                                                    | 19.62 MB                              | $\bullet$ ire-6u25-linux-x64-rpm.bin                                                               | NEW,                                                                                                    |  |
|                          | Linux x64 - Self Extracting Installer                                                                                                    | 20.20 MB                              | $\overline{\bullet}$ ire-6u25-linux-x64.bin                                                        |                                                                                                    |  |
|                          | Solaris x86 - Self Extracting Binary                                                                                                    | 20.22 MB                              | $\overline{\bullet}$ ire-6u25-solaris-i586.sh                                                      | Get it now                                                                                                |  |
|                          | Solaris SPARC - Self Extracting Binary<br>Solaris SPARC 64-bit - Self Extracting Binary                                                                                                    | 25.05 MB<br>11.19 MB                  | $\overline{\bullet}$ ire-6u25-solaris-sparc.sh<br>$\overline{\bullet}$ ire-6u25-solaris-sparcy9.sh | magazine<br>for FREE!                                                                                     |  |
|                          | Solaris x64 - Self Extracting Binary                                                                                                    | 7.48 MB                               | $\pm$ ire-6u25-solaris-x64.sh                                                                      |                                                                                                    |  |
|                          | Windows x86 Online                                                                                                    | 0.85 MB                               | ₹ jre-6u25-windows-i586-iftw.exe                                                                   | Subscribe Today                                                                                           |  |
|                          | Windows x86 Offline                                                                                                    | 15.77 MB                              | Tire-6u25-windows-i586.exe                                                                         |                                                                                                    |  |
|                          | Windows x64                                                                                                    | 16.09 MB                              | Fire-6u25-windows-x64.exe                                                                          | <b>Virtual</b>                                                                                            |  |
|                          |                                                                                                    |                                       |                                                                                                    | <b>Developer Dav:</b><br>Taking Java EE, SE, and<br><b>Embedded to the Edge</b><br>Thursday June 19, 2013 |  |

**Figura F. 1 Instalación de JRE en Windows**

1.- Después de cumplir los requisitos, ahora es necesario descargar el instalador para Windows el cual se puede encontrar en la página web [www.jitsi.org](http://www.jitsi.org/) , y cuyo nombre de archivo para este caso es Jitsi-2.2-latestx86.exe, el cual es la versión disponible para Windows de 32 bits.

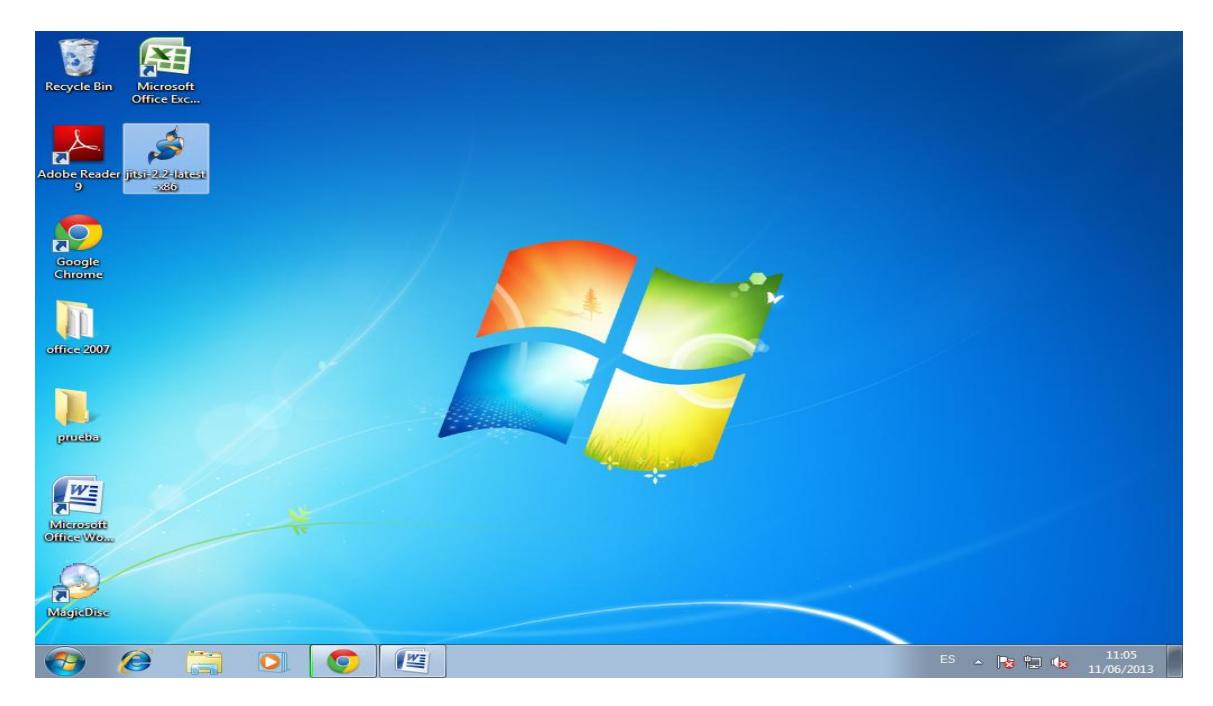

**Figura F. 2 Instalador de Jitsi para Windows**

2.- Ejecutamos el archivo mencionado anteriormente, y nos saldrá una ventana, pidiéndonos aceptar las condiciones de uso del Jitsi.

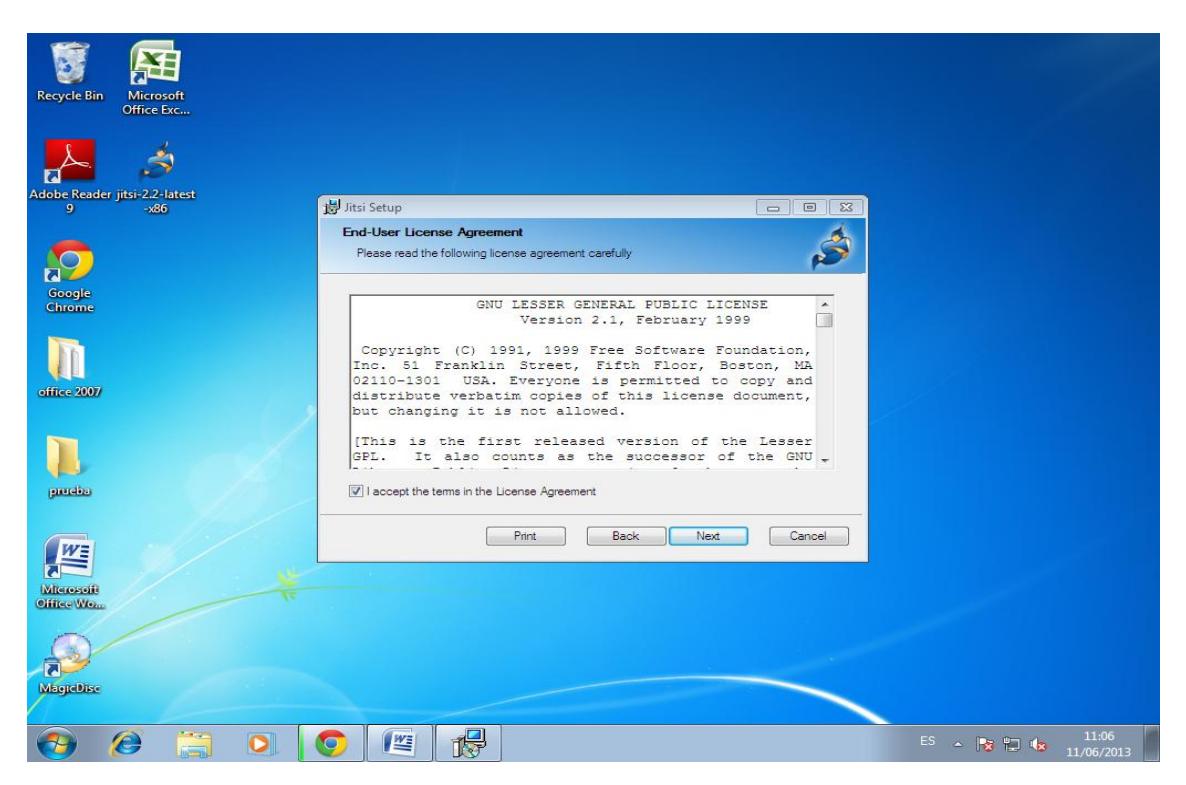

**Figura F. 3 Instalación Jitsi en Windows: Aceptar condiciones de uso**

3.- Continuando con la instalación debemos asegurarnos de dejar los valores por defecto en la configuración ya que como podemos observar en la siguiente imagen, la asociación o uso de SIP esta seleccionado.

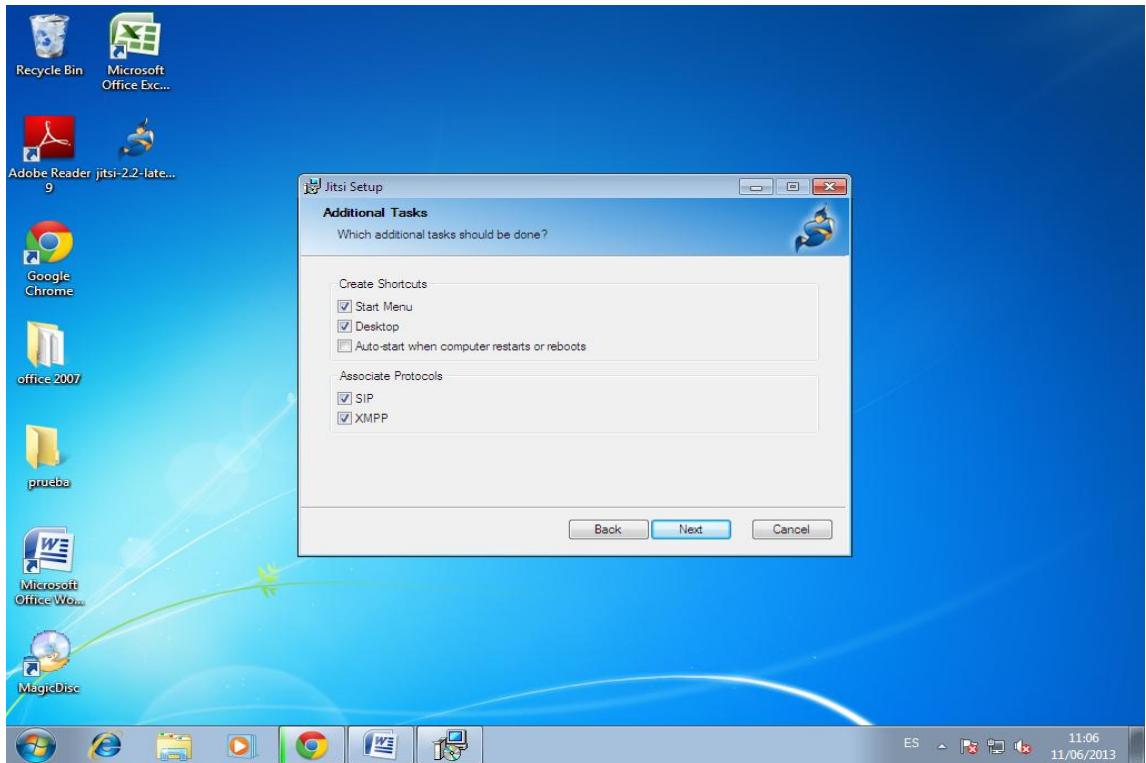

**Figura F. 4 Instalación Jitsi en Windows: Selección de SIP**

4.- Esperamos algunos segundos hasta que termine de finalizar la instalación, en dicho proceso debemos observar una ventana igual a la imagen mostrada a continuación.

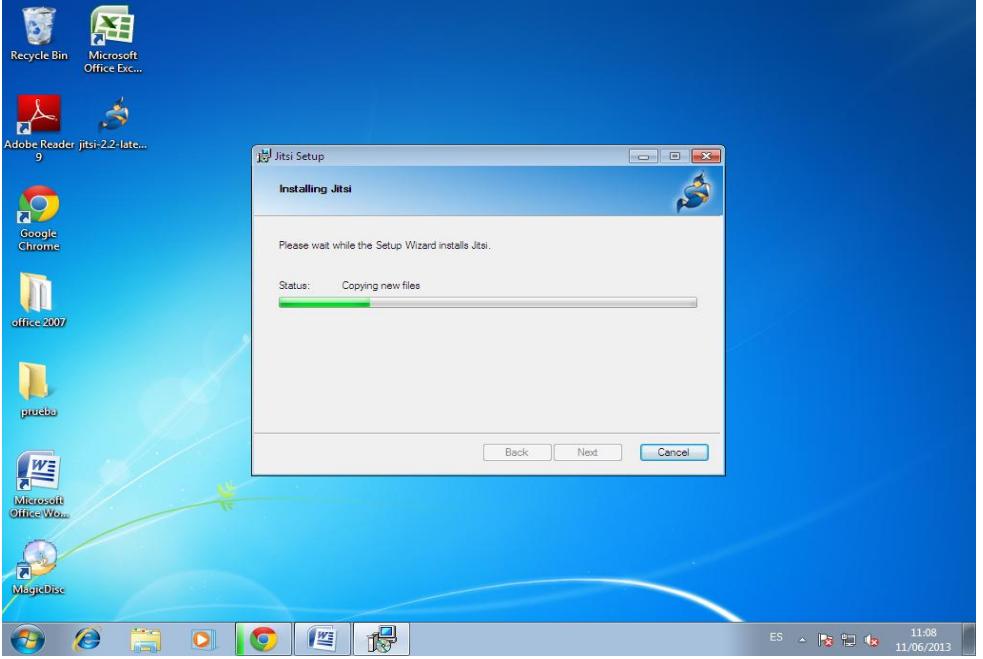

**Figura F. 5 Instalación Jitsi en Windows: Proceso de Instalación**

5.- Una vez el programa Jitsi instalado procedemos a dar click en el botón Finalizar, para proceder a iniciar el programa por primera vez.

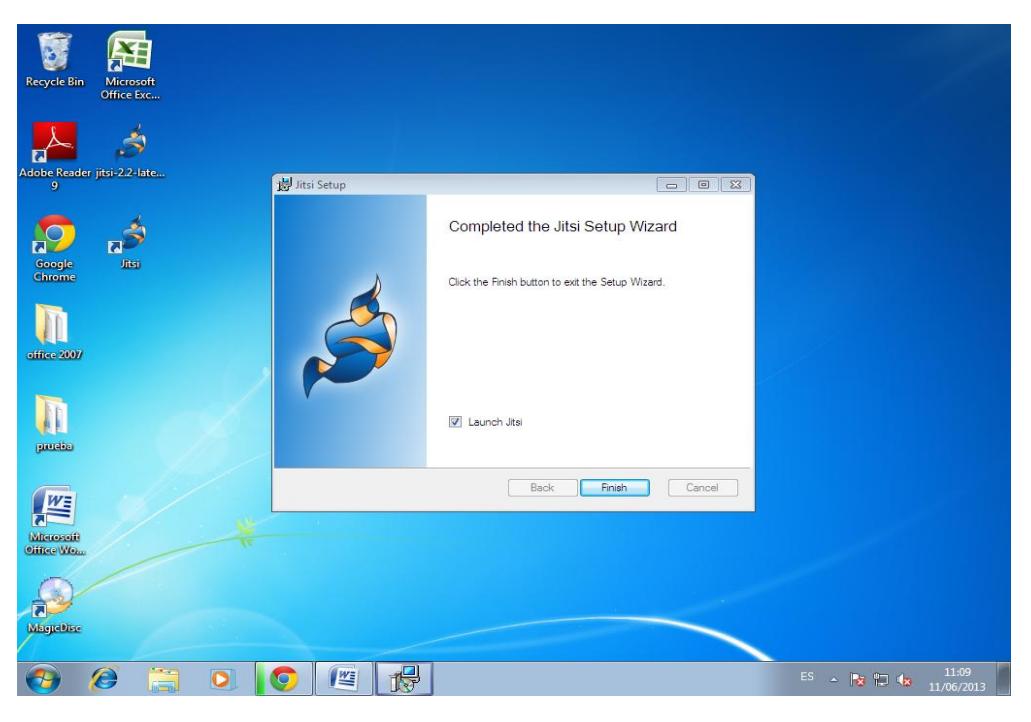

**Figura F. 6 Instalación Jitsi en Windows: Finalización**

6.- Finalmente ya instalado, se debe abrir una ventana igual a la continuación en la cual podemos observar la interfaz de Jitsi y donde podemos verificar que se ha instalado correctamente.

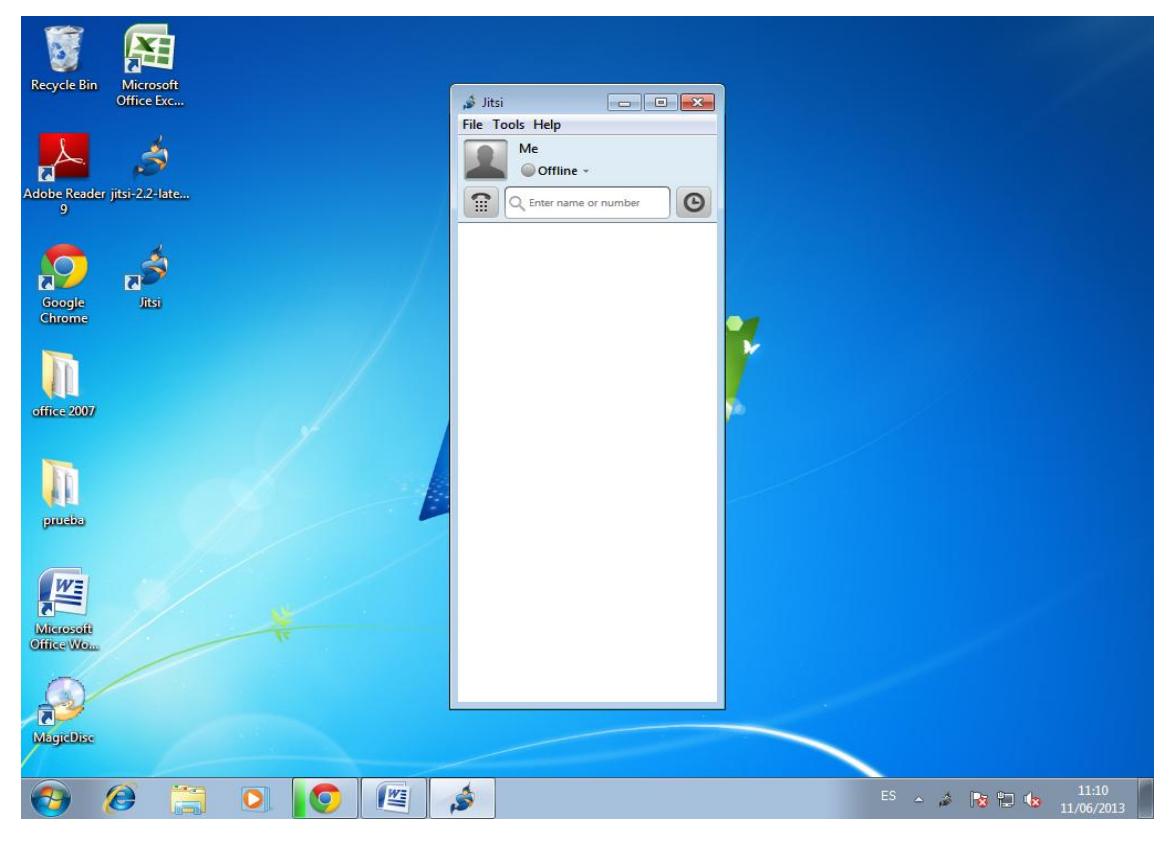

**Figura F. 7 Instalación Jitsi en Windows: Ejecución**

#### **ANEXO G**

**Registro de una cuenta desde el cliente Windows 7 en Jitsi**

El registro de cuenta SIP en Windows es igual al realizado en los sistemas operativos Mac y Ubuntu, ya que la interfaz gráfica de ellos es igual, por lo que este tutorial serviría como referencia para agregar cuentas de usuario en las estaciones de trabajo.

1.- Una vez abierto el Jitsi, debemos dar click sobre el menú Tools "Herramientas" lo cual se puede visualizar en la imagen a continuación.

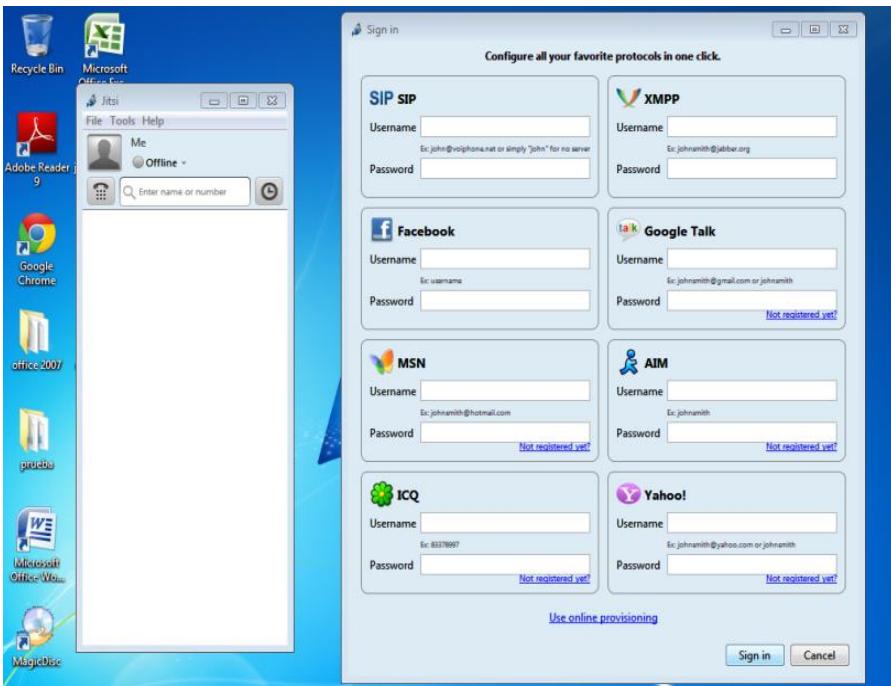

**Figura G. 1 Agregar cuenta desde Jitsi en Windows**

2.- Después de haber completado el paso anterior, debemos ahora dar click en Options "Opciones" del menú Tools.

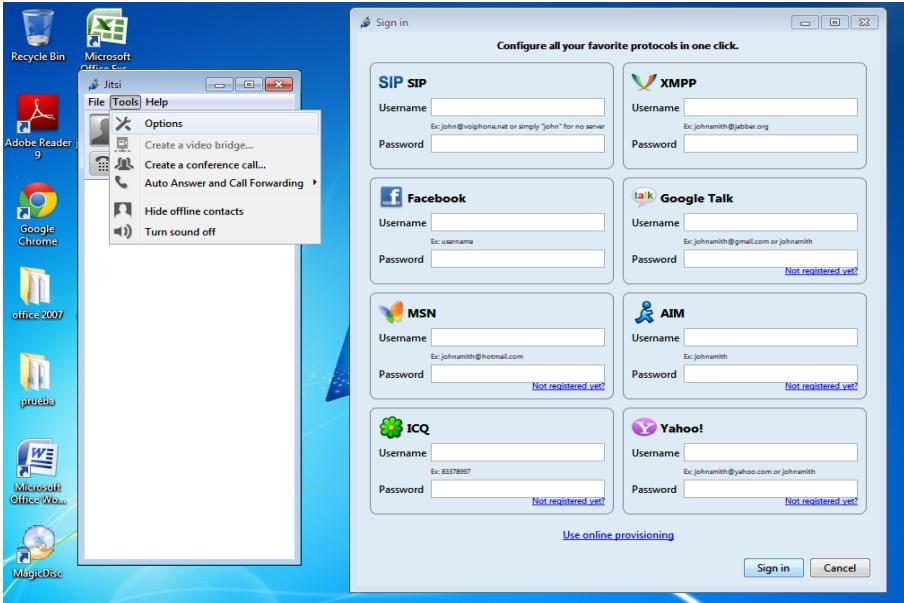

**Figura G. 2 Agregar cuenta desde Jitsi en Windows: Menu "Tools"**

3.- Al completar el paso anterior se nos abrirá una ventana en la cual podemos realizar diferentes acciones, entre ellas se encuentra la pestaña "Accounts", donde agregaremos la cuenta SIP que ha sido creada en el servidor, para ello debemos dar un click en el botón "Add".

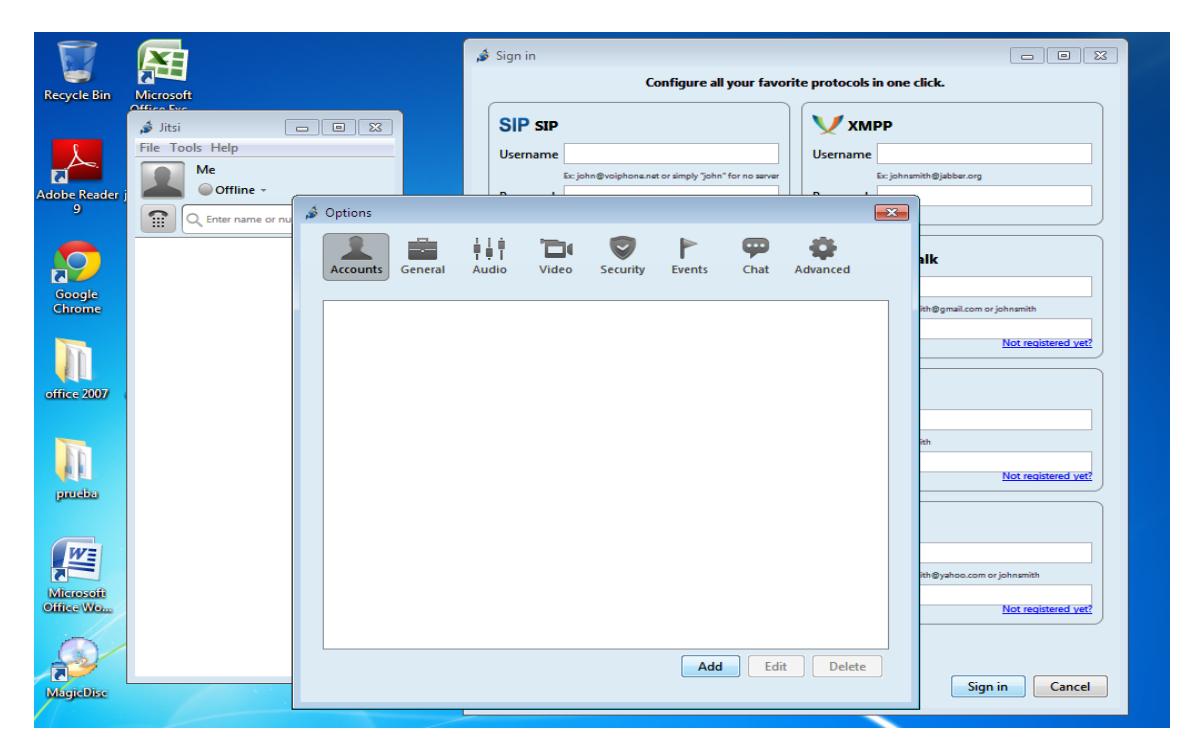

**Figura G. 3 Ventana para agregar cuenta desde Jitsi en Windows**

4.- Continuando con el registro de la cuenta de usuario, SE NOS ABRIRA una ventana donde se nos solicitara el ID del usuario y la contraseña, tal como se muestra en la figura a continuación, el formato del Id es el siguiente: **extensión@direccionIPservidor** (ej.: [101@200.126.14.226\)](mailto:101@200.126.14.226), después damos click en el botón "Add".

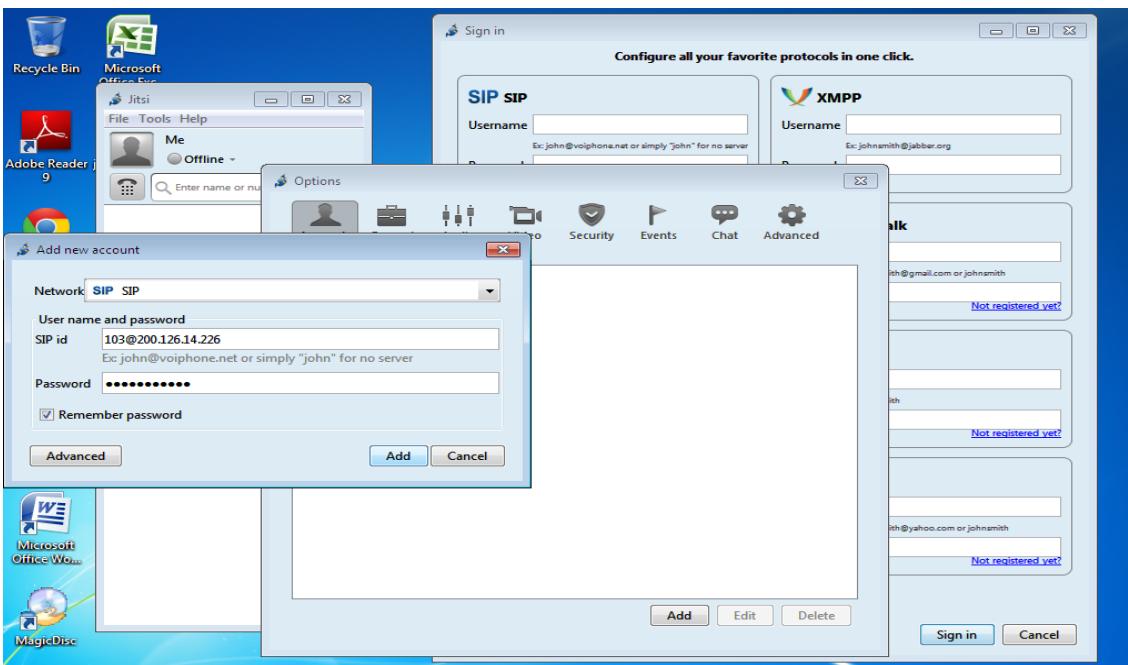

**Figura G. 4 Datos para Agregar cuenta desde Jitsi en Windows**

5.- finalmente podremos ver que si el usuario y contraseña son ingresados correctamente, pasara al estado "Online" o conectado.

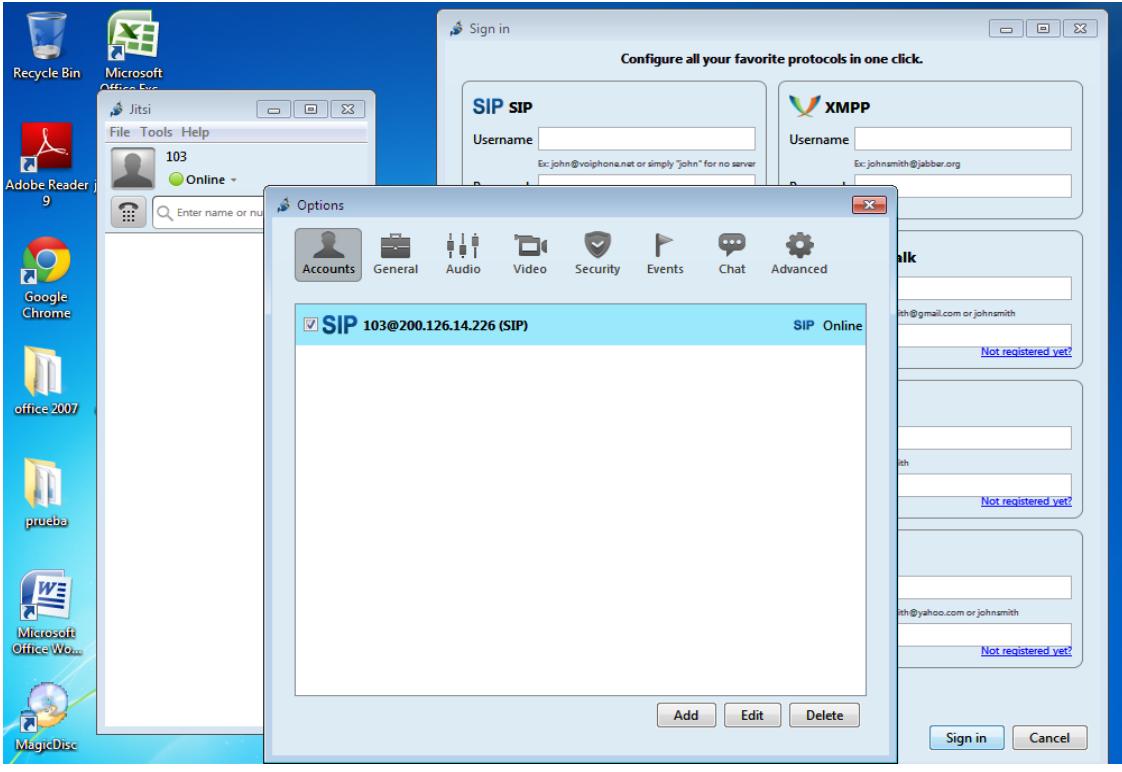

**Figura G. 5 Cuenta registrada desde Jitsi en Windows**

#### *Registro de contactos de Usuario*

1.- Una vez agregada la cuenta SIP de usuario, podemos agregar los contactos dando click derecho en el área en blanco de la interfaz de Jitsi y seleccionando la opción "Add contact" .

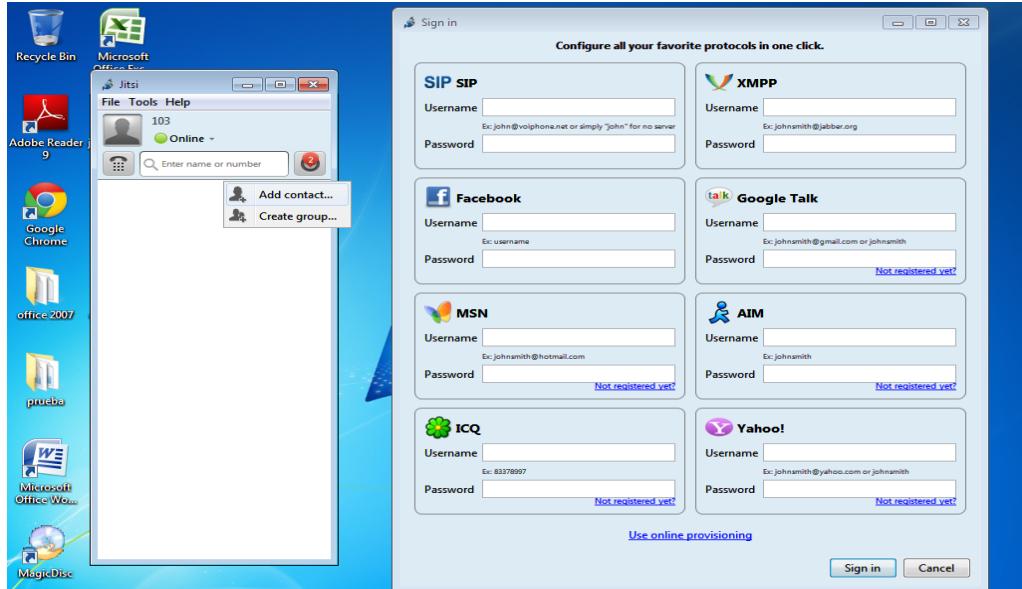

**Figura G. 6 Opción para agregar contacto desde Jitsi en Windows**

2.- Completado ya el paso anterior se nos abrirá una ventana igual a la mostrada a continuación, donde debemos agregar la información de contacto, el formato del Numero o ID de contacto es el siguiente: **NúmeroExtensiónContacto@DirecciónIPservidor**(ej.: 102@200.126.14.226)

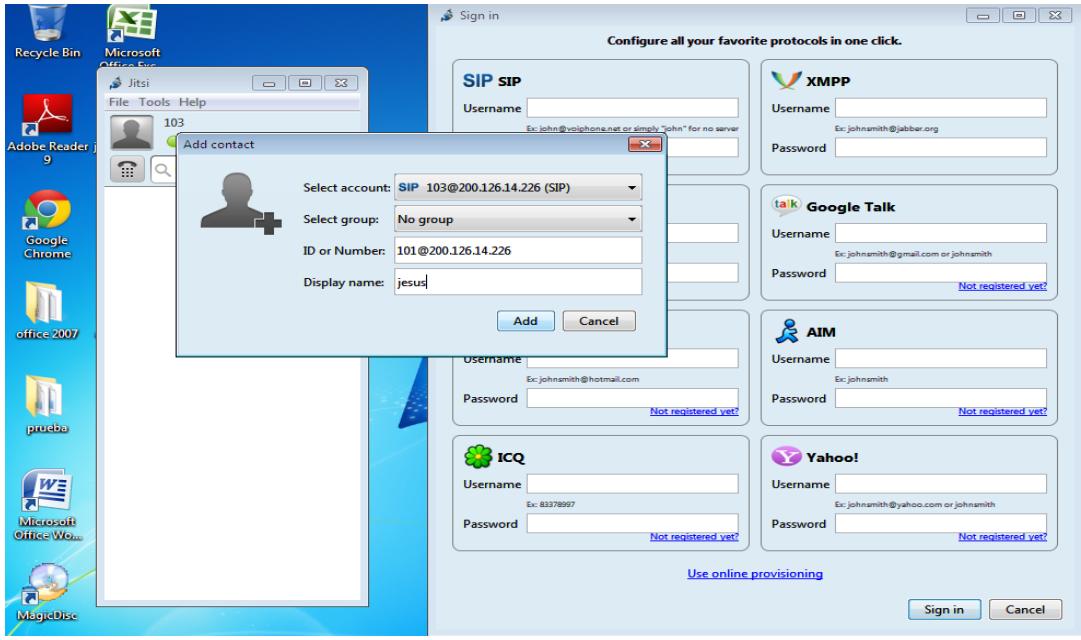

**Figura G. 7 Datos para agregar contacto desde Jitsi en Windows**

# **ANEXO H**

**Crear extensión de usuario SIP desde interfaz web de administración de Elastix** La versión de Elastix usada para este manual es 2.4.0. Existen 2 formas para crear una cuenta de usuario SIP en Elastix, vía web y línea de comando. En este caso creamos la cuenta de usuario accediendo al servidor mediante un browser, escribiendo la dirección IP en la misma. Tal como lo muestra la figura a continuación.

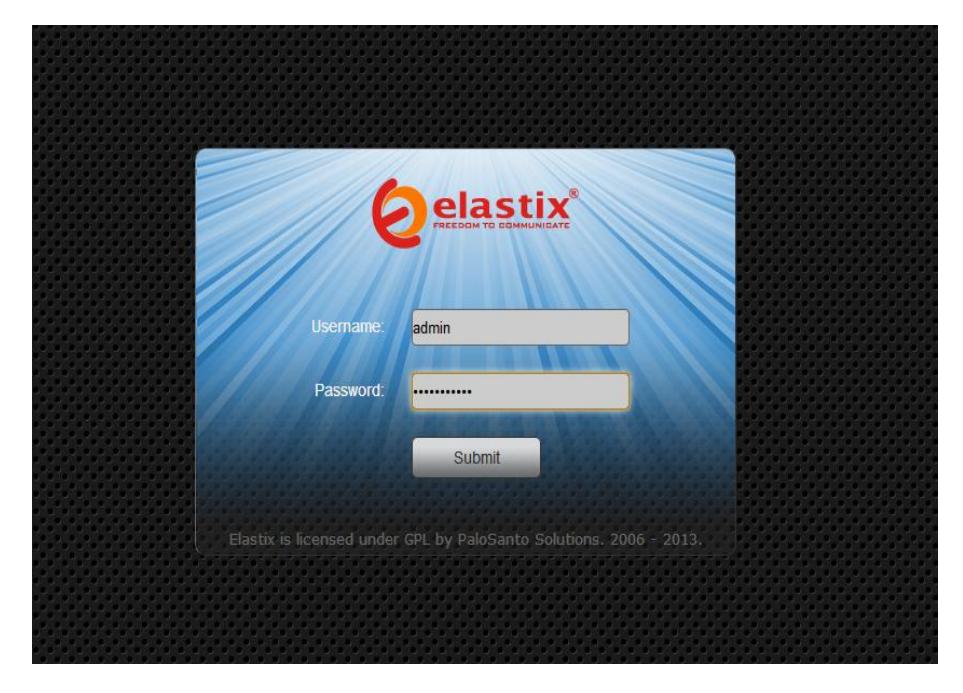

**Figura H. 1 Interfaz gráfica de Elastix: Ingreso usuario y contraseña de administrador**

1.- Siguiendo con la creación de la cuenta de usuario sip en Elastix, debemos dar click en PBX, lo cual nos llevara a la ventana para la creación de dicha cuenta.

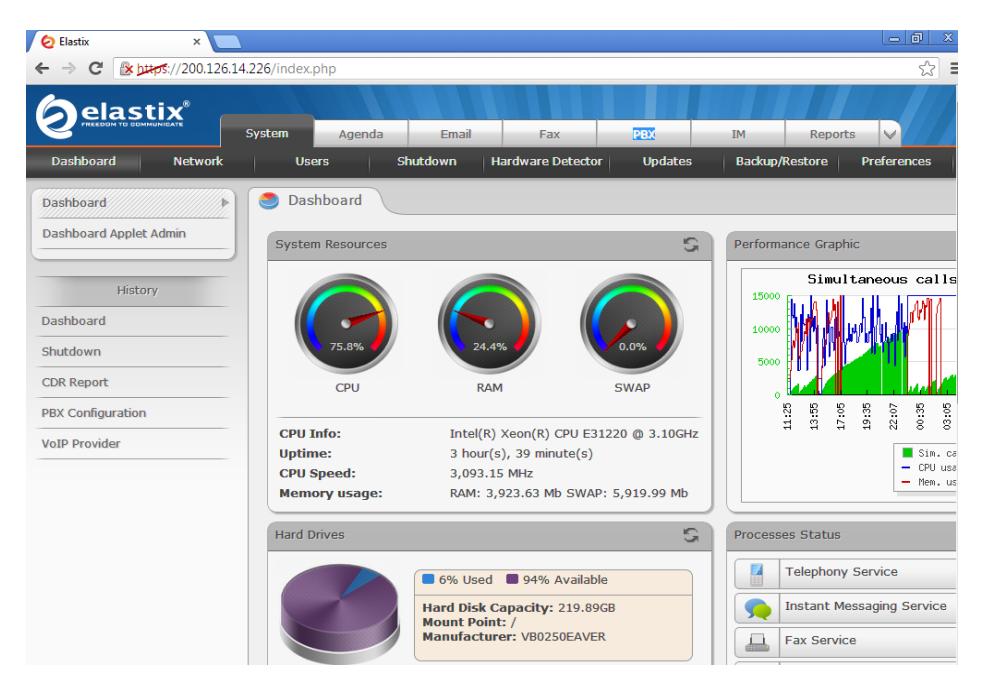

**Figura H. 2 Interfaz gráfica de Elastix: Ingreso**
2.- Para crear la cuenta sip, se le elige la opción "GENERIC SIP DEVICE", la cual nos lleva a la ventana que se muestra a continuación, donde se debe llenar algunos datos tales como "User Extension" , donde se escribe el número de extensión que sería asignado al usuario, se llena el campo "Display Name", donde se escribe el nombre del usuario.

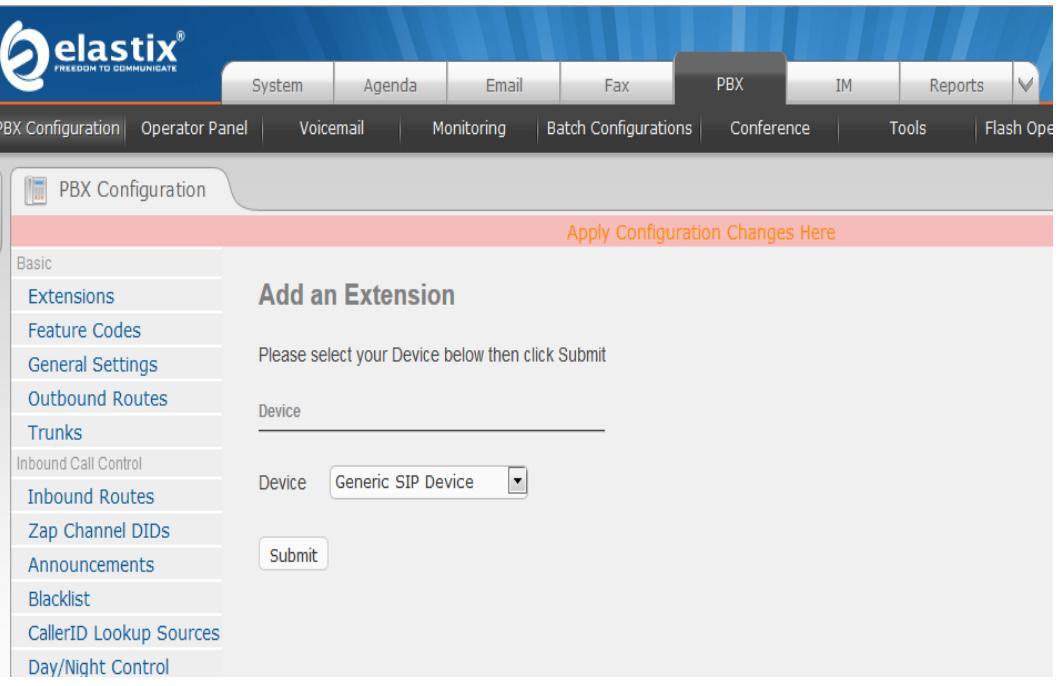

**Figura H. 3 Interfaz gráfica de Elastix: Pestaña PBX**

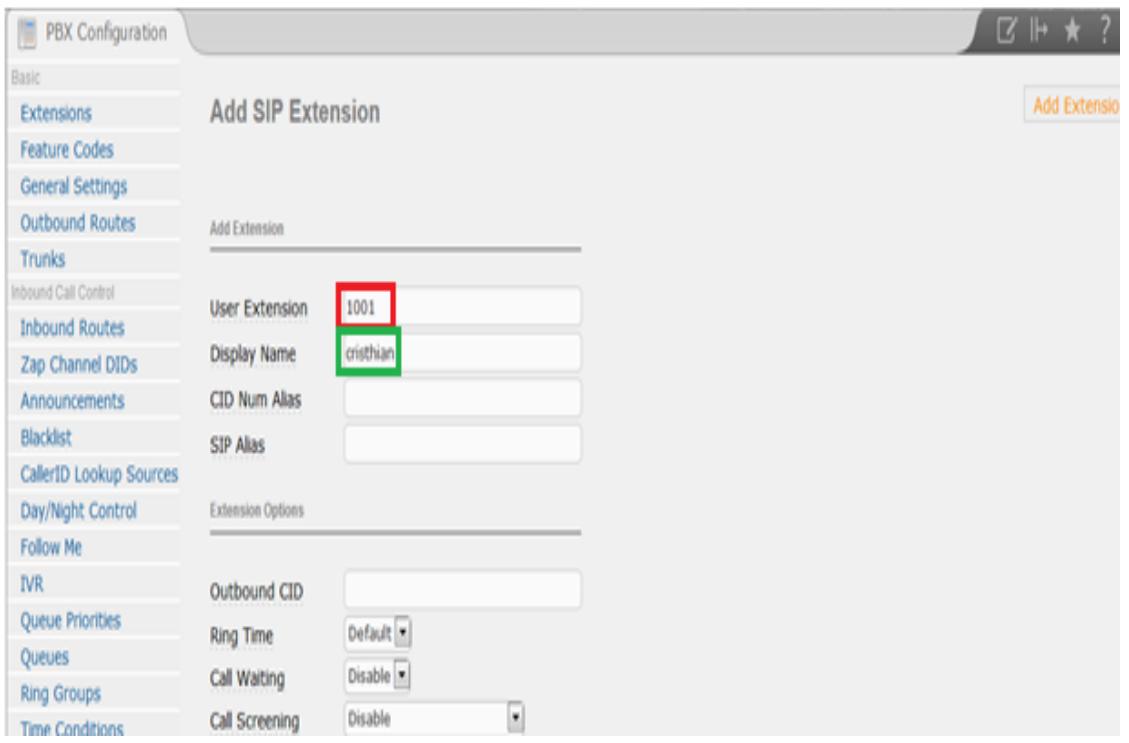

**Figura H. 4 Interfaz gráfica de Elastix: Datos de registro de cuenta**

3.- Continuando con la creación de cuenta nos encontramos con la opción "secret" que nos ayuda a establecer una contraseña de usuario la cual se utilizara para que dicho usuario pueda acceder a la cuenta, además debemos asegurarnos que el estado de la cuenta este habilitado revisando el campo "status".

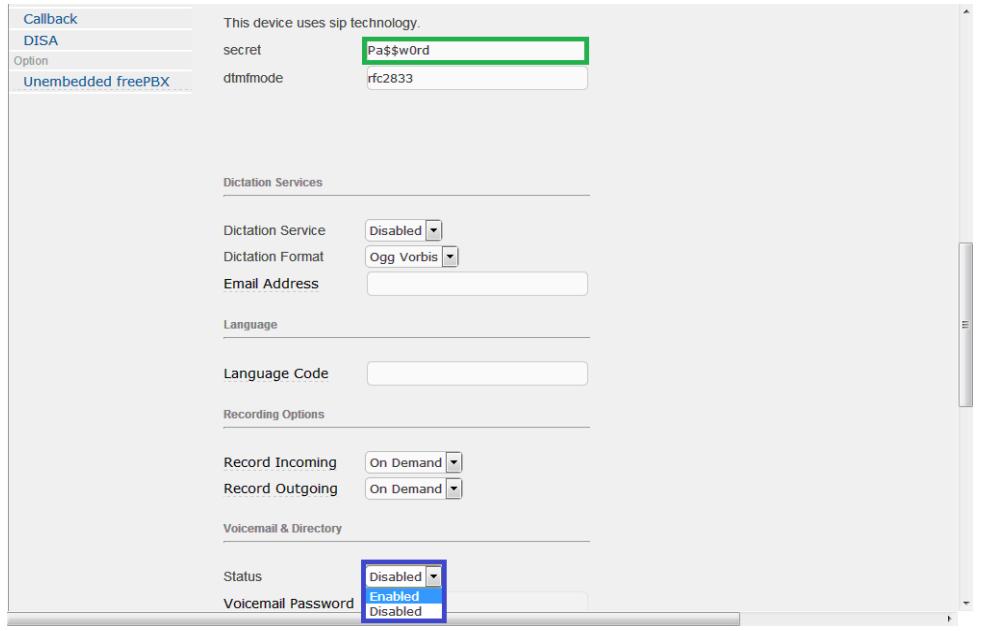

**Figura H. 5 Interfaz gráfica de Elastix: Datos de registro de cuenta 2**

4.- Una vez completado los pasos anteriores, damos click en el botón "submit" lo cual nos llevara a la ventana que se muestra a continuación donde debemos aplicar los cambios efectuados dando click en "Apply Configuracion Changes here".

| elastix <sup>'</sup>                                                                                                    | PIX<br>M<br><b>IN</b><br>Reports<br>Agenda<br>Ensai<br>System<br>Fare                                                                        | 69171                             |
|----------------------------------------------------------------------------------------------------|----------------------------------------------------------------------------------------------------|-----------------------------------|
| BX Configuration !<br><b>Coerator Panel</b>                                                                                                    | <b>Batch Configurations</b><br>Conference<br><b>Tools</b><br><b>Flash Operator Panel</b><br>Voicemail<br><b>Monitoring</b>                   | <b>VollP Provider</b>             |
| PBX Configuration<br>œ                                                                                                    |                                                                                                    | ■ ト★ ?                            |
| <b>Marine</b><br><b>Extensions</b><br>Feature Codes<br>General Settings<br>Outbound Routes<br><b>Trunks</b><br>Introduct Call Control<br><b>Inbound Routes</b><br>Zap Channel DIDs<br>Announcements<br><b>Blacklist</b><br>CallerID Lookup Sources<br>Day/Night Control<br>Follow Me<br>IVR.<br>Queue Priorities<br>Queues<br><b>Ring Groups</b><br><b>Time Conditions</b><br>theol/702168.01/index.php?tupe=smup&dicolay=artensions&handler=reload | Add an Extension<br>Please select your Device below then click Submit<br><b>Devica</b><br>Generic SIP Device<br>×<br>Device<br><b>Submit</b> | Add Extension.<br>cristhan <1001> |

**Figura H. 6 Interfaz gráfica de Elastix: Aplicar cambios**

# **ANEXO I**

**Configuración de Elastix para videoconferencia**

Una vez terminada la creación de cuentas de usuario es necesario configurar ciertos archivos para habilitar la videoconferencia en Elastix ya que con la configuración por defecto solo se podría realizar llamadas de voz, para ello se debe realizar los siguientes pasos:

1.- Ingresamos al archivo **sip\_general\_custom.conf** ubicado en el directorio **/etc/asterisk** el cual puede ser abierto con el editor nano de la siguiente manera: nano **/etc/asterisk/sip\_general custom.conf.** En dicho archivo copiamos el código que se muestra en la pantalla que nos ayuda a habilitar o modificar configuración general tales como codecs, protocolos de videos, habilitar el soporte de video, etc.

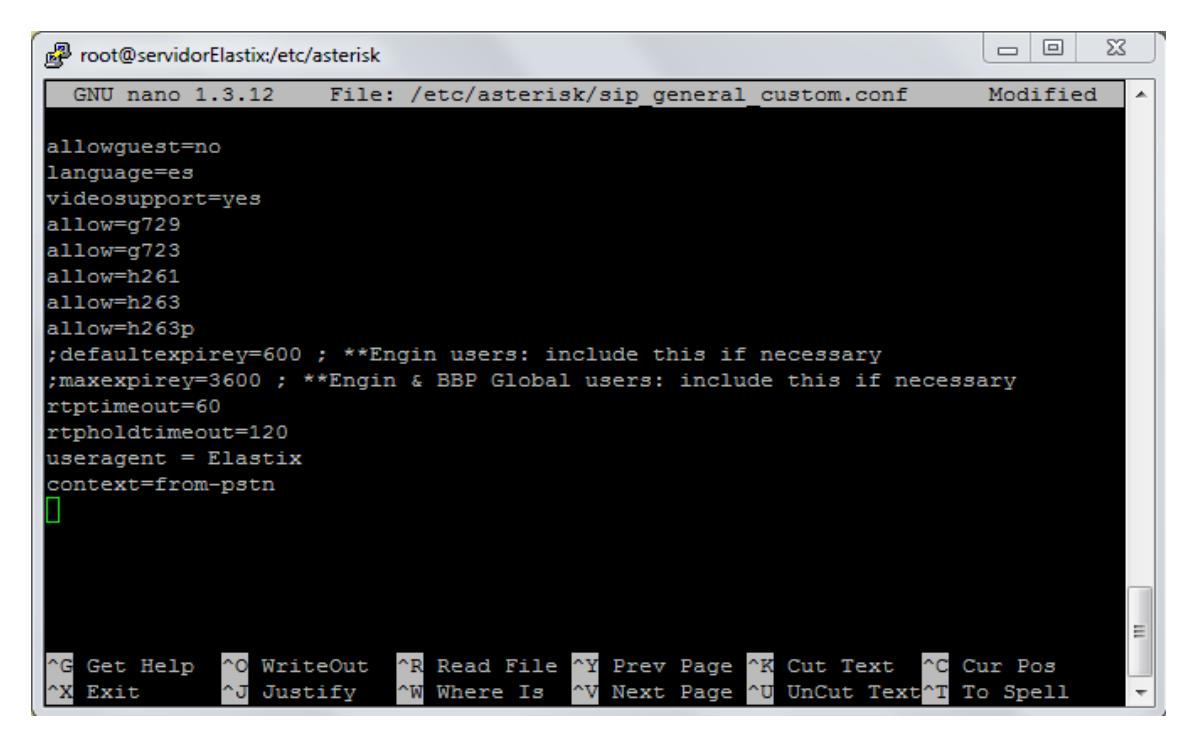

**Figura I. 1 Configuración Servidor: Archivo sip\_general\_custom.conf**

2.- Luego debemos ingresar al archivo **sip.conf** ubicado en el mismo directorio el cual podemos ingresar de la siguiente forma: nano **/etc/asterisk/sip.conf.**

Una vez ingresado al archivo copiamos el código mostrado en la siguiente pantalla el cual nos ayuda a establecer vario. Parámetros como por ejemplo a establecer el límite de ancho de banda con Elastix (maxcallbitrate=384).

```
\begin{array}{c|c|c|c|c} \hline \multicolumn{3}{c|}{\textbf{a}} & \multicolumn{3}{c|}{\textbf{b}} \\ \hline \multicolumn{3}{c|}{\textbf{b}} & \multicolumn{3}{c|}{\textbf{c}} \\ \hline \multicolumn{3}{c|}{\textbf{b}} & \multicolumn{3}{c|}{\textbf{c}} \\ \hline \multicolumn{3}{c|}{\textbf{b}} & \multicolumn{3}{c|}{\textbf{c}} \\ \hline \multicolumn{3}{c|}{\textbf{b}} & \multicolumn{3}{c|}{\textbf{c}} \\ \hline \multicolumn{3}{c|}{\textbf{c}} &\Sigmaroot@servidorElastix:/etc/asterisk
  GNU nano 1.3.12
                                                    File: sip.conf
                                                                                                                       Modified
                                                                                                                                         \overline{\phantom{a}}along with FreePBX. If not, see <http://www.gnu.org/licenses/>.
  Copyright (C) 2004 Coalescent Systems Inc (Canada)
   Copyright (C) 2006 Why Pay More 4 Less Pty Ltd (Australia)
  Copyright (C) 2007 Astrogen LLC (USA)
[general]
videosupport=yes
maxcallbitrate=384
allow=h261
allow=h263
allow=h263p
allow=h264
  These files will all be included in the [general] context
#include sip_general_additional.conf
; sip_general_custom.conf is the proper file location for placing any sip genera$
                                            AR Read File AY Prev Page AK Cut Text
                                                                                                               ^C Cur Pos
    Get Help
                      ^o
                          WriteOut
    Exit
                           Justify
                                                                  ~V Next Page ^U
                                                                                             UnCut Text^T
                                                 Where Is
                                                                                                                   To Spell
                                            ≙™
```
**Figura I. 2 Configuración Servidor: Archivo sip.conf**

3.-Por ultimo ingresamos al archivo **sip\_additional.conf** que se encuentra ubicado en el mismo directorio, el cual puede ser visualizado con el siguiente comando: nano **/etc/asterisk/ sip\_additional.conf** y nos permite agregar configuraciones adicionales a los usuarios que usan SIP.

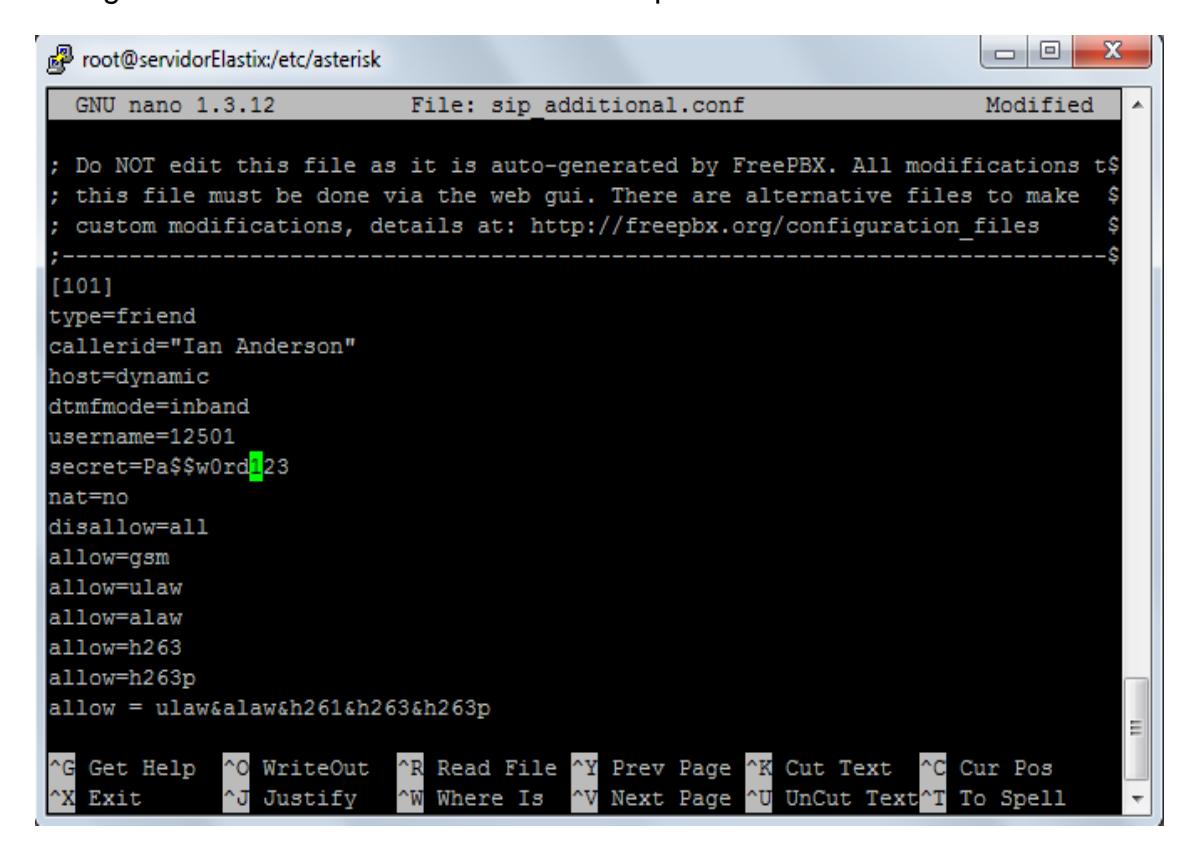

**Figura I. 3 Configuración Servidor: Archivo sip\_additional.conf**

## **ANEXO J**

### **Presupuesto con videoteléfono**

#### **Tabla J. 1 Prespuesto considerando videoteléfonos**

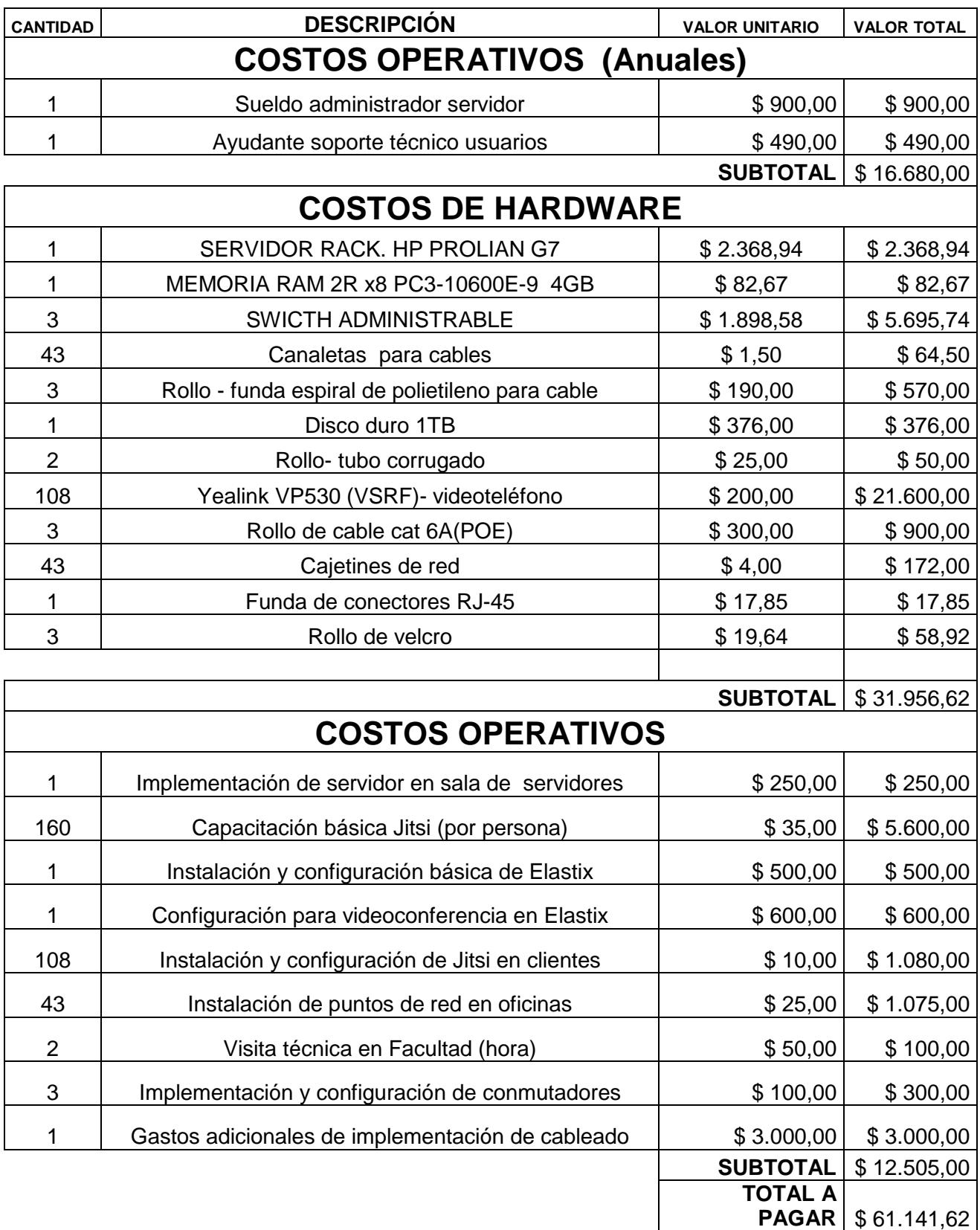

# **ANEXO K**

**Impuesto de exportación servidor de videollamadas**

### **Tabla K. 1 Impuestos de exportación de servidor propuesto**

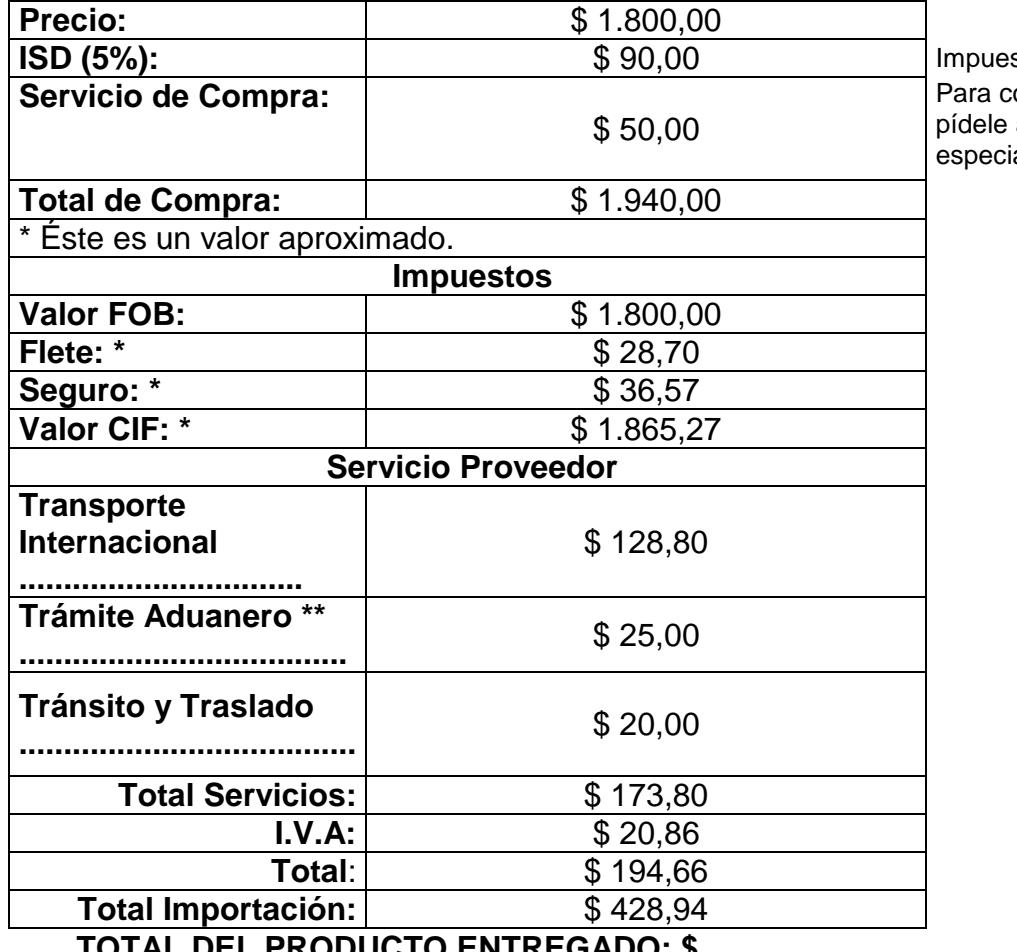

sto de Salida de Divisas ompras mayores a \$400 a tu asesor una tarifa ial en el servicio

**TOTAL DEL PRODUCTO ENTREGADO: \$ 2368,94**

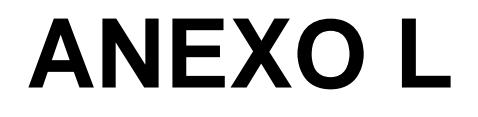

### **Presupuesto de solución propuesta**

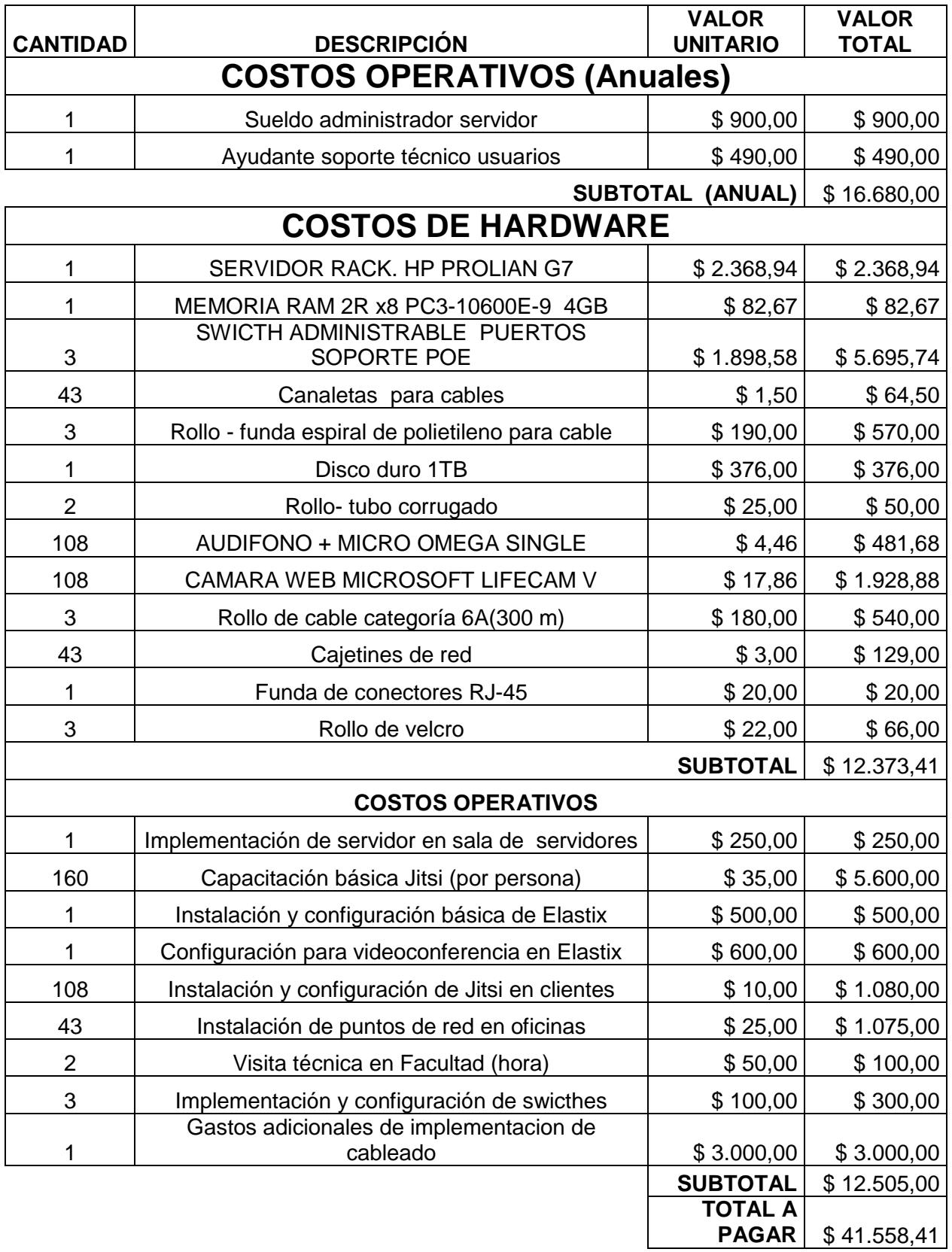

**Tabla L. 1 Presupuesto de solución propuesta con software de libre distribución**

## **ANEXO M**

**Flujo de gastos en implementación de solución**

#### **Tabla M.1 Flujo de gastos de solución propuesta**

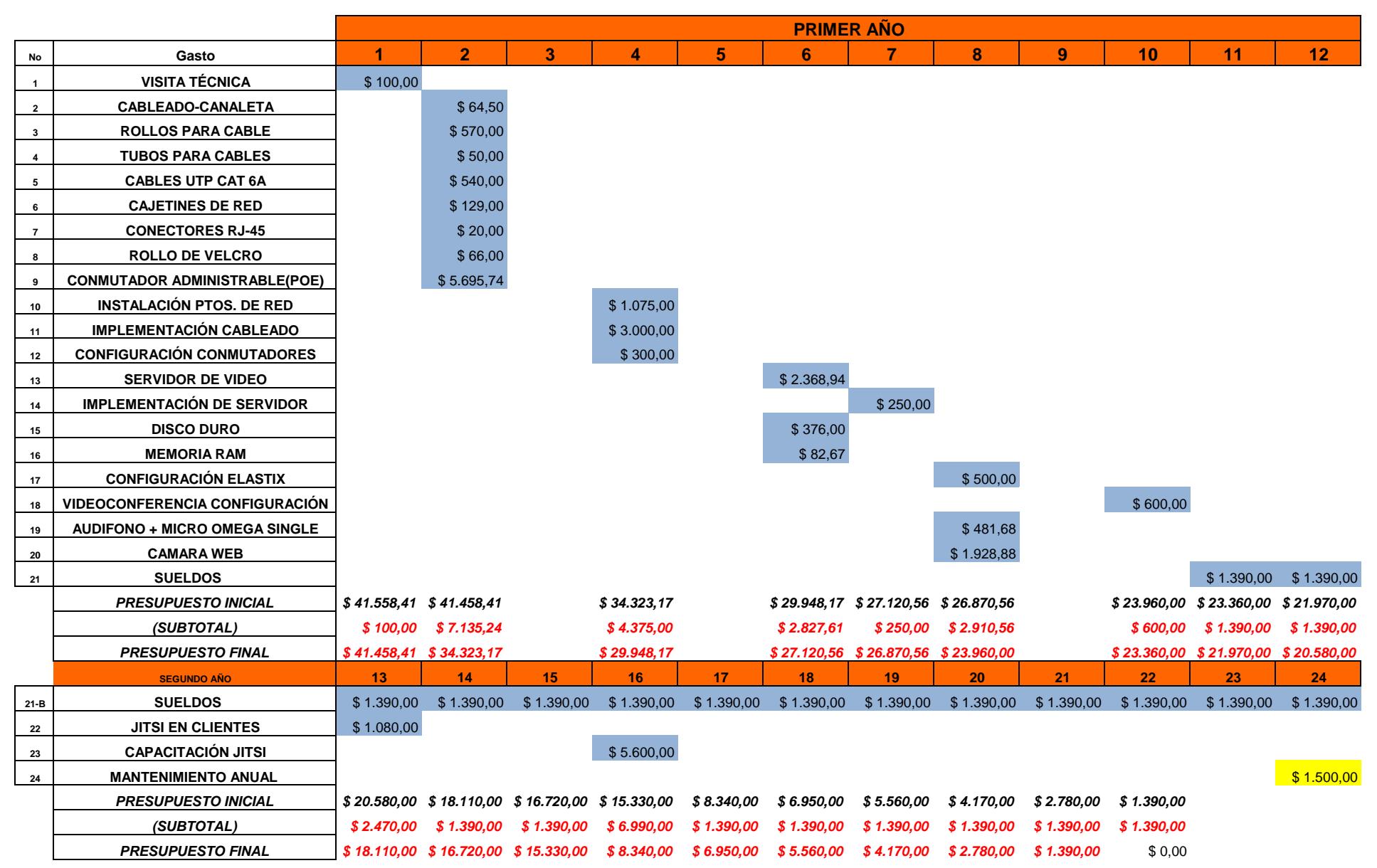

# **ANEXO N**

**Elementos de los computadores clientes utilizados en la implementación piloto** 

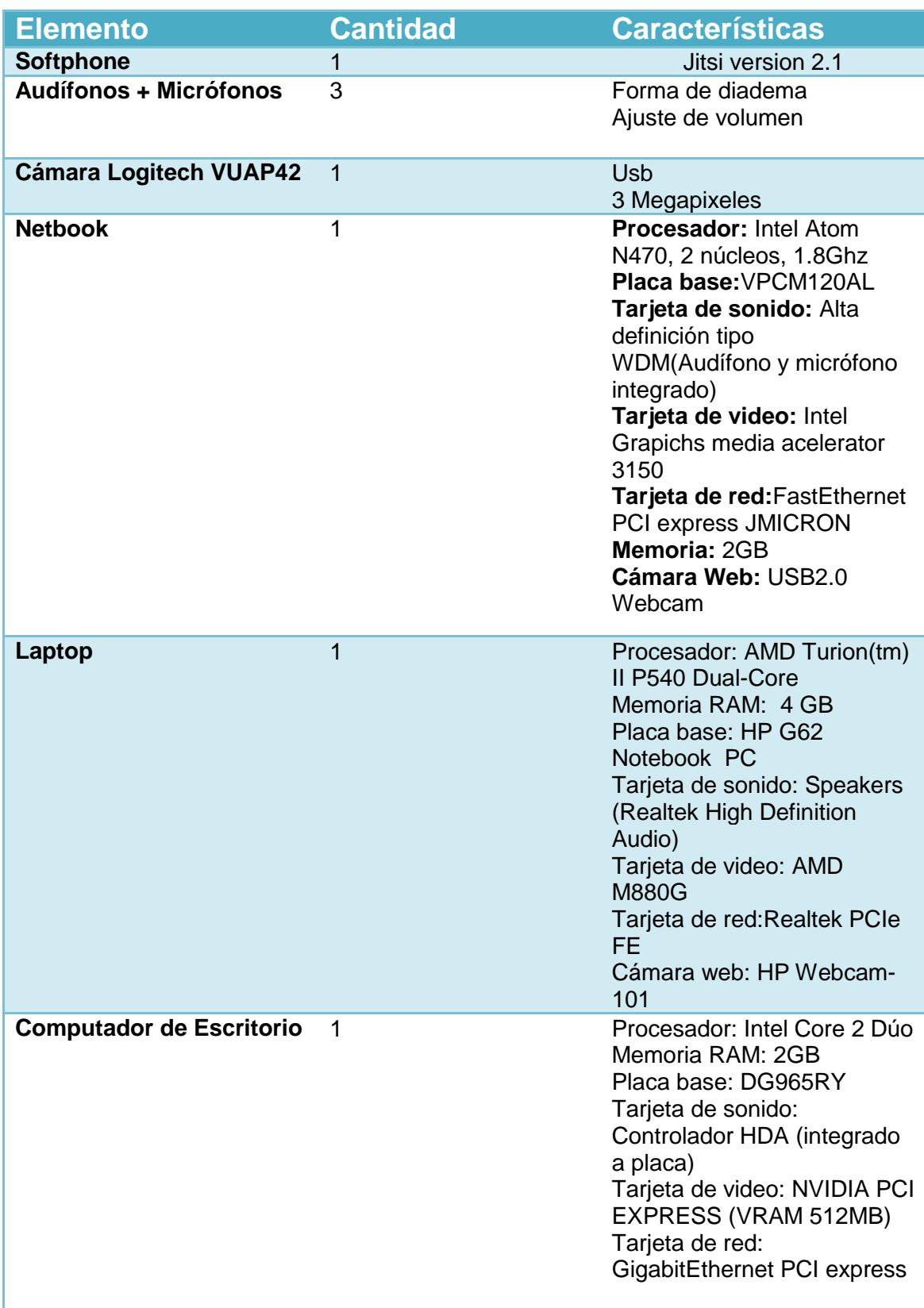

### **Tabla N. 1 Elementos usados en la implementación piloto**

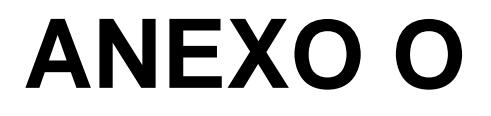

**Resultados de pruebas de videollamadas y videoconferencia** 

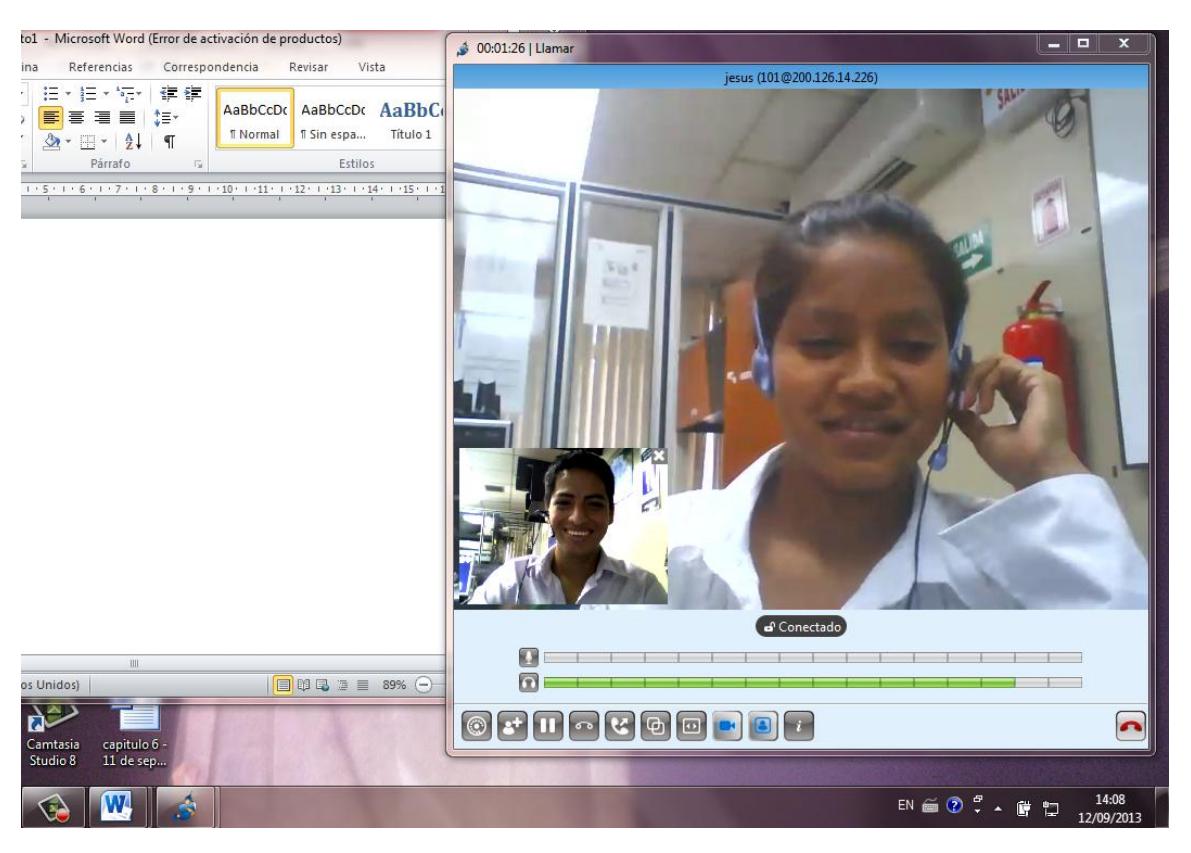

### *Videollamada en Windows*

**Figura O. 1 Videollamada entre usuarios windows**

### *Videollamada en Ubuntu*

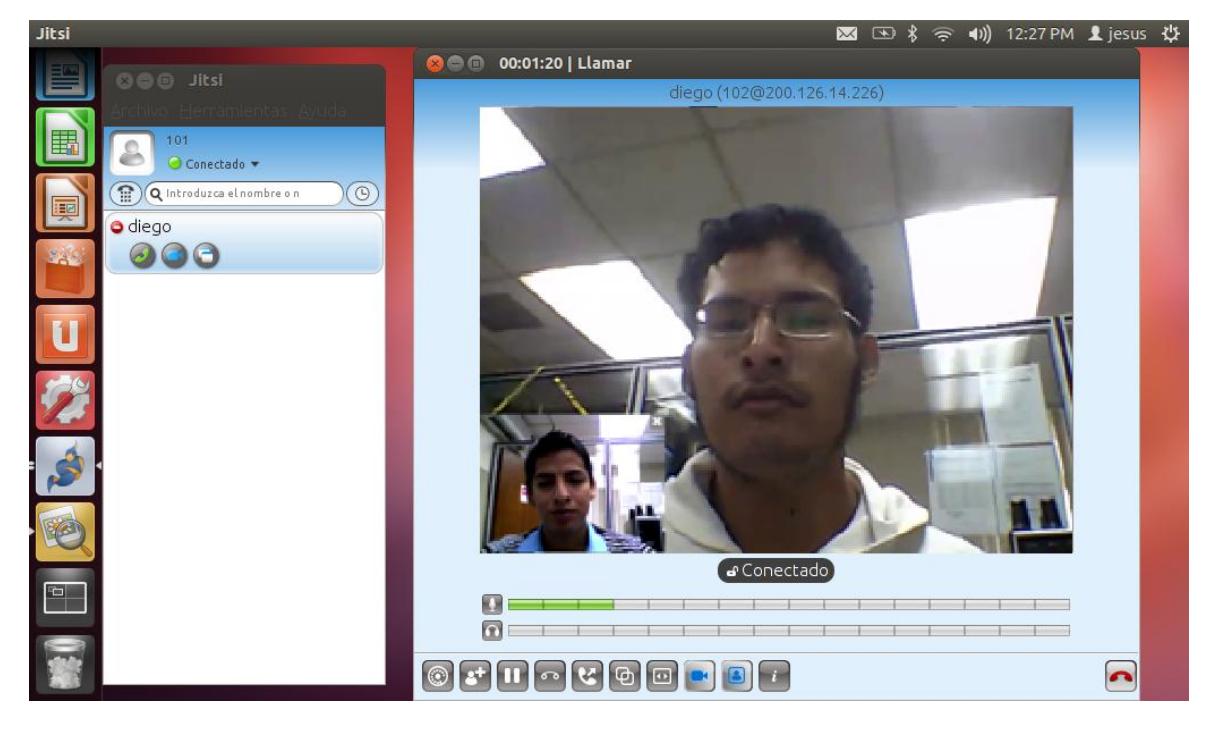

**Figura O. 2 Videollamada entre usuario Ubuntu y Windows**

### *Videollamada en Mac*

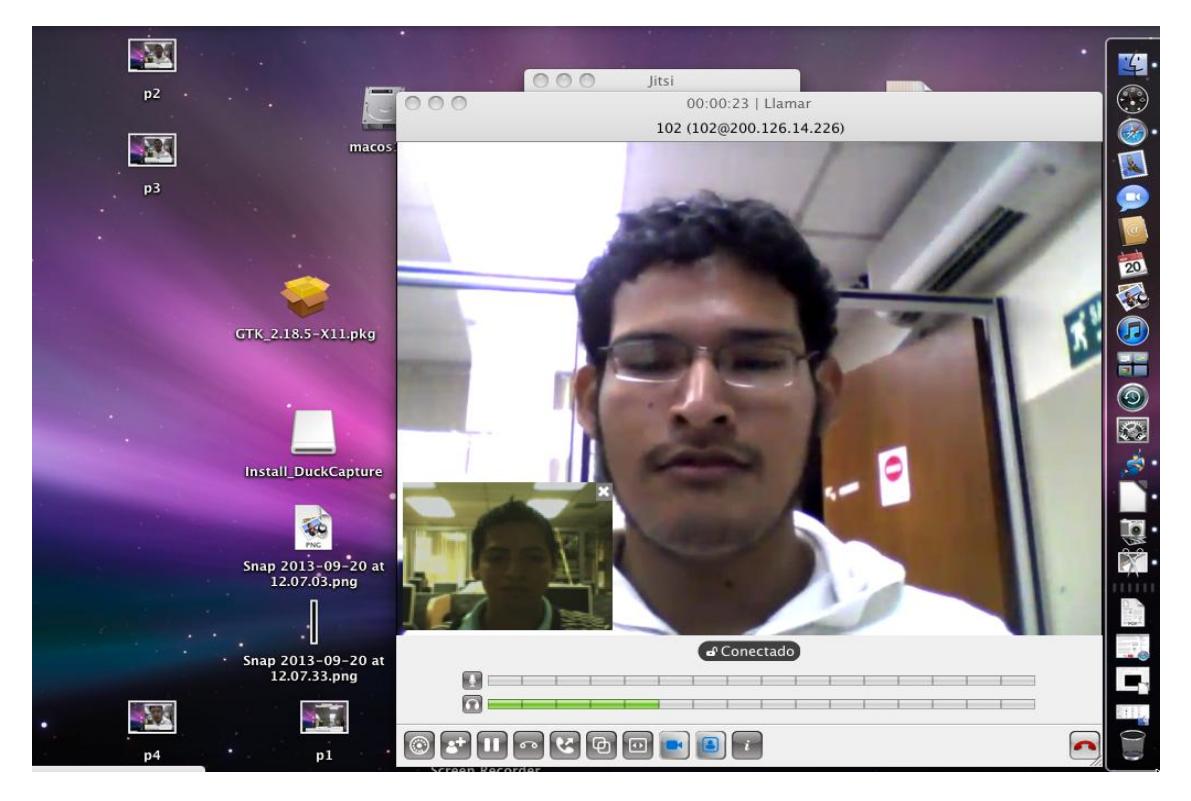

**Figura O. 3 Videollamada entre usuario Mac y Windows**

### *Videoconferencia en Windows*

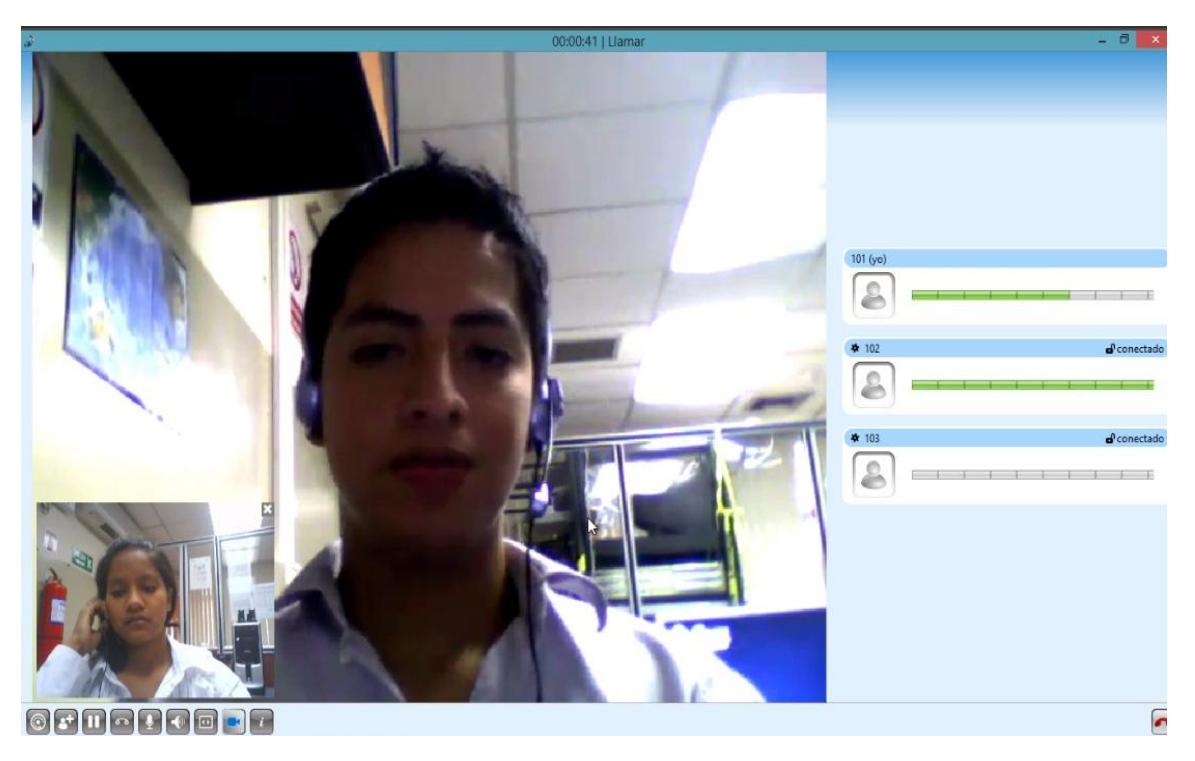

**Figura O. 4 Videoconferencia entre Windows, Mac y Linux**

## **ANEXO P**

### **Script para la obtención de la línea base**

El siguiente script llamado **"lineabase.sh"** nos permite obtener los porcentajes comúnmente usados por el servidor Elastix sin ningún proceso significativo ejecutándose ya que al obtener los valores usando en este caso el software Remote Linux monitor se genera una carga en el procesador, memoria RAM y en los datos enviados de red, por lo tanto es necesario capturar los valores con y sin el Remote Linux ejecutándose, los cuales deberían ser restados y obtener la diferencia, la cual debería de ser restada de las muestras realizadas para no alterar el resultado final y de esa manera poder obtener datos más precisos en el análisis.

#### **echo "PRUEBA 1"**

**//Se obtienen veinte valores de los porcentajes de ram y procesador for((i=0;i<20;i++));**

**do**

**// Obtiene el porcentaje del procesador utilizado en los últimos 15 segundos cat /proc/stat >> USOCPUmon\$i.txt** 

**// Obtiene el porcentaje de la memoria ram utilizada en los últimos 15 segundos cat /proc/meminfo >> USOMEMmon\$i.txt**

**// Se realiza una espera de 300 segundos sleep 300 done echo "PRUEBA2 "**

**// Se obtienen 20 valores de consumo de tarjeta de red for((j=0;j<20;j++)); do**

**// Obtiene los megabytes de datos recibidos utilizado en los últimos 15 segundos cat /sys/class/net/eth0/statistics/rx\_bytes >> RECIBIDOSmon.txt**

**// Obtiene los megabytes de datos enviados utilizado en los últimos 15 segundos cat /sys/class/net/eth0/statistics/tx\_bytes >> ENVIADOSmon.txt**

## **ANEXO Q**

**Configuración de herramienta de saturación SIPP en Elastix**

1.- Debemos instalar SIPP en un equipo cliente desde el cual generaremos llamadas hacia un servidor Elastix. Para instalarlo en Ubuntu debemos ingresar el comando **sudo apt-get install sip-tester.**

Como siguiente paso, desde el servidor Elastix, editamos el archivo **sip.conf** para incluir el usuario SIPP ubicado en el directorio **/etc/asterisk,** donde debemos copiar el código que se muestra en pantalla.

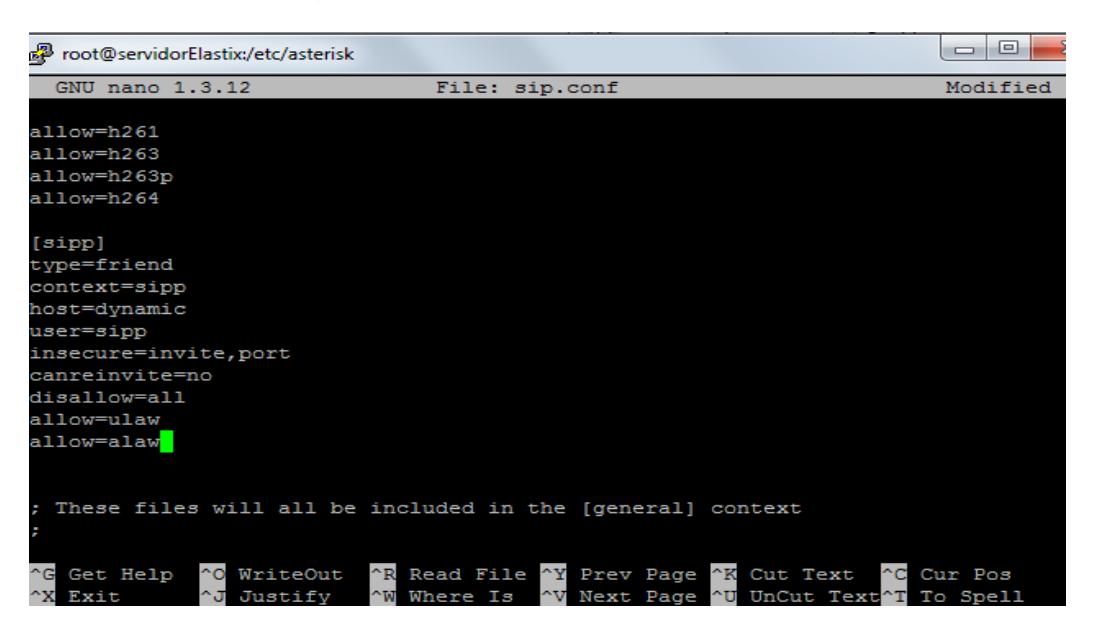

**Figura Q. 1 Configuración SIPP en Elastix: Archivo sip.conf**

2.- Como último paso debemos configurar el archivo **extensions.conf** ubicado en el mismo directorio donde insertamos el código que se muestra en pantalla.

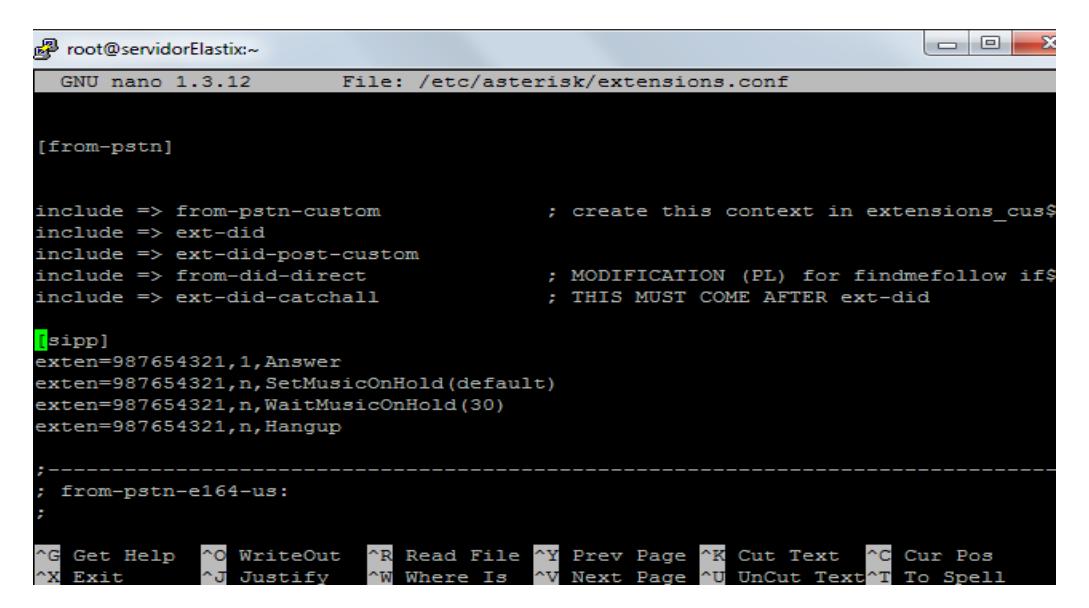

**Figura Q. 2 Configuración SIPP en Elastix: Archivo extensions.conf**

## **ANEXO R**

### **Script de saturación de llamadas**

El siguiente script nombrado como "prueba.sh" usa una herramienta llamada SIPP o protocolo simple de internet mejorado, que es capaz de analizar el rendimiento del protocolo SIP, el cual es primordial para la realización de múltiples llamadas en paralelo usando los métodos invite y bye.

SIPP ha sido publicado bajo la licencia GNU GPL la cual es una licencia libre y es compatible con los sistemas operativos Unix y Linux.

También permite enviar paquetes de audio y video en tiempo real mediante el protocolo RTP capturado en un archivo Pcap, además permite visualizar los resultados de cada prueba que se ha ejecutado, proporcionando datos estadísticos tales como la duración de pruebas, llamadas realizadas y contestadas por segundo , etc.

SIPP posee otras características como soporte para IPv6, autenticación SIP, retransmisión UDP, etc. Además puede leer archivos XML que describen específicamente todo el escenario de una determinada llamada (por ej: videollamada).

En cuanto al manejo y funcionamiento del protocolo SIPP, se pueden emplear parámetros de acuerdo a los requerimientos. Entre ellos podemos mencionar:

**-i:** Este parámetro establece la dirección ip del servidor.

**-s:** Este parámetro establece la extensión del usuario

**-d:** Este parámetro establece la duración de la llamada en milisegundos

-**m**: Este parámetro establece el número total de llamadas que el usuario enviara.

**-r:** Este parámetro establece el número de llamadas por segundo.

**-trace screen** : Este parámetros guarda los logs correspondientes a estadísticas, información en pantalla.

SIPP provee otros parámetros a parte de los mencionados, sin embargo solo se han remarcado los principales considerados al momento del desarrollar el script de saturación tal como se lo especifica a continuación.

**#! /bin/bash echo "ELIJA CUANTAS PRUEBAS DESEA REALIZAR" read pruebas echo "ELIJA EL TIEMPO DE DURACION DE LA PRUEBA(SEGUNDOS)" read tiempo** 

**echo "SATURACION AL SERVIDOR ELASTIX"**

**echo "EL NUMERO DE EXTENSION DE PRUEBA"**

**ext=0 read ext**

**echo "ELIGA LA DURACION DE LA LLAMADA(MILISEGUNDOS)"**

**read duracion**

**echo "EL NUMERO DE INTENTOS DE LLAMADAS POR SEGUNDO"**

**read intentos** 

**echo "NUMERO MAXIMO DE LLAMADAS CONCURRENTES"**

**read concurrente**

**echo "NUMERO SESIONES RTP (AUDIO Y VIDEO)"**

**read video**

```
for ((i=0;i<$pruebas;i++)); 
do 
sipp -s $ext -sn uac -d $duracion -r $intentos -l $concurrente -timeout $tiempo -mp 
$video 200.126.14.226 -sf video.xml -trace_screen 
done
```
## **ANEXO S**

### **Escenario de videollamada usado por SIPP**

Este archivo nombrado como video.xml es usado por la herramienta SIPP para incluir la carga de video en las llamadas usando protocolos de video como H264 y H263. El escenario básico empieza con una invitación de Videollamada hacia un usuario la cual es dirigida primeramente hacia el servidor y luego hacia el destino, el cual debe aceptar la llamada tal como se especificó en el plan de marcación en el servidor.

#### **<?xml version="1.0" encoding="ISO-8859-2"?>**

#### **<!DOCTYPE scenario SYSTEM "sipp.dtd">**

**-<scenario name="UAC INVITE with video SDP + call">-<send retrans="500"> <![CDATA[ INVITE sip:[remote\_ip]:[remote\_port] SIP/2.0 Via: SIP/2.0/[transport] [local\_ip]:[local\_port];branch=[branch] From: "98765432" <sip:101@[local\_ip]>;tag=[call\_number] To: <sip:[remote\_ip]:[remote\_port]> Call-ID: [call\_id] CSeq: [cseq] INVITE Contact: sip:[local\_ip]:[local\_port] Max-Forwards: 10 Content-Type: application/sdp Content-Length: [len] v=0 o=user1 53655765 2353687637 IN IP[local\_ip\_type] [local\_ip] s=- c=IN IP[media\_ip\_type] [media\_ip] b=AS:352 t=0 0 m=audio [media\_port] RTP/AVP 0 8 b=TIAS:64000 a=rtpmap:0 PCMU/8000 a=rtpmap:8 PCMA/8000 m=video 40012 RTP/AVP 97 96 c=IN IP4 [media\_ip] b=TIAS:128000 a=rtcp:40013 IN IP4 [media\_ip] a=sendrecv a=rtpmap:97 H264/90000 a=fmtp:97 profile-level-id=42e01e; packetizationmode=1 a=rtpmap:96 H263-1998/90000 a=fmtp:96 CIF=1;QCIF=1 ]]>**

Una vez enviada la invitación el receptor envía el mensaje de aceptación conocido como ACK el cual establece que se ha iniciado la comunicación.

**</send><recv optional="true" response="100"> </recv><recv optional="true" response="180"> </recv><recv optional="true" response="183"> </recv><recv**  response="200"> </recv>-<send> **<![CDATA[ ACK sip:[remote\_ip]:[remote\_port] SIP/2.0 Via: SIP/2.0/[transport] [local\_ip]:[local\_port];branch=[branch] From: <sip:[local\_ip]>;tag=[call\_number] [last\_To:] Call-ID: [call\_id] CSeq: [cseq] ACK Contact: sip:[local\_ip]:[local\_port] Max-Forwards: 10 Content-Length: 0 ]]> </send><pause milliseconds="30000"/>-<send retrans="500">**

Finalmente después de haber mantenido una comunicación durante el periodo establecido en prueba.sh se envía un mensaje de fin de sesión el cual es conocido como BYE.

**<![CDATA[ BYE sip:[remote\_ip]:[remote\_port] SIP/2.0 Via: SIP/2.0/[transport] [local\_ip]:[local\_port];branch=[branch] From: <sip:[local\_ip]>;tag=[call\_number] [last\_To:] Call-ID: [call\_id] CSeq: [cseq] BYE Contact: sip:sipp@[local\_ip]:[local\_port] Max-Forwards: 10 Content-Length: 0 ]]> </send> <!-- The 'crlf' option inserts a blank line in the statistics report. --> <recv response="200" crlf="true"> </recv><pause milliseconds="1500"/> <!-- definition of the response time repartition table (unit is ms) -->**

**<ResponseTimeRepartition value="10, 20, 30, 40, 50, 100, 150, 200"/>**

**<!-- definition of the call length repartition table (unit is ms) -->**

**<CallLengthRepartition value="10, 50, 100, 500, 1000, 5000, 10000"/></scenario>**

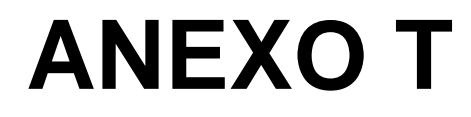

### **Formulario para cálculos estadísticos**

### *Fórmula para encontrar el primer y tercer cuartil De datos no agrupados*

Si se tienen una serie de valores X1, X2, X3 ... Xn, se localiza mediante las siguientes fórmulas(Siendo n el número de muestras) - El primer cuartil (Q1): Cuando n es par:

$$
\frac{1*n}{4}
$$

Cuando n es impar:

$$
\frac{1(n+1)}{4}
$$

Para el tercer cuartil (Q3):

Cuando n es par:

$$
\frac{3*n}{4}
$$

Cuando n es impar:

$$
\frac{3(n+1)}{4}
$$

### *Media muestral o aritmética*

Para calcular la media o promedio de cada una de las variables existentes, como por ejemplo la media de consumo de procesador en las pruebas de rendimiento del hardware.

$$
\overline{X} = \frac{\sum X}{n-1}
$$

Siendo:

 $\sum X$ : La sumatoria valores de las muestras n: tamaño de la muestra

#### *Desviación estándar muestral*

Utilizada para calcular la medida de dispersión de los datos según su media, en variables como llamadas contestadas y no contestadas.

$$
s = \sqrt{\frac{1}{n-1} \sum_{i=1}^{n} (X_i - \overline{X})^2}
$$

Siendo: n=tamaño de la muestra Xi:valor de cada respectiva muestra  $\bar{X}$ : Media muestral

#### *Error estándar*

Para calcular el error estándar e y utilizarlo en el cálculo para la obtención del número de repeticiones de las pruebas de saturación.

$$
e = \frac{s}{\sqrt{n}}
$$

Siendo:

s : La desviación estándar de un conjunto de datos

n: tamaño de la muestra

#### *Tamaño de la muestra*

Esta fórmula es utilizada para calcular el número de repeticiones mínimas que deberían realizarse para obtener el mayor número de muestras.

$$
n = \left(\frac{Z.S}{e}\right)^2
$$

Siendo:

z: nivel de confianza utilizado (1,96 con un 95,00% de confiabilidad)

s: desviación estándar de un conjunto de datos

e: error estándar o típico de un conjunto de datos

### *Valor F de Fisher*

Test realizado para comparar la variabilidad de dos grupos de muestras aleatorias e independientes, analizando si no existe un nivel significativo o diferencia en su varianza.

$$
F = \frac{\tilde{S_1}^2}{\tilde{S_2}^2}
$$

Siendo:

 $\overline{S}_1^2$ : La varianza o desviación estándar al cuadrado del primer conjunto de datos.

 $\overline{\mathcal{S}_2}^2$ : La varianza o desviación estándar al cuadrado del segundo conjunto de datos.

### *Valor T de Student*

Test realizado para verificar la igualdad estadística de dos grupos de muestras aleatorias e independientes, analizando si no existe un nivel significativo o diferencia entre ellas basado en su desviación estándar y tamaño de la muestra de los conjuntos de datos

$$
t = \frac{\overline{x_2} - \overline{x_1}}{\sqrt{\left(\frac{1}{n_1} + \frac{1}{n_2}\right) \left(\frac{(n_1 - 1)S_1^2 + (n_2 - 1)S_2^2}{n_1 + n_2 - 2}\right)}}
$$

Siendo:

 $\overline{x_1}$ : Media muestral del primer conjunto de datos.

 $\overline{x_2}$ : Media muestral del segundo conjunto de datos.

 $n_1$ : Tamaño de la muestra del primero conjunto de datos.

 $n<sub>2</sub>$ : Tamaño de la muestra del segundo conjunto de datos.

 $S_1^2$ : Varianza o desviación estándar al cuadrado del primer conjunto de datos.

 $S_2^2$ : Varianza o desviación estándar al cuadrado del segundo conjunto de datos.

# **ANEXO U**

**Resultados en grupos de pruebas de rendimiento** 

| GRUPO1          |       |       | CPU % |       | Mb         | <b>Mbps</b>   | <b>Mbps</b>   |
|-----------------|-------|-------|-------|-------|------------|---------------|---------------|
|                 |       | 2     | 3     | 4     | <b>RAM</b> | <b>RED.RC</b> | <b>RED.EN</b> |
| Q <sub>1</sub>  | 50,30 | 54,75 | 52,00 | 52,50 | 15,65      | 1,53          | 3,70          |
| Q <sub>3</sub>  | 93,30 | 84.50 | 85,25 | 79,75 | 23.40      | 2,00          | 4,57          |
| <b>MEDIANA</b>  | 63,30 | 68,00 | 69,50 | 67,00 | 19,40      | 1,70          | 3,90          |
| <b>DESV.EST</b> | 13,77 | 7,59  | 7,66  | 6,90  | 2,40       | 0,16          | 0,26          |
| 20 % Q3         | 18,66 | 16,90 | 17,05 | 15,95 | 4,68       | 0,40          | 0,91          |
| <b>MEDIA</b>    | 68,06 | 65,79 | 67,45 | 65,26 | 19,88      | 1,78          | 4,13          |

**Tabla U. 1 Resultados de pruebas de rendimiento: Grupo 1**

**Tabla U. 2 Resultados de pruebas de rendimiento: Grupo 2**

| <b>GRUPO2</b>   |       |       | CPU % |       | Mb         | <b>Mbps</b>   | <b>Mbps</b>   |
|-----------------|-------|-------|-------|-------|------------|---------------|---------------|
|                 | 1     | 2     | 3     | 4     | <b>RAM</b> | <b>RED.RC</b> | <b>RED.EN</b> |
| Q <sub>1</sub>  | 46.05 | 57,75 | 46.00 | 60,00 | 14,40      | 1,80          | 3,35          |
| Q <sub>3</sub>  | 79,05 | 82,00 | 78,75 | 80,50 | 23,40      | 2,18          | 4,62          |
| <b>MEDIANA</b>  | 65,30 | 70,00 | 63,00 | 70,00 | 17,40      | 1,90          | 3,92          |
| <b>DESV.EST</b> | 10,04 | 6,31  | 9,85  | 5,52  | 3,15       | 0,11          | 0,41          |
| 20 % Q3         | 15.81 | 16,40 | 15,75 | 16,10 | 4,68       | 0.44          | 0,92          |
| <b>MEDIA</b>    | 61,82 | 67,46 | 62,24 | 68,04 | 18,51      | 1,96          | 4,06          |

**Tabla U. 3 Resultados de pruebas de rendimiento: Grupo 3**

| GRUPO3          |       |       | CPU % |       | Mb         | <b>Mbps</b>   | <b>Mbps</b>   |
|-----------------|-------|-------|-------|-------|------------|---------------|---------------|
|                 |       | 2     | 3     | 4     | <b>RAM</b> | <b>RED.RC</b> | <b>RED.EN</b> |
| Q <sub>1</sub>  | 45,30 | 49.00 | 57,00 | 61,00 | 11,40      | 1,50          | 3,12          |
| Q <sub>3</sub>  | 97,30 | 98,00 | 98,00 | 96,00 | 22,40      | 2,10          | 4,42          |
| <b>MEDIANA</b>  | 67,30 | 68,50 | 75,00 | 81,00 | 16,40      | 1,80          | 3,57          |
| <b>DESV.EST</b> | 14,63 | 18,03 | 13,96 | 11,38 | 3,71       | 0,18          | 0,38          |
| 20 % Q3         | 19,46 | 19,60 | 19,60 | 19,20 | 4,48       | 0,42          | 0,88          |
| <b>MEDIA</b>    | 67,61 | 70,51 | 73.44 | 75,13 | 17,16      | 1.77          | 3,79          |

**Tabla U. 4 Resultados de pruebas de rendimiento: Grupo 4**

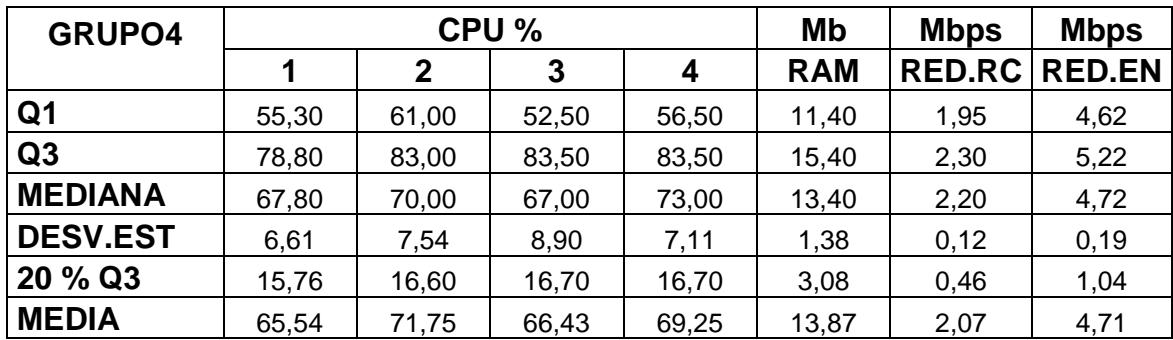

| GRUPO <sub>5</sub> |       |             | CPU % |       | Mb         | <b>Mbps</b>   | <b>Mbps</b>   |
|--------------------|-------|-------------|-------|-------|------------|---------------|---------------|
|                    | 1     | $\mathbf 2$ | 3     | 4     | <b>RAM</b> | <b>RED.RC</b> | <b>RED.EN</b> |
| Q <sub>1</sub>     | 48,30 | 55,50       | 46,50 | 54,00 | 13.40      | 1,70          | 3,97          |
| Q3                 | 78,30 | 83,00       | 76,00 | 82,00 | 17,90      | 2,10          | 4,72          |
| <b>MEDIANA</b>     | 62,30 | 73,00       | 63,00 | 70,00 | 15.40      | 2,00          | 4,32          |
| <b>DESV.EST</b>    | 8,80  | 6,84        | 8,60  | 8,42  | 1,46       | 0,10          | 0,25          |
| 20 % Q3            | 15,66 | 16,60       | 15,20 | 16,40 | 3,58       | 0,42          | 0,94          |
| <b>MEDIA</b>       | 61,17 | 70,63       | 62,61 | 67,39 | 15,96      | 1,94          | 4,37          |

**Tabla U. 5 Resultados de pruebas de rendimiento: Grupo 5**

#### **Tabla U. 6 Resultados de pruebas de rendimiento: Grupo 6**

| GRUPO6          |       |       | CPU % |       | Mb         | <b>Mbps</b>   | <b>Mbps</b>   |
|-----------------|-------|-------|-------|-------|------------|---------------|---------------|
|                 |       | 2     | 3     | 4     | <b>RAM</b> | <b>RED.RC</b> | <b>RED.EN</b> |
| Q <sub>1</sub>  | 46,80 | 50,00 | 58,50 | 51,00 | 14,40      | 1,70          | 3,87          |
| Q3              | 78,30 | 80,50 | 80,50 | 78,50 | 18.40      | 2,05          | 4,52          |
| <b>MEDIANA</b>  | 61,30 | 68,00 | 75,00 | 70,00 | 16,40      | 1,80          | 4,12          |
| <b>DESV.EST</b> | 8,05  | 10,31 | 6,18  | 8,91  | 1,31       | 0,10          | 0,21          |
| 20 % Q3         | 15,66 | 16,10 | 16,10 | 15,70 | 3,68       | 0,41          | 0,90          |
| <b>MEDIA</b>    | 60,95 | 65,62 | 71,37 | 64,05 | 16,29      | 1,83          | 4,17          |

**Tabla U. 7 Resultados de pruebas de rendimiento: Grupo 7**

| <b>GRUPO7</b>   |       |       | CPU % | Mb    | <b>Mbps</b> | <b>Mbps</b>   |               |
|-----------------|-------|-------|-------|-------|-------------|---------------|---------------|
|                 | 1     | 2     | 3     | 4     | <b>RAM</b>  | <b>RED.RC</b> | <b>RED.EN</b> |
| Q <sub>1</sub>  | 50,30 | 53,00 | 54,00 | 62,00 | 11,40       | 1,80          | 4,22          |
| Q <sub>3</sub>  | 78,30 | 82,00 | 79,00 | 81,00 | 15,40       | 2,20          | 4,72          |
| <b>MEDIANA</b>  | 68,30 | 72,00 | 65,00 | 73,00 | 12,40       | 2,00          | 4,62          |
| <b>DESV.EST</b> | 9,01  | 9,98  | 9,11  | 6,32  | 1,61        | 0,13          | 0,16          |
| 20 % Q3         | 15,66 | 16,40 | 15,80 | 16,20 | 3,08        | 0,44          | 0,94          |
| <b>MEDIA</b>    | 65,85 | 67,82 | 66,24 | 72,03 | 13,67       | 2,04          | 4,54          |

**Tabla U. 8 Resultados de pruebas de rendimiento: Grupo 8**

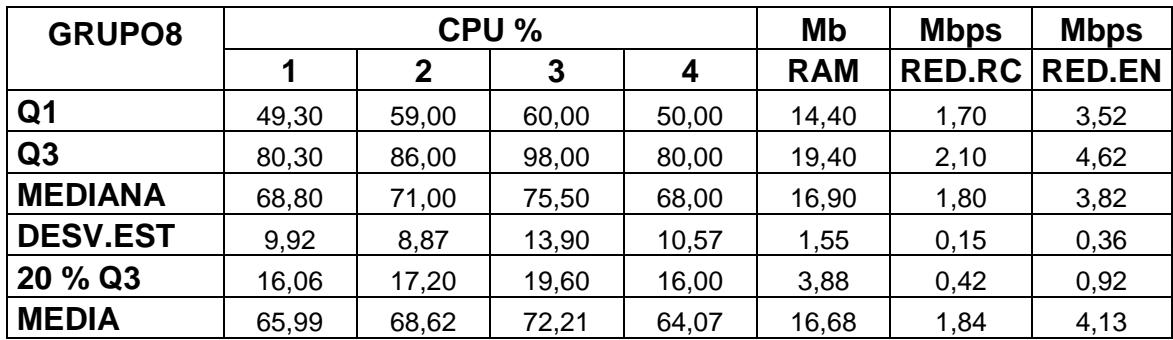

| GRUPO9          |       |       | CPU % |       | Mb         | <b>Mbps</b>   | <b>Mbps</b>   |
|-----------------|-------|-------|-------|-------|------------|---------------|---------------|
|                 |       | 2     | 3     | 4     | <b>RAM</b> | <b>RED.RC</b> | <b>RED.EN</b> |
| Q <sub>1</sub>  | 48,30 | 51,00 | 53,00 | 49,00 | 12,40      | 1,80          | 3,82          |
| Q3              | 80,30 | 86,00 | 82,00 | 87,00 | 19,40      | 2,10          | 4,52          |
| <b>MEDIANA</b>  | 63,80 | 70,00 | 68,00 | 69,50 | 16,40      | 1,95          | 3,92          |
| <b>DESV.EST</b> | 9,39  | 10,67 | 10,39 | 10,74 | 2,47       | 0,12          | 0,24          |
| 20 % Q3         | 16,06 | 17,20 | 16,40 | 17,40 | 3,88       | 0,42          | 0,90          |
| <b>MEDIA</b>    | 62,71 | 68,93 | 67,59 | 67,20 | 15,72      | 1,98          | 4,12          |

**Tabla U. 9 Resultados de pruebas de rendimiento: Grupo 9**

**Tabla U. 10 Resultados de pruebas de rendimiento: Grupo 10**

| GRUPO10         |       |       | CPU % |       | Mb         | <b>Mbps</b>   | <b>Mbps</b>   |
|-----------------|-------|-------|-------|-------|------------|---------------|---------------|
|                 | 1     | 2     | 3     | 4     | <b>RAM</b> | <b>RED.RC</b> | <b>RED.EN</b> |
| Q <sub>1</sub>  | 45,30 | 63,00 | 49,00 | 44,00 | 15,40      | 1,70          | 3,82          |
| Q <sub>3</sub>  | 83,30 | 85,00 | 79,00 | 78,00 | 19,40      | 2,00          | 4,22          |
| <b>MEDIANA</b>  | 61,80 | 73,00 | 66,00 | 58,00 | 17,40      | 1,80          | 3,92          |
| <b>DESV.EST</b> | 13,43 | 6,24  | 10,80 | 12,69 | 1,39       | 0,12          | 0,12          |
| 20 % Q3         | 16.66 | 17,00 | 15,80 | 15,60 | 3,88       | 0,40          | 0,84          |
| <b>MEDIA</b>    | 62,91 | 71,48 | 64,15 | 60,45 | 17,13      | 1,81          | 3,97          |

**Tabla U. 11 Resultados de pruebas de rendimiento: Grupo 11**

| GRUPO11         |       |       | CPU % |       | Mb         | <b>Mbps</b>   | <b>Mbps</b>   |
|-----------------|-------|-------|-------|-------|------------|---------------|---------------|
|                 |       | 2     | 3     | 4     | <b>RAM</b> | <b>RED.RC</b> | <b>RED.EN</b> |
| Q <sub>1</sub>  | 53,30 | 60,75 | 61,50 | 48,00 | 13,15      | 1,70          | 3,80          |
| Q <sub>3</sub>  | 82,80 | 81,75 | 83,25 | 82,00 | 17,65      | 2,10          | 4,52          |
| <b>MEDIANA</b>  | 66,30 | 73,00 | 70,00 | 64,00 | 16,40      | 1,80          | 4,42          |
| <b>DESV.EST</b> | 10,00 | 5,38  | 6,17  | 11,64 | 1,53       | 0,15          | 0,28          |
| 20 % Q3         | 16,56 | 16,35 | 16,65 | 16,40 | 3,53       | 0,42          | 0,90          |
| <b>MEDIA</b>    | 67,10 | 69,93 | 70,90 | 64,85 | 15,58      | 1,93          | 4,19          |

**Tabla U. 12 Resultados de pruebas de rendimiento: Grupo 12**

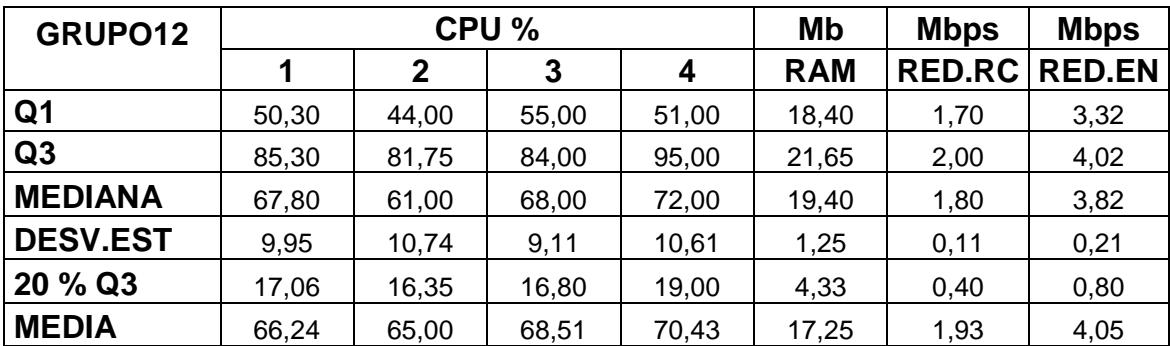

| GRUPO13         |       |             | CPU % | Mb    | <b>Mbps</b> | <b>Mbps</b>   |               |
|-----------------|-------|-------------|-------|-------|-------------|---------------|---------------|
|                 |       | $\mathbf 2$ | 3     | 4     | <b>RAM</b>  | <b>RED.RC</b> | <b>RED.EN</b> |
| Q <sub>1</sub>  | 51,05 | 51,50       | 50,00 | 48,25 | 12,90       | 1,80          | 3,75          |
| Q <sub>3</sub>  | 86,80 | 77,50       | 90,75 | 79,50 | 19.40       | 2,30          | 4,40          |
| <b>MEDIANA</b>  | 68,80 | 66,50       | 65,50 | 66,00 | 16,40       | 2,00          | 4,07          |
| <b>DESV.EST</b> | 10,33 | 6,60        | 9,25  | 8,43  | 1,86        | 0,19          | 0,22          |
| 20 % Q3         | 17,36 | 15,50       | 18,15 | 15,90 | 3,88        | 0,46          | 0,88          |
| <b>MEDIA</b>    | 69,80 | 65,43       | 66,90 | 63,37 | 16,43       | 2,12          | 4,14          |

**Tabla U. 13 Resultados de pruebas de rendimiento: Grupo 13**

**Tabla U. 14 Resultados de pruebas de rendimiento: Grupo 14**

| GRUPO14         |       |       | CPU % |       | Mb         | <b>Mbps</b>   | <b>Mbps</b>   |
|-----------------|-------|-------|-------|-------|------------|---------------|---------------|
|                 | 1     | 2     | 3     | 4     | <b>RAM</b> | <b>RED.RC</b> | <b>RED.EN</b> |
| Q <sub>1</sub>  | 50,05 | 47,50 | 57,75 | 49,75 | 14,15      | 1,60          | 3,52          |
| Q <sub>3</sub>  | 83,55 | 81,25 | 91,25 | 81,00 | 21,40      | 1,93          | 4,27          |
| <b>MEDIANA</b>  | 65,30 | 65,00 | 67,00 | 65,00 | 18,40      | 1,70          | 3,72          |
| <b>DESV.EST</b> | 9,84  | 9,74  | 8,61  | 9,63  | 2,29       | 0,10          | 0,18          |
| 20 % Q3         | 16,71 | 16,25 | 18,25 | 16,20 | 4,28       | 0,39          | 0,85          |
| <b>MEDIA</b>    | 65,27 | 63,56 | 69,76 | 64,88 | 17,90      | 1,73          | 3,88          |

**Tabla U. 15 Resultados de pruebas de rendimiento: Grupo 15**

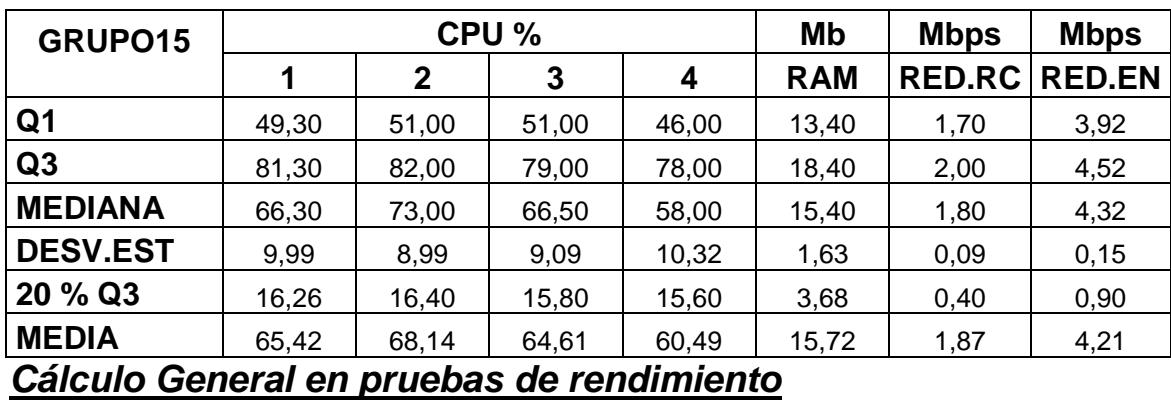

**Tabla U. 16 Resultados generales de pruebas de rendimiento**

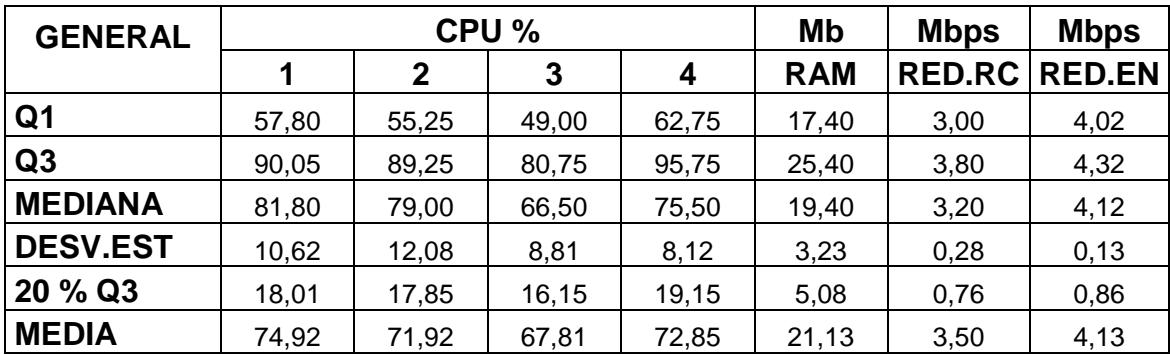
# **ANEXO V**

**Resultados Generales de pruebas de saturación** 

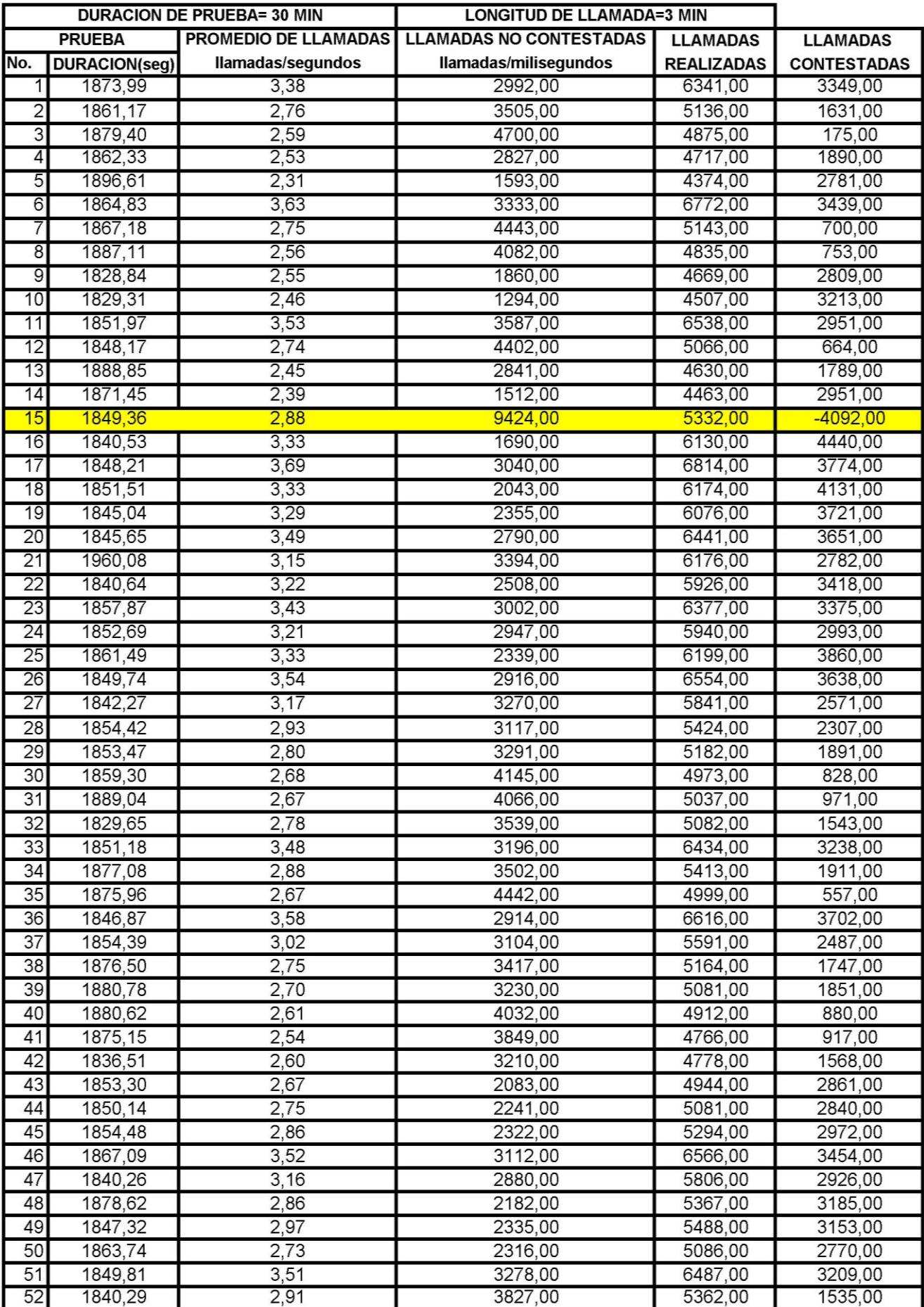

### **Tabla V. 1 Resultados Generales de pruebas de saturación 1**

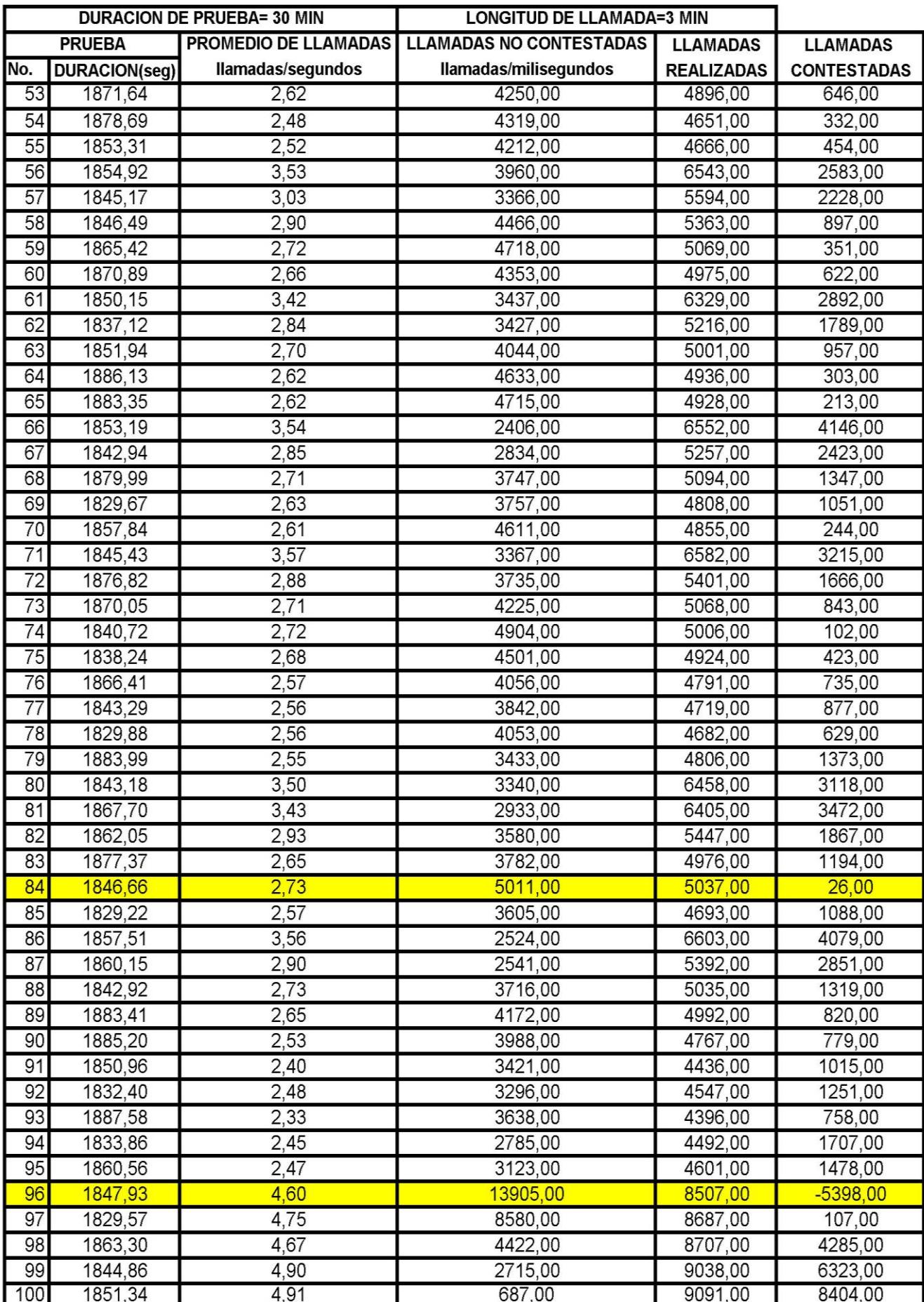

### **Tabla V. 2 Resultados Generales de pruebas de saturación 2**

# **ANEXO W**

### **Grupo de pruebas de saturación en un día**

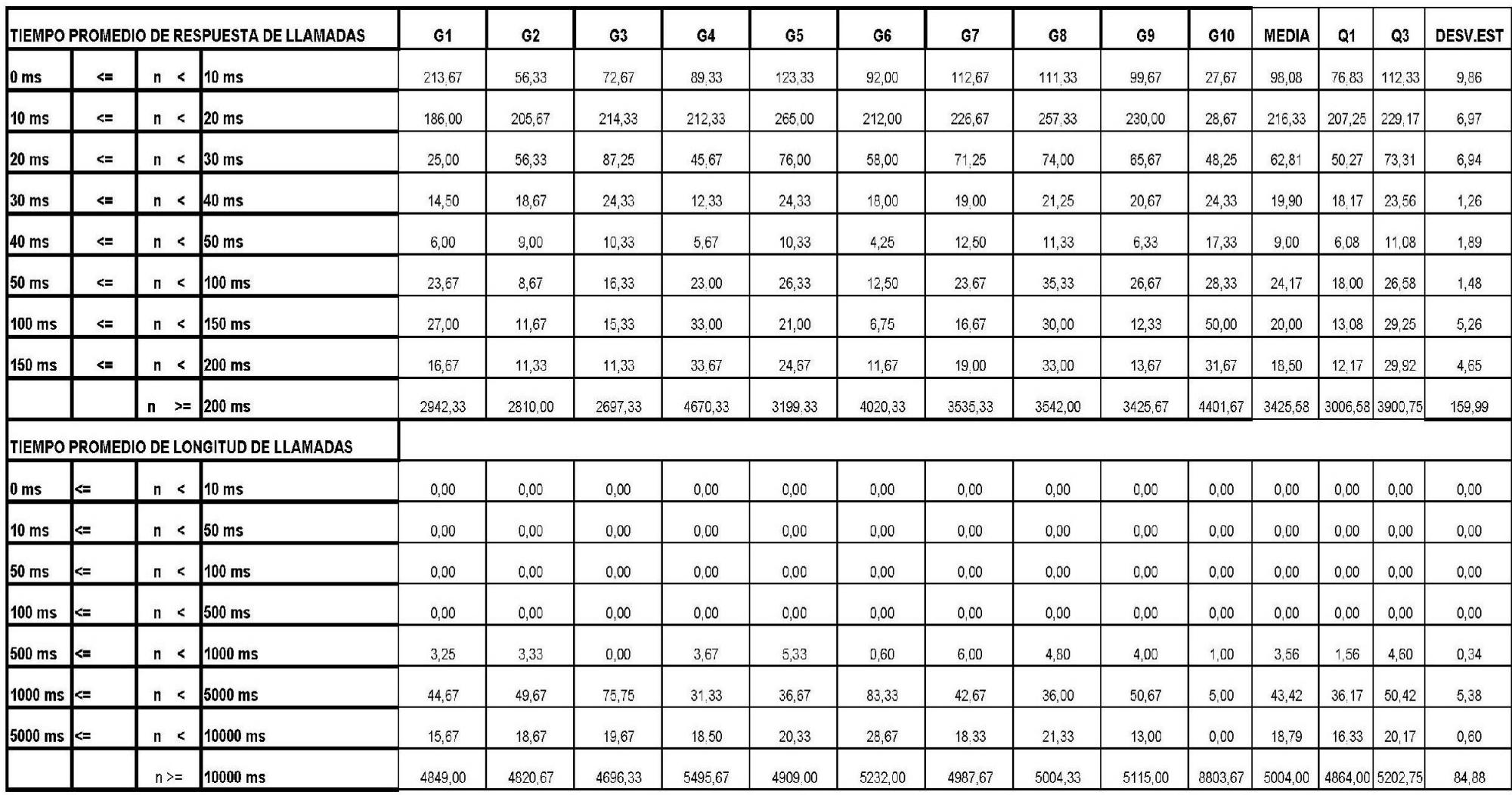

### **Tabla W. 1 Grupo de 5 pruebas de saturación en un día**

| <b>ITIEMPO PROMEDIO DE RESPUESTA DE LLAMADAS</b> |        |            | G11                | G12     | G13     | G14     | G15     | <b>PROMEDIO</b> | Q <sub>1</sub> | Q <sub>3</sub> | <b>DESV.EST</b> |        |
|--------------------------------------------------|--------|------------|--------------------|---------|---------|---------|---------|-----------------|----------------|----------------|-----------------|--------|
| I0 ms                                            | $\leq$ | n <        | 10 ms              | 85,40   | 99.00   | 120,60  | 95,80   | 124,00          | 105,13         | 95,80          | 120.60          | 13,49  |
| 10 <sub>ms</sub>                                 | $\leq$ | $n \leq$   | 20 ms              | 160,50  | 225,50  | 243,50  | 241,75  | 317,00          | 236,92         | 225,50         | 243.50          | 9.93   |
| 20 <sub>ms</sub>                                 | $\leq$ | n <        | 30 <sub>ms</sub>   | 53,50   | 61.50   | 74,50   | 62,50   | 92.25           | 66.17          | 61,50          | 74.50           | 7,23   |
| 30 ms                                            | $\leq$ | n <        | 40 ms              | 22,75   | 23.25   | 19.80   | 21,40   | 29,00           | 22.47          | 21,40          | 23.25           | 0,96   |
| 40 ms                                            | $\leq$ | n <        | 50 ms              | 14,25   | 8.00    | 9.75    | 13.40   | 13.00           | 12.05          | 9.75           | 13.40           | 2.00   |
| 50 ms                                            | $\leq$ | $n \leq$   | 100 ms             | 52,00   | 34.00   | 40,00   | 22,50   | 31,80           | 35.27          | 31,80          | 40.00           | 4,24   |
| 100 ms                                           | <=     | $n \leq$   | 150 ms             | 52,75   | 27.00   | 38,75   | 16,50   | 37,75           | 34.50          | 27,00          | 38.75           | 6,51   |
| 150 ms                                           | $\leq$ | $n \leq$   | 200 ms             | 45,50   | 20.00   | 35,75   | 20,50   | 25,80           | 27.35          | 20,50          | 35.75           | 7,74   |
|                                                  |        | $>=$<br>n  | $ 200 \text{ ms} $ | 5381.75 | 3996,00 | 3825,25 | 3013,00 | 2534,25         | 3611,42        | 3013,00        | 3996.00         | 525,23 |
| TIEMPO PROMEDIO DE LONGITUD DE LLAMADAS          |        |            |                    |         |         |         |         |                 |                |                |                 |        |
| I0 ms                                            | $\leq$ | $n \leq$   | 10 ms              | 0,00    | 0.00    | 0.00    | 0,00    | 0,00            | 0.00           | 0,00           | 0.00            | 0.00   |
| 10 <sub>ms</sub>                                 | $\leq$ | $n \leq$   | 50 <sub>ms</sub>   | 0.00    | 0.00    | 0.00    | 0.00    | 0.00            | 0.00           | 0.00           | 0.00            | 0.00   |
| 50 ms                                            | <=     | $n \leq$   | 100 ms             | 0,00    | 0.00    | 0,00    | 0,00    | 0,00            | 0.00           | 0,00           | 0.00            | 0,00   |
| 100 ms                                           | $\leq$ | $n \leq$   | 500 ms             | 0.00    | 0.00    | 0.00    | 0.00    | 0.00            | 0.00           | 0.00           | 0.00            | 0.00   |
| 500 ms                                           | $\leq$ | n <        | 1000 ms            | 4.25    | 6.00    | 6,00    | 4,00    | 5,50            | 5.44           | 4,25           | 6.00            | 0.83   |
| 1000 ms                                          | $\leq$ | n <        | 5000 ms            | 60.75   | 37.40   | 32,25   | 49,50   | 29,50           | 39.72          | 32.25          | 49.50           | 8.86   |
| 5000 ms                                          | $\leq$ | n <        | 10000 ms           | 53.50   | 16.50   | 12,00   | 14,25   | 11.25           | 14.25          | 12,00          | 16.50           | 2.25   |
|                                                  |        | $n \geq n$ | 10000 ms           | 6049,00 | 5216.25 | 5022.00 | 4895,50 | 4675,50         | 5044,58        | 4895.50        | 5216.25         | 161,56 |

**Tabla W. 2 Grupos de 10 pruebas en un día**

## **GLOSARIO DE TÉRMINOS**

**Códecs de audio y video**.- Es un algoritmo que permite representar los datos que contenga audio y/o video lo cual reduce su tamaño y optimiza el ancho de banda de una red.

**Protocolo de video**.- Es un conjunto de pasos para establecer una sesión con audio y video, donde los tipos de paquetes y mensajes dependerán del tipo de protocolo desarrollado.

**Softphone**.- Programa o aplicativo que simula un teléfono o videoteléfono en una computadora, laptop o cualquier dispositivo electrónico que lo soporte.

**SIP.-** Protocolo de inicio de sesiones de audio y video soportado por diversas plataformas para PBX tal como Asterisk yTripbox.

**SIPP.-** Es una herramienta que permite generar tráfico desde un cliente Linux hacia un equipo servidor que utilice SIP como protocolo de video para los inicios de sesiones de usuarios.

**Zoiper.-** Softphone propietario que permite realizar llamadas ya que para incluir video debe adquirirse una licencia.

**Jitsi.-** Softphone de libre distribución que permite realizar llamadas con audio y video, que puede ser personalizado y programado.

## **BIBLIOGRAFÍA**

- [1] Encyclopedia Brittanica facts matter(2013), "Videophone", <http://www.britannica.com/EBchecked/topic/627947/videophone> , Fecha de consulta: Febrero 2013, Guayaquil-Ecuador
- [2] Diane Teare(2008),"Designing for Cisco Internetwork Solutions (DESGN 222-224)", SegundaEdición , 223-224p, 503-507p , 508- 509p, 518p, Pearson Education
- [3] Lifesize(2013), "Overview of LAN-Based Video Conferencing Software", [http://www.lifesize.com/all-about-conferencing/lan-video](http://www.lifesize.com/all-about-conferencing/lan-video-conferencing-software.html#1)[conferencing-software.html#1](http://www.lifesize.com/all-about-conferencing/lan-video-conferencing-software.html#1) , Fecha de consulta: Febrero 2013,Guayaquil-Ecuador
- [4] John Alexander,Anne Smith & Chris Pearce(2001), "Cisco CallManager Fundamentals: A Cisco AVVID Solution", 576p, Cisco Press
- [5] Juanita Ellis, Charles Pursell& Joy Rahman (2003), "The Convergence of voice, video and data network" , 130-131p , Academic Press
- [6] Javvin Technologies(2005), "Network Protocols Handbook" ,133p, Javvin Technologies Inc
- [7] SamratGanguly&SudeeptBhatnagar(2008), "VoIP: Wireless, P2P and New Enterprise Voice over IP" , 195 – 202p, John Wiley & Sons
- [8] PaloSantoSolutions(2013), "Características y Funcionalidades de Elastix" ,

[http://www.elastix.org/index.php/es/informacion-del-](http://www.elastix.org/index.php/es/informacion-del-producto/caracterisiticas.html)

[producto/caracterisiticas.html](http://www.elastix.org/index.php/es/informacion-del-producto/caracterisiticas.html) , Fecha consulta: Febrero 2013,Guayaquil-Ecuador

[9] Andrew Froehlich(2011), "CVOICE 8.0: Implementing Cisco Unified Communications Voice over IP and QoS", 7-8p, John Wiley & Sons

[10] Michael Gough(2006), "Video Conferencing over IP: Configure, Secure, and Troubleshoot",

6-7p, Elsevier

[11] Article Snatch(2013), "Advantages Of Conference Phones In Video Conferencing" , [http://www.articlesnatch.com/Article/Advantages-Of-Conference-](http://www.articlesnatch.com/Article/Advantages-Of-Conference-Phones-In-Video-Conferencing/4058560#.USSrWx1t3-8)[Phones-In-Video-Conferencing/4058560#.USSrWx1t3-8](http://www.articlesnatch.com/Article/Advantages-Of-Conference-Phones-In-Video-Conferencing/4058560#.USSrWx1t3-8) , Fecha de

consulta: Febrero 2013, Guayaquil-Ecuador

- [12] Pedro Ángel Cuenca Castillo(1999), "Tendencias en Redes de Altas Prestaciones",
	- 71-72p, Univ de Castilla La Mancha
- [13] Vidofon(2013),"Aplicaciones de la videoconferencia" , [http://www.videoconferencia.es/videoconferencia/aplicacion::113.ht](http://www.videoconferencia.es/videoconferencia/aplicacion::113.html)
	- [ml](http://www.videoconferencia.es/videoconferencia/aplicacion::113.html), Fecha de consulta: Febrero 2013, Guayaquil-Ecuador
- [14] Universidad Nacional de Colombia(2013),"Aplicaciones de la Videoconferencia" ,

<http://www.dnic.unal.edu.co/videoconferencia/aplicaciones.html> Fecha de consulta: Febrero 2013, Guayaquil-Ecuador

- [15] Paul Giralt, Addis Hallmark & Ann Smith(2003), Troubleshooting Cisco Ip Telephony, 283p, Cisco Press
- [16] Tamara Dean(2009), "Network+ Guide to Networks",65p,Cengage **Learning**
- [17] Rogelio Martinez Perea(2008), "Internet Multimedia Communications Using SIP", 45-47p, Morgan Kaufmann.
- [18] Henry Sinnreich& Alan B. Johnston(2006), "Internet Communications Using SIP: Delivering VoIP and Multimedia Services", 110p, John Wiley & Sons
- [19] TorstenBraun,Michel. Diaz & Thomas Staub(2008), "End-to-End Quality of Service Over Heterogeneous Networks", 76-84p, **Springer**
- [20] María Carmen España Boquera(2003), "Servicios Avanzados de Telecomunicación", 390-391p, 349p, Ediciones Díaz de Santos
- [21] Stefan Brunner,VikDavar,DavidDelcourt,KenDraper,Joe Kelly & Sunil Wadhwa(2008), "ScreenOS Cookbook", 405p, O'Reilly Media, Inc.
- [22] Jim Van Meggelen, Jared Smith & Leif Madsen(2009), "Asterisk: The Future of Telephony: The Future of Telephony", 30p, O'Reilly Media, Inc.
- [23] [David Lovell](http://www.google.es/search?hl=es&tbm=bks&tbm=bks&q=inauthor:%22David+Lovell%22&sa=X&ei=_rpJUbCcOIL88QSQyYG4Aw&ved=0CDMQ9AgwAA) (2002), "Cisco IP Telephony: [IP Telephony Selfstudy]", 17-18p, Cisco Press
- [24] WordPress(2008), "Que es una videollamada" [http://videoaplicacion3g.wordpress.com/2008/01/09/%C2%BFque](http://videoaplicacion3g.wordpress.com/2008/01/09/%C2%BFque-es-una-videollamada)[es-una-videollamada](http://videoaplicacion3g.wordpress.com/2008/01/09/%C2%BFque-es-una-videollamada) , Fecha de consulta: Marzo 2013, Guayaquil-Ecuador
- [25] Martinezperezjuliocesargrupo616(2010), "Importancia de la plataforma

tecnológica"[,http://martinezperezjuliocesargrupo616.blogspot.com/](http://martinezperezjuliocesargrupo616.blogspot.com/2010/07/importancia-de-la-plataforma.html) [2010/07/importancia-de-la-plataforma.html,](http://martinezperezjuliocesargrupo616.blogspot.com/2010/07/importancia-de-la-plataforma.html) Fecha de consulta: Marzo 2013, Guayaquil-Ecuador

- [26] Lulu.com (2007)," Redes Inalámbricas en los Países en Desarrollo", 256-259p
- [27] Escuela Politécnica Nacional(2013), "Protocolos utilizados para redes de nueva generación " [http://dspace.epn.edu.ec/bitstream/15000/8712/1/T10902ANEXOS.](http://dspace.epn.edu.ec/bitstream/15000/8712/1/T10902ANEXOS.pdf)

[pdf,](http://dspace.epn.edu.ec/bitstream/15000/8712/1/T10902ANEXOS.pdf) Fecha de consulta: Marzo 2013, Guayaquil-Ecuador

[28] Segundo Carrión Moreno (2013), "Proyectos de Conectividad y Redes de Comunicación, Admini stración de Redes y Servicios, Seguridad Industrial, Normativas de Calidad y Automatización Robótica (Mecatrónica)" [http://repo.uta.edu.ec/bitstream/handle/123456789/113/t447s.pdf?s](http://repo.uta.edu.ec/bitstream/handle/123456789/113/t447s.pdf?sequence=1) [equence=1,](http://repo.uta.edu.ec/bitstream/handle/123456789/113/t447s.pdf?sequence=1) Fecha de consulta: Marzo 2013, 22p, Guayaquil-Ecuador

[29] FIEC(2013), "Mapa de la facultad", [http://www.fiec.espol.edu.ec/index.php/Administracion/mapa.html,](http://www.fiec.espol.edu.ec/index.php/Administracion/mapa.html) Fecha de consulta: Mayo 2013, Guayaquil-Ecuador

- [30] Jitsi(2013), "Features ", <https://jitsi.org/Main/Features>, Fecha de consulta: Junio 2013, Guayaquil-Ecuador
- [31] Linuxgnublog(2013), "Features ", http://linuxgnublog.org/jitsi-laalternativa-libre-a-skype/, Fecha de consulta: Junio 2013, Guayaquil-Ecuador